# **การพัฒนาโปรแกรมประยุกต์ในการตัดต่อวีดิทัศน์ดิจิทัล บนเครื่องคอมพิวเตอร์พกพาระบบปฏิบัติการไอโอเอส**

## **DEVELOPMENT OF APPLICATION PROGRAM FOR DIGITAL VIDEO EDITING ON TABLET COMPUTER iOS**

**การุณย์ พูดคล่อง**

**วิทยานิพนธ์นี้เป็ นส่วนหนึ่งของการศึกษาตามหลักสูตร ปริญญาศึกษาศาสตรมหาบัณฑิต สาขาวิชาเทคโนโลยีและสื่อสารการศึกษา คณะครุศาสตร์อตสาหกรรม ุ มหาวิทยาลัยเทคโนโลยีราชมงคลธัญบุรี ปี การศึกษา 2555 ลิขสิทธิ์ของมหาวิทยาลัยเทคโนโลยีราชมงคลธัญบุรี**

**การพัฒนาโปรแกรมประยุกต์ในการตัดต่อวีดิทัศน์ดิจิทัล บนเครื่องคอมพิวเตอร์พกพาระบบปฏิบัติการไอโอเอส**

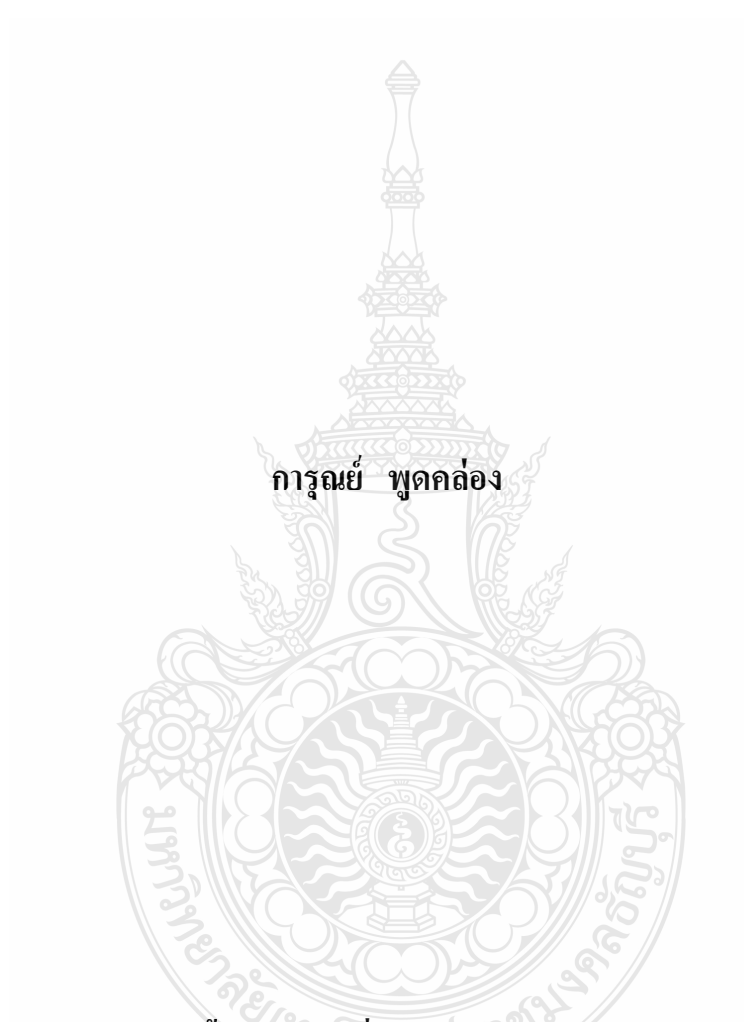

**วิทยานิพนธ์นี้เป็ นส่วนหนึ่งของการศึกษาตามหลักสูตร ปริญญาศึกษาศาสตรมหาบัณฑิต สาขาวิชาเทคโนโลยีและสื่อสารการศึกษา คณะครุศาสตร์อตสาหกรรม ุ มหาวิทยาลัยเทคโนโลยีราชมงคลธัญบุรี ปี การศึกษา 2555 ลิขสิทธิ์ของมหาวิทยาลัยเทคโนโลยีราชมงคลธัญบุรี**

หัวข้อวิทยานิพนธ์ การพัฒนาโปรแกรมประยุกต์ในการตัดต่อวีดิทัศน์ดิจิทัล บนเครื่อง คอมพิวเตอร์พกพาระบบปฏิบัติการไอโอเอส Development of Application Program for Digital Video Editing on Tablet Computer iOS ชื่อ - นามสกุล นายการณย์ พดคล่อง สาขาวิชา เทคโนโลยีและสื่อสารการศึกษา อาจารย์ที่ปรึกษา อาจารย์เทียมยศ ปะสาวะโน, ศษ.ค. ปีการศึกษา 2555 คณะกรรมการสอบวิทยานิพนธ์

ประธานกรรมการ (รองศาสตราจารย์เกียรติศักดิ์ พันธ์ลำเจียก, ค.ค.)  $\frac{1}{1000}$ อาจารย์ที่ปรึกษา (อาจารย์เทียมยศ ปะสาวะโน, ศษ.ค.)<br>คำนัก กิ่งสาว ผู้ทรงคุณวุฒิ (รองศาสตราจ<u>าร</u>ย์ณรงค์ สมพงษ์, Ph.D.)

Antiques the normal

(ผู้ช่วยศาสตราจารย์สุกัญญา แสงเดือน, ศษ.ด.)

คณะครุศาสตร์อุตสาหกรรม มหาวิทยาลัยเทคโนโลยีราชมงคลธัญบุรี อนุมัติวิทยานิพนธ์ฉบับนี้ เป็นส่วนหนึ่งของการศึกษาตามหลักสูตรปริญญามหาบัณฑิต

 $\begin{picture}(220,20) \put(0,0){\line(1,0){10}} \put(15,0){\line(1,0){10}} \put(15,0){\line(1,0){10}} \put(15,0){\line(1,0){10}} \put(15,0){\line(1,0){10}} \put(15,0){\line(1,0){10}} \put(15,0){\line(1,0){10}} \put(15,0){\line(1,0){10}} \put(15,0){\line(1,0){10}} \put(15,0){\line(1,0){10}} \put(15,0){\line(1,0){10}} \put(15,0){\line($ 

(รองศาสตราจารย์ประเสริฐ ปิ่นปฐมรัฐ, Ph.D.)

วันที่ 7 เดือนตุลาคม พ.ศ. 2555

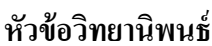

**ปี การศึกษา** 2555

**หัวข้อวิทยานิพนธ์** การพัฒนาโปรแกรมประยุกต์ในการตัดต่อวีดิทัศน์ดิจิทัล บนเครื่อง คอมพิวเตอร์พกพาระบบปฏิบัติการไอโอเอส **ชื่อ – นามสกุล** นายการุณย์ พูดคล่อง **สาขาวิชา** เทคโนโลยีและสื่อสารการศึกษา **อาจารย์ที่ปรึกษา** อาจารย์เทียมยศ ปะสาวะโน, ศษ.ด.

### **บทคัดย่อ**

การวิจัยครั้งนี้มีวัตถุประสงค์ 1) เพื่อพัฒนาโปรแกรมประยุกต์ในการตัดต่อวีดิทัศน์ดิจิทัล บนเครื่องคอมพิวเตอร์พกพาระบบปฏิบัติการ iOS2) เพื่อศึกษาความพึงพอใจของนักศึกษาที่ได้เรียนรู้ ผ่านโปรแกรมประยุกต์ในการตัดต่อวีดิทัศน์ดิจิทัล บนเครื่องคอมพิวเตอร์พกพาระบบปฏิบัติการ iOS ึกลุ่มตัวอย่าง คือ 1) นักศึกษาปริญญาตรี สาขาเทคโนโลยีและสื่อสารการศึกษาคณะครุศาสตร์ อุตสาหกรรม ปี การศึกษา 2555 จ านวน 10 คน และ 2) นักศึกษาปริญญาตรี สาขาเทคโนโลยีและ สื่อสารการศึกษา คณะครุศาสตร์อุตสาหกรรม ปีการศึกษา 2555 จำนวน 30 คน ได้มาโดยวิธีการเลือก แบบเจาะจง เครื่องมือที่ใช้ในการวิจัย ประกอบด้วย โปรแกรมประยุกต์ในการตัดต่อวีดิทัศน์ดิจิทัล บนเครื่องคอมพิวเตอร์พกพาระบบปฏิบัติการ iOS สถิติที่ใช้ในการวิเคราะห์ข้อมูลได้แก่ ค่าร้อยละ ค่าเฉลี่ย และค่าเบี่ยงเบนมาตรฐาน

ผลการวิจัยมีดังนี้1) ผลการวิเคราะห์หาคุณภาพของโปรแกรมประยุกต์ในการตัดต่อวีดิทัศน์ ดิจิทัล บนเครื่องคอมพิวเตอร์พกพาระบบปฏิบัติการ iOS ปรากฏว่า มีคุณภาพในระดับมาก และ 2) ผลการประเมินความพึงพอใจของกลุ่มเป้ าหมายที่มีต่อโปรแกรมประยุกต์ในการตัดต่อวีดิทัศน์ ดิจิทัล บนเครื่องคอมพิวเตอร์พกพาระบบปฏิบัติการ iOS ผลการวิจัยพบว่า มีระดับความพึงพอใจ อยู่ในระดับมาก

**ค าส าคัญ**: โปรแกรมประยุกต์ การตัดต่อวีดิทัศน์ดิจิทัล

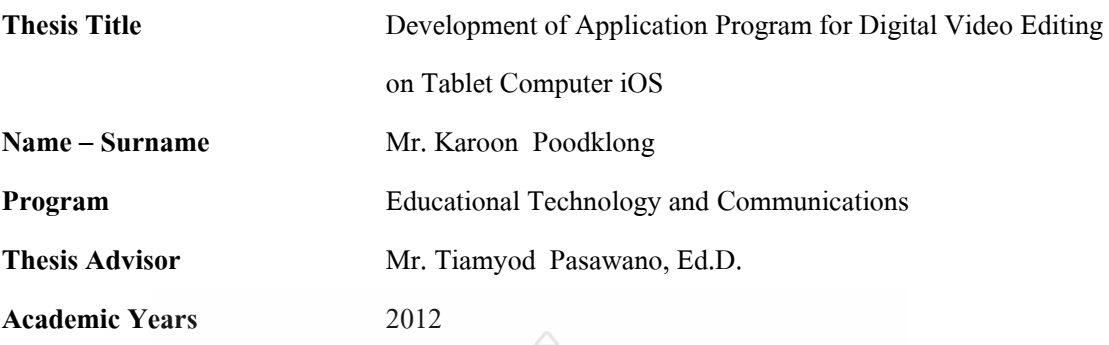

#### **ABSTRACT**

The objectives of this research are 1) to development of application program for digital video editing on tablet computer iOS and 2) to study a satisfaction of students who experiment the application program for digital video editing on tablet computer iOS.

 Samples of this study are 1) 10 students of educational program in Educational Technology and Communications, Faculty of Technical Education, academic years 2012 and 2) 30 students of education program in Educational Technology and Communications, Faculty of Technical Education, academic years 2012, sorted by purposive sampling method. The research tool is the application program for digital video editing on tablet computer iOS. The data analysis are average  $(\overline{x})$  and standard deviation (S.D.).

 The study shows that 1) the quality 's analysis of the application program for digital video editing on tablet computer iOS is resulted in a high proficient level and 2) the satisfaction of the samples towards the application program for digital video editing on tablet computer iOS is rated in a very good level. *ี่เทคโน*โลยีราช

**Keywords**: application, digital video editing

### **กิตติกรรมประกาศ**

วิทยานิพนธ์ฉบับนี้ส าเร็ จได้ด้วยความกรุ ณาความช่วยเหลือจากบุคคลหลายๆ ฝ่ าย โดยเฉพาะอย่างยิ่ง ดร.เทียมยศ ปะสาวะโน อาจารย์ที่ปรึกษาวิทยานิพนธ์ ที่ได้ให้คำแนะนำข้อคิดเห็น ตลอดจนการดูแลเอาใจใส่ปรับปรุงแก้ไขข้อบกพร่องต่างๆ ในการทำวิทยานิพนธ์ด้วยดีตลอดมา ขอขอบคุณ รองศาสตราจารย์ คร.เกียรติศักดิ์ พันธ์ลำเจียก ประธานกรรมการสอบ วิทยานิพนธ์ รองศาสตราจารย์ดร.ณรงค์สมพงษ์ผู้ทรงคุณวุฒิสอบวิทยานิพนธ์ ผู้ช่วยศาสตราจารย์ ี คร.สุกัญญา แสงเดือน กรรมการสอบวิทยานิพนธ์ ที่กรุณาให้ข้อคิดและคำแนะนำในการนำไป ปรับปรุงวิทยานิพนธ์ให้ประสบความส าเร็จ

ขอขอบคุณนักศึกษาปริญญาตรี ชั้นปี ที่ 4 ปี การศึกษา 2555 สาขาเทคโนโนโลยีและสื่อสาร การศึกษา คณะครุ ศาสตร์อุตสาหกรรม มหาวิทยาลัยเทคโนโลยีราชมงคลธัญบุรีที่ให้ความ ้อนุเคราะห์เป็นกลุ่มตัวอย่างในการทดลองและให้ความร่วมมือในการทดลองด้วยดีเสมอมา

ขอขอบคุณผู้ทรงคุณวุฒิทุกท่านที่ได้ให้ความอนุเคราะห์และกรุณา ในการตรวจสอบคุณภาพ ความเหมาะสม ความถูกต้องของเครื่องมือในการวิจัย รวมทั้งข้อเสนอแนะที่เป็นประโยชน์ในการทำ วิจัยในครั้งนี้

ขอขอบพระคุณครอบครัวพูดคล่องโดยเฉพาะอย่างยิ่ง คุณพ่อเฉลิมศักดิ์ คุณแม่ธัญภา พูดคล่อง บุพการีที่คอยให้กำลังใจและเป็นแรงบันดาลใจในการทำวิทยานิพนธ์ ขอขอบคุณ คุณชุติวัฒน์ สุวัฒิถิพงษ์ และเพื่อนๆ พี่ๆ สาขาเทคโนโลยีและสื่อสารการศึกษาทุกท่านที่เป็นกำลังใจ และช่วยเหลือจบวิทยานิพบธ์ประสบความสำเร็จ

ครั้งหลับมีลยีราชัย

การุณย์ พูดคล่อง

## สารบัญ

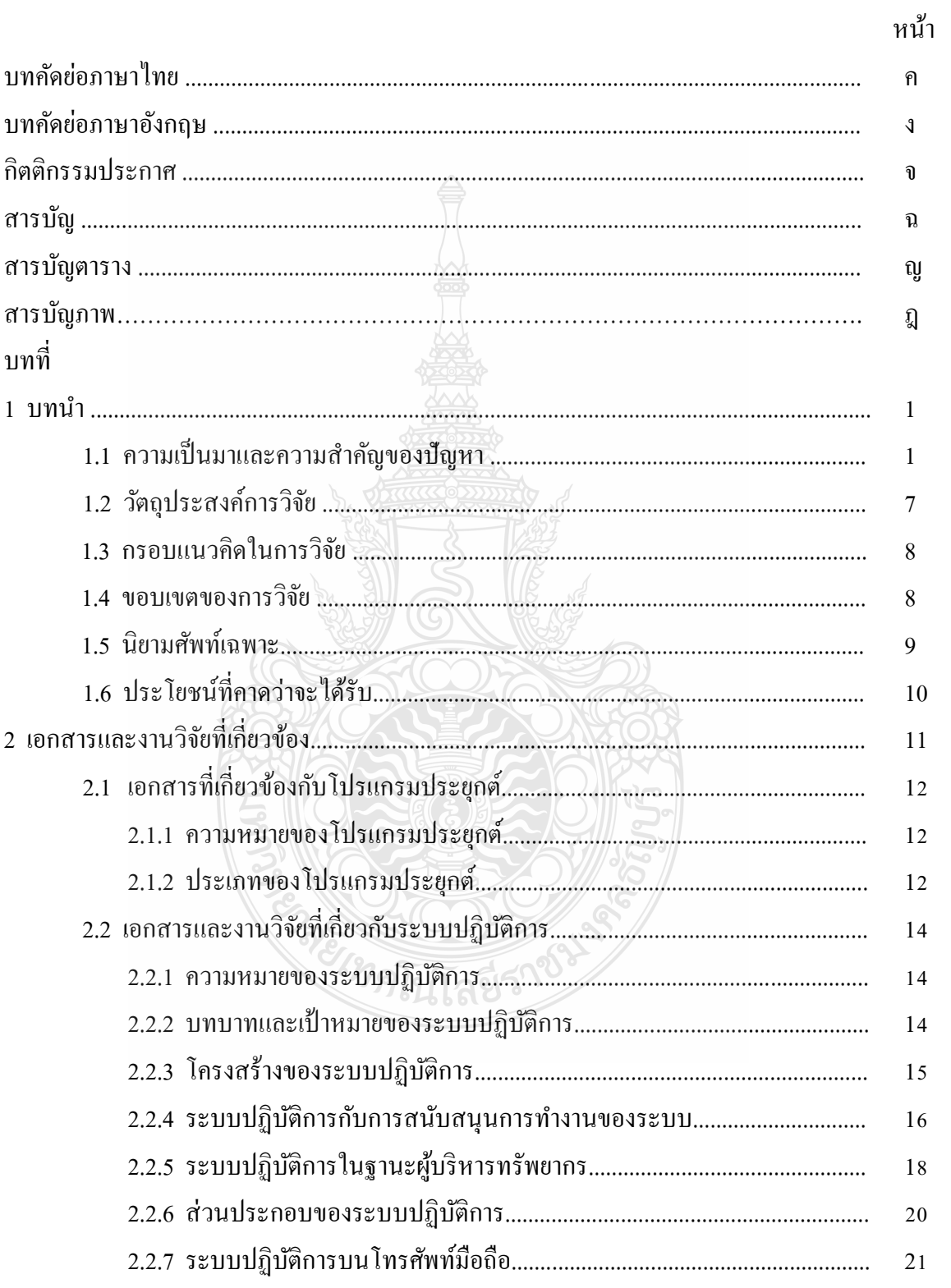

## สารบัญ (ต่อ)

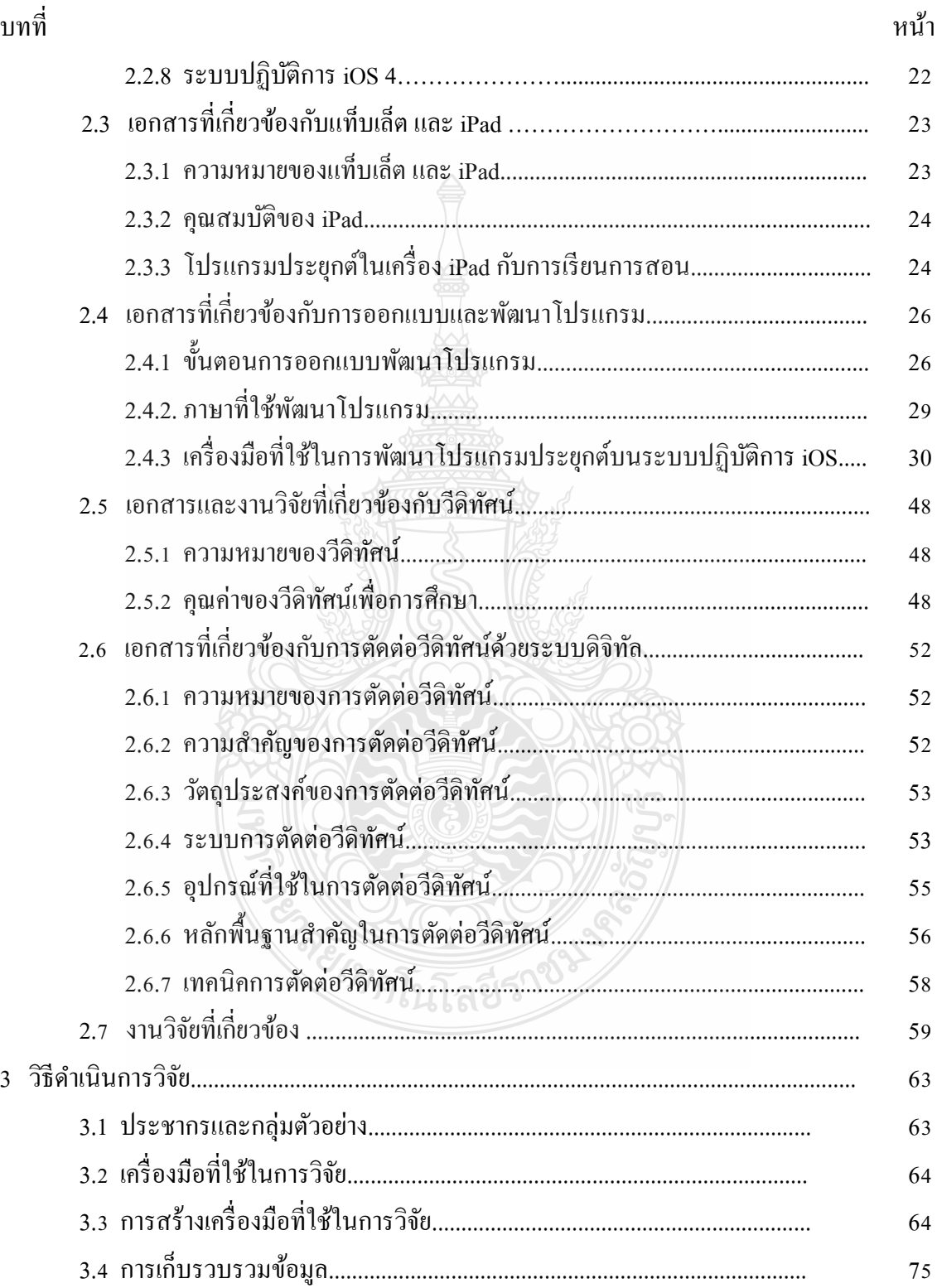

## สารบัญ (ต่อ)

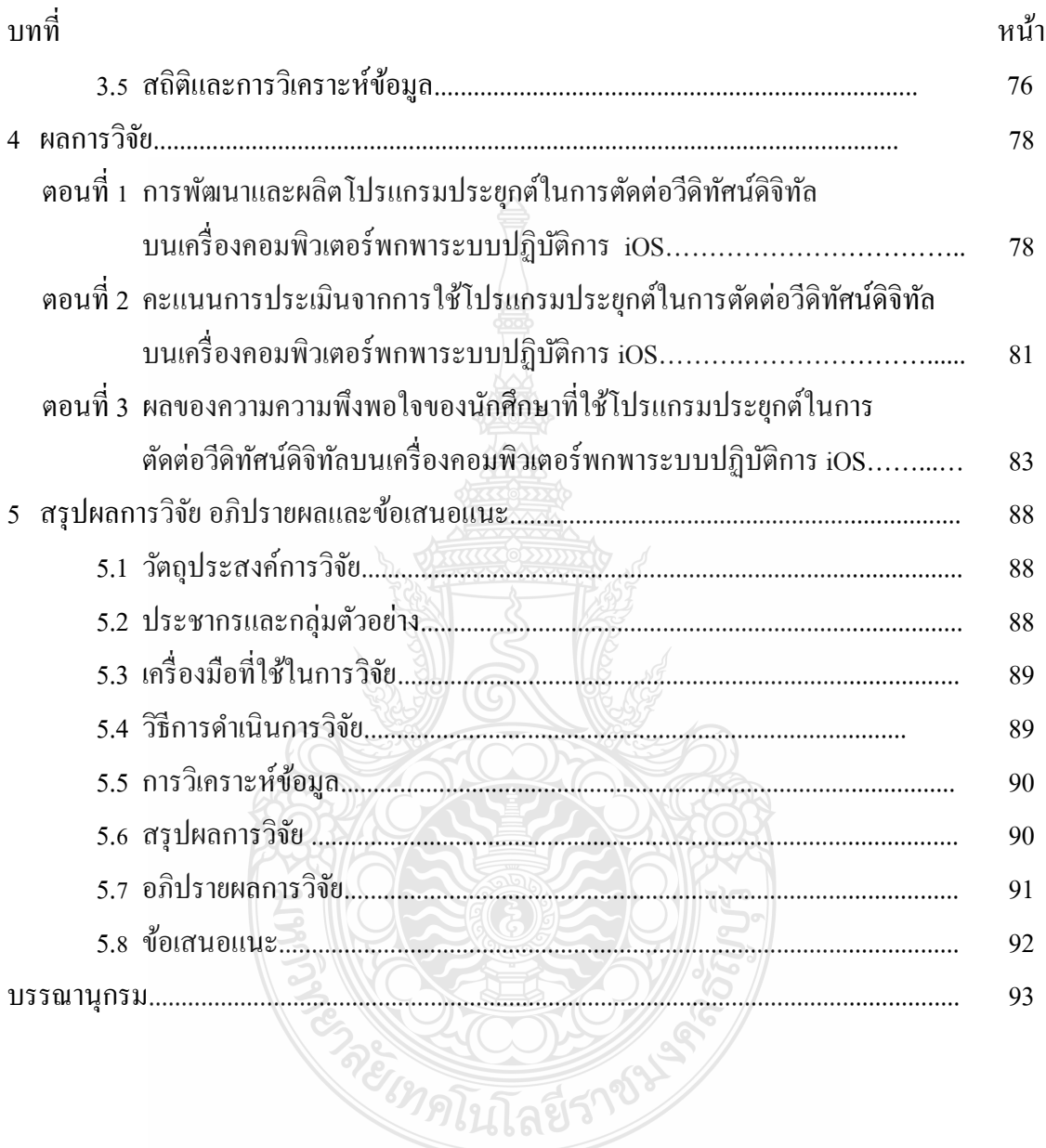

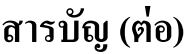

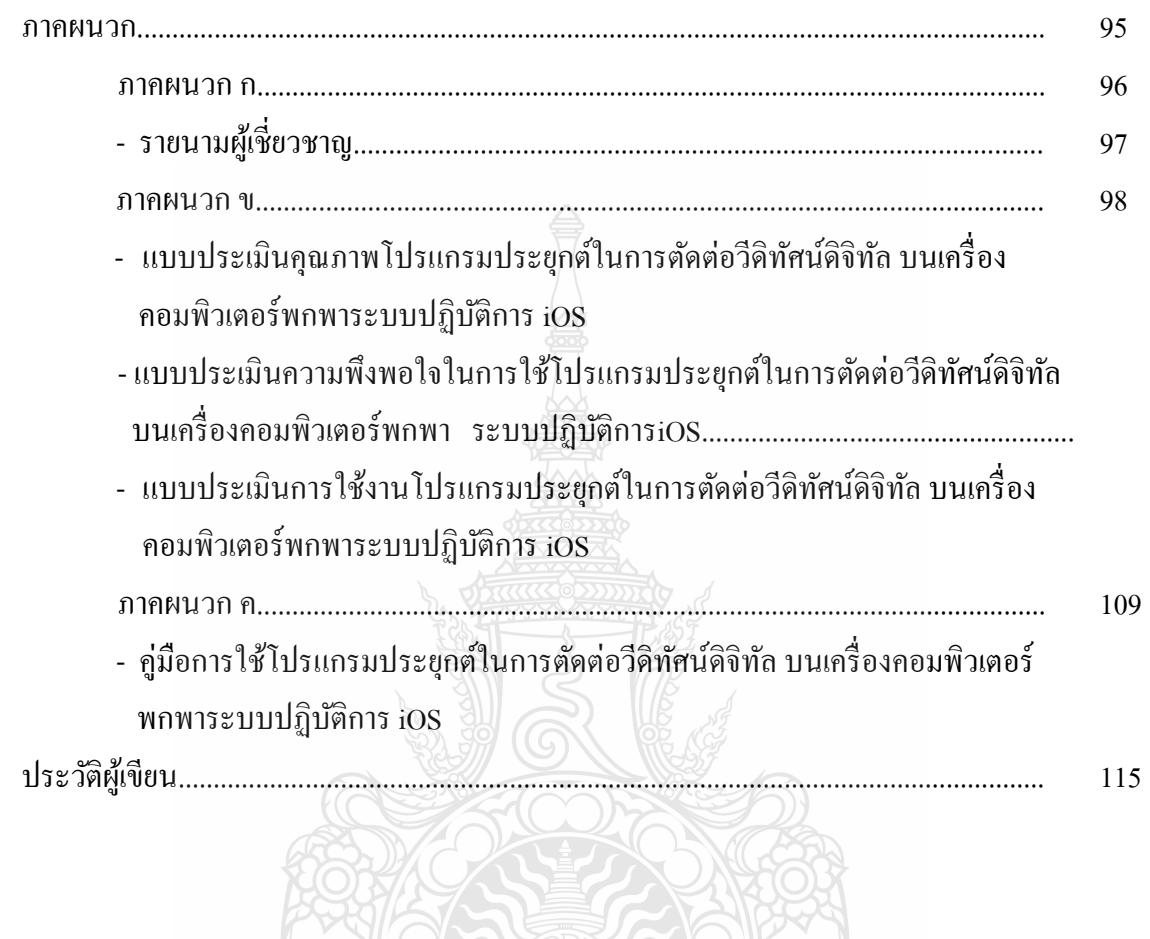

**BANK COLLEGE STATE** 

# **สารบัญตาราง**

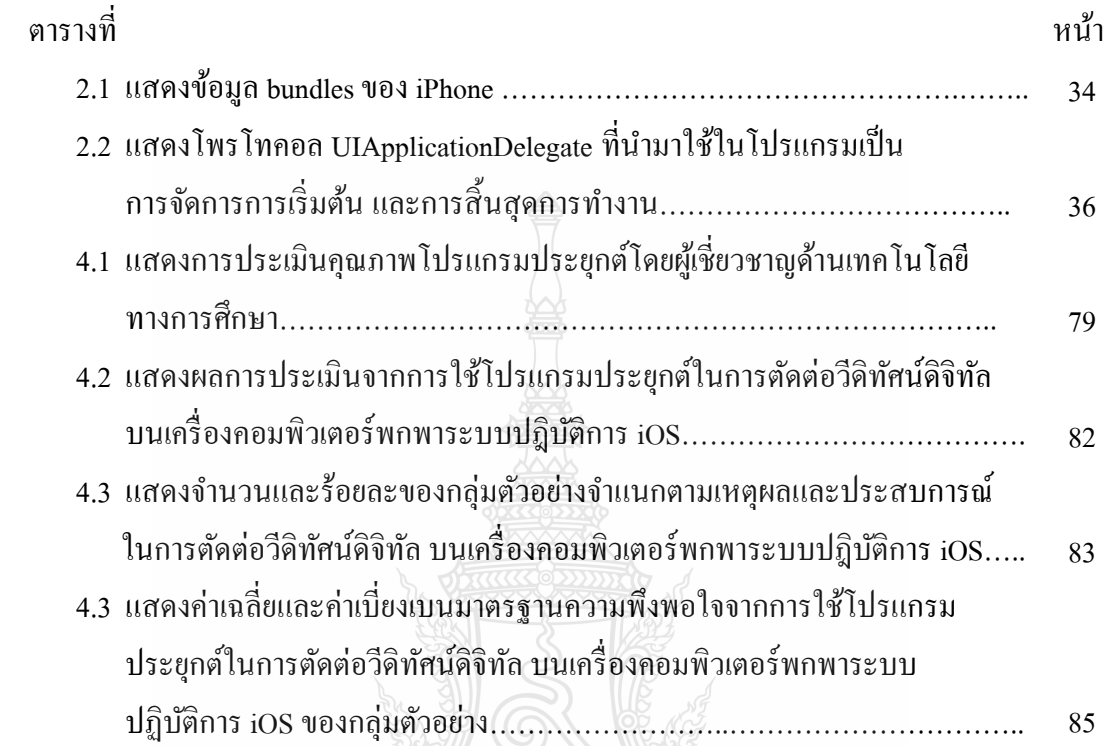

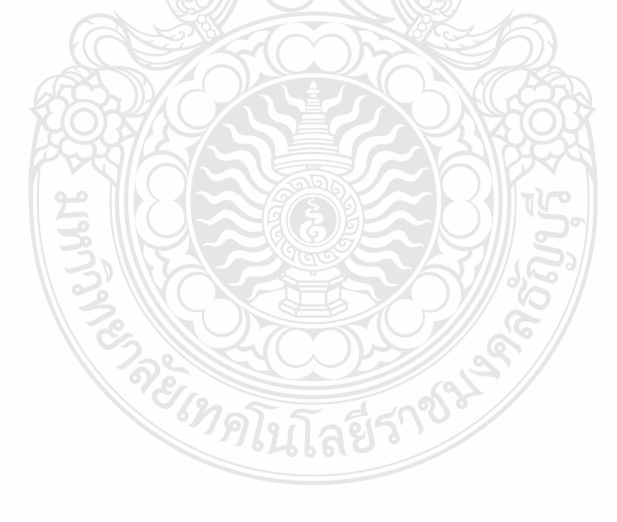

## **สารบัญภาพ**

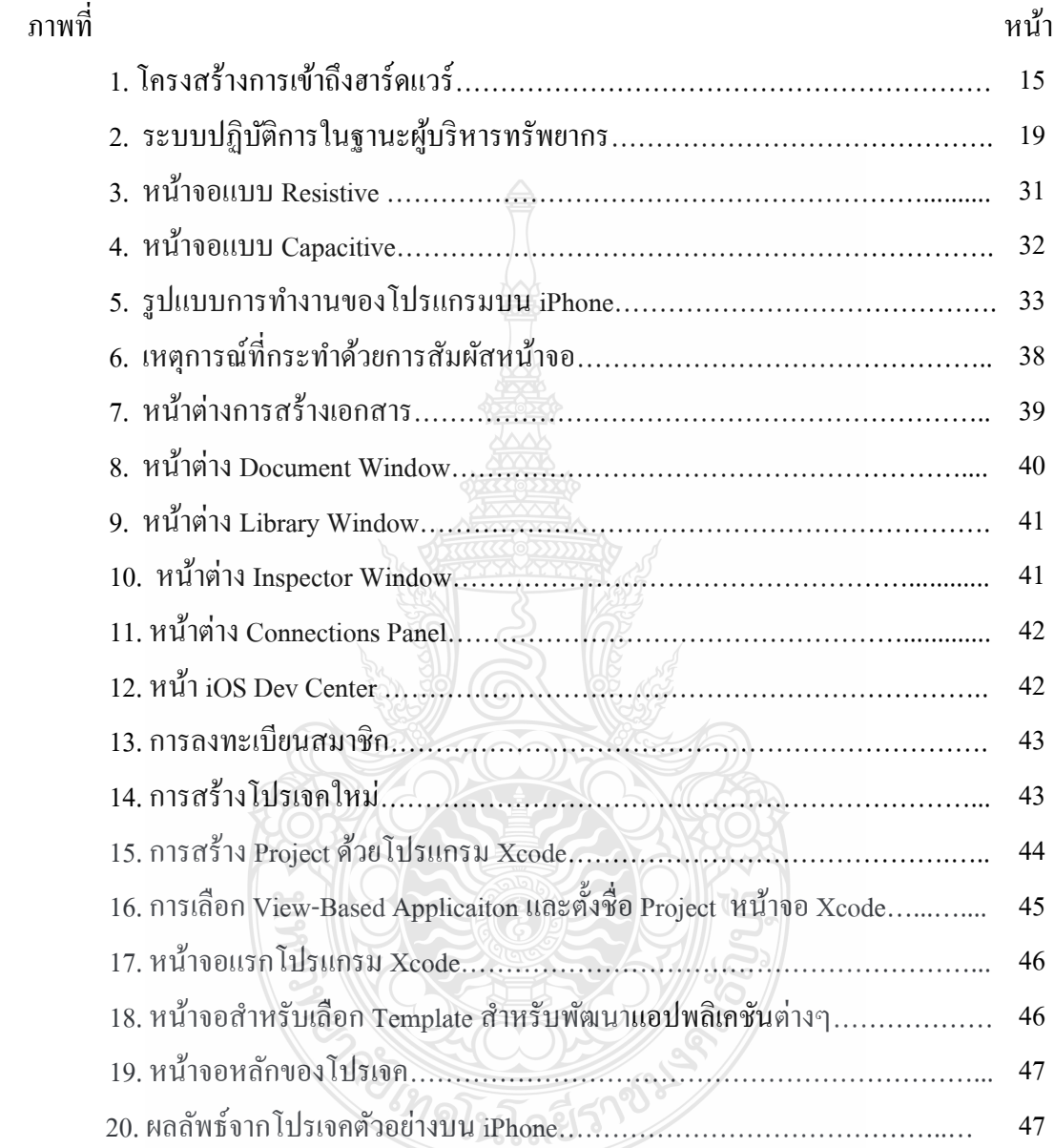

#### **บทน า**

#### **1.1 ความเป็ นมาและความส าคัญของปัญหา**

โลกในยุคปัจจุบันการติดต่อสื่ อสารสามารถใช้เวลาเพียงเสี้ยววินาทีและถูกย่อลงด้วย วิทยาการความก้าวหน้าทางด้านการสื่อสาร เทคโนโลยีสารสนเทศจึงเป็นปัจจัยสำคัญที่ทำให้โลก ไร้พรมแดน เครื่องมือที่ส าคัญอย่างหนึ่งคือคอมพิวเตอร์และอุปกรณ์โทรคมนาคมที่ทันสมัย เช่น ดาวเทียมและเส้นใยแก้วนำแสงเพื่อการติดต่อในข่ายงานที่ครอบคลุมทั่วโลก (กิดานันท์ มลิทอง, 2540) ความก้าวหน้าทางด้านวิทยาศาสตร์และเทคโนโลยีนี้ ทำให้มีการพัฒนาคิดก้นสิ่งอำนวยความ สะดวกสบายต่อการดำรงชีวิตเป็นอันมาก เทคโนโลยีได้เข้ามาเสริมปัจจัยพื้นฐานการดำรงชีวิตได้ เป็นอย่างดี เทคโนโลยีทำให้การสร้างที่พักอาศัยมีคุณภาพมาตรฐาน สามารถผลิตสินค้าและให้บริการ ต่างๆ เพื่อตอบสนองความต้องการของมนุษย์มากขึ้น เทคโนโลยีทำให้ระบบการผลิตสามารถ ผลิตสินค้าใด้เป็นจำนวนมากให้มีราคาถูกลง สินค้าได้คุณภาพ เทคโนโลยีทำให้มีการติดต่อสื่อสาร กันได้สะดวก การเดินทางเชื่อมโยงถึงกัน ท าให้ประชากรในโลกติดต่อรับฟังข่าวสารกันได้ ตลอดเวลา

พัฒนาการของเทคโนโลยีทำให้ชีวิตความเป็นอย่เปลี่ยนไปมาก ลองย้อนไปในอดีตโลก มีการกำเนิดมาประมาณ 4600 ล้านปี เชื่อกันว่าพัฒนาการตามธรรมชาติทำให้เกิดสิ่งมีชีวิตถือกำเนิด บนโลกประมาณ 500 ล้านปีที่แล้ว ยุคไคโนเสาร์มีอายุอยู่ในช่วง 200 ล้านปี สิ่งมีชีวิตที่เป็นเผ่าพันธุ์ มนุษย์ค่อยๆ พัฒนามา คาดคะเนว่าเมื่อห้าแสนปี ที่แล้วมนุษย์สามารถส่งสัญญาณท่าทางสื่อสาร ระหว่างกันและพัฒนามาเป็นภาษามนุษย์สามารถสร้างตัวหนังสือ และจารึกไว้ตามผนังถ้ำ เมื่อประมาณ 5,000 ปี ที่แล้ว กล่าวได้วามนุษย์ต้องใช้เวลานานพอสมควรในการพัฒนาตัวหนังสือที่ใช้ ่ แทนภาษาพูด และจากหลักฐานทางประวัติศาสตร์พบว่า มนุษย์สามารถจัดพิมพ์หนังสือใด้ เมื่อประมาณ 500 ถึง 800 ปีที่แล้ว เทคโนโลยีเริ่มเข้ามาช่วยในการพิมพ์ ทำให้การสื่อสารค้วยข้อความ และภาษาเพิ่มขึ้นมาก เทคโนโลยีพัฒนามาจนถึงการสื่อสารกันโดยส่งข้อความเป็นเสียง ทางสายโทรศัพท์ได้ประมาณร้อยกว่าปีที่แล้ว และเมื่อประมาณห้าสิบปีที่แล้วมีการส่งภาพ ทางโทรทัศน์และคอมพิวเตอร์ท าให้มีการใช้สารสนเทศในรูปแบบข่าวสารมากขึ้น ในปัจจุบัน มีสถานีวิทยุ โทรทัศน์ หนังสือพิมพ์และสื่อต่างๆที่ใช้ในการกระจายข่าวสารมีการแพร่ภาพ ทางโทรทัศน์ผ่านดาวเทียมเพื่อรายงานเหตุการณ์สด เห็นได้ชัดว่าเทคโนโลยีได้เข้ามามีบทบาทเป็น ่อย่างมาก

บทบาทของการพัฒนาเทคโนโลยีรวดเร็วขึ้นเมื่อมีการพัฒนาอุปกรณ์ทางด้านคอมพิวเตอร์ และส่วนประกอบ จะเห็นได้ว่าในช่วงสี่ห้าปี ที่ผ่านมาจะมีผลิตภัณฑ์ใหม่ซึ่ งมีคอมพิวเตอร์เข้าไป เก ี่ยวข้องให้เห็นอยู่ตลอดเวลา โดยพื้นฐานของเทคโนโลยีมีประโยชน์ต่อการพัฒนาประเทศชาติ ให้เจริญก้าวหน้า ส่วนเทคโนโลยีสารสนเทศเป็นเรื่องที่เกี่ยวข้องกับวิถีความเป็นอยู่ของสังคม สมัยใหม่อยู่มาก ลักษณะเด่นที่สำคัญของเทคโนโลยีสารสนเทศมีดังนี้

เทคโนโลยีสารสนเทศช่วยเพิ่มผลผลิต ลดต้นทุน และเพิ่มประสิทธิภาพในการทำงาน ในการประกอบการทางด้านเศรษฐกิจ การค้า และการอุตสาหกรรม จ าเป็ นต้องหาวิธีในการเพิ่ม หลผลิตลดต้นทุน และเพิ่มประสิทธิภาพในการทำงาน คอมพิวเตอร์และระบบสื่อสารเข้ามาช่วยทำให้ เกิดระบบอัตโนมัติ สามารถฝากถอนเงินสดผ่านเครื่ องเอทีเอ็มได้ตลอดเวลา ธนาคารสามารถ ให้บริการได้ดีขึ้น ทำให้การบริการโดยรวมมีประสิทธิภาพ ในระบบการจัดการทุกแห่งต้องใช้ข้อมูล เพื่อการคำเนินการและการตัดสินใจ ระบบธุรกิจจึงใช้เครื่องมือเหล่านี้ช่วยในการทำงาน เช่น ใช้ใน ระบบจัดเก็บเงินสด จองตั๋วเครื่องบิน เป็นต้น

เทคโนโลยีสารสนเทศเปลี่ยนรูปแบบการบริการเป็ นแบบกระจาย เมื่อมีการพัฒนาระบบ ข้อมูล และการใช้ข้อมูลได้ดี การบริการต่างๆ จึงเน้นรูปแบบการบริการแบบกระจาย ผู้ใช้สามารถ สั่งซื้อสินค้าจากที่บ้าน สามารถสอบถามข้อมูลผ่านทางโทรศัพท์ นิสิตนักศึกษาบางมหาวิทยาลัย สามารถใช้คอมพิวเตอร์สอบถามผลสอบจากที่บ้านได้

เทคโนโลยีสารสนเทศเป็นสิ่งที่จำเป็น สำหรับการดำเนินการในหน่วยงานต่างๆ ปัจจุบัน ทุกหน่วยงานต่างพัฒนาระบบรวบรวมจัดเก็บข้อมูลเพื่อใช้ในองค์การ ประเทศไทยมีระบบ ทะเบียนราษฎร์ที่จัดท าด้วยระบบคอมพิวเตอร์ เวชระเบียนในโรงพยาบาล ระบบการจัดเก็บข้อมูล ภาษี ในองค์การทุกระดับเห็นความสำคัญที่จะนำเทคโนโลยีสารสนเทศมาใช้

เทคโนโลยีสารสนเทศเกี่ยวข้องกับคนทุกระดับ พัฒนาการด้านเทคโนโลยีสารสนเทศทำให้ ชีวิตความเป็นอยู่ของคนเกี่ยวข้องกับเทคโนโลยี ดังจะเห็นได้จากการพิมพ์ด้วยคอมพิวเตอร์ การใช้ ตารางคำนวณ และใช้อปกรณ์สื่อสารโทรคมนาคมแบบต่างๆ เป็นต้น

สืบเนื่องจากการที่รัฐบาลไทย ได้มีนโยบายส่งเสริมการจัดการเรียนรู้โดยใช้แท็บเล็ต โดยได้ แถลงต่อที่ประชุมรัฐสภา เมื่อวันที่ 24 สิงหาคม 2554 และมีคำสั่งสำนักนายกรัฐมนตรีที่ 43/2555 เรื่องแต่งตั้งคณะกรรมการบริหารนโยบาย 1แท็บเล็ตต่อ 1 นักเรียนขึ้นมา นโยบายการมอบแท็บเล็ต ประจ าตัวนักเรียนตามโครงการแท็บเล็ตพีซีเพื่อการศึกษาไทย ได้กาหนดแนวทางโดยเริ ่มทยอยแจก ระดับชั้นประถมศึกษาปีที่ 1 เพื่อใช้เป็นเครื่องมือสำหรับการเรียนยุคใหม่นโยบายของรัฐบาลดังกล่าว เป็นแนวคิดที่จะนำเอาเทคโนโลยีและการสื่อสาร มาประยุกต์ใช้กับการเรียนรู้ของนักเรียนรูปแบบ

ใหม่โดยการใช้แท็บเล็ตซึ่งเป็นเครื่องมือในการเข้าถึงแหล่งเรียนรู้และองค์ความรู้ต่างๆ ทำให้ผู้เรียนมี โอกาสศึกษาหาความรู้ฝึ กปฏิบัติ และสร้างองค์ความรู้ได้ด้วยตัวเอง

แท็บเล็ต เป็ นคอมพิวเตอร์ส่วนบุคคลชนิดหนึ่ งมีขนาดเล็กกว่าคอมพิวเตอร์โน้ตบุ๊ค พกพาง่าย น้ำหนักเบา มีคีย์บอร์คในตัวหน้าจอ เป็นระบบสัมผัส ปรับหมุนจอได้โดยอัตโนมัติ แบตเตอรี่ใช้งานได้นานกว่าคอมพิวเตอร์พกพาทั่วไป ระบบปฏิบัติการมีทั้งที่เป็น Android, iOS, และ Windows ระบบการเชื่อมต่อสัญญาณเครือข่ายอินเทอร์เน็ต มีทั้งที่เป็น WiFi และ WiFi+3G ซอฟต์แวร์ที่ใช้กับแท็บเล็ต นิยมเรียกว่า แอปพลิเคชัน (Applications หรือ Apps)

ในปัจจุบัน มีการผลิตแท็บเล็ตขึ้นมาจำหน่ายจากหลายบริษัท มีหลากหลายจำนวนรุ่น ขนาดความกว้างหน้าจอ หน่วยประมวลผลกลาง และคุณสมบัติอื่นๆ ที่แต่ละบริษัท ใด้นำจุดเด่นของ ตนมาใช้เป็ นกลยุทธ์ในการแข่งขันทางการค้า ดังนั้นลักษณะหรื อองค์ประกอบของแท็บเล็ต จะประกอบด้วยส่วนประกอบต่าง ๆ ของตัวเครื่องแตกต่างกนไปตามเทคโนโลยีการออกแบบของ ั แต่ละบริษัท ส่วนประกอบบางอย่างอาจจะไม่มีในแท็บเล็ตของบริษัทหนึ่ง แต่อาจจะมีในแท็บเล็ต ของอีกบริษัทได้

หากกล่าวถึงระบบปฏิบัติการ (Operating System : OS) เป็นโปรแกรม (Software) ที่ทำ หน้าที่เป็ นตัวกลางระหว่างฮาร์ดแวร์ (Hardware) และโปรแกรมประยุกต์ (Applications Software) เครื่ องคอมพิวเตอร์ ทั่วไปจะต้องท าการติดตั้งระบบปฏิบัติการก่อนจึงจะสามารถใช้งานได้ ระบบปฏิบัติการคอมพิวเตอร์ที่นิยมใช้ ได้แก่ระบบปฏิบัติการไมโครซอฟต์วินโดวส์ (Microsoft Windows OS) ระบบปฏิบัติการแมค (Mac OS) ระบบปฏิบัติการลินุกซ์ (Linux) ซึ่งแท็บเล็ตที่นิยมใช้ ในปัจจุบันมีระบบปฏิบัติการอยู่3ระบบ คือ

1. ไอโอเอส (iOS) ชื่อเดิมคือ ไอโฟนโอเอส (iPhone OS) เป็นระบบปฏิบัติการสำหรับ สมาร์ทโฟนของบริษัทแอปเปิล โดยเริ่มต้นพัฒนาสำหรับใช้ในโทรศัพท์ใอโฟน และได้พัฒนาต่อ ใช้สำหรับ ไอพอดทัชและไอแพด

2. แอนดรอยด์ (Android) เป็นระบบปฏิบัติการสำหรับอุปกรณ์แบบพกพา เช่น โทรศัพท์ แท็บเล็ตเน็ตบุ๊ก เป็นระบบปฏิบัติการที่สามารถใช้ใค้ฟรี จึงทำให้บริษัทผู้ผลิตแท็บเล็ตนำไปใช้อย่าง กว้างขวาง

3. ระบบปฏิบัติการ Windows 7 เป็นระบบปฏิบัติการของบริษัท ใมโครซอฟต์

เครื่อง iPad เป็นนวัตกรรมที่คิดค้นขึ้นซึ่งเครื่อง iPad นั้นมีลักษณะคล้าย แท็บเล็ต พีซี ที่เป็น คอมพิวเตอร์แบบหน้าจอสัมผัสแบบพกพา เครื่อง iPad จัดอยู่ในประเภท แท็บเล็ต พีซี เช่นเดียวกัน แต่เครื่อง iPad มีความแตกต่างจาก แท็บเล็ต พีซี ทั่วไป เนื่องจากระบบปฏิบัติการของเครื่อง iPad เป็น ระบบปฏิบัติการที่เรียกว่า iOS ซึ่งมีจุดเด่นที่ระบบปฏิบัติการดังนี้ ด้านความบันเทิง การดูหนัง ฟังเพลง การหมุนหน้าจออัตโนมัติ การใช้ระบบสัมผัสหน้าจอโดยใช้สองนิ้วมือในการย่อและขยาย ทำการหมุน เพื่อซูมเข้าและออก อีกทั้งยังจำลองตัวเองเป็นเข็มทิศ และการจับการเคลื่อนไหวของ ตัวเองได้ เครื่อง iPad นั้น ยังสามารถเล่นเว็บไซต์ การใช้อีเมล์ โปรแกรมจัดการรูปภาพดูวิดีโอผ่าน เว็บไซต์ที่ชื่อวา ่ youtube อ่านหนังสือ ดูแผนที่ออนไลน์ พิมพ์งานเอกสาร เช่น โปรแกรมประยุกต์ที่ ชื่อว่า Pad ส่วนโปรแกรมประยุกต์ที่ชื่อว่า Keynote ใช้สำหรับนำเสนองานคล้ายกับโปรแกรม PowerPoint ซึ่งโปรแกรมที่กล่าวมาข้างต้นนี้เป็นโปรแกรมประยุกต์ (Application Program) โดยเป็น โปรแกรมที่ได้รับการออกแบบการทำงานได้ตรงกับความต้องการของผู้ใช้

เครื่อง iPad ไม่ได้เป็นอุปกรณ์อิเล็กทรอนิกส์เพื่อความบันเทิงแต่เพียงอย่างเดียว หากยังเป็น ้สื่อใหม่สำหรับการเรียนการสอนอีกด้วย โดยโรงเรียนประถมศึกษา Burley แห่งนครชิคาโก ที่ได้รับ ทนทดลองใช้เครื่อง iPad ในห้องเรียน อันเป็นส่วนหนึ่งของโครงการนำร่องการใช้เทคโนโลยีเครื่อง iPad ในวงการศึกษาสหรัฐอเมริกาครูที่เข้าร่วมโครงการจะได้รับการฝึ กอบรมการใช้เครื่อง iPad ในห้องเรียนอย่างถูกวิธีไปในทิศทางเดียวกัน พร้อมทั้งมีการแลกเปลี่ยนประสบการณ์การปฏิบัติ วัตถุประสงค์หลักของโรงเรียน Burley ต่อการใช้เครื่อง iPad ในห้องเรียนคือ เพื่อพัฒนาการเพิ่ม ทักษะความสามารถของนักเรียนในการตั้งโจทย์คำถาม การค้นคว้าหาข้อมูลอย่างเป็นระบบ รวมไปถึง ้ความร่วมมือและแบ่งปันความรู้กับผู้อื่น เพื่อช่วยปรับปรุงการเรียนรู้ของนักเรียน ด้วยการจัดหา บทเรียนมัลติมีเดียที่หลากหลายมาใช้ในห้องเรียน ด้วยการเลือกใช้โปรแกรมประยุกต์ที่เหมาะสม ในการเพิ่มทักษะการฟังและการอ่าน มีครูเป็นผู้แนะแนวทางในการใช้โปรแกรมประยุกต์บนเครื่อง iPad แก่นักเรียน ด้วยการแบ่งนักเรียนออกเป็นกลุ่มเล็กๆ ให้เด็กนักเรียนมีความคุ้นเคยกับอุปกรณ์ และกิจวัตรการเรียนแบบใหม่นี้มีการให้นักเรียนเรียนรู้วิธีการบันทึกเสียงของตนเองลงบนเครื่อง iPad เพื่อเป็ นการฝึ กฝนการอ่านและการออกเสียง นอกจากนั้นนักเรียนยังเรียนรู้การใช้โปรแกรม กราฟิกและเอกสาร เพื่อสร้างแผนงานร่วมกันโดยนักเรียนจะรู้จักการนำรูปภาพ วีดิโอ และสไลด์ มาใช้ประกอบในการผลิตผลงาน เป็นการช่วยเพื่อนที่ไม่ชอบการอ่านสามารถเข้าใจบทเรียน ได้เหมือนกนั (มานิตา เข็มทอง, 2554)

กิจกรรมเหล่านี้ช่วยฝึ กให้นักเรียนคิดอย่างสร้างสรรค์ ก่อให้เกิดความเข้าใจในการอ่านและ การออกเสียง ซึ่งถือเป็นองค์ประกอบสำคัญสำหรับงานที่ต้องใช้การสัมภาษณ์และการบันทึกเสียง โครงการนำร่องนี้เป็นการฝึกเยาวชนรุ่นใหม่ให้มีความสามารถในการผลิตผลงานสื่อของตัวเอง ้ เพื่อนำไปใช้ได้ในอนาคต ที่การรับรู้ และนำเสนอสื่อ สำหรับการเรียนรู้จะเปลี่ยนแปลงไปสู่ยุคดิจิทัล อย่างแท้จริง จากระยะเวลาเพียงไม่นานโรงเรียนเริ่มเห็นความเปลี่ยนแปลงในพฤติกรรมการเรียนรู้ ของนักเรียน โดยสังเกตพบวา่ นักเรียนมีความกระตือรือร้นในการเรียนมากขึ้น มีความคิดสร้างสรรค์ และมีการแสดงออกในบทเรียนมากกว่าการเรียนจากหนังสือที่เต็มไปด้วยตัวหนังสือเพียงอย่างเดียว เพราะการเรียนรู้จากโปรแกรมประยุกต์บนเครื่อง iPad นักเรียนสามารถโต้ตอบ สร้างคำถามและ หาคำตอบได้ทันทีเป็นการแลกเปลี่ยนความรู้แบบสองทางระหว่างผู้ใช้กับสื่อ เป็นเสมือนการเล่นเกม ที่ให้สาระความรู้ควบคู่ไปด้วย จึงทำให้เด็กจดจำและเข้าใจบทเรียนได้ดีขึ้น ข้อดีอีกประการของ ้เครื่อง iPad คือ ลดค่าใช้จ่ายในการใช้กระดาษได้โดยที่นักเรียนไม่ต้องถือหนังสือจำนวนมากทกวิชา อยู่ในโปรแกรมประยุกต์บนเครื่อง iPad นักเรียนสามารถเลือกที่จะดาวน์โหลดบทเรียนที่ต้องการ โดยไม่ต้องสิ้นเปลืองค่าใช้จ่ายในการซื้อหนังสือ จากโครงการนี้ท าให้เห็นว่าการใช้เครื่อง iPad ในห้องเรียนเป็ นสื่อในการเพิ่มประสิทธิภาพในการเรียนการสอนด้วย

้สื่อสำหรับแท็บเล็ต เป็นสื่อเทคโนโลยีสารสนเทศและการสื่อสาร (ICT) ที่ใช้ในการนำเสนอ ข้อมูลสารสนเทศ ความรู้ ฯลฯ ผ่านอุปกรณ์เครื่องคอมพิวเตอร์พกพา ในลักษณะ Online และ Offline การบริ หารจัดการเครือข่าย รวมทั้งสื่ อที่สามารถน าเสนอผ่านระบบเครื อข่ายอินเทอร์เน็ตต่างๆ และสื่อ เทคโนโลยี ที่ครูนำมาใช้ในการจัดการเรียนรู้นั้นมีมากมาย การที่ครูจะนำสื่อ ICT ไปใช้ใน การเรียนรู้นั้น ครูควรมีความรู้ความเข้าใจในศักยภาพ คุณภาพ ความสามารถในการใช้งานของสื่อ ที่ครูจะนำไปจัดกิจกรรมการเรียนการสอนก่อนว่ามีคุณสมบัติอย่างไร การเตรียมตัวก่อนนำสื่อ ICT ไปสอนจึงเป็ นขั้นตอนที่ส าคัญ ครู ต้องพิจารณาสื่ อที่จะน าไปสอนนั้นมีวัตถุประสงค์อย่างไร และจะนำไปใช้ในการจัดการเรียนการสอนอย่างไร จึงจะบรรลุตามวัตถุประสงค์ที่กำหนด และส่งผล ต่อคุณภาพการศึกษา

้สื่อการเรียนรู้ในรูปแบบที่เป็นสื่อประสม มีลักษณะที่สามารถโต้ตอบหรือมีปฏิสัมพันธ์ กับผู้เรียนช่วยให้กระบวนการเรียนรู้เป็นไปตามขั้นตอน และประการสำคัญสามารถใช้สื่อนี้กับผู้เรียน ที่มีพื้นฐานความรู้ที่แตกต่างกันได้ ผู้เรียนสามารถกำหนดลำดับการเรียนรู้และเวลาในการเรียนรู้ ด้วยตนเองได้ สามารถเลือกเนื้อหาการเรียนรู้หรือข้ามเนื้อหาบางเนื้อหาที่เรียนรู้ไปแล้วได้ (สุทธิพร จิตต์มิตรภาพ, 2539)การพัฒนาคุณภาพการเรียนการสอนโดยเน้นกระบวนการเรียนรู้ด้วย วิธีที่หลากหลายและเกิดขึ้นได้ทุกเวลาทุกสถานที่โดยใช้เทคโนโลยีและสื่อสารสนเทศต่างๆให้เป็น ประโยชน์มีการผลิตสื่อทุกประเภทเพื่อเพิ่มประสิทธิภาพการสอนของครูและการเรียนรู้ด้วยตนเอง ของผู้เรียน (กฤษมันต์ วัฒนาณรงค์, 2536) และการเรียนรู้ที่มีประสิทธิภาพต้องเริ่มต้นด้วยการรับรู้ที่ ถูกต้อง (ชม ภูมิภาค, 2521) การรับรู้ที่ถูกต้องจะต้องใช้สื่อที่มีประสิทธิภาพและเหมาะสมเพื่อช่วยให้ เกิดการเรียนรู้ท าให้การจัดกิจกรรมการเรียนการสอนบรรลุเป้ าหมาย กระตุ้นความสนใจของผู้เรียน และมีส่วนร่วมในการเรียน ช่วยให้ผู้เรียน เรียนรู้ได้มากขึ้นในเวลาที่จำกัด จำได้เร็วและจำได้นาน (บุญนิตน์ ไวสู้ศึก,2534 )

้วีดิทัศน์ถือเป็นสื่อการสอนที่ตอบสนองทางด้านการศึกษาได้อย่างสำคัญยิ่ง เพราะช่วยให้การ เรียนการสอนที่มีประสิทธิภาพขึ้น (นิพนธ์ ศุขปรีดี, 2528 ) สื่อวีดิทัศน์เป็นสื่อที่สามารถเข้าถึงผู้ชมได้ ้อย่างกว้างขวาง และมีการนิยมกันแพร่หลาย ใด้มีการปรับปรุงรูปแบบวีดิทัศน์ให้เหมาะสมกับการ นำไปใช้ในวงการศึกษาเพื่อส่งเสริมการดำรงชีวิตที่ดี (เสาวณีย์ สิกขาบัณฑิต, 2528 ) เพราะการเรียนรู้ สิ่งต่างๆ นั้น ใช้การเห็น 75% ได้ยิน 13% การสัมผัสถูกต้อง 6% กลิ่น 3% และรส 3%

(สุรชัย สิกขาบัณฑิต, 2528) วีดิทัศน์จึงช่วยให้การเรียนรู้รวดเร็วมากกว่าการสอนปกติ ทั้งยังกระตุ้น และเร้าความสนใจ ด้วยภาพ สี เสียง และการนำเสนอที่แตกต่างกัน ทำให้ผู้เรียนมีความเพลิดเพลิน สนุกสนาน อีกทั้งยังนำไปศึกษาด้วยตนเองหรือดูซ้ำโดยไม่ใช้ผู้สอน ผู้สอนยังเห็นปฏิกิริยาการรับรู้ การตอบสนองของนักเรียนในขณะที่ทำการสอนได้ ทั้งยังช่วยให้หลักสูตรการสอนในส่วนที่ครู ไม่สันทัดหรือขาดแคลนผู้สอนโดยผู้เชี่ยวชาญจากที่อื่นเป็นผู้สอน (เปรื่อง กุมุท, 2519) ซึ่งสื่อวีดิทัศน์ นั้นมีคุณสมบัติหลายประการที่ทำให้วีดิทัศน์การศึกษามีประสิทธิผลในแง่ของการเรียนรู้ และปริมาณ ของผู้เรียนสามารถใช้กับผู้เรียนทุกระดับชั้น (วสันต์ อติศัพท์, 2528 )

ึการตัดต่อวีดิทัศน์ เป็นหนึ่งในขั้นตอนของการผลิตวีดิทัศน์ที่เป็นการนำภาพที่ได้บันทึกไว้ มาเรียงกันเป็นลำดับให้เป็นเรื่องราวตามบทเพื่อให้ได้อารมณ์และเรื่องราวตามที่เขียนบทไว้ ซึ่งตามปกติแล้วผู้ตัดต่อจะยึดถือบทและความต้องการของผู้ผลิตหรือผู้กำกับรายการ ผู้กำกับการแสดง เป็ นแนวทางในการเรี ยบเรียงเรื่องราว แต่ผู้ตัดต่อสามารถโยกย้ายการตัดต่อโดยเลือกภาพและเสียง ที่มีอยู่ทดลองตัดต่อ เพื่อให้ได้ละครหรือรายการที่มีศิลปะมากที่สุดเท่าที่จะทำได้ การทำงานของ ผู้ตัดต่อมีลักษณะคล้ายกับการเขียนภาพจิตรกร เพราะเป็นการทำงานด้วยตนเองและใช้ความคิด ไตร่ตรอง และสร้างจินตนาการไปด้วย งานตัดต่อจึงถือเป็ นงานศิลปะที่ต้องการความคิดสร้างสรรค์ (นิชิโมโต โยอิชิ, 2538)

การตัดต่อวีดิทัศน์ได้รวมถึงระบบการตัดต่อภาพ (Video Editing System) ระบบการตัดต่อ เสียง (Audio Editing System) ซึ่งแต่เดิมมักจะทำงานบนสื่อบันทึกข้อมูลบนเส้นเทปโดย ใช้กระบวนการทางการไฟฟ้ าผ่านอุปกรณ์บันทึกหรื ออ่านข้อมูลที่ถูกบันทึกไว้ด้วยแถบแม่เหล็ก เรียกระบบนี้ว่าลีเนียร์ (Linear) ส่วนอีกระบบหนึ่งคือ ระบบนอนลีเนียร์ (Non-Linear หรือ NLE) คือ น าข้อมูลที่มีเก็บไว้ในที่ที่สามารถค้นหาได้รวดเร็ว และเกิดความสะดวกในการใช้งาน รวมถึงยัง รักษาคุณภาพเหมือนต้นฉบับไว้ได้ แม้จะมีการกระทำซ้ำหรือดัดแปลงกี่ครั้งก็ตาม สิ่งที่เกี่ยวข้อง คือ การนำระบบคอมพิวเตอร์มาใช้ร่วมด้วย และยังสามารถพัฒนาเพื่อบันทึกบนสื่อต่างๆ สำหรับการ เผยแพร่ในทิศทางที่ต่างกันได้ เช่น เป็น Tape VDO VCD DVD หรือแม้กระทั่งบนอินเทอร์เน็ต ดังนั้นการทำงานด้านการตัดต่อในทุกวันนี้จึงนิยมเลือกใช้ระบบนอนลีเนียร์กันมากขึ้น (อภิชญาณ์ ดนัยพิริยะ, 2552) ซึ่งโปรแกรมตัดต่อภาพนอนลีเนียร์นั้นมีหลายโปรแกรมได้แก่Adobe Premier In Sync Speed Razor Media 100และ Avid System

้ด้วยปรัชญาการจัดการศึกษาของมหาวิทยาลัยเทคโนโลยีราชมงคลธัญบุรี ระบุว่าได้มุ่งเน้น การพัฒนากำลังคนด้านวิทยาศาสตร์และเทคโนโลยีให้มีทักษะความชำนาญด้านอาชีพ และสร้าง ทุนมนุษย์ที่มีมูลค่าเพิ่มให้กับประเทศไทยนั้น สาขาเทคโนโลยีและสื่อสารการศึกษา คณะครุศาสตร์ ้อุตสาหกรรมได้เป็นส่วนหนึ่งในการส่งเสริมทักษะความชำนาญด้านอาชีพแก่นักศึกษา โดยให้ความรู้ และประสบการณ์ด้านเทคโนโลยี ด้วยหลักสูตรวิชาการตัดต่อโทรทัศน์ด้วยระบบนอนลีเนียร์ที่เปิด

โอกาสให้นักศึกษาได้เรี ยนรู้และพัฒนาทักษะการผลิตงานด้านวิทยุโทรทัศน์ ในการวิจัยครั้งนี้ จึงพิจารณาเลือกเรื่อง การพัฒนาโปรแกรมประยุกต์ในการตัดต่อวีดิทัศน์ดิจิทัล บนเครื่องคอมพิวเตอร์ พกพาระบบปฏิบัติการ iOS

ดังนั้น จากความส าคัญและที่มาของปัญหาดังกล่าวข้างต้น ผู้วิจัยจึงพัฒนาโปรแกรม ประยุกต์ในการตัดต่อวีดิทัศน์ดิจิทัล บนเครื่องคอมพิวเตอร์พกพาระบบปฏิบัติการ iOS เพื่อส่งเสริม ให้นักศึกษาที่กาลังเรียน วิชาตัดต่อวีดิทัศน์ด้วยระบบดิจิทัลให้มีความรู้ ความเข้าใจในเรื่องการตัดต่อ ้ วีดิทัศน์ใด้ดียิ่งขึ้นและพัฒนาสู่ทักษะความชำนาญอันจะนำไปสู่การเลือกประกอบอาชีพในด้านนี้ ต่อไปในอนาคต

### **1.2 วัตถุประสงค์**

- การวิจัยนี้มีวัตถุประสงค์เพื่อ
- 1. เพื่อพัฒนาโปรแกรมประยุกต์ในการตัดต่อวีดิทัศน์ดิจิทัล บนเครื่องคอมพิวเตอร์พกพา ระบบปฎิบัติการ iOS
- 2. ศึกษาความพึงพอใจของนักศึกษาที่ใช้โปรแกรมประยุกต์ในการตัดต่อวีดิทัศน์ดิจิทัล บนเครื่องคอมพิวเตอร์พกพาระบบปฏิบัติการ iOS

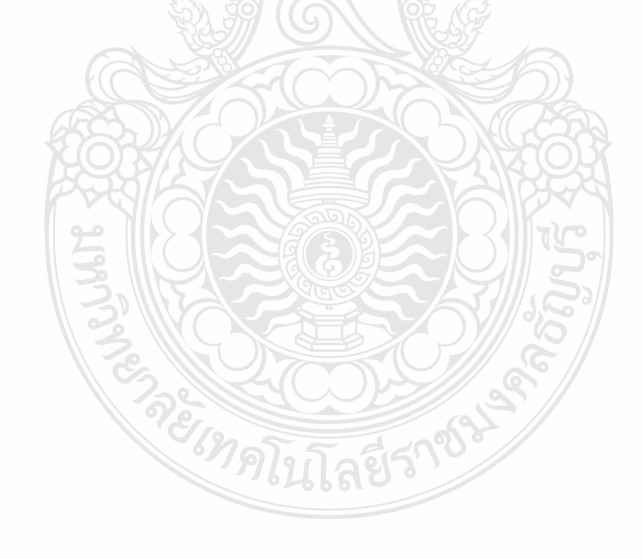

#### **1.3 กรอบแนวคิดในการวิจัย**

 **กรอบแนวคิดการพัฒนาโปรแกรมประยุกต์ ในการตัดต่ อวีดิทัศน์ ดิจิทัล บนเครื่อง คอมพิวเตอร์พกพาระบบปฎิบัติการ iOS**

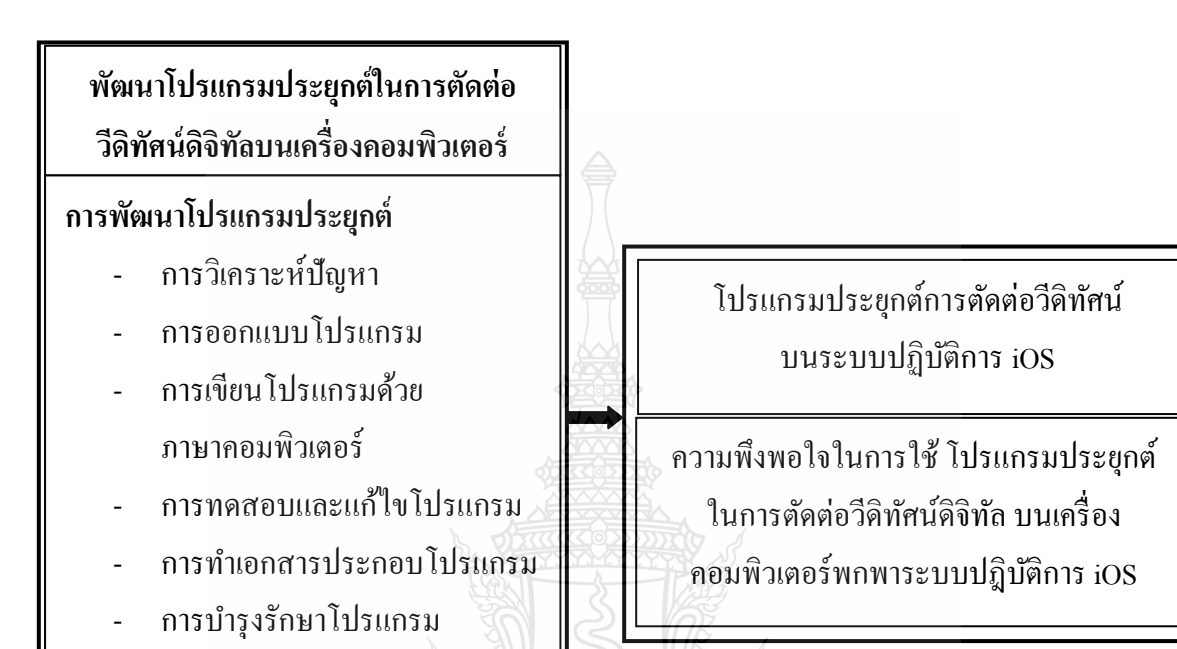

## **1.4 ขอบเขตของการวิจัย**

**การตัดต่อวีดิทัศน์ระบบดิจิทัล**

- ความหมายการตัดต่อวีดิทัศน์

- หลักพื้นฐานในการตัดต่อวีดิทัศน์

การวิจัยเรื่ อง การพัฒนาโปรแกรมประยุกต์ในการตัดต่อวีดิทัศน์ดิจิทัล บนเครื่ อง คอมพิวเตอร์พกพาระบบปฎิบัติการ iOS มีขอบเขต ดังนี้

1. การศึกษาครั้งนี้มุ่งพัฒนาโปรแกรมประยุกต์ในการตัดต่อวีดิทัศน์ดิจิทัล บนเครื่อง คอมพิวเตอร์พกพาระบบปฎิบัติการ iOSเพื่อให้นักศึกษามีการพัฒนาความรู้ทักษะความสามารถใน การตัดต่อวีดิทัศน์ได้มากขึ้น

2. ประชากรและกลุ่มตัวอยาง่

2.1 ประชากรที่ใช้ในการศึกษาครั้งนี้ได้แก่ นักศึกษาระดับปริญญาตรี สาขา เทคโนโลยี และสื่อสารการศึกษา ชั้นปี ที่ 4 ปี การศึกษา 2555คณะครุศาสตร์อุตสาหกรรม มหาวิทยาลัยเทคโนโลยี ราชมงคลธัญบรี จำนวน 121 คน

2.2 กลุ่มตัวอย่างในการศึกษาวิจัยครั้งนี้ กลุ่มตัวอย่างได้แก่ นักศึกษาปริญญาตรี สาขา เทคโนโลยีและสื่อสารการศึกษา ชั้นปีที่ 4 ปีการศึกษา 2555 จำนวน 10 คน ในการทดลองใช้ โปรแกรมประยุกต์ในการตัดต่อวีดิทัศน์ดิจิทัล บนเครื่องคอมพิวเตอร์พกพาระบบปฎิบัติการ iOS และ 30 คน ใช้ในการสอบถามความพึงพอใจในการใช้โปรแกรมประยุกต์ในการตัดต่อวีดิทัศน์ดิจิทัล บนเครื่ องคอมพิวเตอร์พกพาระบบปฎิบัติการ iOS สาขาเทคโนโลยีและสื่ อสารการศึกษา ้มหาวิทยาลัยเทคโนโลยีราชมงคลธัญบุรี กลุ่มตัวอย่างได้มาจากวิธีการเลือกแบบเจาะจง

3. ตัวแปรที่ศึกษา

3.1 ตัวแปรอิสระ ได้แก่โปรแกรมประยุกต์ในการตัดต่อวีดิทัศน์ดิจิทัล บนเครื่อง คอมพิวเตอร์พกพาระบบปฎิบัติการ iOS

 3.2 ตัวแปรตาม ได้แก่ ความพึงพอใจต่อโปรแกรมประยุกต์ในการตัดต่อวีดิทัศน์ดิจิทัล บนเครื่องคอมพิวเตอร์พกพาระบบปฎิบัติการ iOS

#### **1.5 นิยามศัพท์เฉพาะ**

1. โปรแกรมประยุกต์ หมายถึง การพัฒนาออกแบบและการสร้างคำสั่งสำหรับใช้งาน ในเครื่องคอมพิวเตอร์ ตรงกับภาษาอังกฤษว่า Application โดยโปรแกรมประยุกต์เกี่ยวกับการตัดต่อ ี่ วีดิทัศน์

2. ระบบปฏิบัติการ iOS หมายถึง ระบบปฏิบัติการสำหรับสมาร์ทโฟนของบริษัทแอปเปิล โดยเริ่มต้นพัฒนาสำหรับใช้ในโทรศัพท์ไอโฟนและได้พัฒนาต่อใช้สำหรับไอพอดทัชและไอแพด

3. การตัดต่อวิดีทัศน์ระบบดิจิทัล หมายถึง การตัดต่อภาพและเสียงที่ไม่เรียงลำดับก่อนหลัง ึ ของเนื้อหา ไฟล์ภาพและเสียงถูกแปลงให้อยู่ในรูปของแฟ้มข้อมูลดิจิทัลในคอมพิวเตอร์

4. ไอแพด (iPad) หมายถึง เครื่องคอมพิวเตอร์ชนิดพกพาแบบจอสัมผัส ที่ถูกพัฒนาขึ้น โดยบริษัท แอบเปิ้ลโดยใช้ระบบปฏิบัติการ iOS(iphone Operating System) ซึ่งสามารถใช้เป็ นเครื่อง ดาวน์โหลดข้อมูลทั้งภาพ เสียง และข้อมูลสารสนเทศอื่นๆมาใช้เพื่อการเรียนรู้

 5. ความพึงพอใจต่อโปรแกรมประยุกต์ในการตัดต่อวีดิทัศน์ดิจิทัล บนเครื่องคอมพิวเตอร์ พกพาระบบปฏิบัติการ iOS หมายถึง ความพึงพอใจของผู้ใช้โปรแกรมประยุกต์ ซึ่งประเมินได้จากการ ใช้แบบสอบถามความพึงพอใจในด้านต่างๆ โดยประเมินค่าเป็น 5 ระดับคือ มากที่สุด มาก ปานกลาง น้อย และน้อยที่สุด

### **1.6 ประโยชน์ที่คาดว่าจะได้รับ**

ผลการวิจัยให้ประโยชน์ดังนี้

1. ได้โปรแกรมประยุกต์ในการตัดต่อวีดิทัศน์ดิจิทัล บนเครื่องคอมพิวเตอร์พกพา ระบบ ปฎิบัติการ iOS ที่มีคุณภาพ

2. เป็ นแนวทางในการพัฒนาโปรแกรมประยุกต์ในระบบปฏิบัติการอื่นๆ ต่อไป

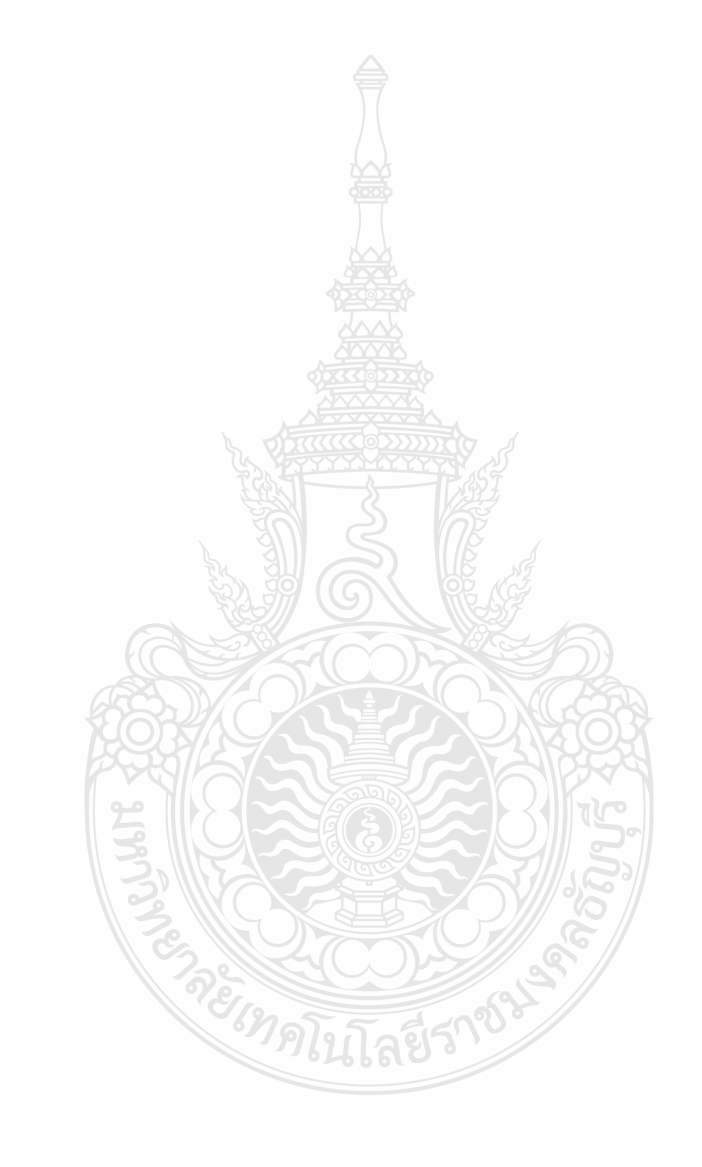

## **บทที่ 2**

## **เอกสารและงานวิจัยที่เกี่ยวข้อง**

ในการวิจัยในครั้งนี้มีวัตถุประสงค์เพื่อพัฒนาโปรแกรมประยุกต์ในการตัดต่อวีดิทัศน์ดิจิทัล บนเครื่องคอมพิวเตอร์พกพาระบบปฏิบัติการ iOS ผู้วิจัยใด้ทำการศึกษาค้นคว้าจากเอกสารสิ่งพิมพ์ และเอกสารอิเล็กทรอนิกส์ดังรายละเอียดต่อไปนี้

- 2.1 เอกสารที่เกี่ยวข้องกบโปรแกรมประยุกต์ ั
	- 2.1.1 ความหมายของโปรแกรมประยุกต์
	- 2.1.2 ประเภทของโปรแกรมประยุกต์
- ่ 2.2 เอกสารและงานวิจัยที่เกี่ยวกับระบบปฏิบัติการ
	- 2.2.1 ความหมายของระบบปฏิบัติการ
	- 2.2.2 บทบาทและเป้ าหมายของระบบปฏิบัติการ
	- 2.2.3 โครงสร้างของระบบปฏิบัติการ
	- 2.2.4 ระบบปฏิบัติการกับการสนับสนุนการทำงานของระบบ
	- 2.2.5 ระบบปฏิบัติการในฐานะผู้บริหารทรัพยากร
	- 2.2.6 ส่วนประกอบของระบบปฏิบัติการ
	- 2.2.7 ระบบปฏิบัติการบนโทรศัพท์มือถือ
	- 2.2.8 ระบบปฏิบัติการ iOS 4
- 2.3 เอกสารที่เกี่ยวข้องกับแท็บเล็ต และ iPad
	- 2.3.1 ความหมายของแท็บเล็ต และ iPad
	- 2.3.2 คุณสมบัติของ iPad
	- 2.3.3 โปรแกรมประยุกต์ในเครื่อง iPad กับการเรียนการสอน
- 2.4 เอกสารที่เกี่ยวข้องกับการออกแบบและพัฒนาโปรแกรม
	- 2.4.1 ขั้นตอนการออกแบบและพัฒนาโปรแกรม
	- 2.4.2 ภาษาที่ใช้พัฒนาโปรแกรม
	- 2.4.3 เครื่องมือที่ใช้ในการพัฒนาโปรแกรมประยุกต์บนระบบปฏิบัติการ iOS
- 2.5 เอกสารและงานวิจัยที่เกี่ยวข้องกับวีดิทัศน์
	- 2.5.1 ความหมายของวีดิทัศน์
	- 2.5.2 คุณค่าของวีดิทัศน์เพื่อการศึกษา

2.6 เอกสารที่เกี่ยวข้องกบัการตัดต่อวีดิทัศน์ด้วยระบบดิจิทัล

- 2.6.1 ความหมายของการตัดต่อวีดิทัศน์
- 2.6.2 ความสำคัญของการตัดต่อวีดิทัศน์
- 2.6.3 วัตถุประสงค์ของการตัดต่อวีดิทัศน์
- 2.6.4 ระบบการตัดต่อวีดิทัศน์
- 2.6.5 อุปกรณ์ที่ใช้ในการตัดต่อวีดิทัศน์
- 2.6.6 หลักพื้นฐานส าคัญในการตัดต่อวีดิทัศน์
- 2.6.7 เทคนิคการตัดต่อวีดิทัศน์
- 2.7 งานวิจัยที่เกี่ยวข้อง

### **2.1 เอกสารและงานวิจัยที่เกี่ยวข้องกับโปรแกรมประยุกต์**

#### **2.1.1 ความหมายของโปรแกรมประยุกต์**

โปรแกรมประยุกต์คือโปรแกรมที่มีความสามารถจัดการกบงานเฉพาะด้านโดยตัวโปรแกรม ั จะเหมาะสมและใช้งานได้ดีกับงานเฉพาะนั้นๆ โปรแกรมประยุกต์เหล่านั้น เช่นโปรแกรม Microsoft Word โปรแกรม Microsoft Excel โปรแกรม Microsoft Powerpoint โปรแกรมประเภท เกมส์ต่างๆ เป็นต้น

โปรแกรมประยุกต์ หรือซอฟต์แวร์แอปพลิเคชัน (application software) ในบางครั้งเรียก ย่อว่า แอปพลิเคชัน คือ ซ[อฟต์แวร์ประ](http://th.wikipedia.org/wiki/%E0%B8%8B%E0%B8%AD%E0%B8%9F%E0%B8%95%E0%B9%8C%E0%B9%81%E0%B8%A7%E0%B8%A3%E0%B9%8C)เภทหนึ่งสำหรับใช้งานสำหรับงานเฉพาะทาง ซึ่งแตกต่าง กับซอฟต์แวร์ประเภทอื่น เช่น ระ[บบปฏิบัติการที่ใ](http://th.wikipedia.org/wiki/%E0%B8%A3%E0%B8%B0%E0%B8%9A%E0%B8%9A%E0%B8%9B%E0%B8%8F%E0%B8%B4%E0%B8%9A%E0%B8%B1%E0%B8%95%E0%B8%B4%E0%B8%81%E0%B8%B2%E0%B8%A3)ช้สำหรับรับรองการทำงานหลายด้าน โดยไม่ จำเพาะเจาะจง ตัวอย่างโปรแกรมประยุกต์ เช่น โปรแกรมสำหรับการใช้งานอินเทอร์เน็ต Internet Explorer [Firefox](http://th.wikipedia.org/wiki/%E0%B9%84%E0%B8%9F%E0%B8%A3%E0%B9%8C%E0%B8%9F%E0%B8%AD%E0%B8%81%E0%B8%8B%E0%B9%8C) [FileZilla](http://th.wikipedia.org/wiki/%E0%B9%84%E0%B8%9F%E0%B8%A5%E0%B9%8C%E0%B8%8B%E0%B8%B4%E0%B8%A5%E0%B8%A5%E0%B8%B2) โปรแกรมเล่นเพลง เช่น [Winamp](http://th.wikipedia.org/wiki/%E0%B8%A7%E0%B8%B4%E0%B8%99%E0%B9%81%E0%B8%AD%E0%B8%A1%E0%B8%9B%E0%B9%8C) [Windows Media Player](http://th.wikipedia.org/wiki/%E0%B8%A7%E0%B8%B4%E0%B8%99%E0%B9%82%E0%B8%94%E0%B8%A7%E0%B8%AA%E0%B9%8C%E0%B8%A1%E0%B8%B5%E0%B9%80%E0%B8%94%E0%B8%B5%E0%B8%A2%E0%B9%80%E0%B8%9E%E0%B8%A5%E0%B9%80%E0%B8%A2%E0%B8%AD%E0%B8%A3%E0%B9%8C) [iTunes](http://th.wikipedia.org/wiki/%E0%B9%84%E0%B8%AD%E0%B8%97%E0%B8%B9%E0%B8%99%E0%B8%AA%E0%B9%8C) โปรแกรมส านักงาน เช่น Microsoft Office OpenOffice โปรแกรมอื่นๆ เช่น [AutoC](http://th.wikipedia.org/wiki/%E0%B8%AD%E0%B8%AD%E0%B9%82%E0%B8%95%E0%B9%81%E0%B8%84%E0%B8%94)AD MicroStation

#### **2.1.2 ประเภทของโปรแกรมประยุกต์**

1.โปรแกรมเวิร์ดโพรเซสซิ่ง (WordProcessing)

โปรแกรมประเภทนี้จะเหมาะสำหรับจัดการกับงานประเภทเอกสาร เช่น การจัดพิมพ์ การตกแต่งจัดรูปแบบ เพื่อนำไปใช้งานได้อย่างมีประสิทธิภาพ เช่น โปรแกรม Microsoft Word

2.โปรแกรมสเปรดชีต (Spreadsheets)

โปรแกรมประเภทนี้จะถูกนำมาใช้กับงานที่เกี่ยวข้องกับการคำนวณตัวเลข ในลักษณะ ต่างๆ เช่น คำนวณตัวเลขทางบัญชี เป็นต้น ความสามารถในการคำนวณจะอยู่ที่ผู้ใช้กำหนดสูตรให้

โปรแกรมคำนวณตามสูตรที่กำหนด เมื่อมีการเปลี่ยนแปลงข้อมูลนำเข้าผลลัพธ์จะถูกปรับปรุงให้ สอดคล้องกับข้อมูลน าเข้าโดยอ้างอิงจากสูตรที่ใช้ตัวอย่างโปรแกรมประเภทนี้คือ โปรแกรม Microsoft Excel

3. โปรแกรมฐานข้อมูล(Database)

โปรแกรมประเภทนี้จะถูกนำมาใช้กับงานที่เกี่ยวข้องกับการจัดเก็บและสืบค้น ้ข้อมูล ซึ่งข้อมูลบางอย่างที่มีปริมาณมากๆ เช่น ข้อมูลประวัตินักศึกษา ข้อมูลผลการเรียนของนักเรียน นักศึกษา ควรจะมีการจัดเก็บให้เป็นระบบซึ่งการจัดเก็บข้อมูลโดยใช้โปรแกรมฐานข้อมูล จะมีการ จัดแยกประเภทข้อมูลเดียวกันเก็บไว้ด้วยกัน เมื่อต้องการนำข้อมูลส่วนใดมาใช้ก็สามารถเรียกใช้ เฉพาะส่วนที่ต้องการได้ แต่จะยังคงความสัมพันธ์กับข้อมูลที่มีความสัมพันธ์เช่นเดิม เมื่อมีการ ปรับปรุงแก้ไขก็จะมีการแก้ไขกับข้อมูลที่สัมพันธ์กันนั้นด้วย ตัวอย่างเช่น โปรแกรม Microsoft Access Microsoft visual FoxPro เป็นต้น

4. โปรแกรมทางด้านพรีเซนเทชัน่ (Presentation)

โดยทั่วไปโปรแกรมประเภทนี้จะถูกนำมาใช้งานที่เกี่ยวข้องกับการนำเสนอข้อมูล เช่น ึการนำเสนอในที่ประชุม การนำเสอนข้อมูลสินค้าเพื่อโฆษณาในงานแสดงสินค้า เป็นต้น โปรแกรม ประเภทนี้จะมีความสามรถในการนำเสนอทั้งที่เป็นภาพนิ่ง ภาพเคลื่อนไหวและเสียงด้วยกัน ตัวอยางเช ่ ่น โปรแกรม Microsoft PowerPoint

5. โปรแกรมด้านการออกแบบ/เขียนแบบกราฟิ ก (Graphic)

โปรแกรมประเภทนี้จะเหมาะกับงานที่มีการใช้การออกแบบ เขียนแบบโครงสร้าง ต่างๆ เช่น บ้าน อาคารต่างๆ รวมไปถึงการจัดการเกี่ ยวกบรูปภาพ ั เพื่อให้มองเห็นโครงสร้างต่างๆ ในมุมมองที่แตกต่างกัน ส่วนงานที่กี่ยวข้องกับรูปภาพหรือกราฟิกต่างๆ เช่น การตกแต่ง หรือตัดต่อ รูปภาพ เพื่อนำไปใช้งานตามวัตถุประสงค์ต่างๆ ได้แก่ โปรแกรม CorrelDraw, Photoshop เป็นต้น

6. โปรแกรมอรรถประโยชน์(Utility)

เป็นโปรแกรมที่ใช้แก้ปัญหาทางข้อมูลโปรแกรมในเครื่องคอมพิวเตอร์ เพื่อบำรุงรักษา คอมพิวเตอร์ให้ใช้งานได้ดีตลอดไป เช่น โปรแกรมตรวจสอบและกาจัดไวรัสคอมพิวเตอร์ (Norton Antivirus, Scan, Mcafee)โปรแกรมตรวจสอบและจัดรูปแบบการจัดเก็บข้อมูลในแหล่งเก็บข้อมูล เช่น Scandisk, Defragment ใน Windows เป็นต้น

### **2.2 เอกสารและงานวิจัยที่เกี่ยวกับระบบปฏิบัติการ**

#### **2.2.1 ความหมายของระบบปฏิบัติการ**

ระบบปฏิบัติการเป็นโปรแกรมควบคุมการทำงาน ควบคุมการ Run ของโปรแกรมประยุกต์ ท าหน้าที่โต้ตอบและเป็ นสื่ อกลางระหว่างโปรแกรมประยุกต์และฮาร์ ดแวร์ (Hardware) ระบบปฏิบัติการ (Operating System : OS) เป็นซอฟต์แวร์ระบบ (System Software) ที่ทำหน้าที่ ควบคุมการทำงานของเครื่องและอุปกรณ์ ควบคุมและสั่งการให้ Hardware สามารถทำงานใด้ เช่น ทำหน้าที่ในการตรวจเช็คอุปกรณ์ Keyboard ขณะเปิดเครื่อง ถ้าผู้ใช้ลืมเสียบสาย Keyboard ที่ port ด้านหลังของเครื่อง ขณะที่ซอฟต์แวร์ระบบตรวจสอบแล้วไม่พบอุปกรณ์เชื่อมต่อดังกล่าว จะมีข้อความแจ้งเตือนความผิดพลาด "Keyboard Error" นอกจากนี้ยังทำหน้าที่เป็นสื่อกลางในการ เชื่อมการทำงานระหว่าง User ในการใช้โปรแกรมประยุกต์ (Application Software) ของ user กบัระบบเครื่องคอมพิวเตอร์ อ านวยความสะดวกในการใช้งานและเพิ่มประสิทธิภาพของระบบ

#### **2.2.2 บทบาทและเป้ าหมายของระบบปฏิบัติการ (Goals & Roles of an OS)**

2.2.2.1 อำนวยความสะดวกทำให้ผู้ใช้ (user) ใช้เครื่องคอมพิวเตอร์ได้ง่าย (Operating System Objectives Convenience) ท าให้คอมพิวเตอร์ใช้งานง่ายและสะดวกต่อการใช้งาน

2.2.2.2 ใช้งานเครื่องได้อย่างมีประสิทธิภาพ (Efficiency) จัดการการใช้ทรัพยากรของ ระบบได้อย่างมีประสิทธิภาพ

2.2.2.3 เพิ่มความสามารถเพื่อพัฒนาโปรแกรม (Ability to evolve) เพื่อให้ผู้ใช้สามารถ พัฒนาโปรแกรมได้อย่างมีประสิทธิภาพ สามารถทดสอบโปรแกรมและสามารถใช้ฟังก์ชั่นใหม่ๆ ของระบบโดยปราศจากการแทรกแซงของระบบปฏิบัติการในระหว่างการทำงาน

กล่าวโดยสรุ ปเป้ าหมายและบทบาทของระบบปฏิบัติการ (OS) สามารถจ าแนกได้ 2 เป้าหมาย คือ เป้าหมายหลัก ( Primary goal) คือ การอำนวยความสะดวกแก่ผู้ใช้งานให้สามารถ ใช้ระบบคอมพิวเตอร์ได้ง่ายและสะดวกที่สุด (convenience for the user) เป้าหมายรอง (Secondary goal) คือ เพิ่มประสิ ทธิภาพให้กับระบบบางครั้ง 2 เป้ าหมายนี้อาจขัดแย้งกัน เช่นระบบ OS ที่ชาญฉลาดนั้นระหว่างทำงานระบบจะตรวจจับข้อผิดพลาด (Error) อยู่ตลอดเวลา หากพบ ข้อผิดพลาดระหว่างการทำงานก็จะมีข้อความแจ้ง (Message) แก่ผู้ใช้ และหากมีข้อความแจ้งบ่อยครั้ง ก็จะกลายเป็นการขัดจังหวะการทำงานทำให้ผู้ใช้ทำงานได้ไม่สะดวก ดังนั้นการออกแบบ ระบบปฏิบัติการ (OS) และการออกแบบสถาปัตยกรรมด้านตัวเครื่องควรมีความสอดคล้องและหา จดกลางระหว่างกัน

#### **2.2.3 โครงสร้างของระบบปฏิบัติการ (operating system structures)**

ระบบปฏิบัติการเป็นซอฟต์แวร์ที่ทำหน้าที่ควบคุมการทำงานของฮาร์ดแวร์ซึ่ง OS จะเป็น ซอฟต์แวร์ที่ทำงานในระดับ Low level ควบคุมและสั่งการเครื่องและอุปกรณ์ใด้โดยตรง สามารถ แสดงโครงสร้างการเข้าถึงฮาร์ดแวดร์ ได้ตามภาพที่ 1 ดังนี้

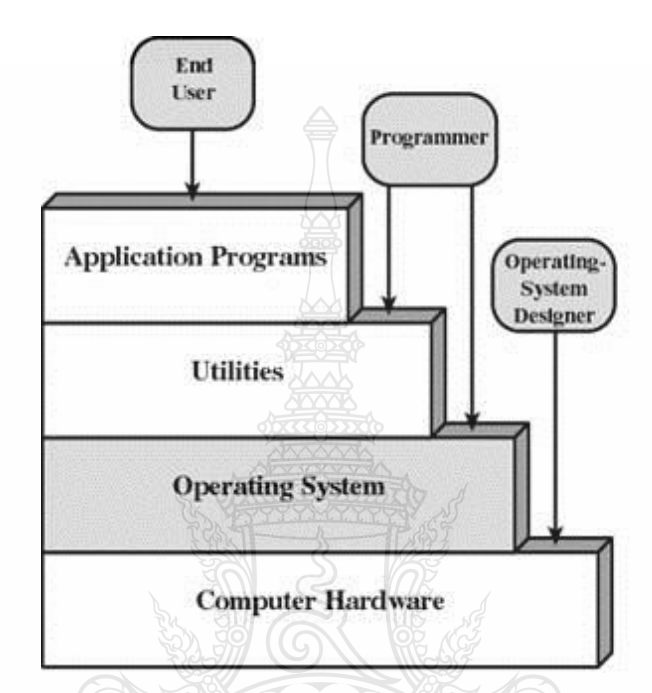

ภาพที่1โครงสร้างการเข้าถึงฮาร์ดแวร์

จากรูปภาพอธิบายได้ดังนี้

#### **โปรแกรมระบบปฏิบัติการ (Operating System)**

เป็นซอฟต์แวร์ที่สามารถเข้าถึงฮาร์ดแวร์ได้โดยตรงโดยทำหน้าที่จัดสรรทรัพยากรควบคม การทำงานของฮาร์ดแวร์ และทำหน้าที่เป็นตัวกลางในการควบคุมการสั่งการระหว่างโปรแกรม อรรถประโยชน์ (Utilities) และโปรแกรมประยุกต์ของผู้ใช้ (Application Programs) ซอฟต์แวร์ ที่พัฒนาด้วยภาษาเครื่องจักร (Machine code) จะสามารถควบคุมและเข้าถึงฮาร์ดแวร์ได้โดยตรง แต่จะมีขั้นตอนที่ยุ่งยากในการเขียนชุดคำสั่ง

#### **โปรแกรมอรรถประโยชน์ (Utilities)**

โปรแกรมอรรถประโยชน์ (Utilities) เป็นโปรแกรมอำนวยความสะดวกต่างๆ ในการทำงาน เพื่อเพิ่มประสิทธิภาพแก่ระบบเป็นกล่มโปรแกรมที่เน้นการจัดการไฟล์ (File) ควบคุม I/O ือปกรณ์อื่น เช่น การสำรองข้อมูล การจัดเรียงไฟล์หรือการเคลียร์ Temporary file

#### **โปรแกรมประยุกต์ (Application program)**

เป็ นซอฟต์แวร์ที่อยู่ห่างไกลกบฮาร์ดแวร์ไม ั ่สามารถเข้าถึงฮาร์ดแวร์ได้โดยตรงต้องอาศัย OS เป็ นตัวกลางในการเชื่อมการท างานโปรแกรมประยุกต์จะถูกเขียนขึ้นโดยโปรแกรมเมอร์ และใช้โปรแกรมภาษาระดับสูงในการพัฒนา

#### **2.2.4 ระบบปฏิบัติการกับการสนับสนุนการท างานของระบบ**

ระบบปฏิบัติการสนับสนุนการทำงานของระบบต่างๆ มีดังนี้

1. การพัฒนาโปรแกรม (Program development)

 สนับสนุนเรื่องการพัฒนาโปรแกรม โดยจัดเตรียมบริการต่างๆ ให้ผู้พัฒนานั้นสามารถใช้งาน Editor ได้ง่าย สะดวกและหลากหลาย เช่น มี Editor และ debugger สำหรับช่วยโปรแกรมเมอร์ ระหว่างเขียนโปรแกรมและตรวจสอบข้อผิดพลาด (Error) โดยระบบปฏิบัติการจะสนับสนุน สิ่งอำนวยความสะดวกและบริการต่างๆ มากมายเพื่อช่วยผู้พัฒนาโปรแกรมในการสร้างโปรแกรม ประยุกต์ขึ้นมาใช้งาน

2.การประมวลผลโปรแกรม (Program execution)

ช่วยในการทำงานและประมวลผลโปรแกรมประยุกต์ ซึ่งการประมวลผลโปรแกรมหนึ่งจะมี งานที่เข้ามาเกี่ยวข้องมากมาย คำสั่ง (instruction) และข้อมูล (data) จะต้องถูกนำเข้ามาเก็บไว้ ในหน่วยความจำหลัก อุปกรณ์ไอโอ และแฟ้มข้อมูลที่ต้องการใช้ รวมทั้งทรัพยากรที่จำเป็นอื่นๆ จะต้องถูกเตรียมพร้อมใช้งาน ระบบปฏิบัติการจะเป็นผู้ทำงานทั้งหมดนี้ให้โดยอัตโนมัติ

3. การเข้าถึงอุปกรณ์ไอโอ (Access to I/O devices)

 การใช้อุปกรณ์ I/O แต่ละชิ้นจะต้องอาศัยชุดค าสั่งหรื อสัญญาณควบคุมของตนเอง ระบบปฏิบัติการจะจัดการในรายละเอียดของการทำงานเหล่านี้ ทำให้ผู้พัฒนาโปรแกรมเหลือเพียง ึการตัดสินใจว่าจะทำการอ่านข้อมูลหรือบันทึกข้อมูลเหล่านั้น

4. การควบคุมการเข้าถึงแฟ้ มข้อมูล (Controlled access to files)

การเปิดไฟล์จะมีกระบวนการทำงานหลายขั้นตอน และในอนาคตกรณีของระบบที่ทำงาน ึ กับระบบปฏิบัติการหลายระบบ (multiuser OS) จะมีการเตรียมกลไกในการควบคุมการเข้าถึงไฟล์ การควบคุมการใช้งานแฟ้ มข้อมูล นอกจากจะต้องเข้าใจลักษณะโดยธรรมชาติของอุปกรณ์ที่จะ นำมาใช้งานแล้ว ยังต้องเข้าใจในรูปแบบของข้อมูลที่เก็บอยู่ในสื่อจัดเก็บระบบปฏิบัติการจะทำหน้าที่ ในส่วนนี้แทนผ้ใช้และในกรณีที่ในระบบมีผ้ใช้งานได้หลายคนพร้อมกันก็จะต้องควบคมลำดับ และวิธีการเข้าถึงแฟ้มข้อมูลสำหรับผ้ใช้ทุกคนด้วย

5. การเข้าถึงระบบ (System access)

 ก า รติ ดต่อระ บ บใ นก รณี ที่ เป็ นระ บ บ ส า ธ ารณะ หรื อเป็ นระ บ บ ที่ ใ ช้ง า นร่วม กัน ระบบปฏิบัติการจะควบคมการติดต่อเข้ากับระบบคอมพิวเตอร์โดยส่วนรวม และทรัพยากรแต่ละชิ้น ฟังก์ชั่นการติดต่อจะต้องสนับสนุนการป้องกันทรัพยากร และข้อมูลจากผู้ที่ไม่มีสิทธิในการใช้งาน และจะต้องสามารถแก้ปัญหาการแย่งชิงการใช้อปกรณ์ได้ด้วย

 ดังนั้น ระบบที่มีการแบ่งปัน (Share) การเข้าถึงข้อมูลและระบบแบบสาธารณะ (Public) OS จะป้องกัน (Protect) ทรัพยากรจากคนหรืองานที่ไม่ได้รับอนุญาต ตัวอย่างเช่น การป้องกันการเข้าใช้ งานเครื่อง Mainframe จำเป็นต้องต้องมีการขออนุญาตเข้าใช้กำหนดสิทธิ์การใช้งานกำหนด อนุญาตใช้ฮาร์ดแวร์จะเห็นว่า OS ท างานมากขึ้นส าหรับคอมพิวเตอร์ขนาดใหญ่อย่าง Mainframe ถ้าเป็นเครื่อง PC จะต้องขออนุญาตในการเข้าใช้งาน

6. การตรวจจับข้อผิดพลาดและตอบกลับ (Error detection and response)

 การตรวจหาข้อผิดพลาดในระบบและตอบกลับข้อผิดพลาด (Error) มีหลายชนิดขึ้นอยู ่ กับระบบคอมพิวเตอร์ที่ทำงานอย่

6.1 ข้อผิดพลาดที่เกิดจากทั้งภายในและภายนอกตัวเครื่อง (Hardware) เช่น

 $6.1.1$  หน่วยความจำผิดพลาด (memory error)

6.1.2 อุปกรณ์ผิดพลาด (device failure)

6.2 ข้อผิดพลาดที่เกิดจากซอฟต์แวร์ (Software) เช่น

 $6.2.1$  หน่วยคำนวณเต็ม (arithmetic overflow)

6.2.2 การถูกยับยั้งหรือไม่อนุญาตให้เข้าถึงพื้นที่หน่วยความจำ (memory location) การพยายามที่จะเข้าถึงพื้นที่ที่ไม่อนุญาตในตำแหน่ง (location) ของหน่วยความจำก็จะทำให้เกิด ข้อผิดพลาด (error) ขึ้นได้

6.2.3 โปรแกรมระบบปฏิบัติการ (OS) ไม่สามารถอนุญาตตามการร้องขอ ของโปรแกรมประยุกต์ได้ในแต่ละกรณีที่เกิดข้อผิดพลาด OS มักจะเตรียมการแจ้งกลับ (response) และพยายามจัดการกับเงื่อนไขของข้อผิดพลาด (error) ที่เกิดขึ้น และให้มีผลกระทบน้อยที่สุดในการ run program

 การตรวจหาข้อผิดพลาดและการตอบสนองข้อผิดพลาดสามารถเกิดขึ้นได้ โดยสาเหตุต่างๆ มากมายขณะที่ระบบกำลังทำงาน ในความผิดพลาดแต่ละกรณีที่เกิดขึ้นระบบปฏิบัติการจะต้อง ตอบสนองโดยทำให้เกิดผลกระทบต่อโปรแกรมที่กำลังประมวลผลอยู่ในระดับต่ำที่สุด ึการตอบสนองโดยทั่วไป ได้แก่ การหยุดการทำงานของโปรแกรมนั้น การพยายามทำคำสั่งนั้นใหม่ เป็นต้น

 $7.$  การจัดทำบัญชี (Accounting)

7.1 เก็บรวบรวมสถิติการใช้งานระบบ (collect statistics)

7.2 ตรวจวัดประสิทธิภาพการใช้งานระบบ (monitor performance) เช่น เวลาในการ ตอบสนอง

7.3 เพื่อเป็นข่าวสารที่จะใช้เป็นประโยชน์ในการยกระดับการทำงานให้สูงขึ้นในอนาคต (used to anticipate future enhancements)

7.4 ใช้ส าหรับออกรายชื่อผู้ใช้ (used for billing users)

 บัญชีผู้ใช้ระบบปฏิบัติการที่ดีจะรวบรวมข้อมูลสถิติการใช้งานของทรัพยากรต่างๆ และ ตรวจสอบตัวกำหนดค่าประสิทธิภาพ เช่น ระยะเวลาการตอบสนองในระบบใดๆ ข้อมูลเหล่านี้จะเป็น ประโยชน์ส าหรับการคาดเดา การขยายขีดความสามารถของระบบในอนาคต และในการปรับตัว กาหนดค ่าทั้งหลาย เพื่อให้ระบบมีประสิทธิภาพมากยิ่งขึ้น ในระบบที่มีผู้ใช้หลายคนข้อมูลนี้สามารถ น ามาใช้ในทางบัญชี เช่น การเรียกเก็บค่าบริการได้

**2.2.5 ระบบปฏิบัติการในฐานะผ้บริหารทรัพยากร ู** (The Operating System as Resource Manager) ระบบคอมพิวเตอร์ประกอบด้วยอุปกรณ์ต่างๆ สำหรับการเคลื่อนย้าย การจัดเก็บ และการ ประมวลผลข้อมูลและการควบคุมฟังก์ชั่นการทำงานต่างๆ ระบบปฏิบัติการมีความรับผิดชอบ ในการบริหารทรัพยากรต่างๆ เหล่านี้

ระบบปฏิบัติการเป็ นตัวควบคุมการเคลื่อนย้าย การจัดเก็บ และการประมวลผลข้อมูลหรือไม่ ในมุมมองหนึ่งอาจตอบว่าใช่ เนื่องจากระบบปฏิบัติการจะต้องควบคุมหน้าที่การทำงานพื้นฐาน ในการบริหารทรัพยากรของเครื่องคอมพิวเตอร์ อย่างไรก็ตามการควบคุมนี้เป็นการกระทำในทางอ้อม โดยปกติผู้ใช้ส่วนใหญ่คิดว่ากลไกในการควบคุมเป็ นองค์ประกอบภายนอกของสิ่งที่ถูกควบคุม หรือเป็ นบางสิ่งที่มีตัวตนและเป็ นส่วนที่แยกออกจากสิ่งที่ถูกควบคุม

ระบบปฏิบัติการไม่ได้มีลักษณะที่แยกส่วน แต่มีลักษณะเฉพาะที่แตกต่างออกไป 2 ประการ คือ

1. ระบบปฏิบัติการทำงานในลักษณะเดียวกันกับซอฟต์แวร์ทั่วไป คือ จะต้องถูกประมวลผล โดยโปรเซสเซอร์เหมือนกนั

2. ระบบปฏิบัติการจะคืนสถานะควบคุมระบบคอมพิวเตอร์ของตนเองเป็นระยะ ๆ และจะต้องอาศัยโปรเซสเซอร์ในการกลับมาสู่สถานะเป็ นผู้ควบคุมในภายหลัง

ระบบปฏิบัติการจึงเป็นเพียงโปรแกรมอย่างหนึ่ง ซึ่งประกอบด้วยชุดคำสั่งที่จะถูก ประมวลผลโดยโปรเซสเซอร์เหมือนกับโปรแกรมทั่วไปโดยมีข้อแตกต่างที่ชัดเจนคือ วัตถุประสงค์ ของการสร้างโปรแกรมขึ้นมาใช้งาน ระบบปฏิบัติการเป็นตัวชี้นำโปรเซสเซอร์ในการใช้ทรัพยากร

อื่นๆ ในระบบคอมพิวเตอร์ และในระหว่างที่ประมวลผลโปรแกรมอื่นๆ เพื่อที่จะให้โปรเซสเซอร์ สามารถท างานหลายอย่างที่กล่าวถึงนี้ได้ โปรเซสเซอร์จะต้องหยุดการประมวลผลโปรแกรม ระบบปฏิบัติการ

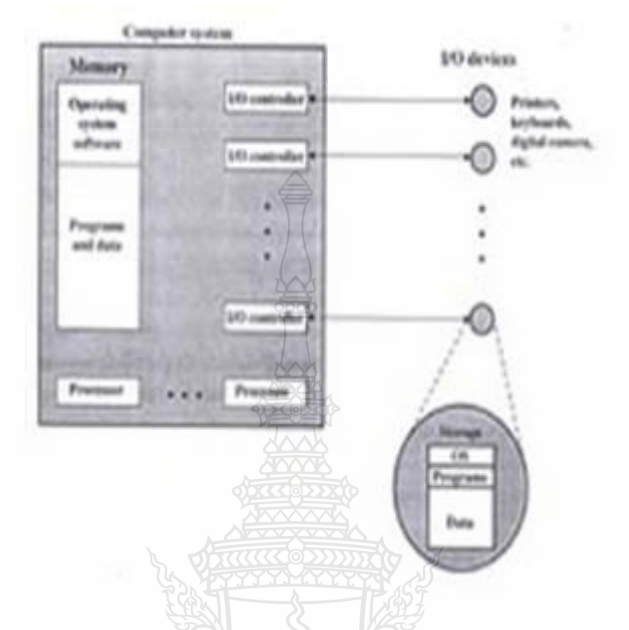

#### ภาพที่2 ระบบปฏิบัติการในฐานะผู้บริหารทรัพยากร

จากภาพที่ 2 แสดงให้เห็นว่าระบบปฏิบัติการคือ ผู้บริ หารทรัพยากรส่วนหนึ่ งของ ระบบปฏิบัติการซึ่งได้แก่ส่วนที่เรียกว่า เคอร์นอล(kernel) และนิวเคลียส( nucleus) จะถูกเก็บไว้ที่ หน่วยความจำหลัก หน่วยความจำส่วนที่เหลือจะถูกใช้ในการเก็บโปรแกรมและข้อมูลอื่นๆ ของผู้ใช้ การจัดสรรทรัพยากร (ในกรณี นี้คือหน่วยความจ า) ให้แก่โปรแกรมต่างๆ รวมทั้งโปรแกรม ระบบปฏิบัติการจะถูกควบคุมร่วมกันระหว่างระบบปฏิบัติการกับฮาร์ดแวร์ ที่ทำหน้าที่บริหาร หน่วยความจำ ระบบปฏิบัติการจะทำการตัดสินใจว่า จะมอบอุปกรณ์ใอโอตัวใดให้แก่โปรแกรมใด ที่กำลังประมวลผลอยู่ รวมทั้งการควบคุมการเข้าถึงและเรียกใช้งานแฟ้มข้อมูลตัวโปรเซสเซอร์เอง ก็จัดว่าเป็นทรัพยากรชนิดหนึ่งจึงเป็นหน้าที่อย่างหนึ่งของระบบปฏิบัติการที่จะต้องกำหนดระยะเวลา การใช้งานโปรเซสเซอร์ในการประมวลผลโปรแกรมผู้ใช้

### ภาพรวมอื่นของระบบปฏิบัติการ

1. ระบบปฏิบัติการทำหน้าที่เป็นผู้จัดสรรทรัพยากรภายในระบบ (resource allocator)

ดูแลและจัดสรรให้ใช้ทรัพยากร อันได้แก่ ฮาร์ดแวร์ (hardware) ซอฟต์แวร์ (Software) และ ข้อมูล (data) ในระหว่างการทำงานภายในระบบได้อย่างเหมาะสมและถูกต้อง และจัดเตรียม ิสภาพแวดล้อมต่างๆ ระหว่างที่โปรแกรมทำงาน

2. ระบบปฏิบัติการทำหน้าที่ควบคุมการทำงานของโปรแกรม (control program) ควบคุมการประมวลผล (execution) ของโปรแกรมและป้องกันโปรแกรมผู้ใช้จากข้อผิดพลาด และการใช้งานโปรแกรมที่ไม่เหมาะสมในระบบ และต้องควบคุมการทำงาน และการจัดสรรอุปกรณ์ ไอโอ (I/O devices)

#### **2.2.6 ส่วนประกอบของระบบปฏิบัติการ**

้ ระบบคอมพิวเตอร์แทบทุกระบบ ถือว่าระบบปฏิบัติการเป็นส่วนสำคัญของระบบ โดยทั่วไป ระบบคอมพิวเตอร์แบ่งเป็น 4 ส่วน คือ ฮาร์ดแวร์ ระบบปฏิบัติการ โปรแกรมประยุกต์ และผู้ใช้

1. ฮาร์ดแวร์ ประกอบด้วยทรัพยากรต่างๆ ที่มีในระบบ ได้แก่ อุปกรณ์นำข้อมูลเข้าและออก หน่วยประมวลผลกลาง และหน่วยความจำ นอกจากนี้ยังหมายความรวมถึงโปรแกรมภาษาเครื่อง และไมโครโปรแกรม ซึ่งเป็นส่วนที่บริษัทผู้ผลิตสร้างขึ้นเพื่อใช้เป็นซอฟต์แวร์ในระดับพื้นฐาน (primitive level) โดยสามารถทำงานได้โดยตรงกับทรัพยากรระบบด้วยคำสั่งง่ายๆ เช่น ADD MOVE หรือ JUMP คำสั่งเหล่านี้จะถูกกำหนดเป็นขั้นตอน การทำงานของวงจรภายในเครื่องคอมพิวเตอร์ ิชุดคำสั่งที่ไมโครโปรแกรมต้องแปลหรือตีความหมายจะอยู่ใน รูปแบบภาษาเครื่องและมักเป็นคำสั่ง ในการคำนวณ เปรียบเทียบ และการควบคุมอุปกรณ์นำข้อมูลเข้าและออก

2. ระบบปฏิบัติการ เป็นโปรแกรมที่ทำงานเป็นตัวกลางระหว่างผู้ใช้เครื่องและฮาร์ดแวร์ โดยมีวัตถุประสงค์เพื่อจัดสภาพแวดล้อมให้ผู้ใช้ระบบสามารถปฏิบัติงานบนเครื่องคอมพิวเตอร์ได้ โดยจะเอื้ออำนวยการพัฒนาและการใช้โปรแกรมต่างๆ รวมถึงการจัดสรรทรัพยากรต่างๆ ให้ใด้อย่าง มีประสิทธิภาพ

3. โปรแกรมประยุกต์ คือ ซอฟต์แวร์หรือโปรแกรมที่ถูกเขียนขึ้นเพื่อการทำงานเฉพาะอย่าง ที่ต้องการ เช่น งานส่วนตัว งานทางด้านธุรกิจ งานทางด้านวิทยาศาสตร์ โปรแกรมทางธุรกิจ เกมส์ ต่างๆ ระบบฐานข้อมูล ตลอดจนตัวแปลภาษา อาจเรียกโปรแกรมประเภทนี้ว่า User's Program โปรแกรมประเภทนี้โดยส่วนใหญ่มักใช้ภาษาระดับสูงในการพัฒนา เช่นภาษา C, C++, COBOL, PASCAL, BASIC เป็ นต้น ตัวอย่างของโปรแกรมที่พัฒนาขึ้นใช้ในทางธุรกิจ เช่น โปรแกรมระบบ บัญชีจ่ายเงินเดือน (Payroll Program) โปรแกรมระบบเช่าซื้อ (Hire Purchase) โปรแกรมระบบสินค้า คงหลัง (Stock Program) เป็นต้น ซึ่งแต่ละโปรแกรมก็จะมีเงื่อนไขหรือแบบฟอร์มที่แตกต่างกันตาม ความต้องการหรือกฎเกณฑ์ของแต่ละหน่วยงานที่ใช้ ซึ่งโปรแกรมประเภทนี้สามารถดัดแปลงแก้ไข เพิ่มเติม (Modifications) ในบางส่วนของโปรแกรมเองได้เพื่อให้ตรงกบัความต้องการของผู้ใช้งาน โปรแกรมเหล่านี้เป็นตัวกำหนดแนวทางในการใช้ทรัพยากรระบบเพื่อทำงานต่างๆ ให้แก่ผู้ใช้ หลากหลายประเภท ซึ่งอาจเป็นใค้ทั้งบุคคล โปรแกรม หรือเครื่องคอมพิวเตอร์ เช่น ตัวแปรภาษา ต้องใช้ทรัพยากรระบบในการแปลโปรแกรมภาษาระดับสูงให้เป็ นภาษาเครื่องแก่โปรแกรมเมอร์

ดังนั้น ระบบปฏิบัติการต้องควบคุมและประสานงานในการใช้ทรัพยากรระบบของผู้ใช้ให้เป็นไป อยางถูกต้อง ่

4. ระบบคอมพิวเตอร์ประกอบด้วยองค์ประกอบทั้งทางด้านฮาร์ดแวร์และซอฟต์แวร์ แต่ระบบคอมพิวเตอร์จะไม่สามารถทำงานได้ถ้าขาดอีกองค์ประกอบหนึ่งได้แก่ องค์ประกอบทางด้าน บคลากรที่จะเป็นผู้จัดการและควบคมระบบคอมพิวเตอร์ให้สามารถปฏิบัติงานได้อย่างราบรื่น ึ คอยแก้ไขปัญหาต่างๆ ที่เกิดขึ้นกับระบบคอมพิวเตอร์ พัฒนาโปรแกรมประยุกต์ต่างๆรวมไปถึงการ ใช้งานโปรแกรมประยุกต์ที่ถูกพัฒนาขึ้น

### **2.2.7 ระบบปฏิบัติการบนโทรศัพท์มือถือ**

ในปัจจุบันนอกจาก OS ที่อยู่บนเครื่องคอมพิวเตอร์แล้วยังมีการนำไปใช้ OS ไปใช้ใน โทรศัพท์เคลื่อนที่เพื่อเพิ่มประสิทธิภาพให้สามารถทำงานได้มากกว่าโทรศัพท์มือถือ ที่เรียกว่า Smart Phone ที่มีระบบ OS บรรจุไว้ภายในโทรศัพท์เคลื่อนที่ โดย OS ที่มีการใช้งานมีอยู่หลายชนิดแบ่งตาม บริษัทผู้ผลิตและอุปกรณ์ ดังนี้

#### **Bada OS**

เป็นระบบปฏิบัติการที่ถูกพัฒนาโดยบริษัท Samsung ซึ่งมีความสามารถเช่นเดียวกับ OS อื่นๆ โดยพัฒนามาเพื่อใช้งานกับโทรศัพท์เคลื่อนที่ของ Samsung ในตระกูล Wave

#### **Android**

เป็นระบบปฏิบัติการที่ถูกพัฒนาโดยบริษัท Google ซึ่งเป็นระบบปฏิบัติการแบบ Open-Source ซึ่งเป็นระบบปฏิบัติการแบบเปิดหรือแบบฟรี ดังนั้นผู้ผลิตโทรศัพท์เคลื่อนที่และ Tablet จึงนิยมนำ Android ไปใช้เป็น OS เช่น HTC, Samsung ในตระกูล Galaxy ข้อดี คือ เป็นมาตรฐานเปิด ทำให้เกิดความหลากหลายและมี Application ให้เลือกใช้มากมายและสามารถเชื่อมต่อกับบริการต่างๆ ของ Google ได้สะดวก เช่น Gmail, Google Talk, Google maps และ Google Search Engineข้อเสีย คือ ไม่คล่องตัวเท่า iOS และการที่เป็นระบบเปิดทำให้มีอปกรณ์ที่ใช้ระบบมีหลายยี่ห้อ หลายขนาด หน้าจอท าให้ Application ต่างๆ ต้องพัฒนาออกมาให้สามารถใช้งานได้เฉพาะรุ่นเท่านั้น เนื่องจาก ้อาจติดปัญหาเรื่องความกว้างหน้าจอ เป็นต้น

#### **Symbian OS**

้เป็นระบบปฏิบัติการที่ถูกพัฒนา โดยบริษัท Symbian โดยออกแบบสำหรับทำงานใน โทรศัพท์เคลื่อนที่ยี่ห้อ Nokia

#### **iOS**

เป็นระบบปฏิบัติการที่ถูกพัฒนาโดยบริษัท Apple ซึ่งใช้ในผลิตภัณฑ์บริษัท Apple เป็น ผู้ผลิตปกรณ์สื่อสารภายใต้ยี่ห้อ Apple เช่น iPod, iPad และ iPhoneข้อดีคือมี Application หลากหลาย

มีบริการ App Store และโปรแกรม iTunes สนับสนุนการจัดการอปกรณ์มีเมนูการใช้งานรวดเร็ว และเข้าใจง่าย โปรแกรม Web Brower (Safari) ตอบสนองได้รวดเร็ว ข้อเสียคือ ผู้ใช้งานไม่สามารถ ้ออกแบบปรับเปลี่ยนหน้าจอได้ตามความต้องการ ไม่สามารถทำงานได้พร้อมๆ กันหลายอย่าง เช่น ไม่สามารถฟังเพลงพร้อมเปิ ด Web Brower เพื่อใช้งานอินเทอร์เน็ตได้

#### **BlackBerry**

เป็นระบบปฏิบัติการที่ถูกพัฒนา โดยบริษัท RIM (Research In Motion) ซึ่งเป็นผู้ผลิตอปกรณ์ ้สื่อสารภายใต้ยี่ห้อ BlackBerry ข้อดีคือ เป็นระบบปฏิบัติการที่มีการรักษาความปลอดภัยสง นิยมใช้ งานในเชิงธรกิจเป็นหลัก สามารถบริการจัดการพลังงานแบตเตอรี่ได้ดี ข้อเสียคือ โปรแกรม Web Browser ท างานช้า Application มีให้เลือกใช้งานน้อยและมีค่าใช้จ่ายในการ Download ค่อนข้างสูง รวมทั้งยังไม่สามารถ Download หรือฟังเพลง Online ได้

#### **Window Mobile**

้เป็นระบบปฏิบัติการที่ถูกพัฒนาโดยบริษัท Microsoft ซึ่งพัฒนาขึ้นมาเพื่อเป็นทางเลือกให้ กับผ้ผลิตเพื่อนำไปใช้กับอปกรณ์ Mobile เช่น HTC และ Samsung บางร่น ข้อดีคือ สามารถทำงาน ร่วมกับ Application ของ Microsoft ได้ดีเช่น Microsoft Exchange, Microsoft Office และ Microsoft Outlookข้อเสียคือ มี Application ให้เลือกน้อย โปรแกรม Web Browser ตอบสนองไม่รวดเร็ว

#### **2.2.8 ระบบปฏิบัติการ iOS 4**

ระบบปฏิบัติการ iOS 4 สามารถรองรับการทำงานได้ทั้งในส่วนของ iPhone และ iPad ซึ่งมี คุณสมบัติดังนี้

1. Multitasking แต่เดิมนั้นยังไม่มีความสมบูรณ์ของการทำ Multitasking ที่สมบูรณ์แต่ ี สำหรับระบบปฏิบัติการ iOS4 มีความเปลี่ยนแปลงที่ดีขึ้นไม่ว่าจะเป็นในเรื่องของความเร็วในการ ประมวลผล การใช้งานที่ราบเรียบ ไม่สะดุด

2. Folders แต่ก่อนไอคอนโปรแกรม หรือเรียกย่อๆ ว่า app นั้นปรากฏหน้าจอเต็มไปหมด โดยเฉพาะคนที่ชอบดาวน์โหลดโปรแกรมใหม่มาทดลองเล่นท าให้หน้าจอไม่เป็ นระเบียบเท่าใด คำสั่ง Folders สามารถทำให้รวมกลุ่มของ app เข้าด้วยกัน เช่น กลุ่มของโปรแกรมเกมส์ โปรแกรม ของกลุ่มสำนักงาน เป็นต้น

3. Air Print สามารถสั่งพิมพ์งานได้โดยไม่จำเป็นต้องติดตั้งสัญญาณใดๆ เป็นการพิมพ์ ในลักษณะไร้สาย หรือ Wireless และสามารถพิมพ์ได้โดยไม่จำเป็นต้องติดตั้ง Driver เหมือนการใช้ งานในคอมพิวเตอร์ทั่วไป และเครื่องพิมพ์นั้นต้องยอมรับเทคโนโลยี AirPrint ด้วย

4. AirPlay สามารถเล่นไฟล์ดิจิทัลต่างๆ แบบไร้สาย และแสดงบนหน้าจอ LCD ได้โดยไม่ ต้องติดตั้งสายเคเบิลใดๆ

5. Find my ipad โปรแกรมที่สามารถค้นหา ipad ในกรณีที่ลืมไว้ โดยสามารถสั่งการผาน่ ระบบออนไลน์ได้

### **2.3 เอกสารที่เกี่ยวข้องกับแท็บเล็ต และ iPad**

#### **2.3.1 ความหมายของแท็บเล็ต และ iPad**

แท็บเล็ต (Tablet) คือ แผ่นจารึกที่เอาไว้บันทึกข้อความต่างๆ โดยการเขียน (อาจจะเป็น ึกระดาษ ดิน ขี้ผึ้ง "ไม้) และมีการใช้กันมานานแล้วในอดีต แต่ในปัจจุบันมีการพัฒนาคอมพิวเตอร์ ที่ใช้แนวคิดนี้ขึ้นมาแทนที่ซึ่งมีหลายบริษัทใด้ให้คำนิยามที่แตกต่างกันไป หลักๆ แล้วมีสอง ความหมายด้วยกนคือ ั แท็บเล็ต พีซี (Tablet Personal Computer) และแท็บเล็ต คอมพิวเตอร์(Tablet Computer) หรือเรียกสั้นๆ ว่า แท็บเล็ต (Tablet)

แท็บเล็ต พีซี Tablet PC (Tablet personal computer)

แท็บเล็ต พีซี Tablet PC คือ เครื่องคอมพิวเตอร์ส่วนบุคคลที่สามารถพกพาได้และใช้หน้าจอ สัมผัสในการทำงานเป็นอันดับแรก ออกแบบให้สามารถทำงานได้ด้วยตัวมันเอง ซึ่งเป็นแนวกิด ที่ได้รับความสนใจเป็ นอย่างมากหลังจากทาง Microsoft ได้ท าการเปิ ดตัว Microsoft Tablet PC ในปี 2001 แต่หลังจากนั้นก็เงียบหายไปและไม่เป็นที่นิยมมากนัก แท็บเล็ต พีซี ไม่เหมือนกับ คอมพิวเตอร์ตั้งโต๊ะหรือ Laptops ตรงที่อาจจะไม่มีแป้นพิมพ์ในการใช้งาน แต่อาจจะใช้แป้ นพิมพ์ เสมือนจริงในการใช้งานแทน (มีแป้ นพิมพ์ปรากฎบนหน้าจอใช้การสัมผัสในการพิมพ์) แท็บเล็ต พีซี ทุกเครื่องจะมีอุปกรณ์ไร้สายสำหรับการเชื่อมต่ออินเตอร์เน็ตและระบบเครือข่ายภายใน

แท็บเล็ต คอมพิวเตอร์ (Tablet Computer) หรือ แท็บเล็ต (Tablet)

แท็บเล็ตคอมพิวเตอร์ หรือเรียกสั้นๆ วา แท็บเล็ต คือ เครื่องคอมพิวเตอร์ที่สามารถใช้ในขณะ ่ เคลื่อนที่ได้ ขนาดกลาง และใช้หน้าจอสัมผัสในการทำงานเป็นอันดับแรก มีคีย์บอร์ดเสมือนจริงหรือ ปากกาดิจิตอลในการใช้งานแทนที่แป้ นพิมพ์คีย์บอร์ด และมีความหมายครอบคลุมถึงโน้ตบุ๊คแบบ convertible ที่มีหน้าจอแบบสัมผัสและมีแป้นพิมพ์คีย์บอร์ด ติดมาด้วย ไม่ว่าจะเป็นแบบหมนหรือ แบบสไลด์ก็ตาม ซึ่งทางบริษัท Apple ผู้ผลิต ไอแพด (iPad) ได้เรียกอุปกรณ์ของตัวเองว่าเป็น แท็บเล็ต คอมพิวเตอร์ Tablet Computer เครื่องแรก

้ ความแตกต่างระหว่าง แท็บเล็ต คอมพิวเตอร์ และ แท็บเล็ต พีซี

เริ่มแรกแท็บเล็ต พีซี จะใช้หน่วยประมวลผลกลางหรือ CPU ที่ใช้สถาปัตยกรรม x86 ของ Intel เป็นพื้นฐานและมีการปรับแต่งนำเอาระบบปฏิบัติการหรือ OS ของเครื่องคอมพิวเตอร์ ส่วนบุคคลหรือ Personal Computer มาทำให้สามารถใช้การสัมผัสในการทำงานได้ ตัวอย่างเช่น Windows 7 หรือ Ubuntu Linux แทนที่จะใช้แป้นพิมพ์คีย์บอร์ดหรือเมาส์ และเนื่องจากเป็นการ รวมกันระหว่างระบบปฏิบัติการ Windows และหน่วยประมวลผลกลางหรือ CPU ของ Intel ทำให้ มีคนเรียกกันว่า Wintel ต่อมาในปี 2010 ได้เกิดแท็บเล็ตที่แตกต่างจาก แท็บเล็ต พีซี - Tablet PC ขึ้นมา โดยไม่มีการยึดติดกับ Wintel แต่ไปใช้ระบบปฏิบัติการของโทรศัพท์เคลื่อนที่แทน นั่นคือ แท็บเล็ต คอมพิวเตอร์ หรือเรียกสั้นๆ ว่า แท็บเล็ต ซึ่ งจะใช้หน้าจอแบบ capacitive แทนที่ resistive ท าให้ สามารถสัมผัสโดยการใช้นิ้วได้โดยตรง และสัมผัสพร้อมกันทีละหลายจุดได้หรือ multi-touch ประกอบกับการใช้หน่วยประมวลผลกลางหรือ CPU ที่ใช้สถาปัตยกรรม ARM แทนซึ่งสถาปัตยกรรม ARM นี้ ทำให้แท็บเล็ตนั้นมีการใช้งานได้ยาวนานกว่าสถาปัตยกรรม x86 ของ Intel หลายๆ คนคงจะ ร้จักแท็บเล็ตตัวนี้กันเป็นอย่างดีนั้นก็คือ ไอแพด (iPad)

สรุปความหมายของแท็บเล็ต คือ คอมพิวเตอร์พกพาหรือคอมพิวเตอร์ที่สามารถใช้งาน ขณะเคลื่อนที่ได้ขนาดกลางที่มีหน้าจอแบบสัมผัสในการใช้งานเป็นหลัก

#### **2.3.2 คุณสมบัติของ iPad**

เครื่อง iPad มีคุณสมบัติหลายประการดังต่อไปนี้

 1. คุณสมบัติด้านบันเทิง การดูหนัง ฟังเพลง คุณภาพของภาพและเสียงนั้นถ่ายทอด ออกมาได้ดี

2. การหมุนหน้าจออัตโนมัติใน [iPad](http://www.techmoblog.com/ipad-review-01/) เวลาที่เอียงหน้าจอไม่ว่าจะเป็นมุมตั้งสำหรับใช้ งานแอพพลิเคชั่น หรือมุมแนวนอนสำหรับเวลาดูวีดิโอ

3. GPS ใน iPad มีการนำชิป GPS ที่ใช้ในการระบุตำแหน่งพิกัดละติจูด ลองจิจูดของ ตัวเองติดมากับเครื่อง และมีโปรแกรมสำหรับใช้งานคู่กับ GPS มากมาย

4. Multi Touchscreen ถ้าเป็นจอสัมผัสทั่วไปใช้ได้เพียงนิ้วเดียวในการจิ้มแทนการใช้ เมาส์ แต่ส าหรับ iPad นั้นสามารถใช้นิ้วสองนิ้วในการย่อขยายรูป หมุนรูป รวมถึงใช้ซูมเข้าและ ซูมออก

5. Digital magnetic compass คือ ความสามารถในการจับสนามแม่เหล็กไฟฟ้า เป็นผล ให้เครื่อง [iPad](http://www.techmoblog.com/ipad-review-01/) จำลองตัวเองเป็นเข็มทิศได้

 6. accelerometer คือ ความสามารถในการจับการเคลื่อนไหวของตัวเครื่องได้ว่า ตัวเครื่องเอียงซ้าย เอียงขวา เช่น เวลาเล่นเกมส์ขับรถยนต์ จะใช้ iPad แทนพวงมาลัย

#### **2.3.3 โปรแกรมประยุกต์ในเครื่อง iPad กับการเรียนการสอน**

ธวัชชัย เกิดประดับ, 2554 กระแสความนิยมใน แท็บเล็ต พีซี หรือเครื่องคอมพิวเตอร์แบบ ้ พกพายังคงมีอย่างต่อเนื่อง บริษัทต่างๆ ทยอยกันเปิดตัว แท็บเล็ต พีซี ของตัวเองอย่างรวดเร็วแม้แต่ มือถืออย่าง BlackBerry ที่เปิดตัว BlackBerry Playbook ซึ่งเป็น แท็บเล็ต พีซี ตัวแรกของบริษัท ในประเทศสหรัฐอเมริกาและแคนนาดา ด้วยความคาดหวังว่าจะสามารถแย่งชิงส่วนแบ่งการตลาด จากบริษัท Apple ที่เป็ นบริษัทผู้ผลิต แท็บเล็ต พีซี ที่ส าคัญ เช่น เครื่องไอแพด ในขณะนี้เหตุผลที่
แท็บเล็ต พีซี เป็นที่นิยมเนื่องจากประโยชน์อันหลากหลาย และรูปแบบที่ทันสมัยพกพาใค้ สะดวกสบาย ใช้ต่ออินเตอร์เน็ต ถ่ายรูป เป็นแหล่งค้นคว้าหาความรู้ เช็คข้อมูลข่าวสาร อ่านหนังสือ อิเลคทรอนิคส์หรือ E-Book อย่างไรก็ตามจากผลการสำรวจล่าสุดในต่างประเทศ กลับพบว่าผู้คนที่ ยอมจ่ายเงินเพื่อครอบครอง แท็บเล็ต พีซี นั้น กลับใช้ในการนำมาเล่นเกมส์มากที่สด รองลงมาคือใช้ ในการค้นคว้าหาข้อมูล เช็คอีเมล์ เช็คข้อมูลข่าวสารและใช้งานพวก Facebook Twitter โดยอันดับ สุดท้ายคือ ใช้อานหนังสืออิเลคทรอนิคส์ หรือ ่ E-Book

ประโยชน์ของ แท็บเล็ต พีซี นี้คือ การใช้อ่านหนังสืออิเลคทรอนิกส์ หรือ E-Book ซึ่ งมี ลักษณะหน้าตาเหมือนกันกับหนังสื อที่ พิมพ์เป็ นเล่มๆบนกระดาษแต่ต้องอ่านผ่านหน้า ึ่งอคอมพิวเตอร์หรือหน้างอของ แท็บเล็ต พีซี ซึ่งมีขนาดหน้างอใหญ่พอๆ กับหนังสือจริง อีกทั้งยัง สามารถอ่านได้ในที่มืดได้อีกด้วยโดยใช้แสงสว่างจากจอเข้ามาเป็นตัวช่วย

้ปัจจุบันนี้เริ่มมีการใช้ แท็บเล็ต พีซี ในแวดวงการศึกษากันมากขึ้น ตัวอย่างเช่น ในรัฐจอร์เจีย ประเทศสหรัฐอเมริกาใด้ลงทุนซื้อ แท็บเล็ต พีซี แจกให้กับนักเรียนเพื่อใช้แทนหนังสือในรูป แบบเดิมๆ ทั้งนี้เพราะ แท็บเล็ต พีซี จะช่วยประหยัดงบประมาณในการจัดพิมพ์หนังสือและตำราเรียน ้ ได้อย่างมากมาย อีกทั้งยังทำให้การปรับปรุงเนื้อหาตำราเรียนสามารถทำได้อย่างทันท่วงที โดยไม่ต้อง รอหนังสือเป็นเล่มๆ หมดแล้วค่อยพิมพ์ใหม่อีกต่อไป เพราะหนังสือต่างๆ ที่อยู่บน แท็บเล็ต พีซี ล้วน แล้วแต่เป็นหนังสืออิเลคทรอนิคส์ที่ถูกเก็บไว้ในรูปดิจิทัล จึงสามารถแก้ไขเพิ่มเติมได้ตลอดเวลา แท็บเล็ต พีซี หนึ่งเครื่องสามารถบรรจุหนังสือได้เป็นพันเล่ม โดยผู้อ่านสามารถเลือกเล่มไหนขึ้นมา อ่านก่อนก็ได้ ความสามารถพิเศษอีกอย่างหนึ่ งของแท็บเล็ต พีซี คือ การเชื่อมโยงครูอาจารย์และ นักเรียนนักศึกษาเข้าด้วยกันผ่านทางระบบอินเตอร์เน็ต ทำให้ข้อจำกัดเรื่องสถานที่ในการเรียนการ สอนหมดไป ครูอาจารย์และนักเรียนนักศึกษา สามารถอยู่กันคนละที่แต่เข้ามาเรียนพร้อมกันแบบ เห็นหน้าผ่านทางกล้องที่ถูกติดตั้งมาบน แท็บเล็ต พีซี ได้ จึงทำให้การเรียนการสอนทางไกลเกิดขึ้น ่ ได้อย่างง่ายดาย และเข้าไปถึงกลุ่มคนทุกชั้นไม่ว่าจะอยู่ในชนบทห่างไกลแค่ไหนก็ตาม

ส าหรับในประเทศไทย สถาบันอุดมศึกษาหรือมหาวิทยาลัยบางแห่งเริ่มมีการแจก แท็บเล็ต พีซี ให้กับนักศึกษาใหม่แต่การนำไปประยุกต์ใช้ยังไม่มีทิศทางที่ชัดเจนแน่นอน เพราะยังต้องอาศัย การพัฒนาโปรแกรมมารองรับ รวมทั้งเนื้อหาตำราในรูปแบบ E-Book ที่จะต้องมีจำนวนมากในขั้นนี้ แท็บเล็ต พีซี ในไทยจึงอาจเป็นได้แค่เครื่องมือที่ไว้จูงใจนักศึกษาหรือสร้างภาพลักษณ์ทันสมัยให้ ี กับมหาวิทยาลัยก่อน ซึ่งในอนาคตเมื่อราคาจำหน่ายของ แท็บเล็ต พีซี ลดลงจะมีจำนวนของหนังสือ ต าราเรียนต่างๆ ทยอยเข้าสู่ E-Book มากขึ้น รวมทั้งจะมีการพัฒนาโปรแกรมเพื่อรองรับการอ่าน E-Book แบบไทยมากขึ้น เมื่อถึงเวลานั้น แท็บเล็ต พีซี จะกลายเป็ นช่องทางใหม่ที่เปลี่ยนรูปโฉม การเรียนการสอนและการกระจายความรู้ให้เข้าถึงคนไทยได้อยางมากมายมหาศาล ่

แพรวรพี สัตยานนท์ ผู้จัดการโครงการการเรียนรู้ด้วยเครื่องไอแพด (Learning with iPad) กล่าวว่า โปรแกรมต่างประเทศสำหรับแท็บเล็ตตระกูลไอแพด ทำเรื่องที่เข้าใจยากให้เป็นเรื่องง่าย และกระตุ้นให้เด็กอยากค้นคว้าด้วยตนเองได้มากขึ้น ตัวอย่างเช่น โปรแกรมผ่ากบเสมือนจริง หรือ Frog Dissection ที่เป็นทางเลือกที่ช่วยให้เด็กรู้จักวิธีการผ่ากบเหมือนกับลงมือปฏิบัติการได้ด้วย ตัวเอง เริ่มตั้งแต่นำกบมานอนแผ่แล้วใช้หมดปักตามขาทั้งสี่ข้าง จากนั้นใช้ปากกาสีลากเส้นกากบาท เพื่อใช้เป็ นแนวส าหรับลงมีด โปรแกรมมีเครื่องมือ เช่น มีดและคีมเปิ ดผิวหนังออกมาให้พร้อม นักเรี ยนสามารถใช้นิ้วลากเส้นบนภาพกบเพื่อเปิ ดผิวชั้นนอก และชั้นกล้ามเนื้อออกทีละขั้นตอน เพื่อดู ตับ ม้าม ปอด กระเพาะอาหาร และอื่นๆ ของกบใด้ พร้อมกับคำอธิบายการทำงานของอวัยวะ ต่างๆ แอพพลิเคชั่นผ่ากบ เป็นแอพพลิเคชั่นด้านการศึกษาที่ได้รับการพูดถึงมากที่สุด ซึ่งช่วยเสริมการ เรียนรู้ในชั่วโมงวิทยาศาสตร์ ชีววิทยาในรูปแบบ 3 มิติ ได้อย่างสมจริง นักพัฒนาโปรแกรมได้ ้ออกแบบแอพพลิเคชั่น โดยนำข้อมูลด้านวิชาการมาจากวิกิพีเดีย ซึ่งบอกเล่าเรื่องราวของกบอย่าง ละเอียด ผ่านรูปภาพ คลิปวิดีโอ พร้อมทั้งร่วมสัมผัสกับประสบการณ์ผ่ากบบนเครื่อง iPad ตาม กระบวนการจริงในห้องแล็บ ถือเป็นการเรียนรู้ในรูปแบบใหม่ ที่จะช่วยกระตุ้นจินตนาการและการ ้จดจำโดยเชื่อว่าจะฝังเข้าไปในระบบความจำของเด็กได้ดียิ่งขึ้น

้นอกจากนี้ ยังมีแอพพลิเคชั่นที่ออกแบบมาให้สอดคล้องกับเนื้อหาในชั่วโมงดาราศาสตร์ เช่น แอพพลิเคชั่นดูดาว หรือ สตาร์วอร์ค ที่เข้ามาเปลี่ยนมุมมองการดูดาวบนท้องฟ้า จากแผนที่ดาวทำมา ้จากกระดาษ ซึ่งแอพพลิเคชั่นดังกล่าวผ่านการออกแบบให้เพิ่มความสามารถในการเรียนรู้มากกว่า แผนที่ดาวทั่วไป โดยสามารถเรียกดูข้อมูลของดาวเคราะห์ ดาวเทียม ค้นหาดาวเคราะห์ที่ต้องการ ดูดวงอาทิตย์ขึ้นและตกได้จากทุกมุมโลก

แอพพลิเคชั่นเกี่ยวกับการศึกษาบางส่วนเปิดให้ดาวน์โหลดฟรี ขณะที่บางตัวต้องซื้อ ทำให้ หลายคนอาจยังไม่เคยลองเข้าไปค้นหาและดาวน์โหลดมาลองใช้ การได้ร่วมทดสอบใช้งานจริงบน เครื่อง iPad ช่วยทำให้มีความเข้าใจมากขึ้น นอกจากแท็บเล็ตจะออกแบบมาเพื่อรองรับความบันเทิง เล่นเกม ดูหนัง ฟังเพลงแล้ว ยังมีแอพพลิเคชั่นที่เป็นประโยชน์ต่อการเรียนการสอนด้วย ซึ่งในส่วน ของแอพพลิเคชั่นเพื่อการศึกษายังมีแอพพลิเคชั่นอีกหลายตัวที่น่าสนใจ ถึงเวลาแล้วที่นักพัฒนา โปรแกรมคนไทยจะออกแบบและสร้างแอพพลิเคชั่นเพื่อการศึกษาสำหรับนักเรียนนักศึกษาไทย

## **2.4 เอกสารที่เกี่ยวข้องกับการออกแบบและพัฒนาโปรแกรม**

## **2.4.1 ขั้นตอนการออกแบบและพัฒนาโปรแกรม**

ขั้นตอนการพัฒนาโปรแกรมประกอบด้วย

- 1. การวิเคราะห์ปัญหา
- 2. การออกแบบโปรแกรม

3. การเขียนโปรแกรมด้วยภาษาคอมพิวเตอร์

4. การทดสอบและแกไขโปรแกรม ้

5. การทำเอกสารประกอบโปรแกรม

- 6. การบำรงรักษาโปรแกรม
- 1. การวิเคราะห์ปัญหา ประกอบด้วยขั้นตอนต่างๆ ดังนี้

1.1 กำหนดวัตถุประสงค์ของงาน เพื่อพิจารณาว่าโปรแกรมต้องทำการประมวลผล อะไรบ้าง

1.2 พิจารณาข้อมูลนำเข้า เพื่อให้ทราบว่าจะต้องนำข้อมูลอะไรเข้าคอมพิวเตอร์ ข้อมูลมี คุณสมบัติเป็นอย่างไร ตลอดจนถึงลักษณะและรูปแบบของข้อมูลที่จะนำเข้า

1.3 พิจารณาการประมวลผล เพื่อให้ทราบว่าโปรแกรมมีขั้นตอนการประมวลผลอยางไร ่ และมีเงื่อนไปการประมวลผลอะไรบ้าง

1.4 พิจารณาข้อสนเทศนำออก เพื่อให้ทราบว่ามีข้อสนเทศอะไรที่จะแสดง ตลอดจน รูปแบบและสื่อที่จะใช้ในการแสดงผล

2. การออกแบบโปรแกรม

 การออกแบบขั้นตอนการท างานของโปรแกรมเป็ นขั้นตอนที่ใช้เป็ นแนวทางในการลงรหัส โปรแกรม ผู้ออกแบบขั้นตอนการทำงานของโปรแกรมอาจใช้เครื่องมือต่างๆ ช่วยในการออกแบบ อาทิเช่น คำสั่งลำลอง (Pseudocode) หรือ ผังงาน (Flow chart) การออกแบบโปรแกรม "ไม่ต้องกังวล กับรูปแบบคำสั่งภาษาคอมพิวเตอร์ แต่ให้มุ่งความสนใจไปที่ลำดับขั้นตอนในการประมวลผลของ โปรแกรมเท่านั้น

3. การเขียนโปรแกรมด้วยภาษาคอมพิวเตอร์

การเขียนโปรแกรม เป็นการนำเอาผลลัพธ์ของการออกแบบโปรแกรมมาเปลี่ยนเป็น โปรแกรมภาษาคอมพิวเตอร์ภาษาใดภาษาหนึ่ ง ผู้เขียนโปรแกรมจะต้องให้ความสนใจต่อรูปแบบ คำสั่งและกฎเกณฑ์ของภาษาที่ใช้ เพื่อให้การประมวลผลเป็นไปตามผลลัพธ์ที่ได้ออกแบบไว้ นอกจากนั้นผู้เขียนโปรแกรมควรแทรกคำอธิบายการทำงานต่างๆ ลงในโปรแกรม เพื่อให้โปรแกรม นั้นมีความกระจ่างชัดและง่ายต่อการตรวจสอบ และโปรแกรมนี้ยังใช้เป็นส่วนหนึ่งของเอกสาร ประกอบ

4. การทดสอบและแกไขโปรแกรม ้

 การทดสอบโปรแกรมเป็ นการน าโปรแกรมที่ลงรหัสแล้วเข้าคอมพิวเตอร์ เพื่อตรวจสอบ รูปแบบกฎเกณฑ์ของภาษา และผลการทำงานของโปรแกรมนั้น ถ้าพบว่ายังไม่ถูกกี้แก้ไขให้ถูกต้อง ต่อไป ขั้นตอนการทดสอบและแก้ไขโปรแกรม อาจแบ่งได้เป็น 3 ขั้นตอน

่ 4.1 สร้างแฟ้มเก็บโปรแกรมซึ่งส่วนใหญ่นิยมนำโปรแกรมเข้าผ่านทางแป้นพิมพ์ โดยใช้ โปรแกรมประมวลคำ

 4.2 ใช้ตัวแปลภาษาคอมพิวเตอร์แปลโปรแกรมที่สร้างขึ้นเป็ นภาษาเครื่อง โดยระหว่าง การแปลจะมีการตรวจสอบความถูกต้องของรูปแบบและกฎเกณฑ์ในการใช้ภาษา ถ้าคำสั่งใดมี รูปแบบไม่ถูกต้องก็จะแสดงข้อผิดพลาดออกมาเพื่อให้ผู้เขียนนำไปแก้ไขต่อไป ถ้าไม่มีข้อผิดพลาด จะได้โปรแกรมภาษาเครื่องที่สามารถให้คอมพิวเตอร์ประมวลผลได้

 4.3 ตรวจสอบความถูกต้องของการประมวลผลของโปรแกรม โปรแกรมที่ถูกต้องตาม รูปแบบและกฎเกณฑ์ของภาษา แต่อาจให้ผลลัพธ์ของการประมวลผลไม่ถูกต้องก็ได้ ดังนั้นผู้เขียน โปรแกรมจ าเป็ นต้องตรวจสอบวาโปรแกรมประมวลผลถูกต้องตามต้องการหรือไม ่ ่ วิธีการหนึ่งก็คือ สมมติข้อมูลตัวแทนจากข้อมูลจริงน าไปให้โปรแกรมประมวลผลแล้วตรวจสอบผลลัพธ์ว่าถูกต้อง หรือไม่ ถ้าพบว่าไม่ถูกต้องก็ต้องคำเนินการแก้ไขโปรแกรมต่อไป การสมมติข้อมูลตัวแทนเพื่อการ ทดสอบเป็ นสิ่งที่มีความส าคัญเป็ นอย่างมาก ลักษณะของข้อมูลตัวแทนที่ดีควรจะสมมติทั้งข้อมูลที่ ถูกต้องและข้อมูลที่ผิดพลาด เพื่อทดสอบว่าโปรแกรมที่พัฒนาขึ้นสามารถครอบคลุมการปฏิบัติงาน ในเงื่อนไขต่างๆได้ครบถ้วน นอกจากนี้อาจตรวจสอบการทำงานของโปรแกรมด้วยการสมมติตัวเอง เป็นคอมพิวเตอร์ที่จะประมวลผล แล้วทำตามคำสั่งทีละคำสั่งของโปรแกรมนั้นๆวิธีการนี้อาจทำ ได้ยากถ้าโปรแกรมมีขนาดใหญ่ หรือมีการประมวลผลที่ซับซ้อน

5. การทำเอกสารประกอบโปรแกรม

 การท าเอกสารประกอบโปรแกรมเป็ นงานที่ส าคัญของการพัฒนาโปรแกรม เอกสารประกอบ โปรแกรมช่วยให้ผู้ใช้โปรแกรมเข้าใจวัตถุประสงค์ ข้อมูลที่จะต้องใช้กบโปรแกรม ตลอดจนผลลัพธ์ ั ที่จะได้จากโปรแกรม การทำโปรแกรมทุกโปรแกรมจึงควรต้องทำเอกสารกำกับ เพื่อใช้สำหรับการ อ้างอิงเมื่อจะใช้งานโปรแกรมและเมื่อต้องการแกไขปรับปรุงโปรแกรม เอกสารประกอบโปรแกรม ้ ที่จัดทำ ควรประกอบด้วยหัวข้อต่อไปนี้

- 1. วัตถุประสงค์
- 2. ประเภทและชนิดของคอมพิวเตอร์และอุปกรณ์ที่ใช้ในโปรแกรม
- 3. วิธีการใช้โปรแกรม
- 4. แนวคิดเกี่ยวกับการออกแบบโปรแกรม
- 5. รายละเอียดโปรแกรม
- 6. ข้อมูลตัวแทนที่ใช้ทดสอบ
- 7. ผลลัพธ์ของการทดสอบ
- 8. วิธีการติดตั้งโปรแกรม

6. การบำรุงรักษาโปรแกรม

เมื่อโปรแกรมผ่านการตรวจสอบตามขั้นตอนเรียบร้อยแล้ว และถูกนำมาให้ผู้ใช้ได้ใช้งาน ในช่วงแรกผู้ใช้อาจจะยังไม่คุ้นเคยก็อาจท าให้เกิดปัญหาขึ้นมาบ้าง ดังนั้นจึงต้องมีผู้คอยควบคุมดูแล และคอยตรวจสอบการทำงาน การบำรุงรักษาโปรแกรมจึงเป็นขั้นตอนที่ผู้เขียนโปรแกรมต้องคอย เฝ้าดูและหาข้อผิดพลาดของโปรแกรมในระหว่างที่ผู้ใช้งานโปรแกรม และปรับปรุงโปรแกรมเมื่อ เกิดข้อผิดพลาดขึ้น หรือในการใช้งานโปรแกรมไปนานๆผู้ใช้อาจต้องการเปลี่ยนแปลงการทำงานของ ระบบงานเดิมเพื่อให้เหมาะกับเหตุการณ์ นักเขียนโปรแกรมก็จะต้องคอยปรับปรุงแก้ไขโปรแกรม ตามความต้องการของผู้ใช้ที่เปลี่ยนแปลงไป

# **2.4.2 ภาษาที่ใช้ในการพัฒนาโปรแกรม**

#### **1. ภาษาเบสิก**

ภาษาเบสิก (BASIC LANGUAGE) ย่อมาจากคำว่า BASIC ไม่ได้แปลว่าพื้นฐาน หรือ เบื้องต้น ตามพจนานุกรมภาษาอังกฤษแต่คำว่า BASIC เป็นคำย่อๆ ซึ่งมาจากคำเต็มๆ โดยนำตัวอักษร ตัวแรกมาเขียนเรียงกันซึ่งคำเต็มๆ ก็คือ Beginner's Allpurpose Symbolic Instruction Code โปรแกรม ภาษาเบสิกเป็ นโปรแกรมภาษาระดับสูง (High Level language) มีการพัฒนาขึ้นในปีคศ. 1960 โดย ศาสตราจารย์จอนห์เคเมนี(John Kemeny) และศาสตราจารย์โทมัส เคอตซ์(Thomas Kurtz) แห่ง วิทยาลัยดาร์ตเม้าท์สหรัฐอเมริกา การจะสั่งให้เครื่องคอมพิวเตอร์ทำงานได้ตามต้องการ โดยการใช้ โปรแกรมภาษาระดับสูงอย่างภาษาเบสิกในการสั่งเรียกว่า การเขียนโปรแกรม ในความหมายของการ เขียนโปรแกรมคอมพิวเตอร์ หมายถึง การเขียนคำสั่งตั้งแต่ 1 คำสั่งขึ้นไป เพื่อให้คอมพิวเตอร์ทำงาน ่ อย่างที่ต้องการ เนื่องจากคอมพิวเตอร์สามารถรับรู้คำสั่งได้ค่อนข้างจำกัด ดังนั้นการเขียนคำสั่งแต่ละ ค าสั่งต้องอยูในรูปแบบ ่ และเป็ นไปตามหลักไวยากรณ์

#### **2. Visual Basic**

Visual Basic (VB) เป็นโปรแกรมสำหรับพัฒนาโปรแกรมประยุกต์ที่กำลังเป็นที่นิยม ่ ใช้อยู่ในปัจจุบัน โดยมีรากฐานมาจากภาษาเบสิกโปรแกรม Visual Basic เป็นโปรแกรม ที่ได้เปลี่ยน รูปแบบการเขียนโปรแกรมใหม่ โดยมีชุดคำสั่งมาสนับสนุนการทำงาน มีเครื่องมือต่าง ๆ ที่เรียกกันว่า คอนโทรล (Controls) ไว้ส าหรับช่วยในการออกแบบโปรแกรม โดยเน้นการออกแบบหน้าจอแบบ กราฟิก หรือที่เรียกว่า (Graphic User Interface (GUI)) ทำให้การจัดรูปแบบหน้าจอเป็นไปได้ง่าย และ ในการเขียนโปรแกรมนั้นจะเขียนแบบ (Event Driven Programming)คือโปรแกรมจะท างานก็ต่อเมื่อ เหตุการณ์ Event เกิดขึ้น ตัวอย่างของเหตุการณ์ได้แก่ ผู้ใช้เลื่อนเมาส์ ผู้ใช้กดปุ่มบนคีย์บอร์ด ผู้ใช้ กดปุ่มเมาส์ เป็นต้น

เครื่องมือ หรือคอนโทรล ต่างๆ ที่ Visual Basic ได้เตรียมไว้ให้ ไม่ว่าจะเป็น Form Text Box Label เป็นต้น ถือว่าเป็นวัตถุ Object ไม่ว่าจะเป็นเครื่องมือใดๆ ใน Visual Basic จะเป็นออบเจ็กต์ ทั้งสิ้น สามารถที่จะควบคมการทำงาน แก้ไขคณสมบัติของออบเจ็กต์นั้นได้โดยตรง ในทกๆ ออบเจ็กต์จะมีคุณสมบัติ(properties) และเมธอด (Methods) ประจ าตัว ซึ่งในแต่ละออบเจ็กต์อาจจะมี ึ คุณสมบัติและเมธอดที่เหมือน หรือต่างกันก็ได้ขึ้นอยู่กับชนิดของออบเจ็กต์

ในการพัฒนาโปรแกรมประยุกต์ด้วย Visual Basic การเขียนโก้ดจะถูกแบ่งออกเป็นส่วนๆ เรียกว่า โพรซีเดอร์ (procedure) แต่ละ โพรซีเดอร์จะประกอบไปด้วย ชุดคำสั่งที่พิมพ์เข้าไปแล้ว ทำให้ ึ คอนโทรลหรือออบเจ็กต์นั้นๆ ตอบสนองการกระทำของผู้ใช้ ซึ่งเรียกว่าการเขียนโปรแกรมเชิงวัตถุ Object Oriented Programming (OOP) แต่ตัวภาษา Visual Basic ยังไม่ถือวาเป็ นการเขียนโปรแกรม ่ แบบ OOP อย่างแท้จริง เนื่องจากข้อจำกัดหลายๆอย่างที่ Visual Basic ไม่สามารถทำได้

#### **3. Visual Basic .NET**

Visual Basic .NET (VB.NET) คือโปรแกรมที่พัฒนาจาก Visual Basic 0 ซึ่งมีการ เปลี่ยนแปลงโครงสร้างใหม่โดยไม่ต้องทำงานผ่าน Visual Basic Runtime Module แต่จะทำงานบน แพลตฟอร์มใหม่ที่เรียกวา่ .NET Framework โครงสร้างของตัวภาษาที่ปรับปรุงใหม่ และสามารถ สร้างโปรแกรมได้ทั้งบนระบบปฏิบัติการวินโดวส์ และเว็บเพจ ซึ่งทำให้ไม่สามารถเข้ากันได้กับ Visual Basic ตัวก่อน Visual Basic .NET นั้นจะอยูในชุดโปรแกรม ่ Visual Studio .NET โดยมีการ พัฒนาดังนี้

 Visual Basic 2003 ท างานกบั .NET Framework 1.1 มีลักษณะสภาพแวดล้อมเหมือน ระบบปฏิบัติWindows XP

 Visual Basic 2005 ท างานกบั .NET Framework 2.0 เพิ่มส่วนของการเขียนโปรแกรม บนระบบปฏิบัติแบบฝั่ง Windows CE และPocket PC

Visual Basic 2008 ทำงานกับ .NET Framework 5 1 มีลักษณะสภาพแวดล้อมเหมือน ระบบปฏิบัติWindows Vista และ Windows 7

## **2.4.3 เครื่องมือที่ใช้ในการพัฒนา โปรแกรมประยุกต์บนระบบปฏิบัติการ iOS**

#### **1. หน้าจอ Touch Screen**

ระบบหน้าจอสัมผัสนั้นแพร่หลายอยู่บนเครื่ องอุปกรณ์พกพาในรูปแบบต่างๆ เช่น ้ เครื่องเก็บเงินโต๊ะแคชเชียร์ หรืออุปกรณ์เช็คสต๊อคสินค้าต่างๆ ซึ่งสะดวกกว่าการใช้ คีย์บอร์ด หรือ ี เมาส์ในการสั่งงาน เพราะหน้าจอระบบสัมผัสส่วนมากจะสามารถใช้นิ้วแตะเพื่อป้อนคำสั่งได้ ้อยู่แล้ว จนในที่สุดระบบหน้าจอสัมผัสเลยกลายเป็นเอกลักษณ์อันโดดเด่นสำหรับอปกรณ์พกพาใน รูปแบบ PDA ตั้งแต่สมัยเริ่มแรกที่ PDA เกิดขึ้น ไม่วาจะเป็ นเครื่อง ่ Newton ของ Apple หรือแม้แต่ Palm ที่เป็น PDA ยอดนิยมร่นแรกๆ

 หน้าจอสัมผัสนั้นมีหลายรูปแบบมาก แต่ที่นิยมใช้ในเครื่อง PDA Phone ในปัจจุบันก็ จะมีอยู่สองแบบ คือ resistive กับ capacitive และด้วยเรื่องรูปแบบของระบบสัมผัสหน้าจอนี้ เลยกลายเป็นจดขายอย่างหนึ่งของ PDA Phone เพราะระบบ Touch interface ใด้รับความนิยมเป็น ื่อย่างมาก ทำให้ผู้ใช้ให้ความสำคัญกับทำงานด้วยนิ้วเป็นหลัก แต่เครื่อง PDA Phone ส่วนมากจะเป็น หน้าจอแบบ resistive ทำให้การสัมผัสสั่งงานด้วยนิ้วทำงานได้ไม่ดีเท่าไร เพราะการตอบสนองได้ ไม่ดีเท่ากบ ั iPhone ก็เพราะหน้าจอ iPhone เป็ นหน้าจอระบบสัมผัสแบบ capacitive ซึ่งตอบสนอง การสั่งงานด้วยนิ้วได้ดีกวา่ แต่ข้อเสียก็คือไม่สามารถใช้ stylus หรือวัสดุอื่นๆ จิ้มได้

## **2. หน้าจอแบบ Resistive**

เทคโนโลยี resistive เป็นเทคโนโลยีที่ประหยัดและเหมาะกับการใช้งานประเภทต่างๆ ได้กว้างขวาง เช่น ร้านอาหาร ร้านค้าที่ใช้เครื่อง POS (Point of Sale) เป็ นโปรแกรมของการ บริหารงาน ณ จุดขาย หรือโปรแกรมขายปลีกหน้าร้าน เช่น ร้านขายของเบ็ดเตล็ด ร้านขายมือถือ ร้านขายอุปกรณ์เครื่องใช้ไฟฟ้า เป็นต้น ควบคุมทางด้านอุตสาหกรรม รวมทั้งใช้ในอุปกรณ์พกพา อยาง ่ PDA, mobile เป็ นต้น touch screen แบบ resistive จะประกอบด้วย เลเยอร์ด้านบนที่ยืดหยุ่น และเลเยอร์ด้านล่างที่อยู่บนพื้นแข็งคันระหว่าง 2 เลเยอร์ด้วยเม็ดฉนวน ซึ่งทำหน้าที่แยกไม่ให้ด้านใน ของ 2 เลเยอร์สัมผัสกัน เพราะด้านในของ 2 เลเยอร์นี้จะเคลือบด้วยสารตัวนำไฟฟ้าที่มีคุณสมบัติ โปร่งแสงจะมีการปล่อยกระแสที่เลเยอร์สารตัวนำ และเมื่อกดที่ touch screen จะทำให้วงจรทั้ง 2 เลเยอร์ ต่อถึงกัน จากนั้นวงจรควบคมก็จะคำนวณค่ากระแสไฟฟ้า ซึ่งจะแตกต่างไปตามตำแหน่ง ที่สัมผัส เมื่อคำนวณค่ากระแสตามแนวตั้งและแนวนอนก็จะได้ตำแหน่งที่สัมผัสบนหน้าจอ

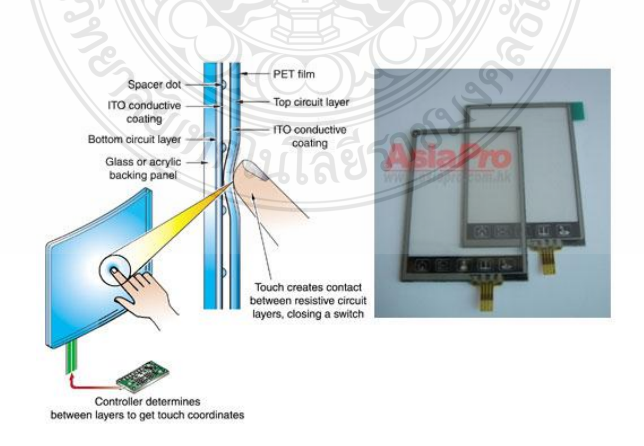

**ภาพที่ 3** หน้าจอแบบ Resistive

#### **3. หน้าจอแบบ Capacitive**

เทคโนโลยี capacitive มีคุณสมบัติที่โดดเด่นทั้งความทนทาน ความโปร่งแสงอมักเป็ น ที่นิยมใน application ประเภท Game, Entertainment, ATM, Kiosk อุปกรณ์ทางอุตสาหกรรม และ POS โครงสร้างของ touch screen แบบ Capacitive ประกอบด้วยแผ่นแก้วเคลื่อบผิวด้วยอ็อกไซด์ของ โลหะแบบโปร่งแสง เมื่อใช้งานก็จะมีการป้ อนแรงดันไฟฟ้ าที่มุมทั้งสี่ของ touch screen เพื่อสร้าง ี สนามแม่เหล็กไฟฟ้าความเข้มสม่ำเสมอตลอดทั่วทั้งแผ่น ผู้ใช้จะต้องใช้นิ้วมือเปล่าๆสัมผัสที่จอเพื่อดึง ึกระแสจากแต่ละมุมที่ให้แรงดันตกลง จากนั้นแผงวงจรควบคุมก็จะคำนวณเป็นตำแหน่งที่สัมผัสได้

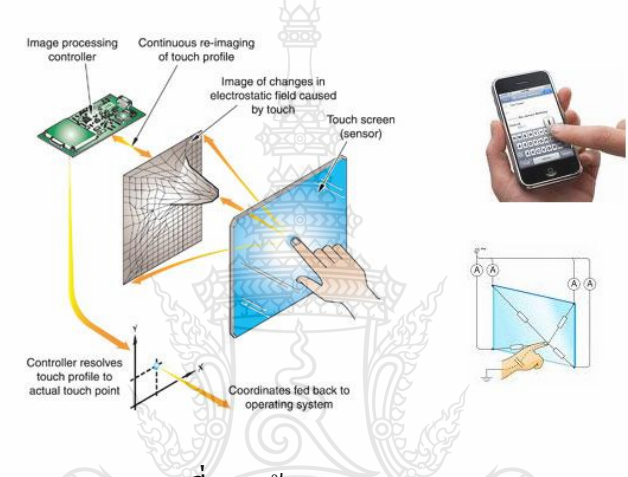

**ภาพที่ 4** หน้าจอแบบ Capacitive

1. iOS SDK (Software Development Kit) iOS SDK ถือว่าเป็นสิ่งที่ขาดไม่ได้ ส าหรับการพัฒนาโปรแกรมบน iOS โดยเมื่อก่อนจะรู้จักในชื่อของ iPhone SDK ตามชื่อของ iPhone OS แต่เมื่อมีทั้ง iPod touch และ iPadออกมาซึ่งใช้งานในระบบเดียวกน ั Apple จึงได้เปลี่ยนชื่อ ตัวระบบจาก iPhone OS มาเป็น iOS และเปลี่ยนชื่อ SDK ให้สอดคล้องกันโดย iOS SDK มีการ เปลี่ยนแปลงอัพเดทตามรุ่นของ iOS ตลอดเวลา

iPhone SDK เป็ นเครื่องมือที่จ าเป็ นในการพัฒนาโปรแกรมบน iPhone โดยโปรแกรม ที่พัฒนาขึ้นสามารถทำงานโคยตรงกับ iPhone OS ในแบบ standalone โปรแกรมที่พัฒนาขึ้นบน iPhone สามารถทำงานกับอุปกรณ์ต่างๆ ได้ เช่น accelerometer, location service, multi-touch สามารถ บันทึกข้อมูลไปยังระบบแฟ้มข้อมูลภายในเครื่อง และสามารถสื่อสารกับโปรแกรมอื่นๆได้ จึงทำให้ iPhone และ iPod touch เป็นที่น่าสนใจ

 **<sup>2.4.3.1</sup> iPhone Application Programming** 

ทุกโปรแกรมบน iPhone ถูกสร้างขึ้นโดยใช้ UIKit Frameworks ดังนั้นการพัฒนา โปรแกรมบน iPhone จึงเป็นสถาปัตยกรรมเดียวกัน UIKit เป็น object ที่สำคัญสำหรับการเรียกใช้ โปรแกรมการจัดการของผู้ใช้และการแสดงผลบนหน้าจอ

#### **2. Core Application Architecture**

 UIKit Frameworks เป็ นโครงสร้างที่ส าคัญของโปรแกรมบน iPhone โดยโปรแกรม จะได้รับเหตุการณ์อย่างต่อเนื่องจากระบบ และต้องตอบสนองต่อเหตุการณ์ดังกล่าวโดยใช้ UIApplication ในการรับเหตุการณ์ แต่การตอบสนองกับเหตุการณ์จะเป็นส่วนของ code ที่เขียนขึ้น

### **3. The Application Life Cycle**

รูปแบบการทำงานของโปรแกรมเป็นลำดับของเหตุการณ์ที่เกิดขึ้นระหว่างการเปิด ึ่งนถึงการสิ้นสุดการทำงานของโปรแกรมใน iPhone OS เมื่อผู้ใช้เปิดโปรแกรมโดยการแตะที่ไอกอน บนหน้าจอ หลังจากที่มีการแตะเกิดขึ้นระบบจะแสดงกราฟิกเพื่อเป็นการเข้าส่ โปรแกรม ด้วยการเรียก ฟังก์ชัน หลังจากนั้น UIKit จะโหลดอินเทอร์เฟซของโปรแกรม และเมื่อพร้อมจะมีการวนรอบของ เหตุการณ์ในระหวางการวนรอบของเหตุการณ์ ่ UIKit จะส่งเหตุการณ์ไปยังวัตถุ และตอบสนองต่อ คำสั่งที่ออกไป โดยโปรแกรมเมื่อผู้ใช้ทำการกระทำที่จะทำให้โปรแกรมถูกยกเลิก UIKit แจ้งไปยัง โปรแกรม และเริ่มต้นกระบวนการสิ้นสุดการทำงาน

ภาพประกอบที่ 5 แสดงให้เห็นถึงรูปแบบการทำงานของโปรแกรมบน iPhone แผนภาพนี้แสดงลำดับของเหตุการณ์ที่เกิดขึ้นตั้งแต่โปรแกรมเริ่มต้นขึ้นจนจบการทำงาน ในเวลาที่ เริ่มต้นและสิ้นสุดการทำงาน UIKit จะส่งข้อความเฉพาะเพื่อให้โปรแกรมรับรู้สิ่งที่จะเกิดขึ้น

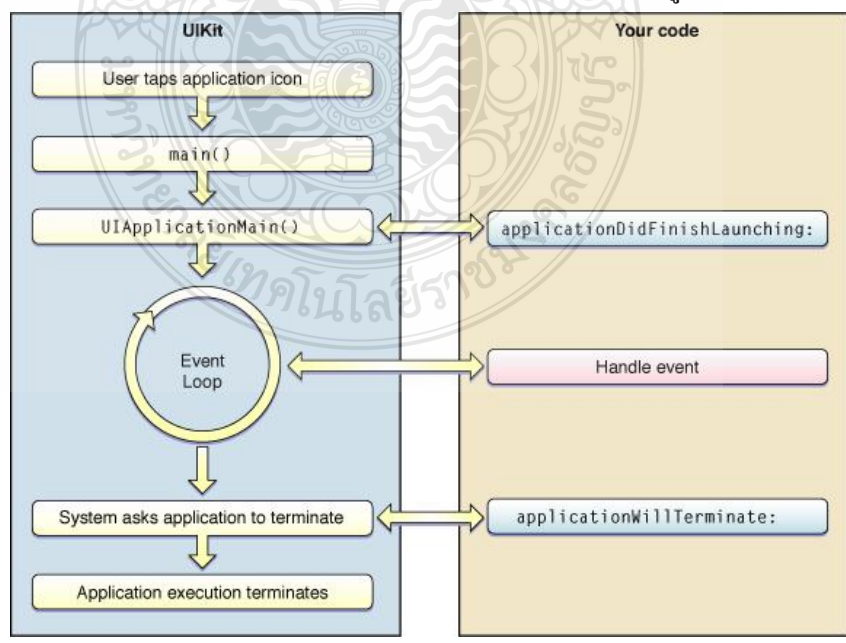

**ภาพที่ 5** รูปแบบการท างานของโปรแกรมบน iPhone

#### **4. The Application Bundle**

เมื่อสร้าง project ใหม่โดยใช้ Xcode จะได้ไดเรกทอรี่เป็นไฟล์ที่เกี่ยวข้องกับโปรแกรม ซึ่งกลุ่มโปรแกรมของ iPhone ประกอบด้วยไฟล์ที่กระทำกับโปรแกรมได้ และทรัพยากรใดๆที่ใช้ใน โปรแกรม เช่น ไอคอนของโปรแกรม รูป และอื่น ๆ

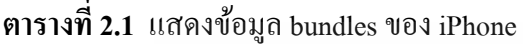

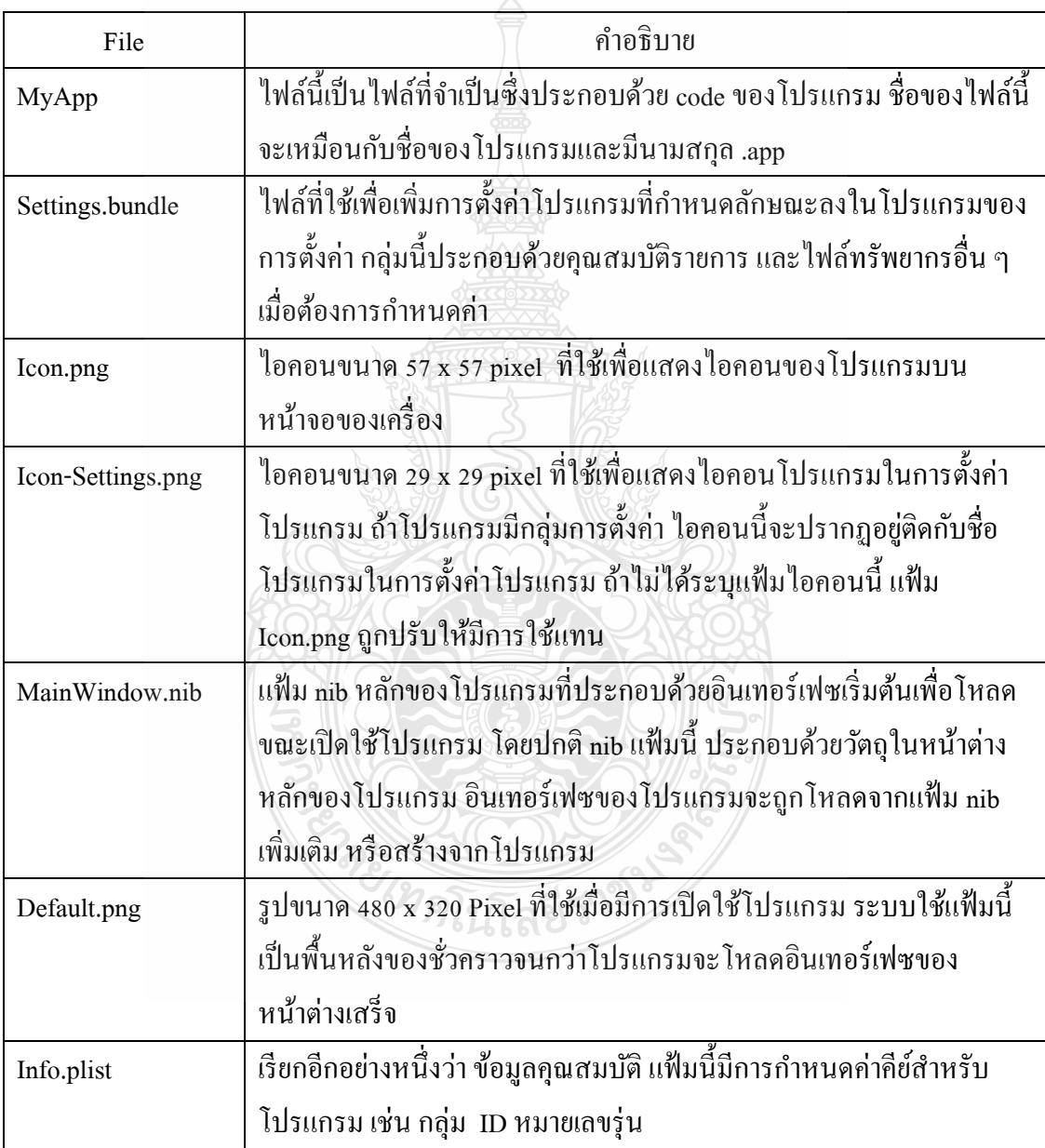

 โปรแกรมบน iPhone จะมีไอคอนของโปรแกรม (Icon.png) รูปเริ่มต้น (Default.png) และการตั้งค่าไอคอน (Icon-Settings.png) โดยการวางแฟ้มที่มีชื่อเดียวกันในไดเรคทอรี่ของโปรแกรม

 คลาส NSBundle เป็ นคลาสที่กาหนด path ของทรัพยากรต่างๆ เช่น รูปภาพ และเสียง ู้ที่เก็บไว้ในโปรแกรม ตัวอย่าง การรับเส้นทางไปแฟ้มรูป sun.png และสร้างรูปภาพดังนี้ NSString\* imagePath = [[NSBundle mainBundle] pathForResource:@"sun" ofType:@"png"];

UIImage\* sunImage = [[UIImage alloc] initWithContentsOfFile:imagePath];

#### **5. nib Files**

<u>ไฟล์ nib เป็นไฟล์ข้อมูลที่จัดเก็บชุดของวัตถุของโปรแกรมที่มีการจัดตำแหน่งของวัตถุ</u> เพื่อใช้ในภายหลัง โปรแกรมจะใช้ไฟล์ nib เพื่อเก็บ window และ view ที่สร้างอินเทอร์เฟซไว้แล้ว เมื่อโหลดไฟล์ nib ลงในโปรแกรม ไฟล์ nib จะโหลด code เพื่อนำวัตถวางในโปรแกรมจริง จากวิธีนี้ ไฟล์ nib จะสร้างวัตถุลงในโปรแกรมจาก code

Interface Builder เป็นโปรแกรมที่ใช้ออกแบบอินเทอร์เฟซของไฟล์ nib โดยใช้วัตถุ มาตรฐาน เช่น window, view และวัตถุอื่นๆที่สามารถใช้ได้กับ project การใช้ Interface Builder เป็นเรื่องธรรมดาของการลาก และการปล่อยในจุดต่างๆของ view นอกจากนี้ยังสามารถกำหนดค่า คุณลักษณะของวัตถุในแต่ละหน้าต่าง และสร้างการเชื่อมต่อระหว่างวัตถุเพื่อกาหนดความสัมพันธ์ ขณะใช้งานจริง

### **2.4.3.2 Initialization and Termination**

ในระหว่างการเริ่มต้นและสิ้นสุดการทำงานของโปรแกรม คลาส UIApplication จะส่ง ข้อความให้กับโปรแกรมเพื่อให้โปรแกรมทำงานใดๆ แม้ว่าโปรแกรมจะไม่จำเป็นในต้องตอบสนอง ึ กับข้อความเหล่านี้ โปรแกรมบน iPhone เกือบทั้งหมดควรจัดการกับสิ่งนี้ ขณะการเตรียมใช้งาน คือ การเตรียมอินเทอร์เฟซของโปรแกรม และสั่งโปรแกรมให้อยู่ในสถานะเริ่มต้นการทำงาน ในทำนองเดียวกัน การสิ้นสุดการทำงานเป็นเวลาที่ควรจะเขียนบันทึกข้อมูล และสถานะของ โปรแกรมลงในดิสก์

เนื่องจากโปรแกรมบน iPhone ต้องออกจากโปรแกรมอื่นก่อนจึงสามารถเปิดใช้ โปรแกรมอื่นๆ ได้ ซึ่ง code ที่เขียนสั่งงานในขณะที่เริ่มโปรแกรมควรมีการสั่งงานให้น้อยที่สุด การ เตรียมใช้งานไม่จำเป็นต้องโหลดโครงสร้างข้อมลขนาดใหญ่ที่ไม่ได้ใช้ในทันที เป้าหมายในระหว่าง การเริ่มต้นระบบควรจะนำเสนออินเทอร์เฟซของโปรแกรมใด้เร็วที่สุด เมื่อโปรแกรมออกจาก โปรแกรมล่าสุด ถ้าโปรแกรมต้องการเวลาเพิ่มเติมที่มีการเปิดให้โหลดข้อมูลจากเครือข่าย หรือทำงาน อื่นที่อาจจะช้า ควรรับอินเทอร์เฟซขึ้นเป็นอย่างแรก และหลังจากนั้นเปิดใช้งานเธรดให้ทำงานแบบ พื้นหลัง

## **ตารางที่ 2.2** แสดงโพรโทคอล UIApplicationDelegate ที่นำมาใช้ในโปรแกรมเป็นการจัดการ การเริ่มต้น และการสิ้นสุดการทำงาน

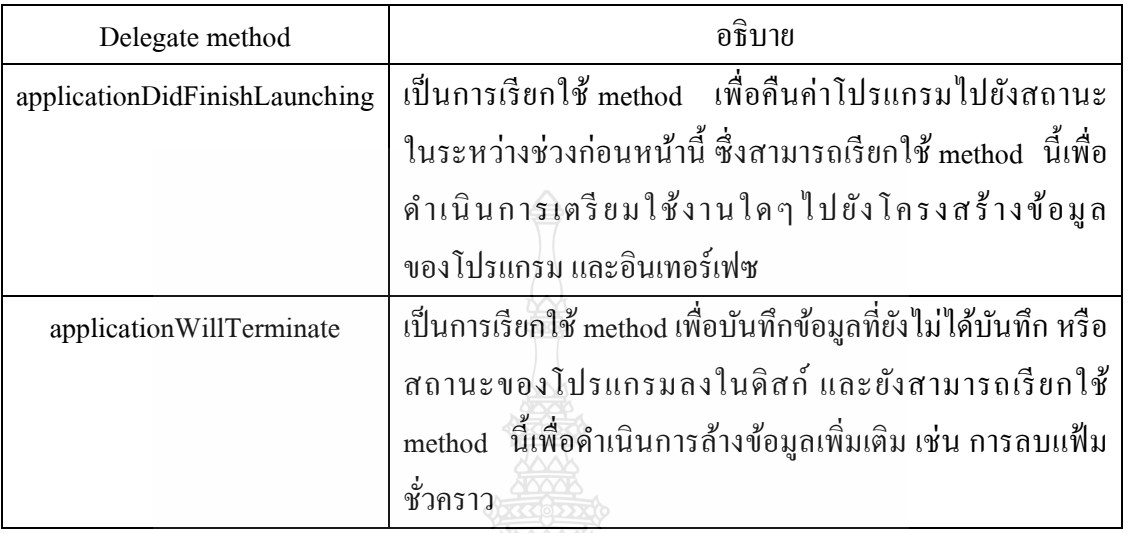

#### **2.4.3.3 Window และ Views**

 Window และ Views เป็ นคอมโพเนนต์ที่ใช้เพื่อสร้างอินเทอร์เฟซของโปรแกรมบน iPhone window เป็นแพลตฟอร์มพื้นหลังสำหรับการแสดงผลเนื้อหา แต่ Views ทำงานเกี่ยวกับรูปวาด ที่เนื้อหา และการตอบสนองการโต้ตอบผู้ใช้

#### **2.4.3.4 บทบาทของ UIWindow**

โปรแกรมบน iPhone โดยทั่วไปแล้วจะมีหน้าต่างเพียงหนึ่งหน้าต่าง โดยใช้คลาส UIWindow โปรแกรมจะสร้างหน้าต่างในขณะที่เปิ ดโปรแกรม (หรือโหลดจากแฟ้ ม nib) หลังจากนั้น จะเพิ่ม Views เพื่อแสดงหลังจากนั้นจะไม่ต้องอ้างอิงไปยังวัตถุ Window อีกเลย

ใน iPhone OS UIWindows จะมีวัตถุที่มองไม่เห็น เช่น แถบชื่อเรื่อง และไม่สามารถ เรียกใช้งานโดยตรง ผู้ใช้จะสามารถจัดการ Window ผ่านทางอินเทอร์เฟซของโปรแกรม Window ใช้เพื่ออำนวยความสะดวกในการส่งเหตุการณ์ไปยัง Views

เมื่อต้องการสร้าง Window ของโปรแกรม ควรตั้งค่าขนาดของเฟรมเริ่มต้นให้เต็ม หน้าจอเสมอถ้าโหลด Window จากไฟล์ nib Interface Builder จะไม่อนุญาตให้สามารถสร้าง Window ที่มีขนาดเล็กกว่าขนาดของหน้าจอ โดยขนาดของหน้าจอจะสามารถเรียกดูได้จาก UIScreen ตามที่แสดงที่นี่

UIWindow\* aWindow = [[[UIWindow alloc] initWithFrame:

[[UIScreen mainScreen] bounds]] autorelease];

แม้วา ่ iPhone OS สนับสนุนคลาสของ Window ซึ่งซ้อนทับกนได้ แต ั ่โปรแกรมควรจะ มีWindow แค่เพียงหนึ่ง Window เท่านั้น ถ้าต้องการแสดงเนื้อหาเพิ่มเติมที่ด้านบนของเนื้อหาที่มีอยู่ แล้วให้ใช้ Viewsแทนที่จะสร้าง Window เพิ่ม

#### **2.4.3.5 บทบาทของ UIView**

Views หรือคลาส UIView ใช้กำหนดพื้นที่สี่เหลี่ยมบนหน้าจอในโปรแกรมบน iPhone Views มีบทบาทสำคัญในการนำเสนออินเทอร์เฟซ และตอบสนองการโต้ตอบกับอินเทอร์เฟซ Views แต่ละอัน จะรับผิดชอบการแสดงผลเนื้อหาและตอบสนองต่อเหตุการณ์ในพื้นที่นั้นลักษณะ การทำงานแบบนี้ คือ Views สำหรับการโต้ตอบกับผู้ใช้ ในรูปแบบ Model-View-Controller

 นอกจากการแสดงเนื้อหาและการจัดการเหตุการณ์ Views อาจยังจัดการเกี่ ยวกับ subview คือ Views ที่เป็นวัตถุฝังอยู่ภายใน Views ของวัตถุเดิมซึ่งจะเรียกว่ามุมมองหลักหรือ superview มุมมองที่จัดเรียงในลักษณะนี้คือ สิ่งที่เรียกว่าลำดับชั้นของ Views และอาจประกอบด้วย Views หลายๆ Views ภายในลำดับชั้นของมุมมองจะควบคุมสิ่งที่ปรากฏบนหน้าจอตามที่แต่ละ subview ถูกแสดงอยู่ด้านบนของ Views หลัก

#### **2.4.3.6 The Role of View Controllers**

โปรแกรมที่ทำงานบน iPhone OS มีการทำงานแบบหลาย Views ได้ โดยแต่ละหน้าจอ จะมีข้อมูลของตัวเอง Views สำรองแต่ละหน้าจอจะเป็นการสนับสนุนจากตัวควบคุม และจัดการ ข้อมูลที่แสดงอยู่

 คลาส UIViewController จะรับผิดชอบการสร้าง Views และช่วยในการจัดการ หน่วยความจำในระหว่างสถานการณ์ที่หน่วยความจำเหลือน้อย ตัวควบคุมมุมมองจะตอบกลับ อัตโนมัติในการทำงานในระบบมาตรฐาน เช่น ในการตอบสนองต่อการเปลี่ยนแปลงในการวางแนว ของอุปกรณ์ ตัวควบคุมมุมมองสามารถปรับขนาดของมุมมองที่มีการจัดการให้พอดีกับการวาง แนวใหม่

## **2.4.3.7 View Architecture and Geometry**

ี่ เนื่องจากมุมมองจะโฟกัสวัตถุในโปรแกรมของ iPhone เป็นสิ่งสำคัญที่ต้องการทำ ความเข้าใจเกี่ยวกับวิธีการ โต้ตอบของมุมมองกับส่วนอื่นๆของระบบ ที่เปิดมุมมองมาตรฐานใน UIKit ให้เป็นลักษณะการทำงานกับโปรแกรม ยังมีการรวมการกำหนดจุดที่สามารถกำหนดลักษณะ การทำงาบบั้น และทำสิ่งที่จำเป็นต้องใช้ในการทำงานสำหรับโปรแกรม

#### **2.4.3.8 The View Interaction Model**

่ ในขณะที่ผู้ใช้มีการกระทำกับอินเทอร์เฟซ โปรแกรมเปลี่ยนบางสิ่งบางอย่างและส่งค่า เหตุการณ์เพื่อไปจัดการกับการโต้ตอบเพื่อเรี ยกเปิ ด View ใหม่และช่วยให้มีการตอบสนองของ

โปรแกรม การทำความเข้าใจกับมมมองในระบบ ดังภาพประกอบที่ 6 แสดงลำดับขั้นพื้นฐานของ เหตุการณ์ที่เริ่มต้น ด้วยการสัมผัสหน้าจอผู้ใช้ และการสิ้นสุดทำงานกับระบบกราฟิกที่ปรับปรุง เนื้อหาของหน้าจอในการตอบสนองต่อ เหตุการณ์โดยทางโปรแกรมทำตามขั้นตอนพื้นฐานเดียวกัน โดยไม่มีการโต้ตอบผู้ใช้เริ่มต้น

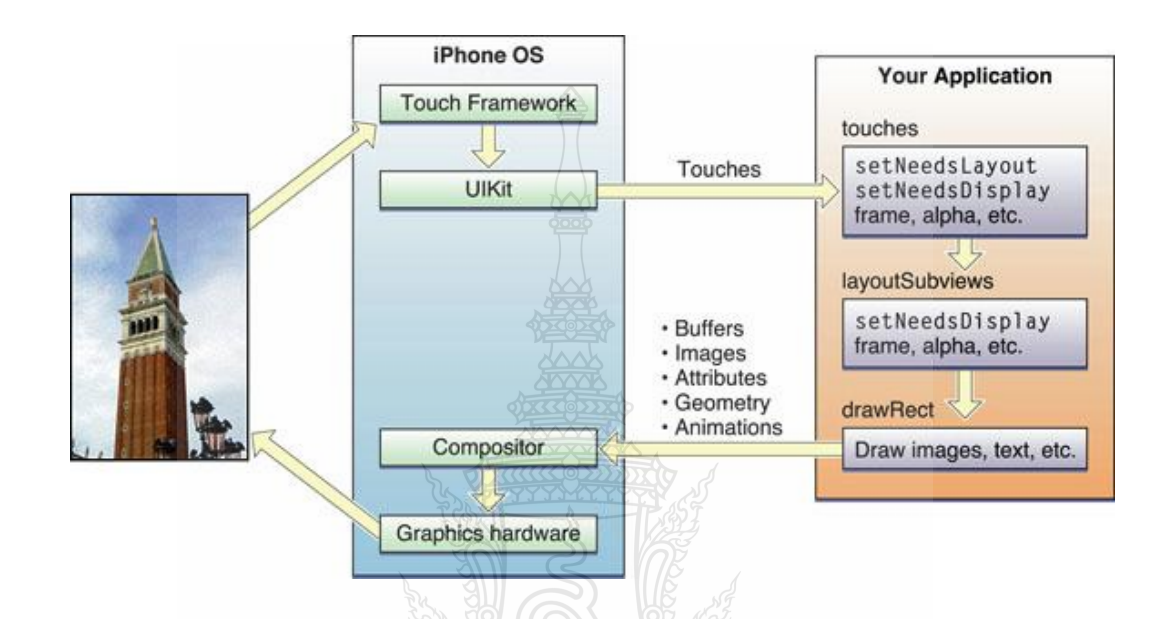

## **ภาพที่ 6** แสดงเหตุการณ์ที่กระท าด้วยการสัมผัสหน้าจอ

#### **2.4.3.9 Events and Event Types**

event คือ วัตถุที่แสดงถึงเหตุการณ์ที่มีการกระทำของผ้ใช้ที่ iPhone OS พบเช่น การ สัมผัสของนิ้วมือ หรือการเขย่าของอุปกรณ์ ใน Cocoa touch เหตุการณ์มีรูปแบบของคลาสเป็ น UIEvent เป็ นการสัมผัสนิ้วมือบนหน้าจอ และย้ายข้ามพื้นผิวของระบบส่งเหตุการณ์วัตถุไปยัง โปรแกรมสำหรับการจัดการอย่างต่อเนื่อง

#### **2.4.3.10 Creating and Drawing Images**

 iPhone OS จะสนับสนุนการโหลดและการแสดงภาพที่ใช้ทั้ง UIKit และ core graphics framework ฟังก์ชันการใช้ในการวาดรูปขึ้นอยู่กับวิธีการที่จะใช้ อย่างไรก็ตามขอแนะนำให้ใช้ UIKit ส าหรับการแสดงภาพ

 การใช้คลาส UIImageView เพื่อโหลดและแสดงรูป โดยตัวอย่างเป็ นการโหลดภาพ ลงใน UIImage

NSString\* imagePath = [[NSBundle mainBundle] pathForResource:@"myImage" ofType:@"png"]; UIImage\* myImageObj =  $[[$ UIImage alloc  $]$  initWithContentsOfFile:imagePath $]$ ;

เมื่อต้องการวาดภาพและระบุตำแหน่งจะใช้ drawRect เพื่อกำหนดตำแหน่งใน View วิธีนี้จะช่วยให้สามารถระบุตำแหน่งในมุมมองที่ต้องการวาดรูป ตัวอย่างต่อไปนี้เป็นการวาดรูปจาก ตัวแปล anImage ไปยังตำแหน่ง (10, 10) ในมมมอง

 - (void)drawRect:(CGRect)rect { // Draw the image [anImage drawAtPoint:CGPointMake(10, 10)];  $\qquad \qquad \}$ 

#### **2.4.3.11 Interface Builder**

Interface Builder เป็นเครื่องมือออกแบบภาพที่ใช้เพื่อสร้างอินเทอร์เฟซสำหรับของ iPhone OS และ Mac OS X โดยจำลองสภาพแวดล้อมและกราฟิกของหน้าต่าง มุมมอง ตัวควบคุม เมนู และองค์ประกอบอื่นๆจากใลบรารีของวัตถุที่สามารถกำหนดค่าใด้จากโปรแกรม Interface Builder เช่น การตั้งค่า attribute งการสร้างการเชื่อมต่อ เป็นต้น การบันทึกจะบันทึกไว้ในแฟ้ม ทรัพยากรของโปรแกรม และเรียกไฟล์อินเทอร์เฟซว่าไฟล์ nib (คำว่า nib เป็นคำย่อมาจากคำว่า NextSTEP Interface Builder) แฟ้ม nib จะเก็บวัตถุที่สร้างขึ้นรวมถึงการตั้งค่าคอนฟิกและเค้าโครง ข้อมูล ในรูปแบบที่ขณะใช้งานจริงสามารถนำมาใช้ในการสร้างวัตถุแท้จริง

## **2.4.5.12 การสร้างเอกสารด้วย Interface Builder**

 การพัฒนาโปรแกรมใหม่โดยทัวไปจะเริ ่ ่มต้นด้วยการสร้าง Project ด้วย Xcode โดยใช้ แม่แบบที่มีให้ ซึ่ งเมื่อสร้างขึ้นมาพร้อมกับชุดพื้นฐานของไฟล์ที่ใช้สร้างอินเทอร์เฟซ (ไฟล์ nib) ขณะที่ด าเนินการพัฒนา Project ส่วนใหญ่จะต้องสร้างเอกสารไฟล์ที่ใช้สร้างอินเทอร์เฟซสามารถ ท าที่ในกล่องโต้ตอบไฟล์ใหม่ในโปรแกรม Xcode หรือ ในโปรแกรม Interface Builder ด้วยการเลือก File > New ภาพประกอบที่ 7 แสดงให้เห็นถึงหน้าต่างการสร้างเอกสารไฟล์ที่ใช้สร้างอินเทอร์เฟซ

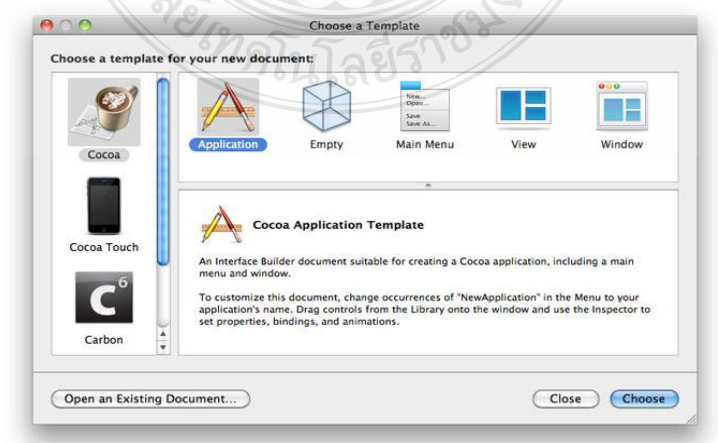

**ภาพที่ 7** หน้าต่างการสร้างเอกสารไฟล์ที่ใช้สร้างอินเทอร์เฟซ

ี สำหรับแต่ละเอกสารที่สร้างใหม่ แม่แบบเหล่านี้จะกำหนดชุดเริ่มต้นของวัตถุที่จะใช้ ในเอกสาร Interface Builder จะแสดงแม่แบบต่างๆที่สามารถใช้ได้กับ Mac os x และ iPhone os แต่ ้ ละแม่แบบ จะเหมาะกับการทำงานแตกต่างกัน ซึ่งสามารถใช้แม่แบบว่างเปล่าถ้าต้องการเพิ่มชุดวัตถ ลงในเอกสารด้วยตนเอง ส าหรับแม่แบบอื่นๆก็สามารถลบวัตถุที่ไม่ต้องการออกได้

## **2.4.3.12 หน้าต่างเอกสารและเครื่องมือ**

 Interface Builder จะแสดงหน้าต่างหลายหน้าต่างเพื่อสามารถแสดง และปรับเปลี่ยน วัตถุในส่วนติดต่อผู้ใช้ ซึ่งมี 4 หน้าต่างหลักๆ ดังนี้

### **2.4.5.13 Document Window**

เอกสารแต่ละเอกสารในโปรแกรม Interface Builder จะเก็บข้อมูลเกี่ยวกับวัตถุที่ ต้องการสร้างขณะที่ใช้งานจริงในโปรแกรม ส่วนใหญ่วัตถุเหล่านี้จะสอดคล้องกับองค์ประกอบต่างๆ ที่ปรากฏบนหน้าจอเช่น window, view, controlและ menu

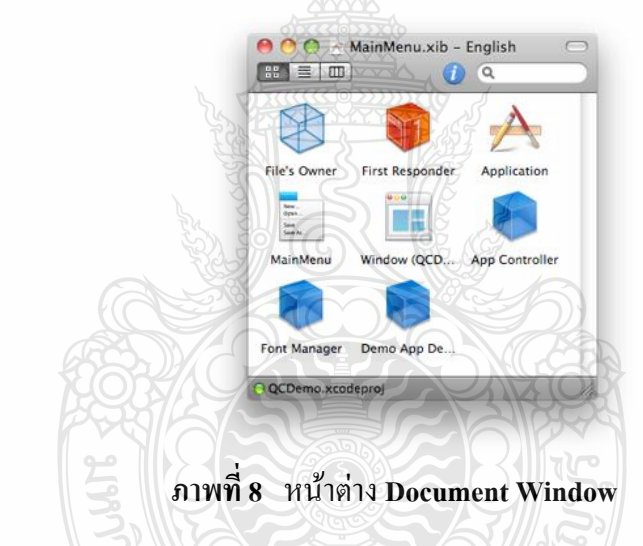

### **2.4.5.14 Library Window**

 หน้าต่างไลบรารีประกอบด้วยวัตถุและทรัพยากรที่สามารถเพิ่มลงในเอกสารไฟล์ที่ใช้ สร้างอินเทอร์เฟซในโปรแกรม Interface Builder ภาพประกอบที่ 9 แสดงหน้าต่างไลบรารีที่มีชุดวัตถุ ต่างๆ ซึ่งสามารถลากวัตถุลงบนพื้นผิวชองออกแบบเช่น window หรือ view

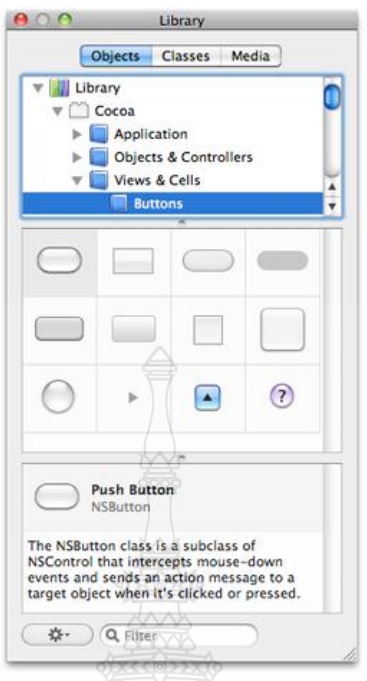

## **ภาพที่ 9** หน้าต่าง Library Window

**2.4.3.15 Inspector Window**

หน้าต่างตัวตรวจสอบทำให้ง่ายในการแสดง และปรับการตั้งค่าสำหรับวัตถุที่เลือก ในปัจจุบันสามารถใช้ไอคอนโหมด พร้อมทั้งส่วนบนสุดของหน้าต่างสามารถเลือกแทบที่หน้าต่าง และแสดงการตั้งค่าที่เกี่ยวข้อง **ALLAY SN** 

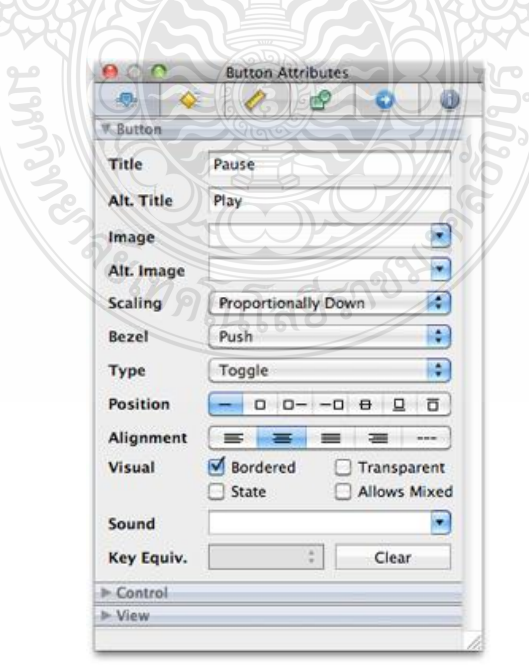

**ภาพที่ 10** หน้าต่าง Inspector Window

#### **2.4.3.16 Connections Panel**

การเชื่อมต่อเป็ นวิธีการเชื่อมโยงองค์ประกอบส่วนติดต่อกับ code ที่มาจาก แพลตฟอร์ม Cocoa และ Cocoa Touch แผงตัวเชื่อมต่อ คือ วิธีที่เพื่อสร้างเชื่อมโยงที่รวดเร็ว และ จัดการการเชื่อมต่อสำหรับวัตถุ

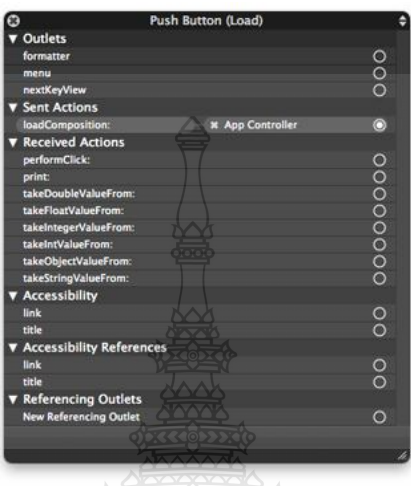

**ภาพที่ 11** หน้าต่าง Connections Panel

**2.4.3.17 ขั้นตอนการติดตั้งโปรแกรม iOS SDK และ Xcode**

การที่จะสามารถติดตั้งโปรแกรมได้ต้องเป็ นสมาชิก Developer Connection ของ Apple ก่อน ซึ่ งมีให้เลือกหลายระดับหลายแบบหลายโครงการ เช่น iOS Developer และ Mac Developer มีทั้งแบบฟรีและเสียค่าใช้จ่าย ข้อแตกต่างคือถ้าในกรณีไม่เสียค่าใช้จ่าย จะได้แค่ในขั้นลอง พัฒนา มาสามารถเอาลงเครื่อง iOS ที่ทำงานจริงได้ แต่ในกรณีเสียค่าใช้จ่าย โดยต้องจ่ายให้ทาง Apple ปี ละประมาณ 3,000 บาท จะสามารถใช้งานได้

นอกจากนี้ยังมีโครงการสำหรับสถาบันศึกษาที่มีวิชาการสอนเกี่ยวกับการเขียน โปรแกรมบน iOS สามารถสมัคร University Program ซึ่งจะได้สิทธิ์สำหรับการสร้าง Application แบบเดียวกับโครงการเสียค่าใช้จ่ายแต่ไม่สามารถขายบน App Store <sup>ๆ</sup> ดีการเป็นสมาชิกสมัครที่ Apple Developer Connection(http://developer .apple0.com) จากนั้นเลือก iOS Dev Center

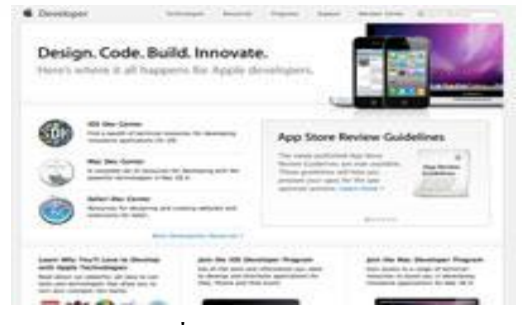

ภาพที่ 12 หน้า iOS Dev Center

เมื่ออยู่ในหน้า iOS Dev Center ให้ทำการลงทะเบียนสมาชิก (Register) โดยทำตาม ขั้นตอนในหน้าเว็บเพจ เริ่มจากการสร้าง Apple ID แล้วทำการกรอกข้อมูลที่จำเป็น และแบบสอบถาม เล็กน้อย และทำการยอมรับข้อตกลง ก็เสร็จสิ้นกระบวนการแล้วรอการตอบรับทางอีเมล์เพื่อเป็นการ ยืนยัน

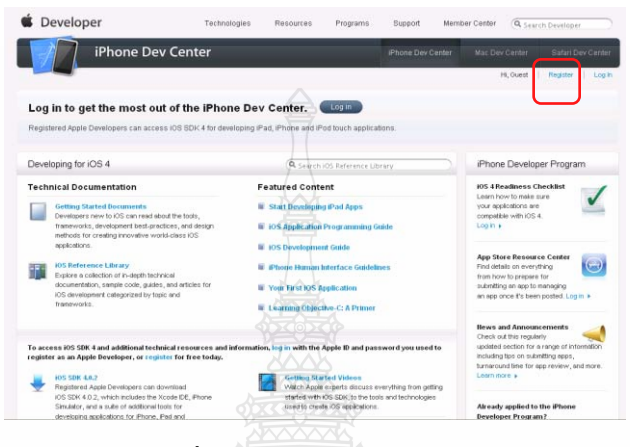

## ภาพที่ 13 การลงทะเบียนสมาชิก

ขั้นตอนต่อไปเป็นการ Downloadและติดตั้ง คลิกดาวน์โหลด Xcode และ iOS SDK และทำ การคลิก Next ไปเรื่อยๆเมื่อทำการติดตั้งเสร็จ ชุด Xcode จะอยู่ที่ที่เลือกทำการติดตั้ง ไว้ในฮารด์ดิสก์ ซึ่งค่าโดยปริยายจะเป็น /Developer เมื่อเรียก ไอคอน Xcode ขึ้นมาทำงานจะพบกับ 4 ทางเลือก คือ

- 1. สร้างโปรเจ็คใหม่
- 2. เชื่อมโยงกับ Repository ต่างๆ
- 3. อ่านเอกสารที่เกี่ยวข้องกับการใช้งาน Xcode
- 4. เข้าเว็บ Apple Developer Portal

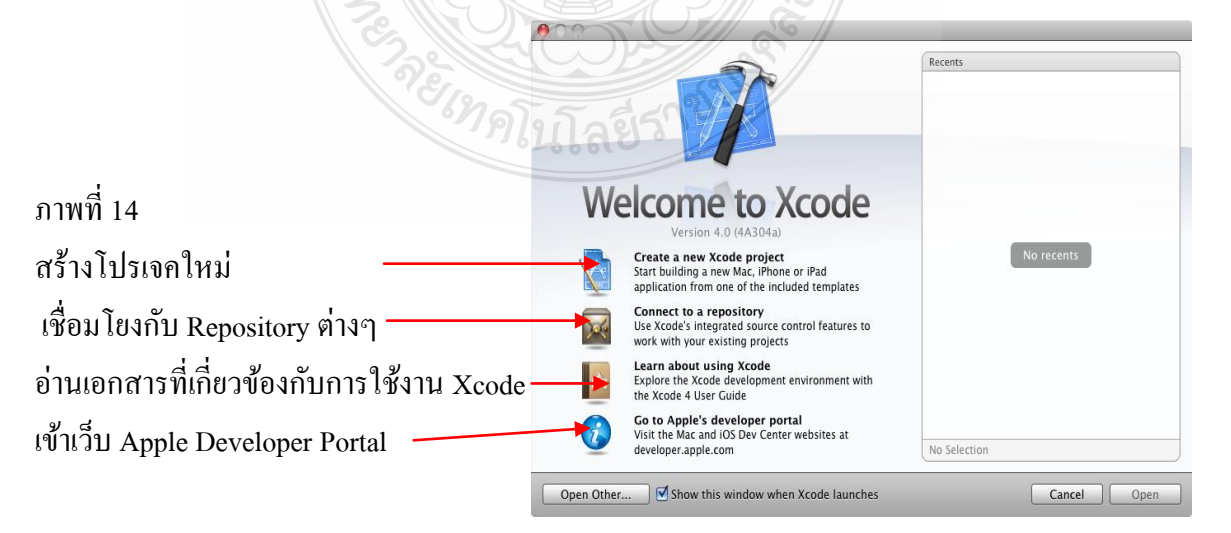

## **2.4.3.18 การเขียนโปรแกรมคอมพิวเตอร์XCode**

การเขียนโปรแกรม แบ่งได้เป็ นสองแบบ คือ Dashcode เป็ นการเขียนโปรแกรมใน รูปแบบ html เพื่อไปใช้ใน Safari โดยควรมีพื้นฐานเกี่ยวกับ htmlและ script Xcode เป็นการเขียน โปรแกรมที่โหลดผ่าน iTune ควรมีความรู้พื้นฐานเกี่ยวกับ Objective-C นอกจากนั้นยังมีข้อจำกัด หลายๆอย่างบน iPad ที่ควรจะทราบเช่น ทำงานได้ครั้งละโปรแกรม ไม่เหมือนพวก window mobile ที่สามารถเปิดได้หลายๆ โปรแกรมพร้อมๆกัน การเข้าถึงข้อมูลใน iPad ทำได้เฉพาะส่วนหนึ่งของ file system เท่านั้น (ที่เรียกว่า sandbox) ไม่เหมือนกับโปรแกรมในคอมพิวเตอร์ที่จะไปเขียนไฟล์ตรงไหน ของฮารด์ดิสก็ได้ ขนาดหน้าจอถูกจำกัดอยู่ที่ 480X320 pixel ขนาดหน่วยความจำที่โปรแกรมใช้ได้อยู่ ที่ประมาณครึ่ งหนึ่งของหน่วยความจ าที่มีในเครื่อง

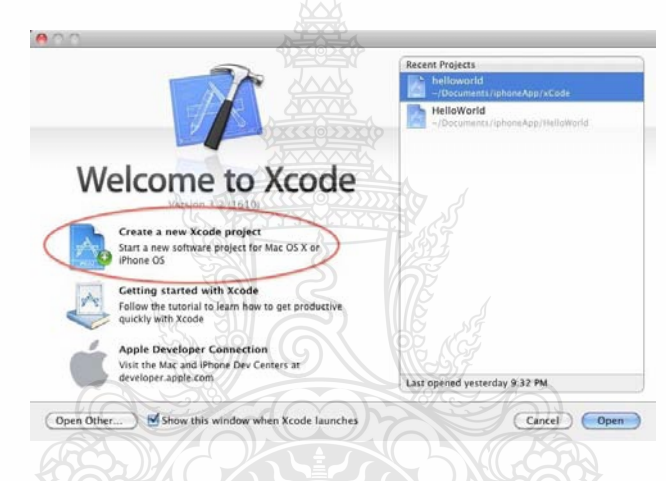

## ภาพที่ 15 การสร้าง Project ค้วยโปรแกรม Xcode

หลังจากติดโหลดและติดตั้ง iPhone SDK แล้วเปิ ดขึ้นมาโดยไปที่ /Developer/Applications/Xcode แล้วจะเห็นหน้าจอจากนั้นกด create new project

โนโลยีราช

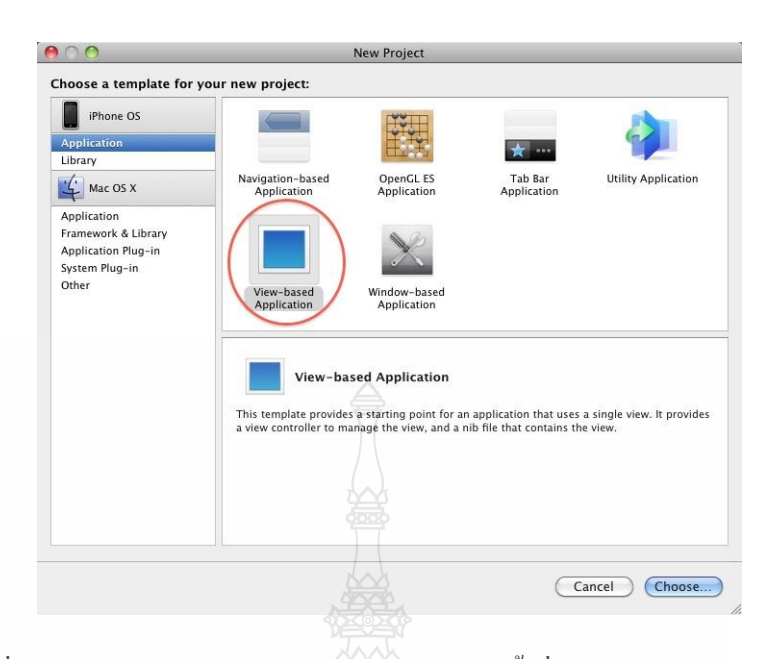

ภาพที่ 16 การเลือก View-Based Applicaiton และตั้งชื่อ Project หน้าจอ Xcode

ต่อมาเลือก View-Based Applicaiton และตั้งชื่อ Project หน้าจอ Xcode ประกอบด้วย 3 ส่วนสำคัญ คือ

1. Group & File Panel (ด้านซ้าย) แสดง resource

2. Classes เป็นที่เก็บ code ที่เขียนด้วย Objective-c ทั้งหมด โดยที่สามารถสร้างโฟลเดอร์ย่อย เพื่อเก็บ codeได้

3. Other Sources เป็ นที่เก็บ code ที่ไม่ได้เขียนด้วย Objective-c

เมื่อเปิ ดโปรแกรมขึ้นมาจะพบจะได้หน้าจอดังรูป จากนั้นเลือก Create a new Xcode Project ซึ่งจะมีให้เลือก Template ของแอปพลิเคชันที่ต้องการพัฒนา โดยเริ่มต้นลองเลือก OpenGL ES Application และเราสามารถเลือกความต้องการพัฒนาแอปพลิเคชันบนอุปกรณ์ใด iPhone หรือ iPad ซึ่งจะมีขนาดแตกต่างกัน และเมื่อกด Choose จะมีหน้าต่างสำหรับบันทึกไฟล์ และจะได้โปรเจคใหม่

นโล่ชีวิ

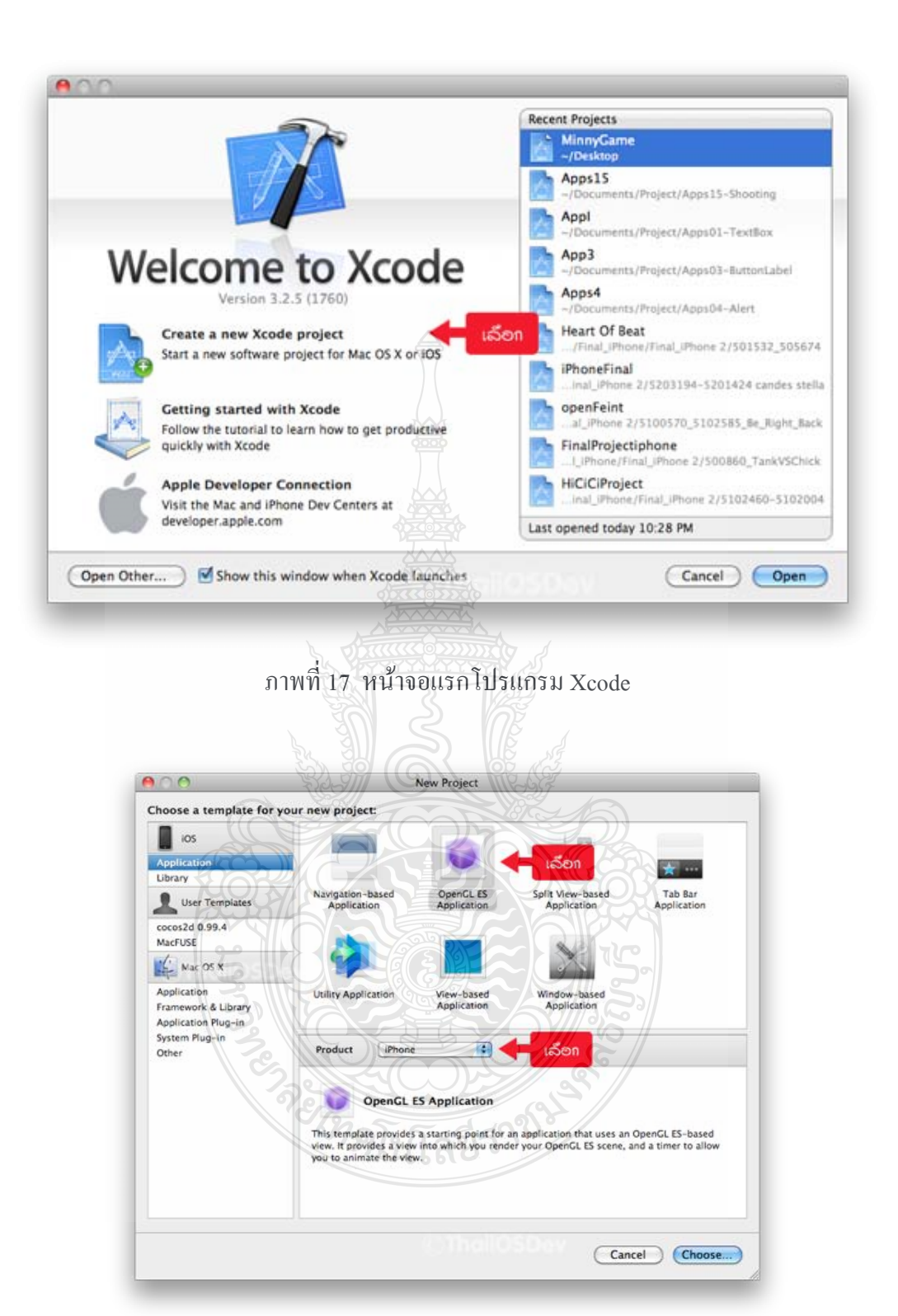

ภาพที่ 18 หน้าจอสำหรับเลือก Template สำหรับพัฒนาแ<mark>อปพลิเคชัน</mark>ต่างๆ

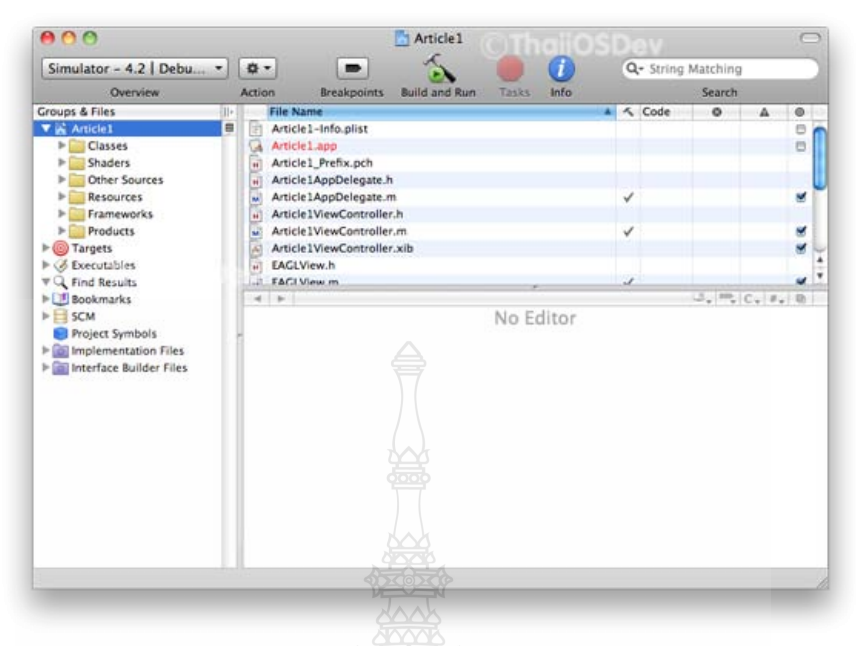

ภาพที่ 19 หน้าจอหลักของโปรเจค

จากรูปข้างบน ด้านซ้ายมือมีโฟลเดอร์ที่สำคัญๆ คือ Classes เอาไวสำหรับใส่ไฟล์คำสั่งที่เป็น คลาสต่างๆ โฟลเดอร์ Resources แอาไว้สำหรับใส่พวกรูป เสียง ข้อมูล และสำหรับโฟลเดอร์ Frameworks เอาไว้สำหรับเก็บเฟรมเวิร์คที่จำเป็นสำหรับโปรเจค ลองกดปุ่ม Build and Run หรือไป ที่เมนู Build>Build and Run เพื่อทดสอบ ซึ่งจะได้ผลลัพธ์ดังรูปภาพที่ 20

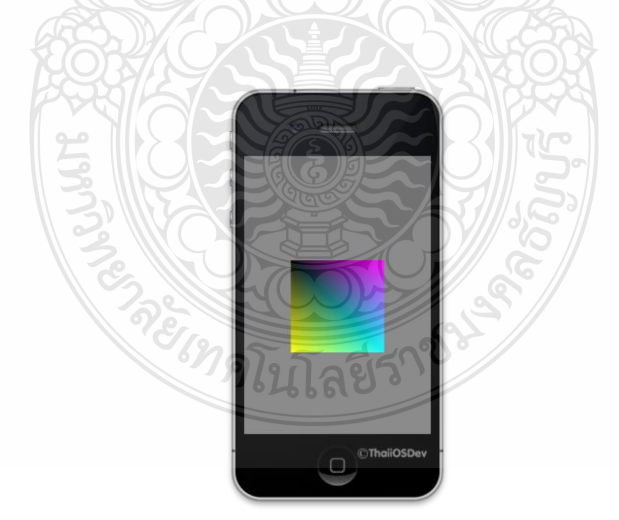

ภาพที่ 20 ผลลัพธ์จากโปรเจคตัวอย่างบน iPhone

## **2.5 เอกสารและงานวิจัยที่เกี่ยวข้องกับวีดิทัศน์**

#### **2.5.1 ความหมายของวีดิทัศน์**

่ ในปัจจุบันวีดิทัศน์เป็นสื่อชนิดหนึ่งที่มีบทบาทสำคัญ เป็นที่นิยมกันอย่างกว้างขวางใน วงการศึกษา โดยวีดิทัศน์จะให้ทั้งสาระความรู้ และความบันเทิง อีกทั้งในการนำไปใช้ในชั้นเรียนก็ ี สามารถนำไปใช้ได้อย่างสะดวก สำหรับความหมายของวีดิทัศน์ได้มีผู้ให้คำนิยามไว้ ดังนี้

เที่ยง จุ้ยเจริญ (2534: 179 – 180) ใค้นิยามความหมายของคำว่า วีดิทัศน์ หรือแถบวีดิทัศน์ หมายถึง วัสดุที่บันทึกหรือเก็บสัญญาณภาพและสัญญาณเสียงหรือข้อมูลอื่นใดที่ต้องการไว้ในรูปเส้น แรงแม่เหล็ก มีลักษณะคล้ายแถบบันทึกเสียงนั่นเอง เนื้อแถบวีดิทัศน์ทำด้วยสาร Polyester บางแต่ เหนียว แข็งแรง ด้านล่างฉาบด้วยสาร Anti – Static Carbon เพื่อป้องกันไฟฟ้าสถิตที่จะเกิดขึ้นบนเนื้อ แถบวีดิทัศน์ขณะเดินผ่านหัวแม่เหล็ก ส่วนด้านบนฉาบสารแม่เหล็ก เช่น เฟอร์ออกไซด์ โครเมียม ออกไซด์ เหล็กออกไซด์ (Metal Oxide) เป็นต้น เพื่อนำหน้าที่เป็นสัญญาณแม่เหล็กไฟฟ้าที่ได้รับมา ึ่งากหัวแม่เหล็กด้านบนนี้จะถูกขัดผิวหน้าให้ดูเรียบเป็นมันวาวเพื่อให้เดินผ่านหัวแม่เหล็กได้สะดวก นันเอง ่ แถบวีดิทัศน์จะถูกบรรจุไว้ในล้อหรือตลับอีกทอดหนึ่ง

วีดิทัศน์ หมายถึง แถบบันทึกภาพเทปโทรทัศน์ที่ผลิตขึ้นเพื่อเป็ นบทเรียนโดยเฉพาะโดยมี จุดประสงค์เพื่อนำมาใช้ประกอบการเรียนการสอน เพื่อกระตุ้นให้ผู้เรียนอยากเรียนรู้มาก กิดานันท์ มลิทอง (2536: 20) แถบวีดิทัศน์ หมายถึง วัสดุที่นำมาใช้บันทึกภาพและเสียงไว้พร้อมกันในแถบเทป ในรูปแบบคลื่นแม่เหล็กไฟฟ้า ยังสามารถบันทึก และลบใหม่ได้ เช่นเดียวกับเทปบันทึกเสียง

วีดิทัศน์ หมายถึง กระบวนการนำเสนอภาพและเสียง ในรูปแบบบันทึกและการทำซ้ำโดยใช้ เทปโทรทัศน์(Hanson, 1987: 12)

วีดิทัศน์ หมายถึง แถบแม่เหล็กที่ใช้กับอุปกรณ์อิเล็กทรอนิกส์ เพื่อนำเสนอภาพและเสียง เป็น ี ส่วนที่ใช้บันทึกโปรแกรมโทรทัศน์สำหรับการออกอากาศในภายหลัง (Hilliard, 1978; 15)

## **2.5.2 คุณค่าของวีดิทัศน์เพื่อการศึกษา**

วีดิทัศน์ เป็นสื่อที่แสดงทั้งภาพและเสียง จึงสามารถให้ความรู้ได้ทุกรูปแบบ ตั้งแต่ความรู้ ึ่ง่ายๆ ไปจนถึงขั้นที่เป็นกระบวนการที่ซับซ้อนได้ วีดิทัศน์ จึงได้ถูกนำมาใช้กันอย่างกว้างขวางใน ้วงการศึกษา เพราะคุณสมบัติของวีดิทัศน์ คือ สามารถบันทึกภาพแล้วนำมาเปิดดูได้ทันที หรือการ นำมาตัดต่อเนื้อหาที่เอื้ออำนวยต่อบทเรียน หรือนำมาแก้ไขปรับปรุงได้

้วิจิตร ภักดีรัตน์ (2523: 328) ใด้กล่าวถึงคุณค่าของวีดิทัศน์ที่มีต่อการศึกษา ดังนี้

- 1. เป็นเครื่องมือที่เข้าถึงคนหมู่มากได้พร้อมๆ กันหมด
- ่ 2. เป็นการผสมผสานส่วนที่ดีที่สุดของภาพยนตร์ และวิทยุเข้าด้วยกัน

3. เป็นเครื่องมือที่สามารถเอาชนะอุปสรรคของการเรียนรู้ได้หลายประการ ซึ่งไม่จำเป็นว่า ผู้รับมีความสามารถทางภาษาสูง

4. เป็นการเผยแพร่ความรู้ความสามารถของผู้เชี่ยวชาญ ไปยังผู้รับเป็นจำนวนมาก

5. โทรทัศน์ สามารถนำเอาสื่อการสอนหลายอย่างมาใช้ร่วมกันได้อย่างสะดวกเป็นการใช้สื่อ ที่เรียกว่า สื่อประสม ทำให้เกิดการเรียนร้ที่สมบรณ์

6. เป็นอุปกรณ์การสอนที่ใช้กับผู้เรียนได้ทุกระดับชั้นตั้งแต่ประถม มัธยม และอุดมศึกษา

7. ใช้ในการสาธิตอยางได้ผล ่ ในบทเรียนที่มีการปฏิบัติการทดลองวิทยาศาสตร์

8. การวิจัยพบวาวีดิทัศน์ใช้สอนหลักการความคิดรวบยอดและกฎเกณฑ์ได้ผลดีที่สุด ่

ในบรรดาสื่อมวลชนที่มีบทบาทส าคัญมากในการให้การศึกษาคือ วิทยุและโทรทัศน์ ซึ่ง โทรทัศน์อยูในฐานะที่ดีมาก ่ เพราะวาสามารถที่จะเห็นภาพ ่ และได้ยินเสียง จึงสามารถที่จะให้ความรู้ ทุกแบบ ตั้งแต่ความรู้ง่ายๆ ไปหากระบวนการที่ซับซ้อนได้ เป็นเครื่องมือที่สามารถสอนได้เท่ากับการ สอนโดยครู(พินิจวัณโณ, 2520: 11)

สุรชัย สิกขาบัณฑิต (2528) กล่าวถึงคุณค่าของรายการโทรทัศน์วา่

1. ช่วยยกระดับการศึกษาแก่มวลชน

2. ช่วยแพร่กระจายความรู้ไปยังมวลชน

3. ท าให้มวลชนมีความรู้ที่ทันสมัย ทันวิทยาการ

4. ช่วยให้ครูสามารถติดต่อกบนักเรียนและครูได้ ั

5. ช่วยให้การเรียนการสอนมีประสิทธิภาพ

6. ผู้ปกครองสามารถติดตามและช่วยเหลือดูแลการศึกษาของนักเรียนได้ไกล้ชิด อมราอแสงจันทมณี(2528: 50 – 52) กล่าวถึงข้อดีของโทรทัศน์ไว้วา่

1. ท าให้ผู้เรียนเห็นภาพเคลื่อนไหว ซึ่งช่วยให้ผู้เรียนเกิดความรู้ความเข้าใจ ในบทเรียนได้ ง่ายและเร็วขึ้น

2. ทำให้ผู้เรียนจำในสิ่งที่เรียนได้แม่นยำ

3. ท าให้เกิดแรงกระตุ้นให้ผู้เรียนสนใจบทเรียน

้นอกจากนี้ สันทัด ภิบาลสุข (2523: 24) ให้ความเห็นว่า ครูสามารถนำเอารายการโทรทัศน์ไป ใช้ได้กับนักเรียนในทุกระดับชั้น และสามารถใช้ได้กับทุกวิชา เพื่อให้เกิดประโยชน์ทางด้านการศึกษา ดังนี้

1. พัฒนาการสอน โดยการบันทึกรายการสอนเอาไว้ เพื่อให้ครูผู้สอนและคณะกรรมการ ปรับปรุงหลักสูตรได้ทบทวน และพิจารณาแนวทางปรับปรุงการเรียนการสอนให้ดียิ่งขึ้น

2. ช่วยในการประเมินผลการกระทำของตนเอง และเปิดโอกาสให้มีการแก้ไขปรับปรุง

3. สามารถใช้กับกลุ่มผู้เรียนต่างๆ ได้คือ

3.1 การศึกษามวลชนโดยการผลิตรายการแล้วส่งให้สถานีโทรทัศน์เป็นผู้ส่งกระจาย สารนั้น

3.2 การศึกษากับกลุ่ม ปัจจุบันใช้ได้ผลมากเพราะมีผลย้อนกลับรวดเร็ว

3.3 การศึกษารายบุคคล โดยการผลิตรายการเพื่อการศึกษาเป็นรายบุคคล

ฉลองชัย สุรวัฒนบูรณ์(2528: 301) กล่าววา่ โทรทัศน์นั้น มีคุณประโยชน์ต่อการเรียนการ สอนหลายประการคือ

1. ขยายภาพให้เห็นชัดเจนจะขยายต้นฉบับให้ใหญ่หรือชัดเจนเพียงใดได้โดยอาศัยเลนส์ของ กล้องแบบต่างๆ ตามที่ต้องการจะใช้งาน

2. ผู้เรียนจำนวนมากได้รับการเสนอบทเรียนจากภาพแหล่งเดียวกัน และในเวลาเดียวกัน ทำ ให้ได้รับประสบการณ์ร่วมกนั

3. เครื่องรับโทรทัศน์จะอยูห่ ่างจากกล้องโทรทัศน์เท่าไรก็ได้ท าให้สามารถส่งบทเรียนไปได้ ทุกหนทุกแห่ง

่ 4. ในการแสดงภาพนั้นสามารถรวมภาพต่าง ๆ กันหรือซ้อนข้อความบรรยายภาพได้

5. สามารถเก็บข่าวสาร โดยการบันทึกภาพวีดิทัศน์ สามารถเปิดดูเมื่อใดก็ได้

6. รายการถ่ายทอดสดต่าง ๆ ท าให้เห็นเหตุการณ์ได้ทันใจ

7. รายการโทรทัศน์ช่วยให้ครูมีเวลาในการจัดการเรียนการสอน ให้มีประสิทธิภาพมากขึ้น เช่นใช้สอนนักเรียนเห็นกลุ่มย่อย หรือให้ดูบทเรียนจากรายการโทรทัศน์สำหรับนักเรียนกลุ่มหนึ่งใน ขณะเดียวกันครูก็สามารถที่จะดูแลให้คำแนะนำ ปรึกษาสำหรับนักเรียนกลุ่มที่กำลังอภิปราย หรือ ทำงานที่ได้รับมอบหมาย หรือการเรียนเป็นรายบุคคลสำหรับนักเรียนคนอื่น ๆ อีกก็ได้

วสันต์ อติศัพท์ (2528: 13 – 14) กล่าวว่า โทรทัศน์มีจุดเด่นให้คุณค่าในด้านการศึกษาการ เรียนการสอน คือ

1. สามารถเป็นสื่อกลางระหว่างผู้สอน และผู้เรียนในห้องบรรยายขนาดใหญ่ได้อย่างดีช่วยให้ ผู้เรียนเห็นเหตุการณ์ต่างๆ ได้อย่างชัดเจน เช่น การทดลอง การสาธิต นอกจากนี้ยังทำให้ผู้เรียน เรียน ได้เป็ นจ านวนมากโดยการเพิ่มเครื่องรับภาพมากขึ้น

2. สามารถนำเอาสื่อการเรียนการสอนชนิดอื่น ๆ มาใช้ได้อย่างดี ไม่ว่าจะเป็นแผนภมิ แผนภาพ แผนสถิติภาพถ่าย ภาพยนตร์เทปโทรทัศน์ตลอดจนพวกวัสดุสามมิติอื่นๆ

3. สามารถนำสิ่งที่อยู่ไกลตัวผู้เรียนมาสู่ผู้เรียนได้ อาจใช้สื่อที่กล่าวในข้อ 2 เข้าช่วย เช่นพูดถึง ภูเขาน้ำาแข็งก็สามารถนำภาพยนตร์เกี่ยวกับสิ่งนี้ เข้ามาประกอบให้ผู้เรียน เห็นภาพได้อย่างชัดเจน

4. ขจัดอุปสรรคด้านเวลาและระยะทางออกไป ไม่ว่าด้านระบบการออกอากาศ ระบบส่งตาม สายเคเบิล หรือการบันทึกเทปโทรทัศน์ท าให้ผู้รับในสถานที่ต่างๆ รับได้ง่ายขึ้น

5. เป็นสื่อที่เข้าสู่มวลชนใด้จำนวนมาก จึงทำให้ประหยัดค่าใช้จ่ายลงมากเมื่อเฉลี่ยต่อหัว ของ ผู้รับ

6. เทคนิคทางภาพพิเศษจะช่วยให้การผลิตรายการส่งเสริมการเรียนรู้ ให้มีประสิทธิภาพ สูงขึ้น

7. การบันทึกภาพที่สามารถนำมาดูย้อนกลับได้ทันที ทำให้เหมาะแก่การให้ข้อมูลย้อนกลับ (Feedback) ในการฝึกอบรมต่างๆ ได้ดี เช่น การฝึกพูด การฝึกสอนหน้าชั้นเรียน

8. การมีอิทธิพลทางจิตใจต่อผู้ชมท าให้เหมาะแก่การใช้เป็ นเครื่องมือสร้างค่านิยมต่างๆ แก่ ผู้ชม

9. การใช้ผสมผสานกับสื่อชนิดอื่นได้ ย่อมสร้างคุณค่าการเรียนรู้อย่างสูง อาทิ การเชื่อมต่อ ้ ระบบคอมพิวเตอร์ กับเครื่องบันทึกเทปโทรทัศน์ หรือเครื่องเล่นแผ่นบันทึกภาพ จะทำให้ปฏิสัมพันธ์ ด้านการเรียนการสอนระหว่างผู้เรียนกับสื่อมีประสิทธิภาพ

วาสนา ชาวหา (2533: 230) กล่าวถึงคุณค่าของโทรทัศน์ไว้วา่

1. เป็นสื่อที่สามารถดึงดูดความสนใจได้เป็นอย่างดี เนื่องจากให้ทั้งภาพ และเสียง มีสีสัน เหมือนธรรมชาติ

2. ช่วยแก้ปัญหาจำนวนผู้เรียนมากแต่ผู้สอนมีจำนวนจำกัด เพราะสามารถแพร่ภาพและเสียง ไปยังห้องเรียนต่าง ๆ หรือในที่พักอาศัยได้ในเวลาเดียวกนั

3. สามารถแสดงสิ่งที่สำคัญๆ เพื่อให้ทุกคนได้เห็นอย่างชัดเจน โดยใช้เทคนิคการถ่ายใกล้ (Close Up) ซึ่งในสภาพความเป็นจริงไม่สามารถกระทำได้ ถ้าจำนวนผู้เรียนมีจำนวนมาก และสิ่งที่ ต้องการมีขนาดเล็ก จึงควรใช้โทรทัศน์เป็นสื่อเพื่อการสาธิต

โฮเวลล์(Howell, 1970: 6 – 7) กล่าววา่ โทรทัศน์เข้ามามีบทบาทต่อการศึกษามากขึ้นเพราะ

1. โทรทัศน์มีคุณสมบัติครบถ้วนในด้านโสตทัศนศึกษา คือ ให้ข่าวสารแก่ผู้รับทั้งในด้าน ประสาทสัมผัสทางตา และทางหู สามารถสร้างประสบการณ์ให้เป็นรูปธรรมได้ดี

2. ให้ประสบการณ์ต่างๆ แก่ผู้รับได้มาก ทำให้เกิดประสบการณ์อย่างกว้างขวาง เกิดความรู้ ทั้งในด้านการดำรงชีวิตอย่างมีความสุข และความรู้ในด้านวิชาชีพเพิ่มเติม

3. สามารถสื่อสารไปยังประชาชนกลุ่มใหญ่ๆ ที่กระจัดกระจายกันอยู่ในที่ต่างๆ ทั้งใกล้และ ห่างไกลโดยไม่จำกัดจำนวนพร้อมๆ กันในเวลาเดียวกัน นอกจากนี้ยังสามารถสื่อสารได้ไกลอีกด้วย ้จากเอกสารดังกล่าวจะเห็นได้ว่า วีดิทัศน์มีข้อดีต่างๆ มากมายเหมาะกับการนำมาใช้กับการศึกษา กือ สามารถน าไปใช้ในห้องเรียน หรือห้องปฏิบัติการภาคสนาม หรือบันทึกประกอบ กิจกรรมการเรียน ึ ของผู้เรียนก็ได้ และสามารถฉายดูผลการฝึกปฏิบัติเพื่อการปรับปรุงแก้ไขได้สะดวก อีกทั้งผู้เรียนจะ ได้เห็นทั้งภาพและเสียง ซึ่งจะมีส่วนเร้าความสนใจและท าให้เกิดความเข้าใจในบทเรียนได้มากขึ้น ้นอกจากนั้นวีดิทัศน์สามารถถ่ายทอดเหตุการณ์ต่างๆ ที่เกิดขึ้นให้เห็นได้อย่างทันที ทำให้ผู้ชมเกิด ้ ความรู้สึกคล้อยตามกับเรื่องราวนั้นๆ ใ ค้เป็นอย่างดีจากคุณค่าของวีดิทัศน์ดังกล่าวข้างต้น ผู้ศึกษา ้ค้นคว้ามีความเห็นว่า วีดิทัศน์เป็นสื่อการสอนที่มีความสำคัญชนิดหนึ่ง ที่จะทำประโยชน์ให้กับการ เรียนการสอนได้อยางเต็มที่ ่ จึงได้พัฒนาการบทเรียนวีดิทัศน์ด้วยตนเองขึ้น

## **2.6 เอกสารที่เกี่ยวข้องกับการตัดต่อวีดิทัศน์ด้วยระบบดิจิทัล**

## **2.6.1 ความหมายของการตัดต่อวีดิทัศน์**

การตัดต่อ หมายถึง การเปลี่ยนภาพและเสียงจากหนึ่งช็อต (Shot) ไปยังช็อตต่อไปโดยให้มี ความต่อเนื่องและเรียงล าดับเรื่องราวไม่มีการกระโดดหรืออิริยาบถซ้้าซ้อนกนั โดยรักษาคุณภาพของ กาพและเสียงให้กลมกลืนกับโดยตลอด

## **2.6.2 ความสาคัญของการตัดต่อวีดิทัศน์**

 2.6.2.1 ช่วยเชื่อมต่อภาพ ในการถ่ายวีดิทัศน์นั้นไม่นิยมแช่กล้องจับภาพหรือฉากใดนิ่ง นานๆ เพราะจะทำให้ผู้ชมเบื่อหน่าย ดังนั้นจึงมีการถ่ายเป็นชื่อตสั้นๆ จับภาพในมุมต่างๆ กัน ถ้าเป็น การถ่ายทำด้วยกล้องเดียวก็จะต้องนำภาพทั้งหมดเหล่านั้นมาเรียงล้าดับเข้าด้วยกันให้ถูกต้องตาม เรื่องราว

2.6.2.2 ช่วยแก้ไขส่วนบกพร่อง ในการถ่ายวีดิทัศน์บางครั้งมีการระมัดระวังและ ี่พิจารณากันอย่างรอบคอบแล้วก็ตาม ยังมักจะพบข้อบกพร่องอยู่เสมอ การตัดต่อสามารถช่วยใด้โดย การตัดภาพที่ไม่ต้องการออกไปหรือแทรกภาพที่ดีเข้าไปแทนที่หรือต้องการแต่ภาพที่ไม่ต้องการเสียง ที่มากับภาพนั้นก็สามารถเอาออกไปได้

2.6.2.3 ช่วยกาจัดเวลาในการถ ่ายวีดิทัศน์รายการต่างๆ โดยเฉพาะที่เป็ นรายการ ี สำหรับออกอากาศนั้น เวลาเป็นเรื่องสำคัญมากจำเป็นที่จะต้องถ่ายให้ได้เวลาตามที่กำหนด แม้ว่าจะ ถ่ายภาพที่ดี สวย และมีประโยชน์กับเรื่องที่จะเสนอมากเพียงไร ก็จำเป็นจะต้องเลือกภาพนั้นมาตัดต่อ ให้ได้ความยาวพอเหมาะกับเวลาที่กำหนดเท่านั้น ดังนั้นเจ้าหน้าที่ตัดต่อลำดับภาพก็จะต้องใช้ กระบวนการตัดต่อนี้ปรับแต่งตัดภาพส่วนเกินออกไป หรือแทรกบางภาพเพิ่มเข้ามาเพื่อให้ได้เวลาที่ พอดี

2.6.2.4 ช่วยสร้างเรื่องราวอย่างต่อเนื่อง การลำดับกาพเป็นการนำกาพแต่ละฉากแต่ละ ตอนมาเชื่อมต่อเข้าด้วยกัน ถ้าเป็นการต่อเชื่อมภาพอย่างมีศิลปะด้วยความคิดสร้างสรรค์ ผู้ชมจะรู้สึก ต่อเนื่องในเรื่องราวที่เชื่อมต่อกันอย่างเป็นลำดับ ให้รายละเอียดมากพอเท่าที่ผู้ชมอยากจะรู้ให้ ความรู้สึกและอารมณ์ตามที่ควรจะเป็น ทั้งนี้หมายถึงว่าในขั้นตอนการถ่ายทำนั้นต้องได้ภาพที่ดี มี รายละเอียดเพียงพอ มีทั้งภาพขนาดไกล ขนาดกลาง ภาพถ่ายใกล้และภาพหลายๆ มุมของแต่ละฉาก แต่ละตอน

## **2.6.3 วัตถุประสงค์ของการตัดต่อวีดิทัศน์**

ในการตัดต่อมีวัตถุประสงค์อยู่5 ประการ ดังนี้(สุชาติพรหมปัญญา, 2544)

1. เพื่อคัดเลือกการถ่ายวีดิทัศน์แม้มืออาชีพก็ยังต้องถ่ายทำกันหลายๆ รอบ จำเป็น ้อย่างยิ่งที่จะต้องคัดเลือกเอาเฉพาะช่วงที่ดีที่สุด ส่วนที่เหลือตัดทิ้งไป

2. เพื่อลำดับภาพ เมื่อคัดเลือกตอนต่างๆ มาแล้วก็ต้องนำมาเรียงลำดับให้เป็นไปตาม เนื้อเรื่องหรือสคริปต์ที่วางไว้

3. เพื่อปรับความยาว หลังจากที่น้ำตอนต่างๆ มาเรียงกันแล้ว ความยาวทั้งหมดอาจจะ ้สั้นหรือยาวเกินไป จึงต้องมีการตัดออกหรือหามาเพิ่ม และปรับตำแหน่งเข้าออกและความยาวของ แต่ละท่อนให้เหมาะสม

4. เพื่อปรับแต่งแกไข้ ตอนที่เราเลือกมาอาจมีข้อบกพร่องในเรื่องแสง สีและสิ่ง แปลกปลอมต่างๆ เข้ามา การตัดต่อจะทำให้ได้แก้ไข ลบออกหรือปรับแต่งให้แต่ละท่อนมีความ กลบกลืบกับ

5. เพื่อปรุงแต่ง เป็นการเพิ่มสีสันเช่นการใส่เสียงดนตรี เสียง Effect การใส่ Transition การซ้อนตัวหนังสือ จะทำให้วีดิทัศน์มีความน่าดูยิ่งขึ้นอย่างไรก็ตาม การใช้เทคนิคพร่ำเพรื่อก็อาจทำ ให้ดูเลอะเทอะ และลดความน่าสนใจของเนื้อหาลงได้เช่นกนั วีดิทัศน์จะสมบูรณ์ไม่ได้ถ้าขาดการ จัดการเรื่องเสียงที่ดีการแทรกค าบรรยาย การปรับความดังของช่วงต่างๆ การแพนซ้ายขวาของเสียง การเพิ่มเสียงดนตรีหรือเสียงเพลงประกอบ รวมทั้งการเพิ่มเสียงเทคนิคต่างๆ ลงไปในวีดิทัศน์ถือเป็น เสน่ห์ที่จะทำให้เกิดความประทับใจได้อย่างยิ่ง

## **2.6.4 ระบบการตัดต่อวิดีทัศน์**

แบ่งออกได้เป็น 3 ประเภท ดังนี้คือ

1. ระบบลิเนียร์(Linear)

2. ระบบนอนลิเนียร์(Non-Linear)

3. ระบบไฮบริดจ์(Hybrid)

1. ระบบลิเนียร์ (Linear) เป็นวิธีลำดับภาพไปตามลำดับอย่างต่อเนื่องกันไม่สามารถกระโดด ไปทำช่วงใดช่วงหนึ่งที่มีความพร้อมมากกว่าได้ เป็นระบบการตัดต่อม้วนเทปวิดีโอเป็นหลักอย่าง น้อย 2 เครื่อง คือ ตัวเล่น 1 เครื่อง กับตัวบันทึกอีก 1 เครื่อง เรียกการตัดต่อแบบนี้ว่า A/X Roll กรณี ้ต้องการทำเทคนิคการเปลี่ยนภาพจากภาพหนึ่งไปอีกภาพหนึ่ง (Transition) จำเป็นต้องใช้เครื่องเล่น เทปเพิ่มขึ้นอีก 1 เครื่อง รวมเป็น 2 เครื่อง เรียกว่า A/B Roll การทำงานระบบนอนลิเนียร์ จะต้องมีชุด ควบคมเครื่องเล่นเทป (Edit Controller) เครื่องสลับภาพ (Switcher) เครื่องใส่เอฟเฟ็กต์ (Effect Generator) รวมทั้งอุปกรณ์ซ้อนตัวหนังสือ (Character Generator) โดยที่อุปกรณ์ควบคุมทั้งหมด ้อาจจะรวมอย่ในอปกรณ์เพียงชิ้นเดียวหรือแยกกันทั้งหมดก็ได้

ึกรณีที่มีการแก้ไขจำเป็นจะต้องทำใหม่ทั้งหมดตั้งแต่จุดที่แก้ไขไปจนถึงจุดสุดท้ายหากการ แก้ไขนั้นทำให้ความยาวของงานเปลี่ยนแปลงไป ที่สำคัญการใช้เทปสำหรับตัดต่อสองหรือสามตัว ่ เป็นการไม่ประหยัดเป็นอย่างยิ่ง เพราะนอกจากเทปเหล่านี้จะมีราคาสงแล้ว ยังจำเป็นต้องเสียค่าใช้จ่าย ในการซ่อมบำรุงทั้งทางอิเล็กทรอนิกส์และทางกลไก โดยเฉพาะอย่างยิ่งหัวเทปที่มีราคาแพง และ ้จะต้องเปลี่ยนตามอายใช้งานเป็นระยะๆ อย่างหลีกเลี่ยงไม่ได้

2. ระบบนอนลิเนียร์ (Non-Linear) เป็นวิธีลำดับภาพที่สามารถกระทำในช่วงใดๆ ก่อนก็ได้ โดยไม่จำเป็นต้องเรียงลำดับก่อนหลังของเนื้อหา การแก้ไขสามารถกระทำได้อย่างอิสระ ส่วนหลัง ึ ของงานจะย้ายไปมาเพื่อปรับไปตามการแก้ไขนั้น ฟิล์มภาพยนตร์คือตัวอย่างของสื่อที่เป็นนอนลิเนียร์ ึกรณีของภาพวิดีโอจะต้องถูกแปลงให้อยู่ในรูปของแฟ้มข้อมูลดิจิทัลของคอมพิวเตอร์เสียก่อน จึงจะ ทำงานแบบนอนลิเนียร์ได้ โปรแกรมลำดับภาพจะนำข้อมูลวิดีโอที่อยู่ในฮาร์ดดิสก์มาแสดงเป็นสื่อ นอนลิเนียร์ที่มองเห็นได้ (Non-Linear Visual Media) บนเส้นเวลา (Timeline) เหมือนกับการทำงาน ้กับฟิล์มภาพยนตร์ ดังนั้นโดยทั่วไปจึงอธิบายการลำดับภาพแบบนอนลิเนียร์นี้ว่า เป็นการลำดับภาพ โดยให้สาร์ดดิสก์เป็บหลัก

ข้อดีของระบบบอบลิเบียร์

ระบบนอนลิเนียร์ (Non-Linear) เป็นระบบที่พัฒนาขึ้นมาเพื่อแก้ปัญหาของระบบลิเนียร์เดิม โดยการย้ายวิดีโอที่เคยอยู่บนเทปไปเก็บไว้ในฮาร์ดดิสก์ของคอมพิวเตอร์ แล้วใช้โปรแกรมตัดต่อ ้วิดีโอที่มีให้เลือกใช้มากมายมาทำการตัดต่อวิดีโอแทน หลังจากการตัดต่อเสร็จก็โอนย้ายงานที่อยู่ใน ฮาร์ดดิสก์ไปเก็บไว้บนตัวเดิม ด้วยวิธีนี้ทำให้ระบบนอนลิเนียร์ได้เปรียบระบบลิเนียร์หลายๆ อย่าง ดังนี้

1. ประหยัดราคาและพื้นที่การทำงาน เพราะระบบนอนลิเนียร์ใช้เทปเพียงตัวเดียวก็ทำงานได้

2. ประหยัดค่าใช้จ่ายในการซ่อมบำรุงเทป เนื่องจากมีการใช้งานเทปน้อยมากปกติจะใช้ตอน น าวิดีโอเข้าและออกจากฮาร์ดดิสกเท์ ่านั้น

3. การค้นหาและคัดเลือกภาพทำได้รวดเร็ว เนื่องจากการทำงานจะอยู่ในฮาร์ดดิสก์ทั้งหมด จึง ทำได้รวดเร็วและแม่นยำกว่าสามารถไปยังจุดใดก็ได้ในทันที โดยไม่ต้องรอการกรอกลับไปกลับมา

่ 4. สามารถทำงานในช่วงต่างๆ ได้อย่างอิสระ ไม่ต้องท้าตามล้าดับก่อนหลังตั้งแต่ต้น จนจบ

5. ผลิตงานที่ซับซ้อนใด้ง่าย โปรแกรมลำดับภาพปัจจุบันมีประสิทธิภาพสูงสามารถสร้าง ไตเติ้ล กราฟิกและแอนิเมชั่นได้สะดวก สามารถซ้อนภาพได้หลายๆ ชั้นในเวลาเดียวกัน

6. คุณภาพสูง ระบบนอนลิเนียร์ปัจจุบันสามารถทำงานกับข้อมูลที่ไม่บีบอัด (Uncompressed) เลย หรือบีบแบบไม่สูญเสีย (Lossless Compression) หรือสูญหายแบบมองไม่เห็น (Visual Lossless) หรือแบบดิจิทัลดั้งเดิม (Native Digital) ได้ จึงให้คุณภาพของงานสูงสุดเหมือนกับต้นฉบับ นอกจากนี้ งานที่ซับซ้อน เช่น การซ้อนภาพหลายๆ ชั้น สามารถทำใด้ในครั้งเดียวโดยไม่ต้องสูญเสียคุณภาพจาก การโยนภาพกลับไปกลับมา

7. ทำงานร่วมกันเป็นเครือข่ายได้ สามารถแบ่งกันทำงานใช้ทรัพยากรที่มีราคาแพงร่วมกัน ้เช่น เครื่องเล่นเทป, ฮาร์ดดิสก์, สแกนเนอร์ และแลกเปลี่ยนข้อมูลระหว่างกันโดยไม่ต้องเดินไปมา

8. เผยแพร่ข้อมูลในรูปดิจิทัลได้สะดวกระบบนอนลิเนียร์สามารถผลิต หรือส่งแฟ้ มข้อมูล ส าหรับ วิดีโอซีดีดีวีดีวิดีเซิร์ฟเวอร์อินเทอร์เน็ต และโทรทัศน์ดิจิทัลได้ทันที

3. ระบบไฮบริคจ์ (Hybrid) เป็นระบบลูกผสมที่สามารถตัดต่อวิดีโอได้ ทั้งระบบลิเนียร์และ ระบบนอนลิเนียร์ในตัวเอง การทำงานสามารถควบคุมเทปได้อย่างน้อย 3 เครื่อง เพื่อตัดต่อแบบ A/B/C Roll ได้สามารถบันทึกสัญญาณวิดีโอลงบนฮาร์ดดิสก์เพื่อตัดต่อแบบ A/B Roll บนฮาร์ดดิสก์ ได้สามารถตัดต่อวิดีโอจากเทปร่วมกับวิดีโอที่บันทึกไว้แล้วบนฮาร์ดดิสก์ได้ สามารถสลับการทำงาน จากเครื่องเล่นเทปไปฮาร์ดดิสก์หรือจากฮาร์ดดิสก์ไปยังเครื่องเล่นเทปทันที ระบบไฮบริดจ์นี้นำมาใช้ เพื่อเชื่อมต่อช่วงคาบเกี่ยวของการเปลี่ยนจากระบบลิเนียร์ "ไปสู่ระบบนอนลิเนียร์ โดยเฉพาะ ผู้ปฏิบัติงานที่ยังปรับตัวกับระบบคอมพิวเตอร์ไม่ทัน ปัจจุบันโปรแกรมตัดต่อระบบนอนลิเนียร์ พัฒนาให้ใช้งานได้ง่ายขึ้น นักตัดต่อส่วนใหญ่มีความคุ้นเคยกับคอมพิวเตอร์มากขึ้น จึงถือว่าได้ผ่าน พ้นช่วงนั้นไปแล้วระบบไฮบริดจ์จึงเสื่อมความนิยมลงไปผู้ใช้งานสามารถเริ่มต้นใหม่กบระบบนอน ั ลิเนียร์ได้ทันที ตัวอย่างของระบบไฮบริดจ์ ได้แก่ Sony ES-7 และ FAST Video Machine เป็นต้น

## **2.6.5 อุปกรณ์ที่ใช้ในการตัดต่อวีดิทัศน์**

การตัดต่อวีดิทัศน์จะต้องมีอุปกรณ์ต่างๆ ดังต่อไปนี้

1. กล้องวิดีโอ เป็นกล้องที่ใช้ในการถ่ายข้อมูลเข้าสู่คอมพิวเตอร์ เพื่อทำการตัดต่อโดยการตัด ต่อจะเน้นการตัดต่อในระบบ Non-Linear หรือการตัดต่อด้วยกอมพิวเตอร์เป็นหลัก ดังนั้นจึงต้องมี การถ่ายข้อมูลเข้าสู่คอมพิวเตอร์ก่อน

2. การ์ดตัดต่อ การถ่ายข้อมูลจากกล้องวิดีโอเข้าสู่คอมพิวเตอร์ จะต้องมีการ์ดตัดต่อ (Capture card) ทำหน้าที่เป็นตัวกลางในการผ่านสัญญาณวิดีโอเข้าสู่คอมพิวเตอร์ และทำหน้าที่ในการบีบอัด ข้อมูลวิดีโอให้มีขนาดเล็กลง

3. สายส่งสัญญาณ เป็นสายสำหรับส่งสัญญาณจากกล้องวิดีโอเข้าส่เครื่องคอมพิวเตอร์ หาก กล้องที่ใช้เป็นแบบ Analog ก็จะใช้สายประเภท S-Video หรือ Component แต่ถ้าเป็นกล้องประเภท Digital ก็จะใช้สายประเภท IEEE 1394 หรือสาย DV เช่น สายFire wire, I. Link, m LAM เป็ นต้น

4. ซอฟต์แวร์หรือโปรแกรมสำหรับการจับภาพวิดีโอ (Capture) ซึ่งอาจจะใช้โปรแกรมที่ได้ รับมาพร้อมกับการ์ดทำการ Capture หรือจะใช้โปรแกรมอื่นๆได้ เช่น WinDVR, PowerVCR, Pinnacle Studio, WinDVR, AVI\_io\_tral เป็ นต้น

5. เครื่องคอมพิวเตอร์ควรเป็ นเครื่องที่มาความเร็วของซีพียูสูง ไม่ควรต ่ากวา่ Pentium III 500 MHz ควรเป็ นเครื่องที่ใช้ฮาร์ดดิสก์ที่มีความเร็วสูง เช่น ความเร็ว 7200 rpm แบบ UDMA /66 หรือ UDMA/100 หากเป็นฮาร์ดดิสก์แบบ SCSI จะดี และควรมีขนาดที่มากเพียงพอสำหรับเก็บข้อมูลวิดีโอ ได้

## **2.6.6 หลักพื้นฐานสาคัญในการตัดต่อวีดิทัศน์**

การตัดต่อเป็ นการสร้างเรื่องราวขึ้นมาให้สมบูรณ์ โดยให้ภาพและเสียงมีความต่อเนื่องกนั โดยตลอด การจะทำเรื่องราวให้สมบูรณ์โดยการตัดต่อนั้นจะต้องคำนึงถึงหลักพื้นฐานสำคัญ ดังต่อไปนี้

1. ความต่อเนื่อง (Continuity) การตัดต่อเทปวิดีโอต้องพยายามรักษาหรือสร้างความต่อเนื่อง ในสิ่งต่อไปนี้

1.1 รายละเอียดของสิ่งที่ต้องการจะกล่าวถึง ผู้ชมรายการมักจะต้องการจดจำภาพของ บุคคลหรือสิ่งของจากชื่อตหนึ่งไปยังอีกชื่อตหนึ่งได้ ดังนั้นให้หลีกเลี่ยงการตัดต่อภาพจากภาพที่ เปลี่ยนระยะทางหรือมุมกล้องที่ไกลมากมาเป็ นภาพที่ใกล้มาก หรือภาพถ่ายจากมุมด้านหน้าของคน ที่ไกลตัดมาเป็นภาพถ่ายจากข้างหลังบุคคลเดียวกันที่ใกล้มาก แต่ถ้าจำเป็นต้องตัดต่อภาพแบบนี้ จะต้องเชื่อมโยงสัมพันธ์ของภาพให้ต่อเนื่องโดยคำอธิบายว่าภาพนี้เป็นบุคคลเดียวกันกับที่เห็นใน ช็อตก่อนหน้านี้

1.2 สถานที่ในฉาก เพื่อให้เกิดความต่อเนื่องของภาพ จะต้องรักษาให้ตำแหน่งของบุคคล หรือสิ่งของที่ปรากฏในภาพอยู่ในฉากเดียวกัน เช่น ฉากการสนทนาของ 2 คน ซึ่งถ่ายข้ามใหล่ของแต่ ้ ละคนเพื่อจับภาพของคู่สนทนานั้น ผู้ชมก็ต้องการที่จะเห็นว่าอีกคนนั้นก็ยังอยู่ในจอเหมือนกัน แต่จะ เปลี่ยนไปถ่ายในมมตรงข้าม และที่สำคัญเวลาถ่ายทำและต้องย้ายกล้องก็ต้องค้านึงถึงเส้นแบ่งการ สนทนา (Vector Line บางทีเรียกวา่ Line of Conversation หรือ Conversation Axis หรือ Principal Axis) คือ จะต้องตั้งกล้องถ่ายจากเส้นแบ่งด้านเดียวกัน มิฉะนั้นการตัดต่อภาพจะกระโดด หรือจะเป็น ภาพการสนทนาที่หันหน้าไปทิศทางเดียวกนั

1.3 การเคลื่อนไหวของผู้แสดง การตัดต่อภาพให้อากปกั ิริยาของผู้แสดงมีความต่อเนื่อง ้อย่างเป็นธรรมชาติมากที่สุด ให้ตัดภาพระหว่างการเคลื่อนไหวของผู้แสดง ไม่ใช่ก่อนและหลังการ เคลื่อนไหวนั้น

1.4 สี สีสันของภาพมีความสำคัญในการลำดับภาพให้ต่อเนื่อง ถ้าฉากต่อเนื่องที่เป็นฉาก เดียวกันแต่ถ่ายทำหลายครั้ง ต่างเวลากัน เมื่อนำมาลำดับเป็นเรื่องราวต่อเนื่องกันต้องระมัดระวังว่า อุณหภูมิสีของแสงแตกต่างกันหรือไม่ ซึ่งจะเป็นเหตุให้สะดุดความรู้สึกของผู้ชม

1.5 เสียง เสียงจะต้องมีความสัมพันธ์กับภาพ การตัดต่อบางรายการต้องการใช้เสียงจริงที่ ่ ได้บันทึกไว้ระหว่างการถ่ายทำในบางช่วง เช่น เสียงการสัมภาษณ์ ในการตัดต่อคำพูดที่ไม่ต้องการ ้ออก ต้องระวังให้คำพูดนั้นลงจังหวะให้ดี ในช่วงคำถามหรือคำตอบ ส่วนบางตอนอาจต้องการให้ได้ เสียงประกอบพิเศษเข้าไป เพื่อแสดงเหตุการณ์ในสภาพแวดล้อมนั้นอย่างต่อเนื่อง เช่น เสียงแบ คกราวน์ เสียงยวดยาน เสียงผ้คนโห่ร้อง เป็นต้น

2. ความซับซ้อน (Complexity)

การตัดต่อภาพให้ได้เรื่องราวที่น่าสนใจ ชวนติดตามมองเห็นรายละเอียดที่ซับซ้อนของ เหตุการณ์จะสื่อความหมายให้ผู้ชมเข้าใจและซาบซึ้งในเรื่องราวมากขึ้น ซึ่งการตัดต่อเทปวีดิทัศน์ให้ เรื่องราวต่อเนื่องธรรมดา ผู้ชมก็สามารถจะดูรายการนั้นได้อย่างรู้เรื่ องราวตั้งแต่ตั้งต้นจนจบว่า เหตุการณ์คำเนินไปอย่างไร แต่จะเป็นรายการที่ขาดรสชาติบางอย่าง ผู้ชมไม่ได้เห็นว่ากล่าวจะถึง เหตุการณ์แต่ละตอนนั้น มีรายละเอียดที่สลับซับซ้อนอย่างไร การตัดต่อรายการแบบนี้ได้ จะต้องได้ ภาพที่ถ่ายระยะใกล้แสดงรายละเอียดของส่วนประกอบในเหตุการณ์นั้นหลายๆ ภาพหลายๆ มุมใช้ ้จังหวะในการตัดต่อแทรกภาพเข้าไปอย่างเหมาะสมหรือใช้เสียงดนตรีที่เร่งเร้า หรือเสียง แบคกราวด์ ที่สอดคล้องกับภาพ เพื่อให้เกิดความรู้สึกร่วมไปกับภาพนั้น

3. ความเป็นจริง (Context)

การตัดต่อทุกชนิดต้องเสนอเรื่องที่เป็ นจริงแก่ผู้ชม โดยเฉพาะอยางยิ ่ ่งในเรื่องของข่าว ในการ ถ่ายท าเหตุการณ์ใดๆ ก็ตาม ภาพที่ถ่ายจากเหตุการณ์นั้นจะมีทั้งส่วนที่สื่อความหมายให้เห็นภาพรวม ของเหตุการณ์ และก็อาจมีบางภาพที่อยู่ในเหตุการณ์จริงเช่นกัน แต่เป็นส่วนเล็กน้อยที่มิได้มี ความหมายว่าเหตุการณ์โดยรวมจะเป็นเช่นนั้น การตัดต่อเทปวีดิทัศน์อาจทำให้ความเป็นจริงบิดเบือน ไปได้เช่น ตัดต่อข่าวการหาเสียงเลือกตั้งของนักการเมืองคนหนึ่ง มีภาพที่ช่างกล้องถ่ายมาเป็นภาพ ึ่งนาดใกล้ของคนที่มาฟังการปราศรัยแล้วนั่งหลับ แต่ความจริงแล้วภาพอื่นๆ ส่วนใหญ่เป็นภาพฝงชน ที่แสดงความกระตือรือร้นในการฟัง ให้ความสนใจกับคำปราศรัยนั้น ถ้าตัดต่อเฉพาะคนที่นั่งหลับเข้า ไป ก็เท่ากับว่าได้บิดเบื้อนความจริงไปจากเหตุการณ์ที่เกิดขึ้น ซึ่งเป็นสิ่งที่ไม่ควรกระทำสำหรับภาพ จากแหล่งภาพสะสมนั้นส่วนใหญ่จะเป็ นภาพเกี่ ยวกบเหตุการณ์หรือเรื่องธรรมดาทั ั วๆ่ ไป เช่น เมฆ ท้องฟ้า หาดทราย ฝนตก ฟ้าแลบ ยวดยาน ฝูงชน เป็นต้น ภาพเหล่านี้สามารถนำมาใช้ได้ดีกับการตัด ต่อเรื่องราวที่สอดคล้องกนั แต่มิใช่น้าไปสอดแทรกเพื่อบิดเบือนความจริง

4. ความมีคุณธรรม (Ethics)

เจ้าหน้าที่ตัดต่อเทปวีดิทัศน์จะต้องเป็ นผู้ยึดหลักคุณธรรมไม่ใช้การตัดต่อเป็ นเครื่องมือสร้าง เรื่องราวให้บิดเบือนไปจากเหตุการณ์ที่เป็นจริง นอกเสียจากจะเป็นรายการละครหรือนวนิยายที่แต่ง ้ขึ้นมาเท่านั้น ต้องไม่ใช้ความคิดเห็นส่วนตัวของตนเองเป็นเครื่องตัดสินใจที่สอดแทรกบางภาพที่มิได้ มีความจริงปรากฏอยู่ดังนั้นในการตัดต่อวีดิทัศน์ท่านต้องค้านึงถึงความมีคุณธรรม ระมัดระวังไม่ให้มี การแต่งเติมหรือบิดเบือนอันอาจท าให้ผู้หนึ่ง ผู้ใดเกิดความเสียหายจากการตัดต่อ

#### **2.6.7 เทคนิคการตัดต่อวิดีทัศน์**

#### **2.6.7.1 เทคนิคการเลือกใช้ภาพ**

เทคนิคการเลือกใช้ภาพในการตัดต่อเทปวิดีทัศน์ สามารถนำมากล่าวไว้ได้ดังนี้

1. มุมกล้อง มุมกล้องในระดับที่แตกต่างกันจะทำให้ความหมาย และความรู้สึกที่แสดง ้ออกมาบั้นแตกต่างกับออกไป

1.1 ภาพมุมปกติ (Normal Angle Shot) เป็นมุมกล้องที่ใช้กันมากที่สุด ภาพจะอยู่ใน ้ระดับสายตา โดยยึดเอาสิ่งที่ถ่ายเป็นหลักไมใช่ระดับสายตาของผู้ถ่าย

1.2 ภาพมุมสูง (High Angle Shot) ระดับของกล้องจะอยู่สูงกว่าวัตถุที่ถ่าย โดยถ่าย ้ ลงมาให้เห็นภาพแสดงถึงความต้อยต่ำขาดพลังภาพมุมสูงเหนือศีรษะ และปลายเท้าเป็นภาพที่มี ระยะใกล้เข้ามามากกวา่ ELS

1.3 Medium Close Up (MCU) ภาพจะเน้นสิ่งที่ถ่ายมากขึ้น

1.4 Close up (CU) เป็ นภาพที่ถ่ายใกล้มากๆ จนฉากหลังแทบจะไม่มีความหมาย

1.5 Extreme Close up (ECU) เป็นภาพที่ถ่ายใกล้มากๆ จนสิ่งที่ถ่ายเป็นจุดเด่นเต็ม

จอโทรทัศน์

2. การเคลื่อนกล้อง

2.1 Pan คือการเคลื่อนกล้องในแนว Horizontal คือจากซ้ายไปขวาหรือจากขวาไป ซ้ายในแนวนอน

2.2 Till เป็นการเคลื่อนกล้องในแนวดิ่ง (Vertical) คือ ขาของกล้องอยู่กับที่แต่ หัวกล้องยกขึ้นในแนวดิ่ง (Till-Up) และกดลง (Till-down)

2.3 Dolly คือการเคลื่อนกล้องทั้งขากล้องและตัวกล้องเข้าไปใกล้หรือถอยหลังห่าง จากผู้แสดง

2.4 Zoom เป็ นการเคลื่อนเข้า-ออกเฉพาะเลนส์

3. การประกอบภาพหรือการจัดองค์ประกอบภาพ การประกอบภาพนั้นไม่ใช่เพียงแต่ จับภาพออกมา แต่หมายถึงวิธีการควบคุมความต่อเนื่องทางความคิด ต้องให้ผู้ชมได้รู้ได้เห็นในสิ่งที่ ตนเองต้องการจะบอก ซึ่งต้องไม่ท าให้ผู้ชมไขว้เขวสับสนหรือหันเหความสนใจไปยังจุดอื่นที่ผิดไป จากเป้ าหมายที่วางไว้

## **2.6.7.2 เทคนิคในการเรียงล าดับภาพ**

เทคนิคในการเรียงลำดับภาพนี้ประกอบด้วยสิ่งที่สำคัญ 2 ประการ คือ

1. ความยาวของภาพหรือชื่อต การเปลี่ยนภาพแต่ละครั้งจะทำให้ผู้ชมถูกกระตุ้น ้ ความรู้สึกขึ้นอีกครั้งหนึ่ง แล้วความรู้สึกนั้นจะค่อยๆ ลดลงจนกระทั่งมีการตัดภาพอีกครั้งหนึ่ง ถ้า ความยาวของช็อตพอเหมาะกบอารมณ์ของผู้ชม ั ผู้ชมก็จะถูกกระตุ้นตามจังหวะ ถ้าช็อตยาวเกินไป อารมณ์ของผู้ชมจะราบเรียบไม่ตื่นเต้น แต่ถ้าช็อตสั้นเกินไปอารมณ์ของผู้ชมจะถูกกระตุ้นแต่เพียงบาง เบาเพราะเกิดความเคยชิน

2. ความถี่ของการเปลี่ยนภาพ การเปลี่ยนภาพจากภาพที่หนึ่งไปสู่ภาพที่สอง หรือถ้าจะ เรียกง่ายๆ ว่าการตัดภาพนั้น ตามธรรมดารายการที่มีความยาว 30 นาทีจะมีความถี่ในการ ตัดภาพ ประมาณ 20 ครั้งแต่ความถี่นี้อาจจะเปลี่ยนแปลงได้ตามเนื้อเรื่องของเรื่องที่แสดง ถ้าเป็นเรื่องที่แสดง ถึงการเคลื่อนไหวที่รวดเร็ว เช่น การวิ่ง การกระโดด อาจตัดภาพที่มีความถี่สูง ความจริงแล้วความ ยาวชื่อตและความถี่ของการเปลี่ยนภาพนี้สัมพันธ์กันอยู่แล้ว

## **2,7 งานวิจัยที่เกี่ยวข้อง**

สุรเดช แซ่ลิ้ม, 2549 มีวัตถุประสงค์เพื่อพัฒนาระบบช่วยสร้างแบบสอบถามอิเล็กทรอนิกส์ ด้วยโปรแกรมภาษา PHP บนระบบปฏิบัติการ Microsoft Windows และระบบการจัดการฐานข้อมูล MySQL เพื่อเป็นเครื่องมือที่ใช้งานสำหรับผู้ที่ต้องการสร้างแบบสอบถามอิเล็กทรอนิกส์ เพื่อเก็บ รวบรวมข้อมูล และประมวลผลผานสื่ออิเล็กทรอนิกส์ได้ถูกต้องตามหลักทางสถิติ ่ โดยระบบจะแบ่ง การท างานออกเป็ น 3 ส่วนหลักคือ ส่วนแรกเป็ นส่วนของผู้สร้างแบบสอบถาม สามารถสร้าง แบบสอบถามตามขั้นตอนของระบบ ส่วนที่สอง จะเป็ นส่วนของผู้ตอบแบบสอบถาม เข้ามาตอบ แบบสอบถามตามที่ผู้สร้างแบบสอบถามใด้สร้างไว้ ยี่และสามารถดูผลการสำรวจที่ผู้สร้าง แบบสอบถามได้อนุญาตไว้ ส่วนที่สาม จะเป็นส่วนของผู้ดูแลระบบเข้าไปดูสถานะของผู้ใช้งานใน ระดับต่างๆ

เจษฎา เมฆะสุวรรณโรจน์, 2549 ได้พัฒนานาระบบe-learning แบบผสมผสาน กรณีศึกษา โรงเรียนพระปฐมวิทยาลัย ผู้วิจัยได้เลือกเครื่อง e-learning หลายชนิดเข้ามาผสมผสานกันตามกลุ่ม สาระการเรียนรู้ โดยมีวัตถุประสงค์เพื่อพัฒนาระบบ e-learning แบบผสมผสานเพื่อให้ได้ตัวแบบของ ระบบตามกลุ่มสาระการเรียนรู้ภาษาไทย วิทยาศาสตร์ การงานอาชีพและเทคโนโลยี ผลของการ พัฒนาระบบทำให้ได้ตัวแบบของระบบ 3 กลุ่มสาระการเรียนรู้ พบว่ากลุ่มสาระการเรียนรู้ภาษาไทย ควรจัดการเรียนการสอนในลักษณะออฟไลน์ ร้อยละ 30 ออนไลน์ร้อยละ 35 และการเรียนการสอน แบบเผชิญหน้า ร้อยละ 35 กลุ่มสาระการเรียนรู้วิทยาศาสตร์ควรจัดการเรียนการสอนในลักษณะ ออฟไลน์ร้อยละ 40 ออนไลน์ร้อยละ 35และการเรียนการสอนแบบเผชิญหน้า ร้อยละ 30 กลุ่มสาระ การเรียนรู้การงานอาชีพและเทคโนโลยีควรจัดการเรี ยนการสอนในลักษะออฟไลน์ร้อยละ 25 ออนไลน์ร้อยละ 45และการเรียนการสอนแบบเผชิญหน้าร้อยละ 30แนวทางในการจัดการเรียนการ สอนในระบบเครือข่ายพบว่าการจัดการเรียนการสอนแบบ Intranet ทั้ง 3 กลุ่มสาระการเรียนรู้สาร มารถจัดการเรียนการสอนในลักษณะออฟไลน์ได้เต็มรูปแบบ ส่วนการจัดการเรียนการสอนแบบ Internet กลุ่มสาระการเรียนรู้ที่ต้องการสอนแบบใช้ข้อความนักเรียนสามารถเรียนผ่าน MODEM ได้

กลุ่มสาระการเรียนรู้ที่ต้องการสอนแบบใช้เสียงนักเรียนสามารถเรียนผ่านระบบ ADSL ความเร็ว ไม่น้อยกวา ่ 128/64 Kbps และกลุ่มสาระการเรียนรู้ที่ต้องการสอนแบบใช้ภาพ นักเรียนสามารถเรียน ผ่าน ADSL ความเร็วไม่น้อยกว่า 256/128 Kbps ระบบ blended learning ที่ได้พัฒนาขึ้นได้ผ่านการ ทดสอบจากทั้งครและนักเรียน โดยได้รับการยอมรับว่าทำให้การเรียนการสอนมีประสิทธิภาพ

 ฉลอง ทองประเสริฐ**,** 2550 ได้พัฒนาบทเรียน e-Learning วิชา คณิตศาสตร์ธุรกิจ เรื่อง อนุพันธ์ ส าหรับนักศึกษาคณะบริหารธุรกิจ ชั้นปี ที่ 1 มหาวิทยาลัยกรุงเทพ การวิจัยครั้งนี้มี วัตถุประสงค์เพื่อสร้างและหาประสิทธิภาพบทเรียน e-Learning ศึกษาผลสัมฤทธิ์ก่อนเรียนและ หลังเรียนด้วยบทเรียน e-Learning และศึกษาความคิดเห็นของนักศึกษาที่มีต่อบทเรียน e-Learning ้วิชาคณิตศาสตร์ธรกิจเรื่อง อนพันธ์ โดยกลุ่มตัวอย่างเป็นนักศึกษาชั้นปีที่ 1 ปีการศึกษา 2553 จำนวน 30 คน โดยทำการสุ่มแบบกลุ่มเครื่องมือที่ใช้ในการวิจัยได้แก่ บทเรียน e-Learning ที่ผู้วิจัยพัฒนาขึ้น ให้ได้ตามเกณฑ์ 80/80 แบบทดสอบผลสัมฤทธิ์ทางการเรียน และแบบทดสอบความคิดเห็นจากนั้นนำ ข้อมูลที่ได้มาวิเคราะห์เพื่อหาค่าร้อยละ ค่าเฉลี่ยส่วนเบี่ยงเบนมาตรฐาน และทดสอบค่าที ผลการวิจัย พบวา่ 1) บทเรียน e-Learning วิชาคณิตศาสตร์ธุรกิจเรื่องอนุพันธ์มีประสิทธิภาพ 85.75/83.33 ซึ่งสูง ึกว่าเกณฑ์ที่กำหนด 2) ผลสัมฤทธิ์ทางการเรียนหลังเรียนสงกว่าก่อนเรียนอย่างมีนัยสำคัญทางสถิติที่ ระดับ .05 3) นักศึกษามีความคิดเห็นต่อการเรียนโดยใช้บทเรียน e-Learning วิชาคณิตศาสตร์ธุรกิจ เรื่องอนุพันธ์อยูในระดับมากที่สุด ่

รุ่งทิวา จิระมงคลชัย, 2550 ใด้พัฒนาบทเรียนคอมพิวเตอร์มัลติมีเดียสำหรับฝึกอบรมการ ปฏิบัติงานพนักงานโฟโต้ดิจิตอลแล็บ วัตถุประสงค์ของการวิจัยนี้เพื่อ 1) สร้างบทเรียนคอมพิวเตอร์ มัลติมีเดียสำหรับใช้ในการฝึกอบรมเพื่อเพิ่มประสิทธิภาพการปฏิบัติงานแก่พนักงานโฟโต้ดิจิตอล แล็บตามเกณฑ์ 80/80\_2) ศึกษาผลสัมถทธิ์การฝึกอบรมด้วยบทเรียนคอมพิวเตอร์มัลติมีเดียสำหรับใช้ ในการฝึกอบรม 3) ศึกษาความพึงพอใจของผู้ที่มาใช้บริการกับพนักงานที่ได้รับการฝึกอบรมด้วย บทเรียนคอมพิวเตอร์มัลติมีเดีย กลุ่มทดลองคือ พนักงานของกลุ่มโฟโต้ดิจิตอลแล็บ 3 สาขา จำนวน 15 คน และกลุ่มตัวอย่างคือ ลูกค้าที่ได้จากการสุ่มแบบบังเอิญจำนวน 100 คน เครื่องมือที่ใช้ในการ วิจัยคือ 1) บทเรียนคอมพิวเตอร์มัลติมีเดียเพื่อการฝึกอบรม 2)แบบทดสอบวัดผลสัมฤทธิ์การ ฝึ กอบรม 3)แบบสอบถามความพึงพอใจของลูกค้าที่มีต่อการให้บริการของพนักงานที่ได้รับการ ฝึ กอบรม วิเคราะห์ข้อมูลโดยใช้สถิติค่าร้อยละ ค่าเฉลี่ย และค่าเบี่ยงเบนมาตรฐาน ผลการวิจัยปรากฏ ้ว่า 1) บทเรียนคอมพิวเตอร์มัลติมีเดียสำหรับฝึกอบรม มีประสิทธิภาพตามเกณฑ์ 88/80 2) ผลสัมถทธิ์ ของผู้รับการอบรมด้วยบทเรียนคอมพิวเตอร์มัลติมีเดีย มีคะแนนเฉลี่ยร้อยละ 88 3)ลูกค้ามีความพึง พอใจในการให้บริการของพนักงานโฟโต้ดิจิตอลแล็บอย่ในระดับพึงพอใจมาก
ธนากร วังพิพัฒน์วงษ์, 2007 ได้ทำการวิจัยเรื่อง การออกแบบจำลอง e-Learning ร่วมกับ ทฤษฎีการเรียนรู้แบบคอนสตรักติวิสท์ โดยใช้ทฤษฎีการออกแบบการเรียนการสอนเป็นกรอบในการ พัฒนาโดยแบ่งขั้นตอนงานวิจัยออกเป็น 5 ขั้นตอน ได้แก่ การวิเคราะห์ การออกแบบ การพัฒนา การนำไปใช้ และการวัดผล ในขั้นตอนแรกจะเป็นการวิเคราะห์คุณลักษณะของทฤษฎีการเรียนรู้แบบ คอนสตรักติวิสท์และสภาพแวดล้อมการเรียนรู้แบบคอนสตรักติวิสท์ได้ถูกออกแบบขึ้นโดยแบ่ง ออกเป็น 3 ส่วนคือ ส่วนการปฏิสัมพันธ์กับผู้อื่น ส่วนการค้นหาข้อมูล และส่วนการจัดเก็บข้อมูล นอกจากนั้น ในขั้นตอนนี้ได้ศึกษาถึงความคาดหวังถึงผลการเรียนรู้ต่อส่วนประกอบแต่ละส่วนของ แบบจำลอง ซึ่งผลลัพธ์แสดงว่านักศึกษามีความคาดหวังต่อส่วนประกอบในแต่ละส่วนในระดับมาก ในขั้นตอนต่อไป ได้มีการพัฒนาระบบ e-Learning แบบคอนสตรักติวิสท์ และนำไปใช้สอน ในสภาพแวดล้อมการเรียนจริง ผลการเรียนของนักศึกษาถูกนำมาเปรียบเทียบกับนักศึกษาที่เรียน ในสภาพแวดล้อมปกติจากการวิเคราะห์โดยใช้หลักสถิติพบว่า นักศึกษาที่เรี ยนโดยใช้ระบบ e-Learning แบบคอนสตรักติวิสท์ มีผลการเรียนที่สูงกว่านักศึกษาที่เรียนในสภาพแวดล้อมแบบปกติ

เจย์ (Jay), 2001 ได้จัดการเรียนการสอนผ่านอินเทอร์เน็ตแบบโฮมสคูล (Home School) โดยได้เปิดหลักสูตรการเรียนการสอนคือ วิทยาศาสตร์ทั่วไป ฟิสิกค์ ชีววิทยา และเคมีให้กับนักเรียน เป็ นรายบุคคล นอกเหนือจากการเรียนการสอนปกติผู้เรียนจะต้องเสียค่าใช้จ่ายในการลงทะเบียนเรียน ในแต่ละรายวิชาโดยมีข้อกาหนดในการเรียนดังนี ้1.การเรียนผานอินเทอร์เน็ตนี ่ ้ผู้เรียนจะต้องมีเครื่อง คอมพิวเตอร์ส่วนบุคคลที่มีระบบปฏิบัติการเป็น Windows 95 หรือสูงกว่า และใช้โปรแกรม Browser เป็น Microsoft Explorer version 5.0 หรือสูงกว่า อีกทั้งสามารถเชื่อมต่อกับอินเทอร์เน็ตได้ 2.การ เรียนจะเป็นแบบออนไลน์ผ่านเว็บไซต์รายวิชาที่ทางโรงเรียนกำหนดไว้ให้โดยกำหนดผู้เรียนในแต่ละ รายวิชาเพียง 15 คน 3. จะมีอาจารย์ผู้สอนคอยให้คำปรึกษาและแนะนำการเรียนในแต่ละรายวิชา 4. นักเรียนจะได้รับเอกสารประกอบการเรียนที่เกี่ยวข้องกับหลักสูตร 5.ในแต่ละสัปดาห์นักเรียน สามารถติดต่อผู้สอนแบบออนไลน์ผานทาง ่ วิดีโอคอนเฟอร์เรนซ์(Videoconference) เพื่อปรึกษาและ ร่วมกันอภิปรายถึงปัญหาและเรื่องที่ได้ศึกษามาแล้ว ผู้เรียนจะต้องมีกล้องวิดีโอ (Video camera) และ ไมโครโฟน(Microphone) เพื่อใช้ในการสนทนากับผู้สอนและเพื่อนร่วมชั้นเรียน 6. จะมีการแจ้งเตือน เ ป็ น ร ะ ย ะ ๆ ส า ห รั บ ผู้เ รี ย น ที่ มี ผ ล ก า ร เ รี ย น ร ะ ห ว่า ง เ รี ย น ใ น ร ะ ดับ ต ่ า โ ด ย จ ะ แ จ้ง เ ป็ น รายบุคคล 7. นักเรียนสามารถเลือกกาหนดวัน เวลาในการทดสอบได้ด้วยตัวเองเมื่อมีความพร้อม ่แต่ทั้งนี้ต้องอยู่ในระยะที่ผู้สอนเห็นสมควร 8. ผู้เรียนจะต้องส่งรายงาน หรือผลการทดลองประกอบ กับการพิจารณาให้ระดับผลการเรียนด้วย 9. ขั้นตอนสุดท้ายของการเรียน ผู้เรียนจะได้รับรายงานผล การเรียนในรายวิชานั้น หลักสูตรลักษณะนี้ได้ออกแบบไว้สำหรับการเรียนการสอนเป็นรายบุคคล ึ่งากการศึกษา พบว่า มีนักเรียนจำนวนมากที่สามารถเรียนรู้ได้ด้วยตัวเองโดยมีครูและผู้ปกครองเป็น แค่เพียงผู้ให้คำแนะนำและเป็นที่ปรึกษาเท่านั้น

กาญจนา โชคเหรียญสุขชัย, 2552 ได้ทำการศึกษาความเป็นไปได้ในการนำระบบ E-Learning มาปรับใช้ในระดับบัณฑิตศึกษา โดยมีวัตถุประสงค์คือ 1. เพื่อวิเคราะห์จุดแข็ง จุดอ่อน โอกาสและ ือปสรรคของระบบ E-Learning เมื่อนำมาปรับใช้ 2. เพื่อศึกษาความพร้อมของปัจจัยพื้นฐานทาง การศึกษาเพื่อรองรับ E-Learning 3. เพื่อเสนอแนะรูปแบบ E- Learning สำหรับการศึกษาระดับ บัณฑิตศึกษา ผลการประชุมระดมความคิดเห็นพบว่า E – Learning มีจุดแข็งคือ ประหยัดเวลา และค่าใช้ในการเดินทางมาเรียน ทำให้นักศึกษากล้าแสดงความคิดเห็น ช่วยสร้างมาตรฐานใน ึการศึกษา มีการลงทุนต่ำในระยะยาวและอาจารย์มีเวลามากขึ้น ส่วนจุดอ่อนคือนักศึกษายังขาดทักษะ ด้านเทคโนโลยีและภาษาอังกฤษ ทัศนคติทางลบต่อการเรียนกับ E–Learning ขาดแคลนในเรื่องของ งบประมาณและบทเรียนไม่สามารถดึงดูดความสนใจของผู้เรียนได้ ในเรื่องของโอกาสนักศึกษาใน ปัจจุบันมีโอกาส ได้ศึกษาวิชาหรือศาสตร์ทางด้านเทคโนโลยีมากขึ้น รัฐบาลส่งเสริมในเรื่อง เทคโนโลยี ผู้บริหารและผู้สอนมีทัศนคติในเชิงบวกต่อ E – Learning ส่วนอุปสรรคคือ นักศึกษายึด ติดกับการเรี ยนการสอนที่ต้องมีคนคอยควบคุม กระแสความนิยมของคนไทยเปลี่ยนแปลงง่าย มีผลกระทบเรื่องการพัฒนาทางอารมณ์ เกิดปัญหาในการจัดสรรเวลา ต้องใช้งบประมาณจำนวนมาก ในระยะเริ่มแรก และบุคลากรบางส่วนยังไม่ทุ่มเท ส่วนผลการสัมภาษณ์ผู้เชี่ยวชาญด้านการศึกษา พบว่าปัจจัยด้านผู้เรียนนั้นมีความพร้อม ส่วนปัจจัยด้านบุคลากรยังขาด ความพร้อมเป็นอย่างมาก ้ส่วนงบประมาณค่อนข้างพร้อม และผลการศึกษาในส่วนของการแบบสอบถามนักศึกษาพบว่าความ คิดเห็นเกี่ยวกับความพร้อมด้านผู้เรียนด้านงบประมาณและบุคลากร อยู่ในระดับปานกลาง นักศึกษา ี ส่วนใหญ่มีความเห็นว่า E – Learning เหมาะกับผู้ที่เรียนที่ทำงานด้วย ส่งเสริมให้ผู้เรียนพึ่งตนเองได้ ี เหมาะกับวิชาพื้นฐาน และเหมาะกับผู้เรียนระดับปริญญาเอก ในส่วนของความต้องการนั้นพบว่า นักศึกษาส่วนใหญ่มีความต้องการเรียนกับระบบการเรียนการสอนแบบ E-Learning โดยรูปแบบ ที่นักศึกษาต้องการมากที่สุดคือ เรียนกับเครื่องมือทางเทคโนโลยี 20% และเรียนกับอาจารย์ 80% นั้น คือใช้ E-Learning เป็นสื่อเสริมส่วนข้อที่มีค่าเฉลี่ยมากที่สุดในเชิงลบคือ E – Learning ทำให้ผู้เรียน ไม่รักการเข้าสังคม*<sup>ียวดุโนโล*ยีรา</sup>

# **วิธีด าเนินการวิจัย**

การวิจัยเรื่ องการพัฒนาโปรแกรมประยุกต์ในการตัดต่อวีดิทัศน์ดิจิทัล บนเครื่ อง คอมพิวเตอร์พกพาระบบปฏิบัติการ iOS นี้เป็ นรูปแบบการวิจัยและพัฒนามีวัตถุประสงค์เพื่อ การพัฒนาโปรแกรมประยุกต์ในการตัดต่ อวีดิ ทัศน์ดิจิ ทัล บนเครื่ องคอมพิวเตอร์ พกพา ระบบปฏิบัติการ iOS และศึกษาความพึงพอใจต่อการใช้โปรแกรมประยุกต์ในการตัดต่อวีดิทัศน์ ดิจิทัล บนเครื่องคอมพิวเตอร์พกพาระบบปฏิบัติการ iOS ผู้วิจัยมีวิธีดำเนินการวิจัยดังนี้

3.1 ประชากรและกลุ่มตัวอย่าง

3.2 เครื่องมือที่ใช้ในการวิจัย

3.3 การสร้างเครื่องมือที่ใช้ในการวิจัย

3.4 การเก็บรวมรวมข้อมูล

3.5 สถิติ และการวิเคราะห์ข้อมูล

### **3,1 ประชากรและกล่มตัวอย่าง ุ**

ประชากรที่ใช้ในการวิจัยครั้งนี้ ประกอบด้วย

1. นักศึกษาสาขาเทคโนโลยีและสื่อสารการศึกษา ชั้นปี ที่ 4 ปี การศึกษา 2555 คณะครุศาสตร์ อุตสาหกรรม มหาวิทยาลัยเทคโนโลยีราชมงคลธัญบุรีจ านวน 121คน

2. กลุ่มตัวอย่าง

กลุ่มตัวอย่างในการศึกษาวิจัยครั้งนี้ประกอบด้วย

2.1 กลุ่มตัวอย่างที่ใช้ทำการทดลองการหาประสิทธิภาพของเครื่องมือ จำนวน 10 คน กลุ่ม ตัวอย่างได้มาจากวิธีการเลือกแบบเจาะจง

2.2 นักศึกษาปริญญาตรีสาขาเทคโนโลยีและสื่อสารการศึกษา มหาวิทยาลัยเทคโนโลยี ราชมงคลธัญบุรี จำนวน 30 คน กลุ่มตัวอย่างได้มาจากวิธีการเลือกแบบเจาะจง

ใช้ในการหาประสิทธิภาพของโปรแกรมประยุกต์ และประเมินความพึงพอใจในการใช้ โปรแกรมประยุกต์ในการตัดต่อวีดิทัศน์ดิจิทัล บนเครื่องคอมพิวเตอร์พกพาระบบปฏิบัติการ iOS ดังนี้ ตอนที่1หาคุณภาพของโปรแกรมประยุกต์ในการตัดต่อวีดิทัศน์ดิจิทัล บนเครื่องคอมพิวเตอร์ พกพาระบบปฏิบัติการ iOSโดยให้กลุ่มเป้ าหมาย 10คนทดลองใช้โปรแกรมประยุกต์ในการตัดต่อวีดิ ทัศน์ แล้วผู้วิจัยประเมินโดยการสังเกตการใช้งานโปรแกรมประยุกต์

ตอนที่ 2 หาความพึงพอใจในการใช้โปรแกรมประยุกต์ในการตัดต่อวีดิทัศน์ดิจิทัล บนเครื่อง ึ คอมพิวเตอร์พกพาระบบปฏิบัติการ iOS โดยให้กลุ่มเป้าหมาย 30 คน ทำแบบประเมินความพึงพอใจ ในการใช้โปรแกรมประยุกต์

## **3,2 เครื่องมือที่ใช้ในการวิจัย**

การพัฒนาโปรแกรมประยุกต์ในการตัดต่อวีดิทัศน์ดิจิทัล บนเครื่ องคอมพิวเตอร์พกพา ระบบปฏิบัติการ iOS ประกอบไปด้วยเครื่องมือที่ใช้ในการพัฒนาดังต่อไปนี้

1. โปรแกรมประยุกต์ในการตัดต่ อวีดิ ทัศน์ดิ จิ ทัล บนเครื่ องคอมพิวเตอร์ พกพา ระบบปฏิบัติการ iOS

2. แบบประเมินความพึงพอใจของนักศึกษาที่มีต่อโปรแกรมประยุกต์ในการตัดต่อวีดิทัศน์ ดิจิทัล บนเครื่องคอมพิวเตอร์พกพาระบบปฏิบัติการ iOS

3. แบบประเมินคุณภาพของโปรแกรมประยุกต์การตัดต่อวีดิทัศน์ดิจิทัล บนเครื่ อง คอมพิวเตอร์พกพาระบบปฏิบัติการ iOS เป็นแบบประเมินคุณภาพด้านการออกแบบ และแบบประเมินคุณภาพด้านเทคโนโลยีการศึกษา

# **3.3 การสร้างเครื่องมือที่ใช้ในการวิจัยและหาคุณภาพของเครื่องมือที่ใช้ในการวิจัย**

1. การสร้างโปรแกรมประยุกต์ในการตัดต่อวีดิทัศน์ดิจิทัล บนเครื่องคอมพิวเตอร์พกพา ระบบปฏิบัติการ iOS ผู้วิจัยได้คำเนินการสร้างโปรแกรมประยุกต์ โดยมีขั้นตอนดังนี้

## 1.1 ขั้นเตรียมการ

1.1.1ศึกษาถึงปัญหา และความส าคัญของโปรแกรมประยุกต์ในการตัดต่อวีดิทัศน์ ดิจิทัล บนเครื่องคอมพิวเตอร์พกพาระบบปฏิบัติการ iOS ในปัจจุบัน โดยศึกษาเนื้อหาของการนำ โปรแกรมประยุกต์มาใช้เพื่อการเรียนรู้ซึ่งรวบรวมข้อมูลจาก หนังสือ หนังสือพิมพ์ นิตยสาร และ งานวิจัยที่เกี่ยวข้อง เพื่อทำความเข้าใจเกี่ยวกับวัตถุประสงค์และเนื้อหา

1.1.2ก าหนดหัวข้อของการพัฒนา และศึกษารายละเอียดและเลือกเนื้อหา โดย ท าการศึกษาเพื่อเข้าใจเกี่ยวกับจุดประสงค์และจุดมุ่งหมายโดยอิงกับหลักสูตรในวิชาการผลิตรายการ โทรทัศน์ ระดับปริญญาตรี สาขาวิชาเทคโนโลยีและสื่อสารการศึกษา คณะครุศาสตร์อุตสาหกรรม ้มหาวิทยาลัยเทคโนโลยีราชมงคลธัญบุรี เนื้อหาคือ วิธีการตัดต่อวีดิทัศน์เพื่อกำหนดขอบเขตการ เรียนรู้ และลำดับขั้นตอนของการนำเสนอเนื้อหา

1.1.3 ก าหนดเป้ าหมาย และวัตถุประสงค์ให้ครอบคลุมและถูกต้องเพื่อให้ผู้ใช้ โปรแกรมประยุกต์สามารถเรียนร้และนำไปประยุกต์ใช้ได้

1.1.4วิเคราะห์คุณลักษณะของกลุ่มเป้ าหมาย ถึงความรู้พื้นฐานด้านการใช้โปรแกรม ประยุกต์บนระบบปฏิบัติการ iOS และการตัดต่อวีดิทัศน์ จากเอกสารต่างๆ เพื่อกำหนดและวางแผน จัดท าโปรแกรมประยุกต์บนระบบปฏิบัติการ iOSให้เหมาะสม

1.2 ขั้นตอนการออกแบบโปรแกรมประยุกต์บนระบบปฏิบัติการ iOS

1.2.1วิเคราะห์รูปแบบของโปรแกรมประยุกต์บนระบบปฏิบัติการ iOS

1.2.2 ศึกษาวิธีการสร้างโปรแกรมประยุกต์บนระบบปฏิบัติการ iOS จากหนังสือ เอกสารและงานวิจัยที่เกี่ยวข้อง

1.2.3วิเคราะห์จัดล าดับของเนื้อหา เพื่อให้เห็นในเรื่องของเนื้อหา ที่น ามาใช้ตามล าดับ ก่อนและหลัง

1.2.4 เขียนบทคำเนินเรื่อง (Storyboard) เพื่อนำเนื้อหาทั้งหมด มาจำแนกรายละเอียด เป็ นส่วนๆ ให้สอดคล้องกัน

1.2.5 สร้างโปรแกรมประยุกต์ บนระบบปฏิบัติการ iOS มีขั้นตอนการสร้างดังนี้

1. เปิดโปรแกรม Xcode แล้วทำการเลือก New -> Project

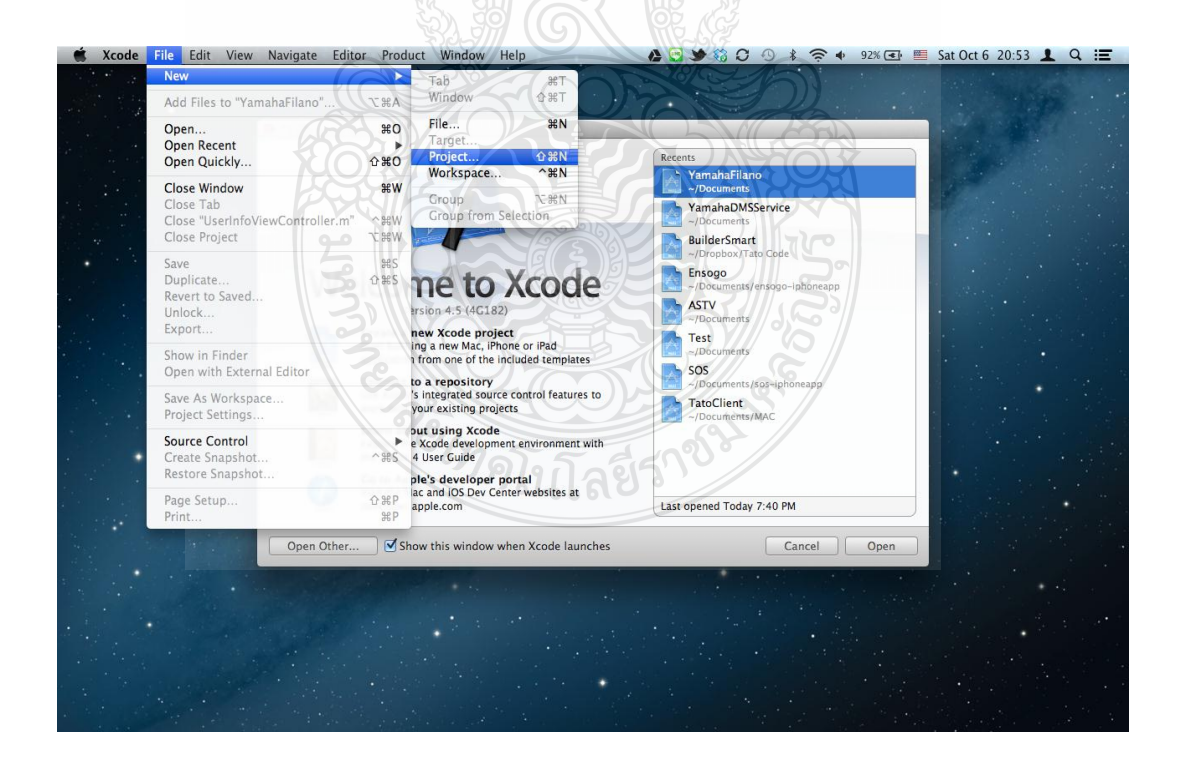

2. เลือก template ที่ต้องการใช้ใน project

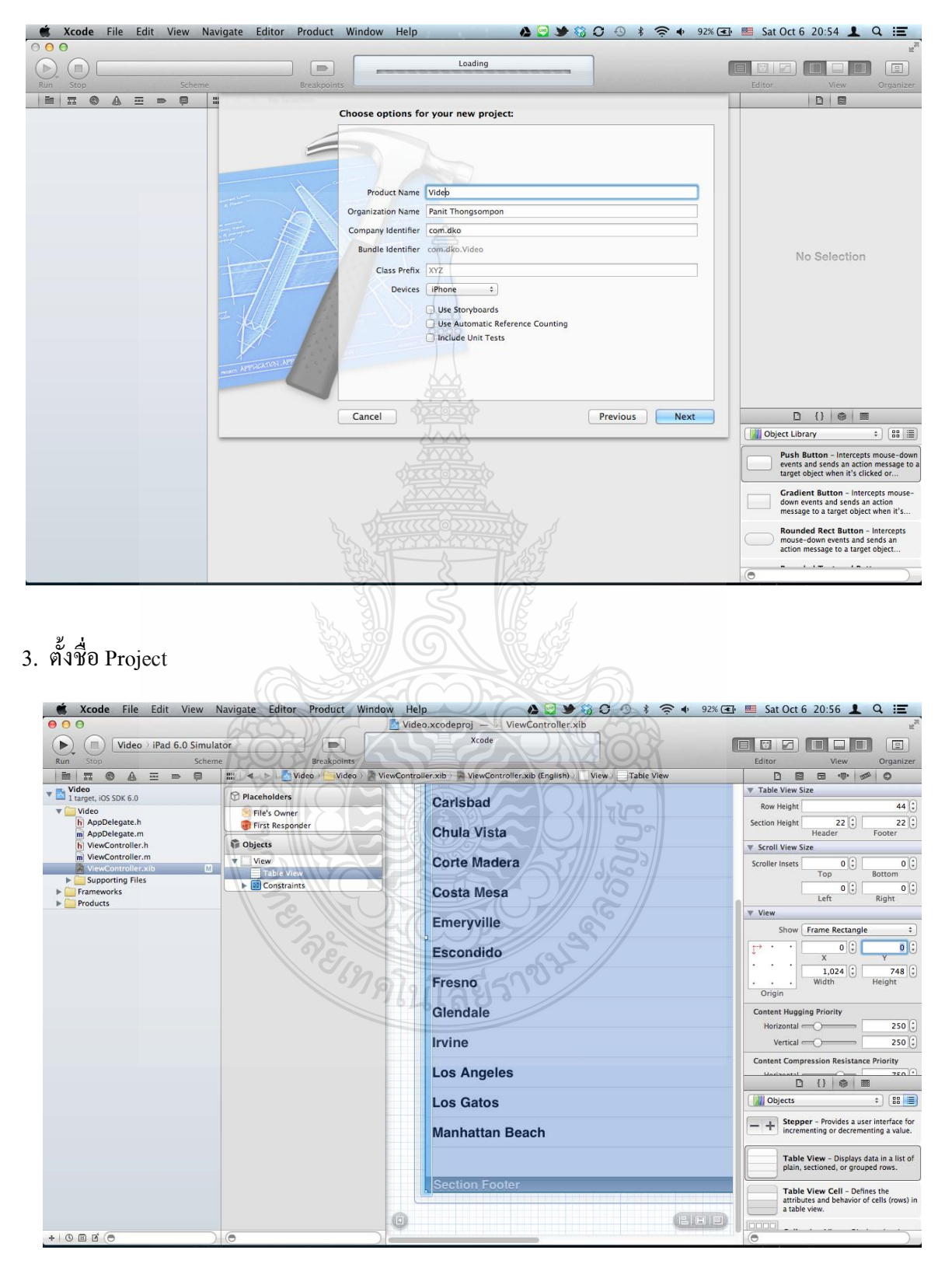

4. เมื่อได้ทำการสร้าง Project จากภาพจะมีไฟล์ที่สำคัญที่ใช้ในโปรเจค ดังต่อไปนี้

4.1 ใฟล์นามสกุล .h เป็น Header ซึ่งใช้ในการประกาศ Class และ ประกาศตัวแปลต่างๆ

4.2 ไฟล์นามสกล .m จะเป็นส่วนของ implement ซึ่งใช้ในการเขียน code ต่างๆ

4.3 ใฟล้นามสกล .pch เรียกว่า pre compile header เป็นไฟล์ที่รวมรายชื่อ header ของ framework อื่นๆ ที่ต้องใช้ในโปรเจคมาทำการ pre compile ก่อน เพื่อลดเวลาในการ compile

4.4 ไฟล์นามสกล .framework เป็น Library ที่ใช้ในการทำงานต่างๆเช่น AudioToolBox.framework เป็น Library ที่ใช้ในการเล่นไฟล์เสียงต่างๆ

4.5 ใฟล์นามสกล .plist เป็น property list เก็บค่า property ของ application เช่น การเก็บข้อมลการ save เกม

4.6 ใฟล์นามสกุล .xib เป็น interface ที่ออกแบบมาจากโปรแกรม Interface Builder 4.7 ไฟล์นามสกุล .app เป็น Application ที่สามารถนำไปลงใน iPhone ได้

## **5. Code ที่ส าคัญในการสร้างproject**

### **5.1 code ด่วนของ UITableView**

- (NSInteger)tableView:(UITableView \*)tableView numberOfRowsInSection:(NSInteger)section { return 5;

```
}
```
- (UITableViewCell \*)tableView:(UITableView \*)tableView

```
cellForRowAtIndexPath:(NSIndexPath *)indexPath {
```
 $-$  UITableViewCell \*cell = [tableView dequeueReusableCellWithIdentifier: $@$ "cell"];

if (!cell)  $\{$ 

```
 cell = [[[UITableViewCell alloc] initWithStyle:UITableViewCellStyleDefault 
reuseIdentifier:@"cell"] autorelease];
```

```
cell.textLabel.text = @"text in cell";
```
### }

```
 return cell;
```
}

- (void)tableView:(UITableView \*)tableView didSelectRowAtIndexPath:(NSIndexPath

\*)indexPath {

[tableView deselectRowAtIndexPath:indexPath animated:YES];

}

#### **5.2 code ส่วนของ Merge และ save**

- (IBAction)MergeAndSave:(id)sender{

if(firstAsset !=nil && secondAsset!=nil){

[ActivityView startAnimating];

//Create AVMutableComposition Object.This object will hold our multiple

AVMutableCompositionTrack.

AVMutableComposition\* mixComposition = [[AVMutableComposition alloc] init];

### สร้าง VIDEO TRACK

AVMutableCompositionTrack \*firstTrack = [mixComposition

addMutableTrackWithMediaType:AVMediaTypeVideo

preferredTrackID:kCMPersistentTrackID\_Invalid];

 [firstTrack insertTimeRange:CMTimeRangeMake(kCMTimeZero, firstAsset.duration) ofTrack:[[firstAsset tracksWithMediaType:AVMediaTypeVideo] objectAtIndex:0] atTime:kCMTimeZero error:nil];

AVMutableCompositionTrack \*secondTrack = [mixComposition

addMutableTrackWithMediaType:AVMediaTypeVideo

preferredTrackID:kCMPersistentTrackID\_Invalid];

 [secondTrack insertTimeRange:CMTimeRangeMake(kCMTimeZero, secondAsset.duration) ofTrack:[[secondAsset tracksWithMediaType:AVMediaTypeVideo] objectAtIndex:0] atTime:firstAsset.duration error:nil];

*่าดโน*โลยีรา

### สร้าง AUDIO TRACK

if(audioAsset!=nil){

 AVMutableCompositionTrack \*AudioTrack = [mixComposition addMutableTrackWithMediaType:AVMediaTypeAudio

preferredTrackID:kCMPersistentTrackID\_Invalid];

[AudioTrack insertTimeRange:CMTimeRangeMake(kCMTimeZero,

CMTimeAdd(firstAsset.duration, secondAsset.duration)) ofTrack:[[audioAsset

tracksWithMediaType:AVMediaTypeAudio] objectAtIndex:0] atTime:kCMTimeZero error:nil];

AVMutableVideoCompositionInstruction \* MainInstruction =

[AVMutableVideoCompositionInstruction videoCompositionInstruction];

MainInstruction.timeRange = CMTimeRangeMake(kCMTimeZero,

CMTimeAdd(firstAsset.duration, secondAsset.duration));

สร้าง FIXING ORIENTATION

AVMutableVideoCompositionLayerInstruction \*FirstlayerInstruction =

[AVMutableVideoCompositionLayerInstruction

videoCompositionLayerInstructionWithAssetTrack:firstTrack];

 AVAssetTrack \*FirstAssetTrack = [[firstAsset tracksWithMediaType:AVMediaTypeVideo] objectAtIndex:0];

UIImageOrientation FirstAssetOrientation = UIImageOrientationUp;

BOOL isFirstAssetPortrait\_ $= NO;$ 

CGAffineTransform firstTransform = FirstAssetTrack.preferredTransform;

if(firstTransform.a ==  $0 \& \&$  firstTransform.b ==  $1.0 \& \&$  firstTransform.c ==  $-1.0 \& \&$ 

firstTransform.d == 0) {FirstAssetOrientation = UIImageOrientationRight; isFirstAssetPortrait = YES;}

if(firstTransform.a =  $0 & \&$  firstTransform.b =  $-1.0 & \&$  firstTransform.c =  $1.0 & \&$ firstTransform.d = 0) {FirstAssetOrientation = UIImageOrientationLeft; isFirstAssetPortrait = YES;

if(firstTransform.a =  $1.0$  && firstTransform.b =  $0$  && firstTransform.c =  $0$  &&

firstTransform.d =  $1.0$ ) {FirstAssetOrientation = UIImageOrientationUp;}

if(firstTransform.a == -1.0 && firstTransform.b =  $0$  && firstTransform.c ==  $0$  &&

firstTransform.d == -1.0) {FirstAssetOrientation = UIImageOrientationDown;}

CGFloat FirstAssetScaleToFitRatio = 320.0/FirstAssetTrack.naturalSize.width;

if(isFirstAssetPortrait\_){

FirstAssetScaleToFitRatio = 320.0/FirstAssetTrack.naturalSize.height;

CGAffineTransform FirstAssetScaleFactor =

CGAffineTransformMakeScale(FirstAssetScaleToFitRatio,FirstAssetScaleToFitRatio);

[FirstlayerInstruction

setTransform:CGAffineTransformConcat(FirstAssetTrack.preferredTransform,

FirstAssetScaleFactor) atTime:kCMTimeZero];

}else{

CGAffineTransform FirstAssetScaleFactor =

CGAffineTransformMakeScale(FirstAssetScaleToFitRatio,FirstAssetScaleToFitRatio);

[FirstlayerInstruction

setTransform:CGAffineTransformConcat(CGAffineTransformConcat(FirstAssetTrack.preferredTra nsform, FirstAssetScaleFactor),CGAffineTransformMakeTranslation(0, 160))

atTime:kCMTimeZero];

}

[FirstlayerInstruction setOpacity:0.0 atTime:firstAsset.duration];

AVMutableVideoCompositionLayerInstruction \*SecondlayerInstruction =

[AVMutableVideoCompositionLayerInstruction

videoCompositionLayerInstructionWithAssetTrack:secondTrack];

AVAssetTrack \*SecondAssetTrack = [[secondAsset

tracksWithMediaType:AVMediaTypeVideo] objectAtIndex:0];

UIImageOrientation SecondAssetOrientation\_ = UIImageOrientationUp;

BOOL isSecondAssetPortrait = NO;

CGAffineTransform secondTransform = SecondAssetTrack.preferredTransform;

if(secondTransform.a =  $0 \& \&$  secondTransform.b =  $1.0 \& \&$  secondTransform.c =  $-1.0 \& \&$ 

 $secondTransform.d = 0$  {SecondAssetOrientation = UIImageOrientationRight;

 $isSecond AssetPortrait = **YES**;$ 

if(secondTransform.a =  $0 \& \&$  secondTransform.b =  $-1.0 \& \&$  secondTransform.c =  $1.0 \& \&$ secondTransform.d == 0) {SecondAssetOrientation\_ = UIImageOrientationLeft;

isSecondAssetPortrait $=$  YES;}

if(secondTransform.a =  $1.0 \&$  secondTransform.b =  $0 \&$  secondTransform.c =  $0 \&$ 

 $secondTransform.d = 1.0)$  {SecondAssetOrientation = UIImageOrientationUp;}

if(secondTransform.a =  $-1.0$  && secondTransform.b =  $0$  && secondTransform.c =  $0$  &&

 $secondTransform.d = -1.0)$  {SecondAssetOrientation = UIImageOrientationDown;}

CGFloat SecondAssetScaleToFitRatio = 320.0/SecondAssetTrack.naturalSize.width;

if(isSecondAssetPortrait\_){

SecondAssetScaleToFitRatio = 320.0/SecondAssetTrack.naturalSize.height;

CGAffineTransform SecondAssetScaleFactor =

CGAffineTransformMakeScale(SecondAssetScaleToFitRatio,SecondAssetScaleToFitRatio);

[SecondlayerInstruction

setTransform:CGAffineTransformConcat(SecondAssetTrack.preferredTransform,

SecondAssetScaleFactor) atTime:firstAsset.duration];

}else{

;

CGAffineTransform SecondAssetScaleFactor =

CGAffineTransformMakeScale(SecondAssetScaleToFitRatio,SecondAssetScaleToFitRatio);

[SecondlayerInstruction]

setTransform:CGAffineTransformConcat(CGAffineTransformConcat(SecondAssetTrack.preferred Transform, SecondAssetScaleFactor),CGAffineTransformMakeTranslation(0, 160))

atTime:firstAsset.duration];

}

MainInstruction.layerInstructions = [NSArray

arrayWithObjects:FirstlayerInstruction,SecondlayerInstruction,nil];;

 AVMutableVideoComposition \*MainCompositionInst = [AVMutableVideoComposition videoComposition];

MainCompositionInst.instructions = [NSArrayarrayWithObject:MainInstruction];

MainCompositionInst.frameDuration = CMTimeMake(1, 30);

MainCompositionInst.renderSize = CGSizeMake(320.0, 480.0);

NSArray \*paths = NSSearchPathForDirectoriesInDomains(NSDocumentDirectory,

NSUserDomainMask, YES);

NSString \*documentsDirectory = [paths objectAtIndex:0];

NSString \*myPathDocs = [documentsDirectory

stringByAppendingPathComponent:[NSString stringWithFormat:@"mergeVideo-

%d.mov",arc4random() % 1000]];

NSURL \*url = [NSURL fileURLWithPath:myPathDocs];

AVAssetExportSession \*exporter = [[AVAssetExportSession alloc]

initWithAsset:mixComposition presetName:AVAssetExportPresetHighestQuality];

exporter.outputURL=url;

exporter.outputFileType = AVFileTypeQuickTimeMovie;

exporter.videoComposition = MainCompositionInst;

exporter.shouldOptimizeForNetworkUse = YES;

[exporter exportAsynchronouslyWithCompletionHandler:^

{

dispatch\_async(dispatch\_get\_main\_queue(),  $\land$ {

[self exportDidFinish:exporter];

```
 });
```
}];

}

}

 1.2.6 น าโปรแกรมประยุกต์บนระบบปฏิบัติการ iOS ที่สร้างขึ้นเสนอคณะกรรมการที่ ปรึกษาวิทยานิพนธ์และผู้เชี่ยวชาญด้านการออกแบบ 3 ท่าน ตรวจสอบ และประเมินคุณภาพ โปรแกรมประยุกต์

1.2.7 น าโปรแกรมประยุกต์บนระบบปฏิบัติการ iOS ที่ปรับปรุ งเรี ยบร้อยแล้วไป ทดลองใช้(try out) กับกลุ่มเป้ าหมาย

2. สร้างแบบสังเกตพฤติกรรมการใช้โดยอาศัยเกณฑ์การใช้ Scroring Rubric โดยการสังเกต พฤติกรรมการใช้โปรแกรมประยุกต์การตัดต่อวีดิทัศน์ดิจิทัล บนเครื่ องคอมพิวเตอร์พกพา ระบบปฏิบัติการ iOS

2.1ศึกษาเอกสาร วิธีการสร้างแบบสังเกตพฤติกรรมการใช้โปรแกรมประยุกต์การตัดต่อวีดิ ทัศน์ดิจิทัล บนเครื่องคอมพิวเตอร์พกพาระบบปฏิบัติการ iOS โดยมีเกณฑ์การให้คะแนนโดยใช้ Scoring Rubric และงานวิจัยที่เกี่ยวข้อง

2.2 สร้างแบบสังเกตพฤติกรรมการใช้โปรแกรมประยุกต์การตัดต่อวีดิทัศน์ดิจิทัล บนเครื่ องคอมพิวเตอร์พกพาระบบปฏิบัติการ iOS โดยใช้เกณฑ์การให้คะแนนโดยใช้ (Scoring Rubric) ดังนี้

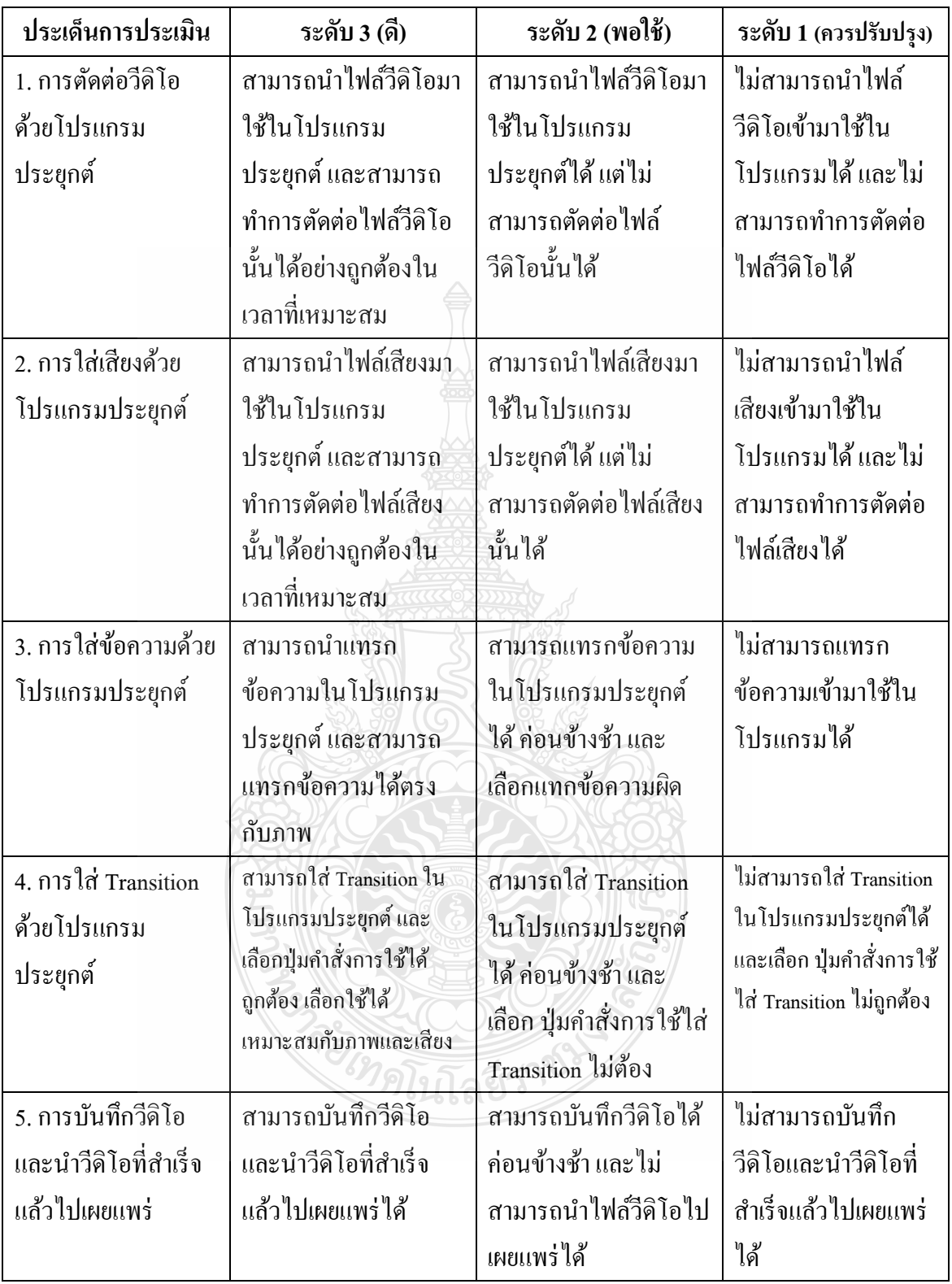

่ 2.3 ผู้วิจัยนำแบบการสังเกตุการใช้โปรแกรมประยุกต์ที่สร้างขึ้นไปให้ผู้เชี่ยวชาญ ตรวจสอบความตรงเชิงเนื้อหา โดยพิจารณาตรวจสอบความสอดคล้องวัตถุประสงค์กับคำถามที่ ้ต้องการประเมินผลงาน โดยใช้ดัชนีความสอดคล้อง (IOC) และกำหนดความเหมาะสมดังนี้

> +1 หมายถึง แน่ใจว่าข้อคำถามนั้นสอดคล้องและตรงกับวัตถุประสงค์ 0 หมายถึง ไม่แน่ใจว่าข้อคำถามนั้นสอดคล้องและตรงกับกับวัตถุประสงค์

-1 หมายถึง ข้อคำถามนั้นไม่สอดคล้องและตรงกับกับวัตถุประสงค์

3. แบบประเมินความพึงพอใจ แบบประเมินความพึงพอใจแบบมาตราส่วนประเมินค่า rating scale 5 ระดับ มีขั้นตอนการสร้างดังนี้

3.1ศึกษาเอกสาร วิธีการสร้างแบบประเมินความพึงพอใจ แบบมาตราส่วนประเมินค่า และงานวิจัยที่เกี่ยวข้อง

3.2 สร้างแบบประเมินความพึงพอใจที่มีต่อโปรแกรมประยุกต์การตัดต่อวีดิทัศน์ดิจิทัล บนเครื่องคอมพิวเตอร์พกพาระบบปฏิบัติการ iOS สำหรับผู้เชี่ยวชาญซึ่งเป็นแบบประเมินค่า (Rating scale) ของ Likert โดยแบ่งคำถามออก 2 ตอน

ตอนที่1แบบประเมินความพึงพอใจเกี่ยวกับการใช้โปรแกรมโปรแกรมประยุกต์การตัด ต่อวีดิทัศน์ดิจิทัล บนเครื่องคอมพิวเตอร์พกพาระบบปฏิบัติการiOSในด้านต่างๆ ดังนี้

> ด้านการจัดรูปแบบ ด้านการใช้โปรแกรมสำหรับการตัดต่อ

ด้านการออกแบบโปรแกรม

ตอนที่2ข้อเสนอแนะอื่นๆ และข้อคิดเห็นเพิ่มเติม

3.3 ผู้วิจัยนำแบบประเมินความพึงพอใจที่มีต่อโปรแกรมประยุกต์การตัดต่อวีดิทัศน์ดิจิทัล บนเครื่องคอมพิวเตอร์พกพาระบบปฏิบัติการ iOS ที่สร้างขึ้นไปให้ผู้เชี่ยวชาญตรวจสอบความตรง เชิงเนื้อหาจำนวน 3 ท่าน โดยพิจารณาตรวจสอบความสอดคล้องระหว่างวัตถุประสงค์กับคำถามที่ ้ต้องการประเมินผลงาน โดยใช้ดัชนีความสอดคล้อง (IOC) และกำหนดความเหมาะสมดังนี้

+1 หมายถึง แน่ใจว่าข้อคำถามนั้นสอดคล้องและตรงกับวัตถุประสงค์

ึ 0 หมายถึง ไม่แน่ใจว่าข้อคำถามนั้นสอดคล้องและตรงกับกับวัตถุประสงค์

-1 หมายถึง ข้อคำถามนั้นไม่สอดคล้องและตรงกับกับวัตถุประสงค์

การนำเสนอระดับคะแนนประเมินคุณภาพสำหรับผู้เชี่ยวชาญแบ่งออกเป็น 5 ระดับ ดังนี้ (บุญชม ศรีสะอาด, 2543)

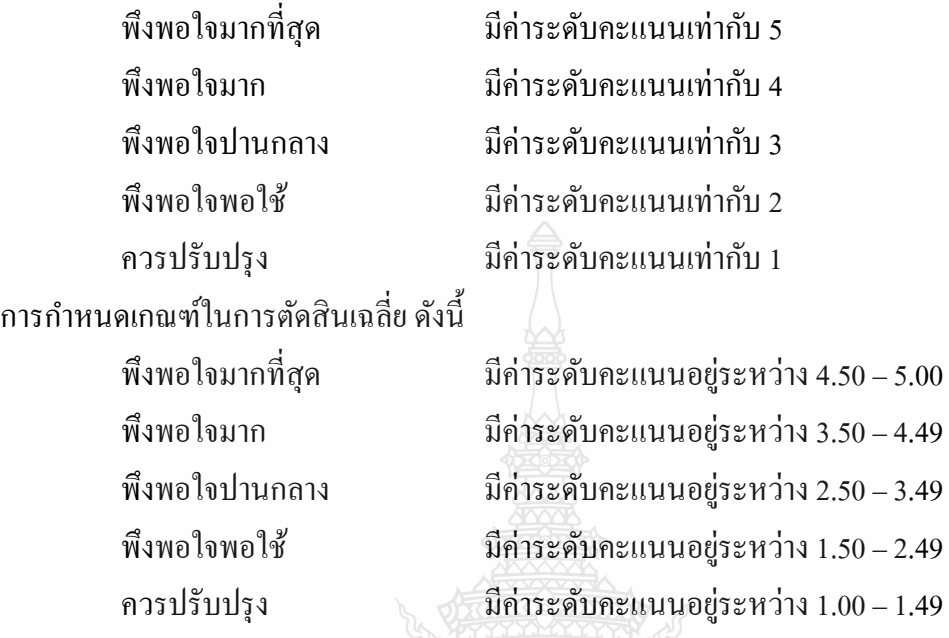

**3.4 การเก็บรวบรวมข้อมูล**

การวิจัยในครั้งนี้ผู้วิจัยมีวัตถุประสงค์เพื่อพัฒนาโปรแกรมประยุกต์การตัดต่อวีดิทัศน์ดิจิทัล บนเครื่องคอมพิวเตอร์พกพาระบบปฏิบัติการ iOSศึกษาความพึงพอใจต่อการใช้โปรแกรมประยุกต์ การตัดต่อวีดิทัศน์ดิจิทัล บนเครื่องคอมพิวเตอร์พกพาระบบปฏิบัติการ iOSผู้วิจัยได้ด าเนินการเก็บ รวบรวมข้อมูล ของกลุ่มตัวอย่างที่ใช้ในการวิจัยครั้งนี้เป็นนักศึกษาระดับปริญญาตรี ปีการศึกษา 2555 ี สาขาเทคโนโลยีและสื่อสารการศึกษา คณะครุศาสตรอุตสาหกรรม จำนวน 2 กลุ่ม กลุ่มแรก จำนวน 10 คน กลุ่มที่ 2 จำนวน 30 คน ได้มาจากวิธีการเลือกแบบเจาะจง มีขึ้นตอนดังนี้

1. ผู้วิจัยชี้แจงให้นักศึกษาที่ใช้โปรแกรมประยุกต์การตัดต่อวีดิทัศน์ดิจิทัล บนเครื่ อง คอมพิวเตอร์พกพาระบบปฏิบัติการ iOS จำนวน 10 คน ทราบถึงจุดมุ่งหมายในการใช้โปรแกรม ประยุกต์และให้นักศึกษาเริ่มทดลองใช้โปรแกรมประยุกต์การตัดต่อวีดิทัศน์ดิจิทัล บนเครื่ อง คอมพิวเตอร์พกพาระบบปฏิบัติการ iOS แบบ 1 คนต่อ 1 เครื่อง จำนวน 10 คน ซึ่งเป็นนักศึกษาที่ ทดลองใช้โปรแกรมประยุกต์ใช้เวลาในการทำการทดสอบการใช้โปรแกรมประยุกต์ 20 นาที โดยผู้วิจัยใช้แบบสังเกตจากการใช้โปรแกรมประยุกต์การตัดต่อวีดิทัศน์ดิจิทัล บนเครื่องคอมพิวเตอร์ พกพาระบบปฏิบัติการ iOS ประเมินจากการใช้ในระหว่างที่นักศึกษาใช้โปรแกรมประยุกต์การตัดต่อ วีดิทัศน์ดิจิทัล บนเครื่องคอมพิวเตอร์พกพาระบบปฏิบัติการ iOS

2. เมื่อนักศึกษาได้ใช้เริ่มใช้โปรแกรมประยุกต์การตัดต่อวีดิทัศน์ดิจิทัล บนเครื่ อง คอมพิวเตอร์พกพาระบบปฏิบัติการ iOS ครบแล้ว นำผลคะแนนการใช้โปรแกรมประยุกต์มาปรับปรุง โปรแกรมประยุกต์ในการตัดต่อวีดิทัศน์ดิจิทัล บนเครื่องคอมพิวเตอร์พกพาระบบปฏิบัติการ iOS ต่อไป

3. ให้นักศึกษา จำนวน 30 คน ทดลองใช้และทำแบบประเมินความพึงพอใจในการใช้ โปรแกรมประยุกต์การตัดต่อวีดิทัศน์ดิจิทัล บนเครื่องคอมพิวเตอร์พกพาระบบปฏิบัติการ iOS

4. เก็บรวบรวมข้อมูลที่ได้มาวิเคราะห์และสรุปผลต่อไป

## **3.5 สถิติ และการวิเคราะห์ข้อมลู**

การวิจัยครั้งนี้ผู้วิจัยวิเคราะห์ข้อมูล ดังนี้

1. การประเมินคุณภาพของโปรแกรมประยุกต์การตัดต่อวีดิทัศน์ดิจิทัล บนเครื่ อง คอมพิวเตอร์พกพาระบบปฏิบัติการ iOS ค่าร้อยละ ค่าเฉลี่ย และส่วนเบี่ยงเบนมาตรฐาน

2. ศึกษาความพึงพอใจของนักศึกษาที่ใช้โปรแกรมประยุกต์การตัดต่อวีดิทัศน์ดิจิทัล บนเครื่องคอมพิวเตอร์พกพาระบบปฏิบัติการ iOS ค่าร้อยละ ค่าเฉลี่ย และส่วนเบี่ยงเบนมาตรฐาน สถิติพื้นฐาน ได้แก่

1. ค่าร้อยละ (Percentage) คือ ค่าการคำนวณหาสัดส่วนของข้อมูลในแต่ละตัวเ ทียบกับ ข้อมูลรวมทั้งหมด โดยให้ข้อมูลทั้งหมดมีค่าเป็นร้อยละ (ธานินทร์ ศิลป์จารุ, 2552)

> ร้อยละ (%)  $=$   $\frac{X \times 1}{N}$  $X \times 100$ เมื่อ  $\mathbf x$  แทน จำนวนข้อมูล (ความถี่) ที่ต้องการนำมาหาค่าร้อยละ  $N$  นเทน จำนวนข้อมูลทั้งหมด

2. ค่าเฉลี่ย (Arithmetic Mean) ของคะแนนคือ ค่าที่ได้จากการเอาผลรวมของข้อมูลทั้งหมด หารด้วยจำนวนของข้อมูล (ชูศรี วงศ์รัตนะ, 2553)

$$
x = \frac{\Sigma X}{N}
$$
\nW = 100

\nW = 100

\nW = 100

\nW = 100

\nW = 100

\nW = 100

\nW = 100

\nW = 100

\nW = 100

\nW = 100

\nW = 100

\nW = 100

\nW = 100

\nW = 100

\nW = 100

\nW = 100

\nW = 100

\nW = 100

\nW = 100

\nW = 100

\nW = 100

\nW = 100

\nW = 100

\nW = 100

\nW = 100

\nW = 100

\nW = 100

\nW = 100

\nW = 100

\nW = 100

\nW = 100

\nW = 100

\nW = 100

\nW = 100

\nW = 100

\nW = 100

\nW = 100

\nW = 100

\nW = 100

\nW = 100

\nW = 100

\nW = 100

\nW = 100

\nW = 100

\nW = 100

\nW = 100

\nW = 100

\nW = 100

\nW = 100

\nW = 100

\nW = 100

\nW = 100

\nW = 100

\nW = 100

\nW = 100

\nW = 100

\nW = 100

\nW = 100

\nW = 100

\nW = 100

\nW = 100

\nW = 100

\n

2. ส่วนเบี่ยงเบนมาตรฐาน (Standard Deviation) คือรากที่สองของผลรวมความแตกต่าง ระหว่างข้อมูลดิบกับค่าเฉลี่ยยกกำลังสองหารด้วยจำนวนข้อมูลทั้งหมด (ธานินทร์ ศิลป์จารุ, 2552)

$$
S = \sqrt{\frac{\sum (x - \overline{x})}{\eta - 1}}
$$
\n
$$
\frac{x}{X}
$$
\n
$$
\frac{u \eta u}{u \eta u \eta} \frac{d \eta u}{d \eta u} \frac{d \eta u}{d \eta u}
$$
\n
$$
\frac{u \eta u}{\eta} \frac{d \eta u}{d \eta u} \frac{d \eta u}{d \eta u}
$$
\n
$$
\eta
$$
\n
$$
\frac{u \eta u}{\eta} \frac{d \eta u}{d \eta u} \frac{d \eta u}{d \eta u} \frac{d \eta u}{d \eta u}
$$
\n
$$
\frac{d \eta u}{d \eta} \frac{d \eta u}{d \eta} \frac{d \eta u}{d \eta
$$

# **บทที่ 4**

## **ผลการวิจัย**

ในการวิจัยครั้งนี้ได้พัฒนาโปรแกรมประยุกต์ประยุกต์ในการตัดต่อวีดิทัศน์ดิจิทัล บนเครื่อง คอมพิวเตอร์แบบพกพาระบบปฎิบัติการ iOS มีวัตถุประสงค์เพื่อพัฒนาและผลิตโปรแกรมประยุกต์ การตัดต่อวีดิทัศน์เพื่อหาคุณภาพของโปรแกรมประยุกต์ประยุกต์ในการตัดต่อวีดิทัศน์ดิจิทัล บน เครื่องคอมพิวเตอร์พกพาระบบปฎิบัติการ iOS และศึกษาความพึงพอใจของนักศึกษาที่ใช้โปรแกรม ประยุกต์ในการตัดต่อวีดิทัศน์ ดังผลการวิจัยต่อไปนี้

ตอนที่ 1 การพัฒนาและผลิตโปรแกรมประยุกต์ประยุกต์ในการตัดต่อวีดิทัศน์ดิจิทัลบนเครื่อง คอมพิวเตอร์แบบพกพาระบบปฎิบัติการ iOS

้ ตอนที่ 2 คะแนนจากการใช้โปรแกรมประยุกต์ประยุกต์ในการตัดต่อวีดิทัศน์ดิจิทัล บนเครื่อง คอมพิวเตอร์แบบพกพาระบบปฎิบัติการ iOS

ตอนที่ 3 ผลของความความพึงพอใจของนักศึกษาที่ใช้โปรแกรมประยุกต์ในประยุกต์ในการ ตัดต่อวีดิทัศน์ดิจิทัล บนเครื่องคอมพิวเตอร์แบบพกพาระบบปฎิบัติการ iOS

**ตอนที่ 1** การพัฒนาและผลิตโปรแกรมประยุกต์ในการตัดต่อวีดิทัศน์ดิจิทัล บนเครื่องคอมพิวเตอร์ พกพาระบบปฎิบัติการ iOS

1.1 การประเมินคุณภาพของโปรแกรมประยุกต์ประยุกต์ในการตัดต่อวีดิทัศน์ดิจิทัล บนเครื่องคอมพิวเตอร์พกพาระบบปฎิบัติการ iOSโดยผู้เชี่ยวชาญด้านเทคโนโลยีทางการศึกษา ผลจากการประเมินคุณภาพของโปรแกรมประยุกต์การตัดต่อวีดิทัศน์บนระบบปฏิบัติการ IOS โดยผู้เชี่ยวชาญด้านเทคโนโลยีทางการศึกษา จำนวน 3 ท่าน ดังแสดงในตารางที่ 4.1

| รายการประเมิน                                               | ระดับคุณภาพ        |          |          |  |  |  |
|-------------------------------------------------------------|--------------------|----------|----------|--|--|--|
|                                                             | $\bar{\mathbf{x}}$ | S.D.     | ความหมาย |  |  |  |
| ด้านตรงตามความต้องการของผู้ใช้โปรแกรมประยุกต์ในการตัดต่อ    |                    |          |          |  |  |  |
| วีดิทัศน์ดิจิทัล บนเครื่องคอมพิวเตอร์พกพาระบบปฏิบัติการ iOS |                    |          |          |  |  |  |
| 1. ความสามารถของโปรแกรมประยุกต์ในด้านการตัดต่อ<br>วิดีทัศน์ | 4.50               | 0.50     | คี       |  |  |  |
| 2. ความสามารถของโปรแกรมประยุกต์ในด้านความรวดเร็ว            | 4.30               | 0.80     | คี       |  |  |  |
| 3. ความสามารถของโปรแกรมประยุกต์ในด้านความง่ายต่อ<br>การใช้  | 4.30               | 0.50     | คี       |  |  |  |
| 4. ความสามารถของโปรแกรมในด้านการใช้รูปแบบ Effect            | 4.50               | 0.50     | คี       |  |  |  |
| 5. ความสามารถของโปรแกรมในด้านการจัดการข้อมูลใน<br>โปรแกรม   | 4.20               | 0.40     | คิ       |  |  |  |
| 6. ความสามารถของโปรแกรมในส่วนการนำเข้าไฟล์วิดีโอ            | 4.20               | 0.80     | คิ       |  |  |  |
| 7. ความสามารถโปรแกรมประยุกต์ในส่วนนำออกของใฟล์              | 4.20               | 0.80     | คิ       |  |  |  |
| 8. ความสามารถของโปรแกรมประยุกต์ในด้านการตัดต่อ<br>วิดีทัศน์ | KP<br>4.00         | 0.90     | คิ       |  |  |  |
| 9. ความสามารถของโปรแกรมประยุกต์ในด้านความรวดเร็ว            | 4.20               | $0.80\,$ | คี       |  |  |  |
| ค่าเฉลี่ยโดยรวม                                             | 4.27               |          |          |  |  |  |
| ด้านการทำงานได้ตามฟังก์ชันงานของโปรแกรมประยุกต์             |                    |          |          |  |  |  |
| 1) ความถูกต้องในการจัดเก็บข้อมูลนำเข้า                      | 4.0                | 0.6      | คี       |  |  |  |
| 2) ความถูกต้องในการค้นหาข้อมูล                              | 4.3                | 0.5      | คี       |  |  |  |
| 3) ความถูกต้องในการปรับปรุงแก้ไขข้อมูล                      | 4.2                | 0.4      | คี       |  |  |  |

**ตารางที่ 4.1**แสดงการประเมินคุณภาพโปรแกรมประยุกต์โดยผู้เชี่ยวชาญด้านเทคโนโลยีทางการศึกษา

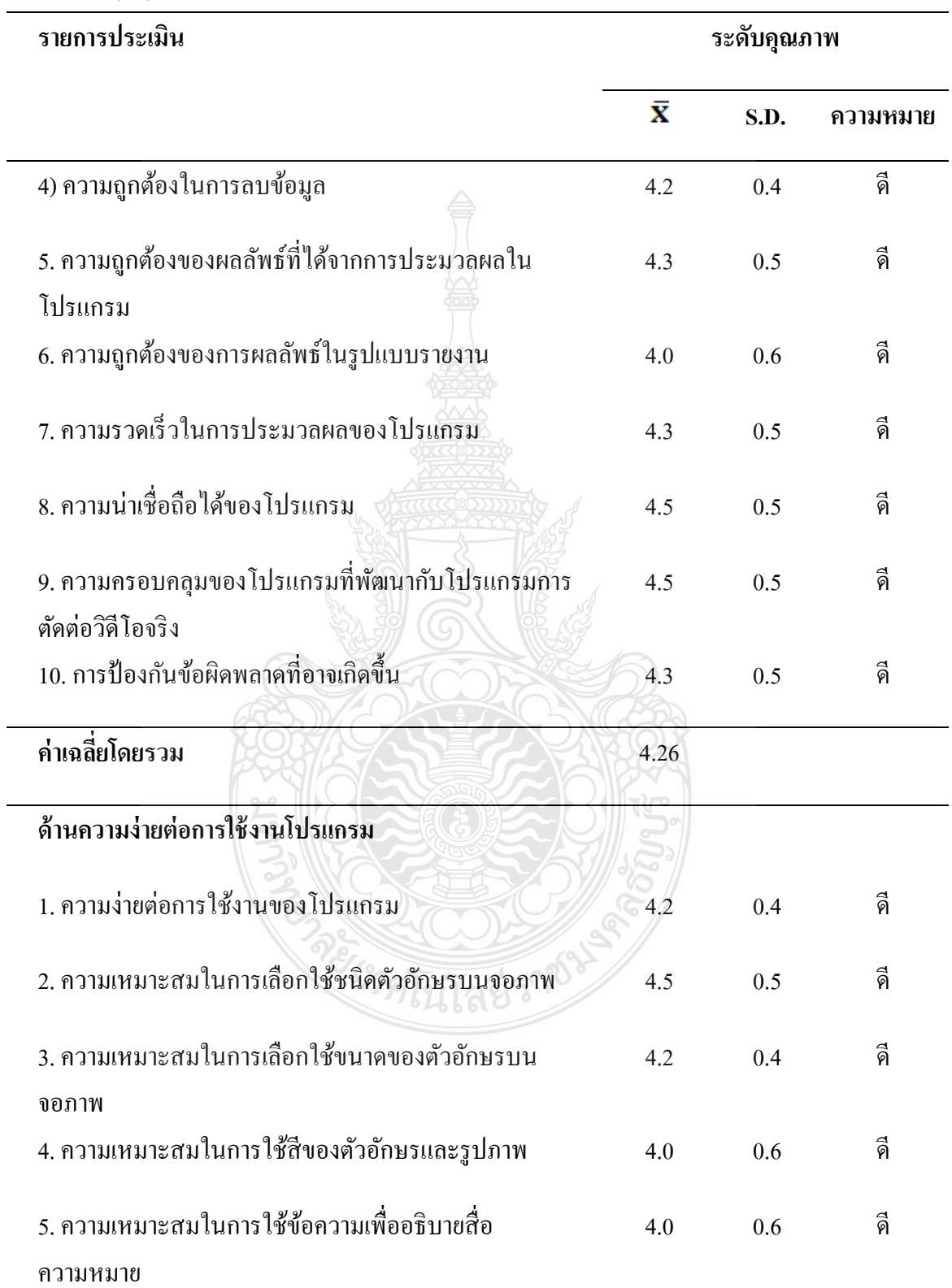

**ตารางที่ 4.1**แสดงการประเมินคุณภาพโปรแกรมประยุกต์โดยผู้เชี่ยวชาญด้านเทคโนโลยีทาง การศึกษา **(ต่อ)**

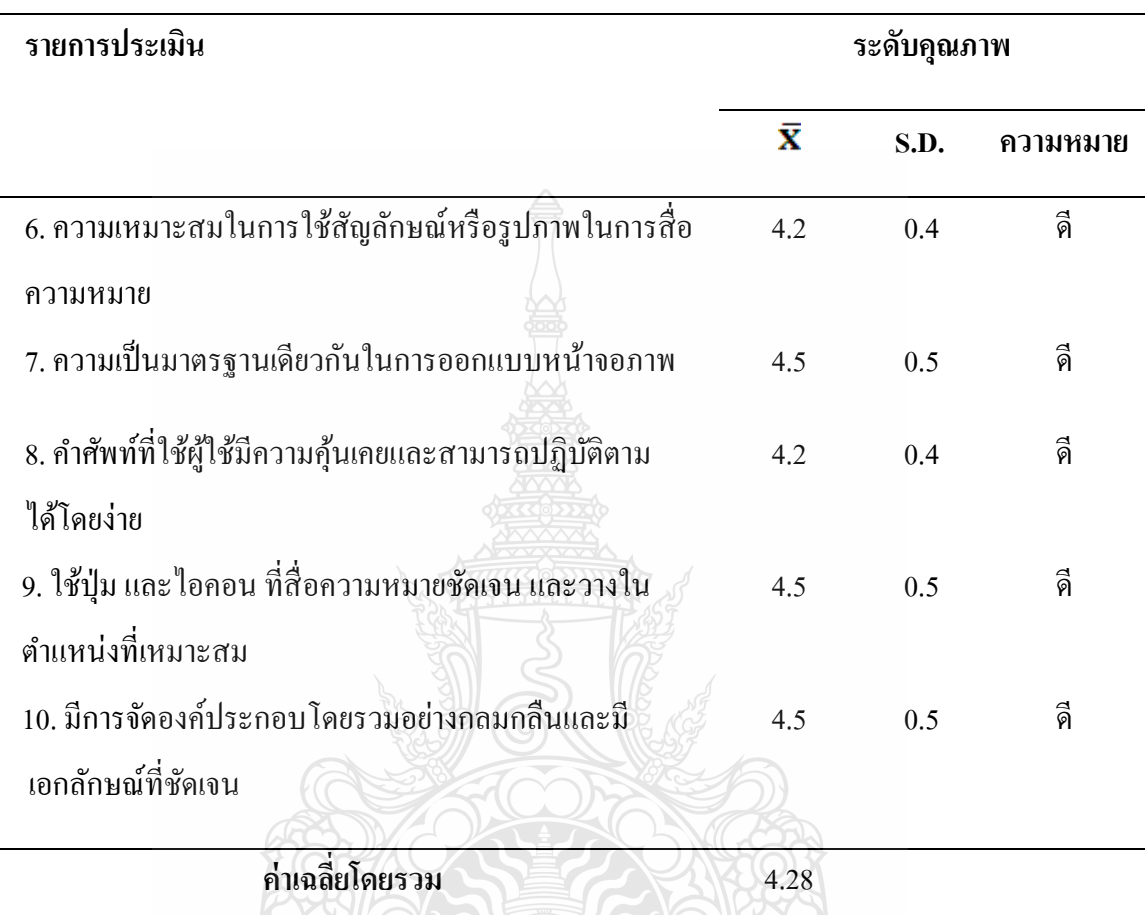

**ตารางที่4.1** แสดงการประเมินคุณภาพโปรแกรมประยุกต์โดยผู้เชี่ยวชาญด้านเทคโนโลยีทาง การศึกษา **(ต่อ)**

จากตารางที่ 4.1 แสดงว่าคุณภาพของโปรแกรมประยุกต์ในการตัดต่อวีดิทัศน์ดิจิทัล บนเครื่องคอมพิวเตอร์พกพาระบบปฎิบัติการ iOS ด้านความง่ายต่อการใช้งานโปรแกรม มีค่าเฉลี่ย โดยรวม มีคุณภาพระดับดี ( $\overline{\mathrm{x}}$  = 4.28) ด้านตรงตามความต้องการของผู้ใช้โปรแกรมประยุกต์ในการ ตัดต่อวีดิทัศน์ระบบดิจิทัลบนระบบปฏิบัติการ IOS มีค่าเฉลี่ยโดยรวม มีคุณภาพระดับดี ( $\overline{\textsf{x}}$ = 4.27) ด้านการทำงานได้ตามฟังก์ชันงานของโปรแกรมประยุกต์ มีค่าเฉลี่ยโดยรวม มีคุณภาพระดับดี  $(\overline{\mathrm{x}}$ =4.26) และค่าเฉลี่ยโดยรวมทุกด้านมีคุณภาพระดับดี

**ตอนที่ 2** คะแนนจากการใช้โปรแกรมประยุกต์ในการตัดต่อวีดิทัศน์ดิจิทัล บนเครื่องคอมพิวเตอร์ พกพาระบบปฏิบัติการ iOS ผู้วิจัยได้ดำเนินการทดลองโดยนำโปรแกรมประยุกต์ในการตัดต่อวีดิทัศน์ ดิจิทัล บนเครื่องคอมพิวเตอร์พกพาระบบปฏิบัติการ iOS ไปทดลองใช้กับกลุ่มตัวอย่าง จำนวน 10 คน กำหนดให้กลุ่มตัวอย่าง 1 คนต่อเครื่อง ipad 1 เครื่อง ในระหว่างการทดลองใช้ ผู้วิจัยทำการ สังเกตการณ์ใช้สื่ออย่างใกล้ชิด โดยใช้แบบสังเกตการใช้โปรแกรมประยุกต์ในการตัดต่อวีดิทัศน์ ดิจิทัล บนเครื่องคอมพิวเตอร์พกพาระบบปฎิบัติการ iOSและสรุปผลได้ดังนี้คือ

**ตารางที่ 4.2** แสดงผลการประเมินจากการใช้โปรแกรมประยุกต์ในการตัดต่อวีดิทัศน์ดิจิทัล บนเครื่อง คอมพิวเตอร์พกพาระบบปฎิบัติการ iOSจ านวน 10 คน โดยมีเกณฑ์การให้คะแนน โดยใช้ (Scoring Rubric) ดังนี้

| ประเด็นการประเมิน      | ึกนที่         | ึกนที่                      | ึกนที่         | ็คนที่         | ึกนที่         | ึกนที่         | ึกนที่         | ึกนที่         | ึกนที่         | ึกนที่         |  |  |
|------------------------|----------------|-----------------------------|----------------|----------------|----------------|----------------|----------------|----------------|----------------|----------------|--|--|
|                        | $\mathbf{1}$   | $\overline{2}$              | 3              | $\overline{4}$ | 5              | 6              | $\overline{7}$ | 8              | 9              | 10             |  |  |
| 1. การตัดต่อวีดิโอด้วย | $\overline{3}$ | $\overline{3}$              | $\overline{3}$ | $\overline{2}$ | $\overline{3}$ | $\overline{3}$ | $\overline{3}$ | $\overline{3}$ | $\overline{3}$ | $\overline{3}$ |  |  |
| โปรแกรมประยุกต์        |                |                             |                |                |                |                |                |                |                |                |  |  |
| 2. การใส่เสียงด้วย     | $\overline{2}$ | $\mathfrak{2}$              | $\overline{c}$ | $\overline{3}$ | $\overline{2}$ | $\overline{3}$ | $\overline{2}$ | $\overline{2}$ | 3              | $\overline{3}$ |  |  |
| โปรแกรมประยุกต์        |                |                             |                |                |                |                |                |                |                |                |  |  |
| 3. การใส่ข้อความด้วย   | $\overline{3}$ | $\overline{2}$              | $\overline{3}$ | 3              | 3 <sup>′</sup> | $\overline{3}$ | $\overline{2}$ | $\overline{3}$ | $\overline{2}$ | $\overline{2}$ |  |  |
| โปรแกรมประยุกต์        |                |                             |                |                |                |                |                |                |                |                |  |  |
| 4. การใส่ Transition   | $\overline{3}$ | $\overline{3}$              | $\overline{3}$ | $\overline{3}$ | 3              | $\overline{3}$ | $\overline{2}$ | $\overline{3}$ | 3              | $\overline{3}$ |  |  |
| ด้วยโปรแกรมประยุกต์    |                |                             |                |                |                |                |                |                |                |                |  |  |
| 5. การบันทึกวีดิโอและ  | $\overline{3}$ | $\overline{2}$              | $\overline{2}$ | $\overline{2}$ | $\overline{2}$ | $\overline{c}$ | 3              | 3              | $\overline{3}$ | $\overline{2}$ |  |  |
| นำวีดิโอที่สำเร็จแล้ว  |                |                             |                |                |                |                |                |                |                |                |  |  |
| ไปเผยแพร่              |                | $\mathcal{E}_{\mathcal{S}}$ | ใดโนเ          |                |                |                |                |                |                |                |  |  |
|                        |                |                             |                |                |                |                |                |                |                |                |  |  |

จากผลคะแนน (Scoring Rubric) พบวา คะแนน ่ การตัดต่อวีดิโอด้วยโปรแกรมประยุกต์ และ ใส่ Transition ด้วยโปรแกรมประยุกต์ อยู่ในเกณฑ์ระดับคะแนนดี (3 คะแนน) ส่วนด้านการใส่เสียง ด้วยโปรแกรมประยุกต์ และการบันทึกวิดีโอและนำวิดีโอที่สำเร็จแล้วไปเผยแพร่ คะแนนอยู่ในเกณฑ์ ระดับพอใช้(2 คะแนน)

**ตอนที่ 3** ผลของความความพึงพอใจของนักศึกษาที่ใช้โปรแกรมประยุกต์ในการตัดต่อวีดิทัศน์ดิจิทัล บนเครื่องคอมพิวเตอร์พกพาระบบปฎิบัติการ iOS

ผู้วิจัยได้ใช้แบบสอบถามเป็นเครื่องมือในการเก็บรวบรวมข้อมูลจากกลุ่มตัวอย่าง ดำเนินการ เก็บข้อมูลโดยแจกแบบสอบถามด้วยตัวเองโดยใช้แบบสอบถามจำนวน 30ชุด กลุ่มตัวอย่างคือ นักศึกษาจำนวน 30 คน ซึ่งนำเสนอผลการวิเคราะห์ข้อมูลดังนี้

3.1 ผลการวิเคราะห์ข้อมูลเกี่ยวกับเหตุผลและประสบการณ์ในการใช้โปรแกรมประยุกต์ใน การตัดต่อวีดิทัศน์ดิจิทัล บนเครื่ องคอมพิวเตอร์พกพาระบบปฎิบัติการ iOS ของกลุ่มตัวอย่าง

**ตารางที่ 4.3** แสดงจ านวนและร้อยละของกลุ่มตัวอยาง่ จ าแนกตามเหตุผลและประสบการณ์ในการ ตัดต่อ วีดิทัศน์ดิจิทัล บนเครื่องคอมพิวเตอร์พกพาระบบปฎิบัติการ iOS

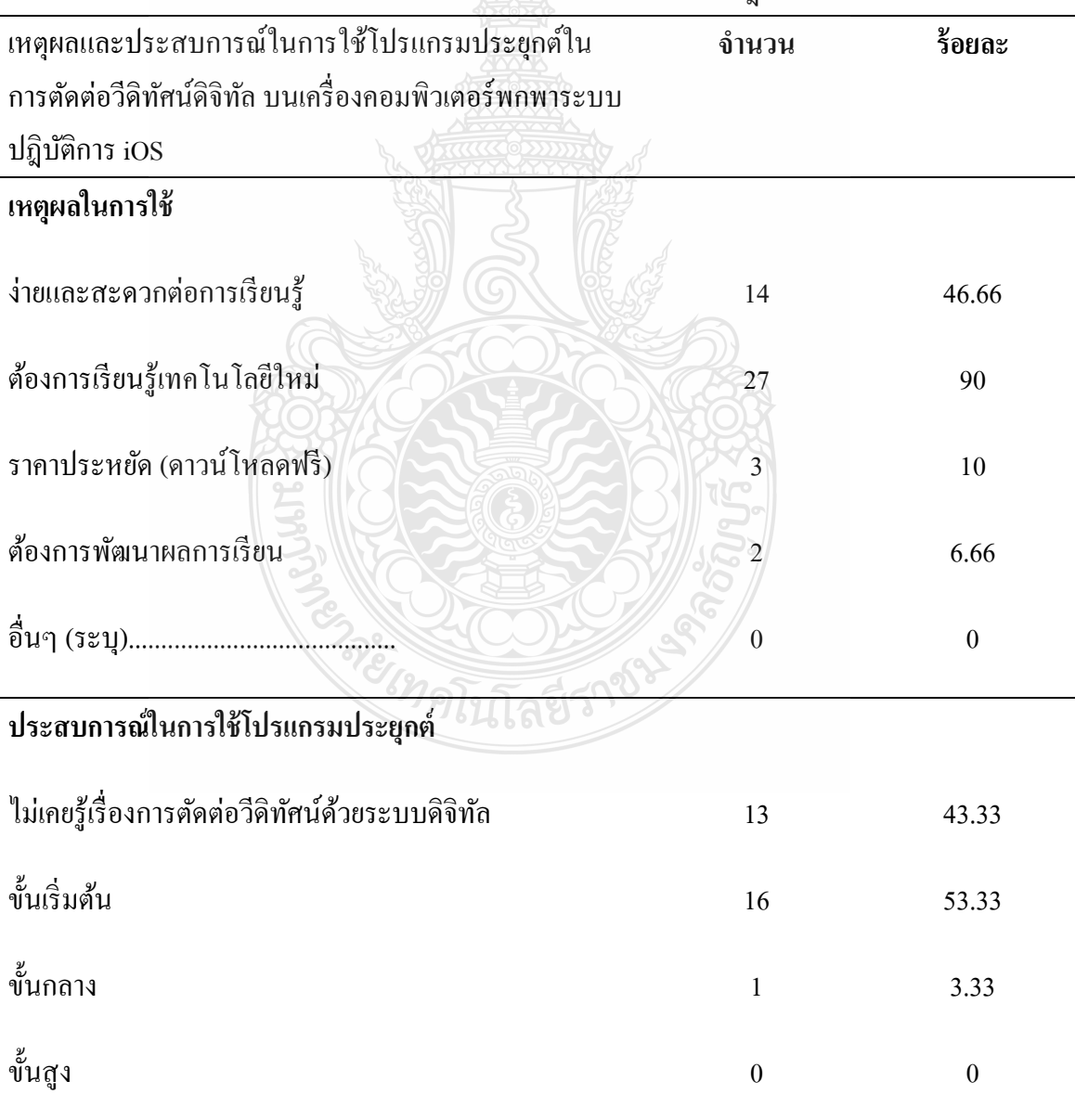

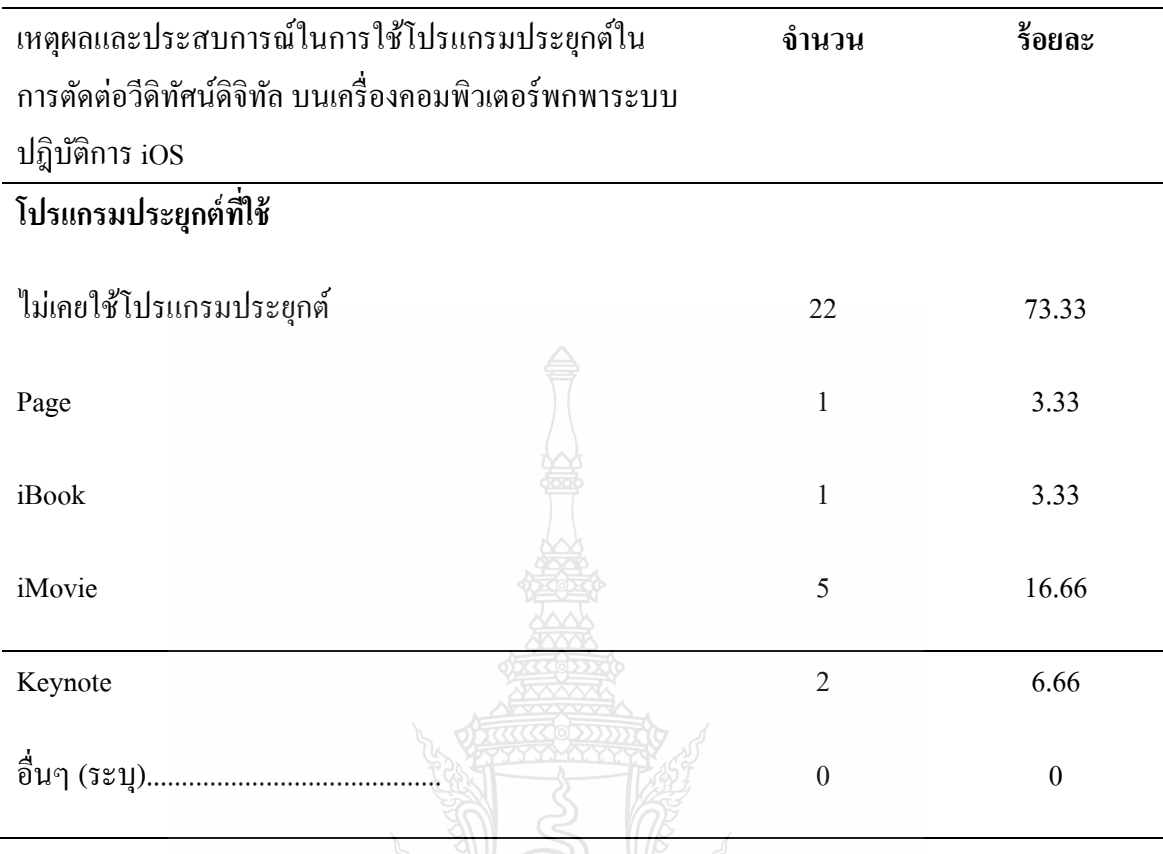

จากตารางที่ 4.3 เหตุผลและประสบการณ์ในการใช้โปรแกรมประยุกต์ในการตัดต่อวีดิทัศน์ ดิจิทัล บนเครื่องคอมพิวเตอร์พกพาระบบปฎิบัติการ iOS ของกลุ่มตัวอย่าง พบว่า กลุ่มตัวอย่าง ต้องการใช้โปรแกรมประยุกต์ในการตัดต่อวีดิทัศน์คือ ต้องการเรียนรู้เทคโนโลยีใหม่ จำนวน 27 คน (ร้อยละ 90) รองลงมาคือ ง่ายและสะดวกต่อการเรียนรู้ 14 คน (ร้อยละ 46.66) และโปรแกรมประยุกต์ ราคาประหยัด(ดาวน์โหลดฟรี) จำนวน 3 คน (ร้อยละ10) ต้องการพัฒนาผลการเรียน จำนวน 2 คน (ร้อยละ 6.66) ตามลำดับ ประสบการณ์ในการใช้โปรแกรมประยุกต์ ของกลุ่มตัวอย่างพบว่า กลุ่มตัวอย่างมีประสบการณ์ในการใช้โปรแกรมประยุกต์เป็นขั้นเริ่มต้น จำนวน 16 คน (ร้อยละ 55.3) ไม่เคยรู้เรื่องในการโปรแกรมประยุกต์ในการตัดต่อวีดิทัศน์เลย จำนวน 13 คน (ร้อยละ 43.3) มีประสบการณ์ในการใช้โปรแกรมประยุกต์อยู่ในขั้นกลางๆ จำนวน 1 คน (ร้อยละ 3.3) และไม่มี ประสบการณ์ในการใช้โปรแกรมประยุกต์ในขั้นสูงเลย โปรแกรมประยุกต์ที่กลุ่มตัวอย่างเคยใช้ พบว่า ไม่เคยใช้โปรแกรมประยุกต์เลย จำนวน 22 คน (ร้อยละ 73.3) รองลงมาคือ โปรแกรมประยุกต์ iMovie จำนวน 5 คน (ร้อยละ 16.6) เคยใช้โปรแกรมประยุกต์ Keynote จำนวน 2 คน (ร้อยละ 6.6) โปรแกรม ประยุกต์ Page 1 คน (ร้อยละ 3.3) และ iBook 1 คน (ร้อยละ 3.3) ตามลำดับ

3.2 ผลของความพึงพอใจจากการใช้โปรแกรมประยุกต์ในการตัดต่อวีดิทัศน์ดิจิทัล บนเครื่อง คอมพิวเตอร์พกพาระบบปฎิบัติการ iOS

84

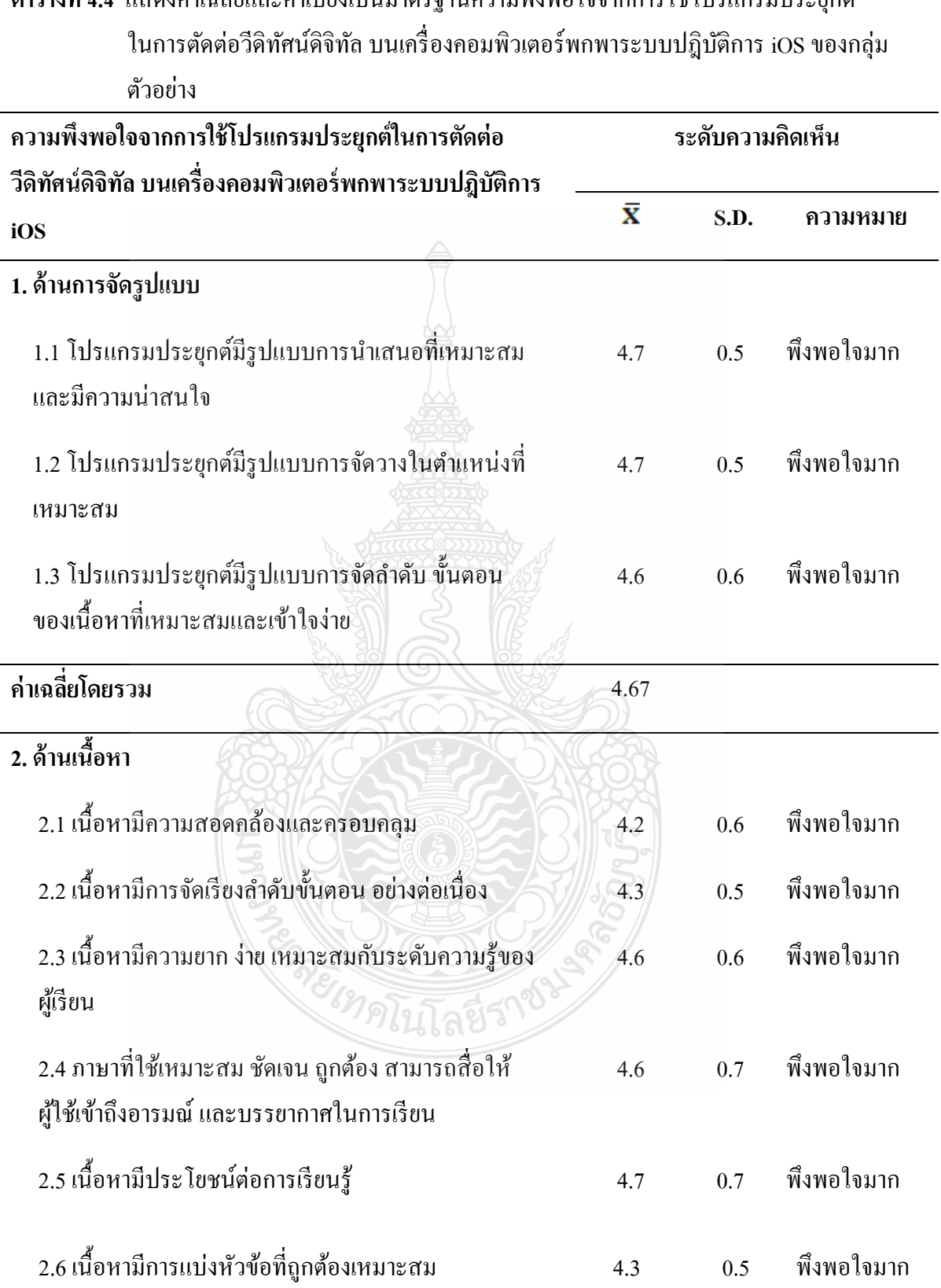

**ตารางที่4.4** แสดงค่าเฉลี่ยและค่าเบี่ยงเบนมาตรฐานความพึงพอใจจากการใช้โปรแกรมประยุกต์

# **ตารางที่4.4** แสดงค่าเฉลี่ยและค่าเบี่ยงเบนมาตรฐานความพึงพอใจจากการใช้โปรแกรมประยุกต์ ในการตัดต่อวีดิทัศน์ดิจิทัล บนเครื่องคอมพิวเตอร์พกพาระบบปฎิบัติการ iOSของกลุ่ม ตัวอยาง่ **(ต่อ)**

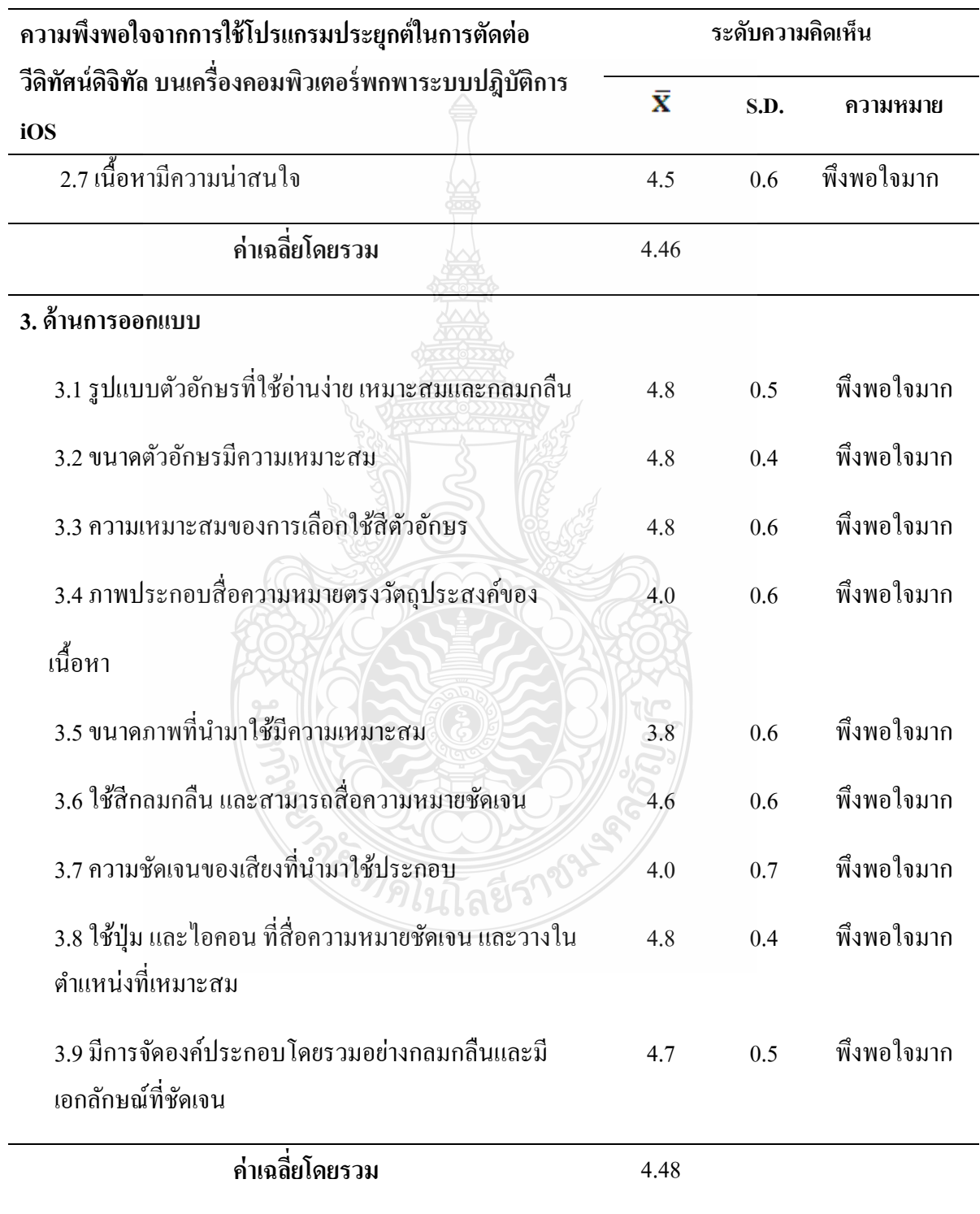

จากตารางที่ 4.4 ผลของความพึงพอใจจากการใช้โปรแกรมประยุกต์ในการตัดต่อวีดิทัศน์ ดิจิทัล บนเครื่องคอมพิวเตอร์พกพาระบบปฎิบัติการ iOS พบว่า ด้านการจัดรูปแบบ ค่าเฉลี่ยโดยรวม อยู่ในระดับดีมาก ( $\overline{\text{x}}$  = 4.67) ด้านเนื้อหา ค่าเฉลี่ยโดยรวมอยู่ในระดับดี ( $\overline{\text{x}}$  = 4.46) ด้านการออกแบบ ค่าเฉลี่ยโดยรวมอยู่ในระดับดี  $\rm (\overline{x}$ = 4.48) และค่าเฉลี่ยโดยรวมทั้งหมดอยู่ในระดับดีมาก ( $\rm \overline{x}$ = 4.53) มีระดับความพึงพอใจอยู่ในระดับความพึงพอใจมาก

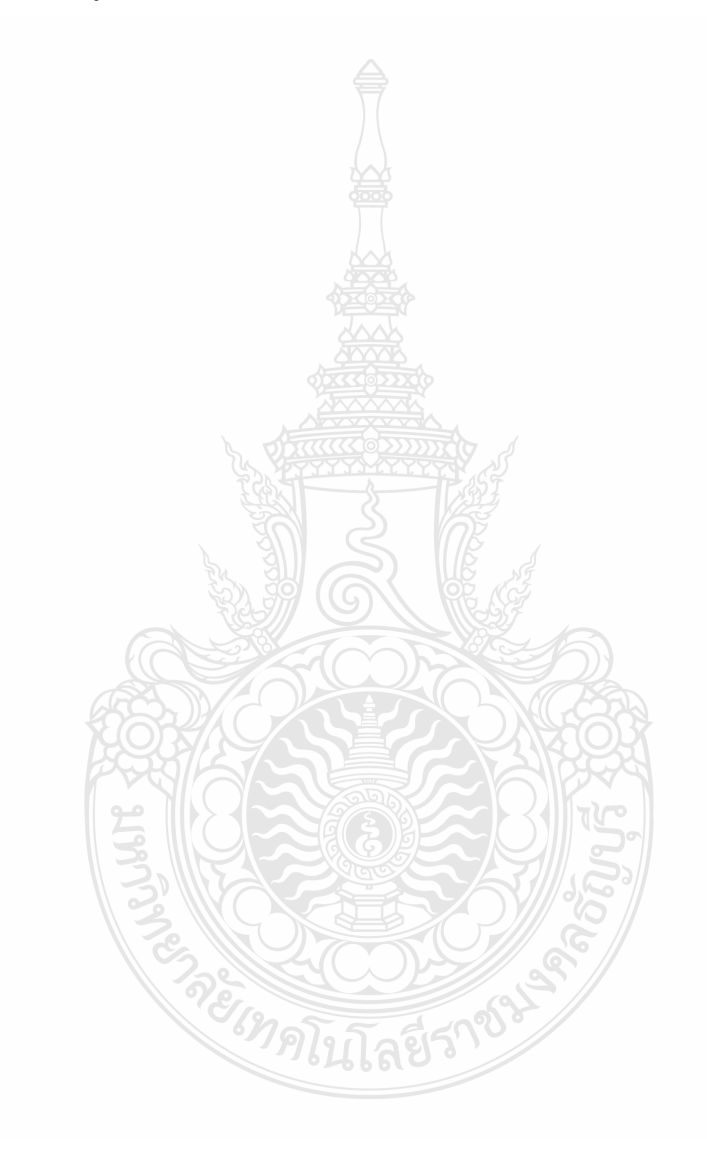

# **บทที่ 5**

# **สรุปผลการวิจัยการอภิปรายผลและข้อเสนอแนะ**

การวิจัยครั้งนี้ได้พัฒนาโปรแกรมประยุกต์การตัดต่อวีดิทัศน์ดิจิทัล บนเครื่องคอมพิวเตอร์ พกพาระบบปฏิบัติการ iOS โดยมีขั้นตอนการดำเนินการดังนี้

- 5.1 วัตถุประสงค์การวิจัย
- 5.2 ประชากรและกลุ่มตัวอยาง่
- 5.3 เครื่องมือที่ใช้ในการวิจัย
- 5.4 วิธีดำเบิบการวิจัย
- 5.5 การวิเคราะห์ข้อมูล
- 5.6 สรุปผลการวิจัย
- 5.7 อภิปรายผล
- 5.8 ข้อเสนอแนะ

## **5.1 วัตถุประสงค์การวิจัย**

5.1 เพื่อพัฒนาโปรแกรมประยุกต์ในการตัดต่อวีดิทัศน์ดิจิทัล บนเครื่องคอมพิวเตอร์พกพา ระบบปฎิบัติการ iOS

5.2 เพื่อหาประสิทธิภาพของโปรแกรมประยุกต์ในการตัดต่อวีดิทัศน์ดิจิทัล บนเครื่อง คอมพิวเตอร์พกพาระบบปฎิบัติการ iOS

 5.3 ศึกษาความพึงพอใจของนักศึกษาที่ใช้โปรแกรมประยุกต์ในการตัดต่อวีดิทัศน์ดิจิทัล บนเครื่องคอมพิวเตอร์พกพาระบบปฎิบัติการ iOS

### **5.2 ประชากรและกล่มตัวอย่าง ุ**

ในการวิจัยครั้งนี้ผู้วิจัยได้กาหนดประชากรและกลุ ่มตัวอยางดังนี ่ ้

1. ประชากรที่ใช้ในการวิจัยครั้งนี้ได้แก่ นักศึกษาสาขาเทคโนโลยีและสื่อสารการศึกษา ชั้น ปี ที่ 4 ปี การศึกษา 2555คณะครุศาสตร์อุตสาหกรรม มหาวิทยาลัยเทคโนโลยีราชมงคลธัญบุรีจ านวน 121 คน

2. กลุ่มตัวอย่างในการศึกษาวิจัยครั้งนี้ประกอบด้วย กลุ่มตัวอย่างที่ใช้ทำการหาประสิทธิภาพ ึ ของเครื่องมือ จำนวน 10 คน กลุ่มตัวอย่างได้มาจากวิธีการเลือกแบบเจาะจงและนักศึกษาปริญญาตรี ี สาขาเทคโนโลยีและสื่อสารการศึกษา มหาวิทยาลัยเทคโนโลยีราชมงคลธัญบุรี จำนวน 30 คน กลุ่มตัวอยางได้มาจากวิธีการเลือกแบบเจาะจง ่ ใช้ในการประเมินความพึงพอใจในการใช้โปรแกรม ประยุกต์ในการตัดต่อวีดิทัศน์ดิจิทัล บนเครื่องคอมพิวเตอร์พกพาระบบปฎิบัติการ iOS

## **5.3 เครื่องมือที่ใช้ในการวิจัย ประกอบด้วย**

5.3.1 โปรแกรมประยุกต์ในการตัดต่อวีดิทัศน์ดิจิทัล บนเครื่องคอมพิวเตอร์พกพาระบบ ปฎิบัติการ iOS

5.3.2 แบบประเมินคุณภาพของโปรแกรมประยุกต์ในการตัดต่อวีดิทัศน์ดิจิทัล บนเครื่อง คอมพิวเตอร์พกพาระบบปฏิบัติการ iOS แบ่งเป็น 2 ด้าน

1. แบบประเมินคุณภาพด้านเทคโนโลยีการศึกษา

2. แบบประเมินคุณภาพด้านเนื้อหา

5.3.3 แบบประเมินผลงานจากการใช้โปรแกรมประยุกต์ในการตัดต่อวีดิทัศน์ดิจิทัล บนเครื่องคอมพิวเตอร์พกพาระบบปฎิบัติการ iOS

5.3.4 แบบประเมินความพึงพอใจของนักศึกษาที่มีต่อโปรแกรมประยุกต์ในการตัดต่อวีดิทัศน์ ดิจิทัล บนเครื่องคอมพิวเตอร์พกพาระบบปฎิบัติการ iOS

## **5.4 วิธีการด าเนินการวิจัย**

5.4.1 สร้างโปรแกรมประยุกต์ในการตัดต่อวีดิทัศน์ดิจิทัล บนเครื่องคอมพิวเตอร์พกพาระบบ ปฎิบัติการ iOS โดยศึกษาถึงรูปแบบของโปรแกรมประยุกต์บนระบบปฏิบัติการ iOS ศึกษาวิธีการ สร้างโปรแกรมประยุกต์ กำหนดขอบเขตของเนื้อหา กลุ่มเป้าหมายและวัตถุประสงค์ของการ สร้างโปรแกรมประยุกต์ นำโปรแกรมประยุกต์ที่สร้างขึ้นไปให้ผู้เชี่ยวชาญตรวจสอบ และประเมิน คุณภาพของโปรแกรมประยุกต์

**5.**4.2 ผู้วิจัยได้ด าเนินการทดลองโดยน าโปรแกรมประยุกต์การตัดต่อวีดิทัศน์ดิจิทัล บนเครื่อง คอมพิวเตอร์พกพาระบบปฏิบัติการ iOS ไปทดลองใช้กับกลุ่มตัวอย่างจำนวน 10 คน กำหนดให้กลุ่ม ตัวอย่าง 1 คนต่อเครื่อง iPad 1 เครื่อง ในระหว่างการทดลองใช้ ผู้วิจัยทำการสังเกตพฤติกรรมการ ใช้สื่ออย่างใกล้ชิด โดยใช้แบบประเมินผลงานการใช้โปรแกรมประยุกต์ในการตัดต่อวีดิทัศน์ดิจิทัล บนเครื่องคอมพิวเตอร์พกพาระบบปฎิบัติการ iOS

5.4.3 การประเมินความพึงพอใจด้วยแบบประเมินความพึงพอใจในการใช้โปรแกรมประยุกต์ ในการ ตัดต่อวีดิทัศน์ดิจิทัล บนเครื่องคอมพิวเตอร์พกพาระบบปฎิบัติการ iOS โดยใช้แบบสอบถาม จำนวน 30 ชุด กลุ่มตัวอย่างคือ นักศึกษาจำนวน 30 คน ทำการประเมินความพึงพอใจในการใช้ โปรแกรมประยุกต์หลังจากการใช้โปรแกรมประยุกต์

### **5.5 การวิเคราะห์ข้อมูล**

ในการวิจัยครั้งนี้ได้วิเคราะห์ข้อมูลดังนี้

5.5.1 การประเมินคุณภาพโปรแกรมประยุกต์การตัดต่อวีดิทัศน์ดิจิทัล บนเครื่องคอมพิวเตอร์ พกพาระบบปฎิบัติการiOSโดยผู้เชี่ยวชาญด้านเทคโนโลยีทางการศึกษาและด้านเนื้อหาโดยวิเคราะห์ หาค่าเฉลี่ย ( ${\overline{\mathrm{\mathop{\mathrm{x}}}}}$  ) และค่าเบี่ยงเบนมาตรฐาน (SD)

5.5.2 ประเมินผลงานจากการใช้โปรแกรมประยุกต์ในการตัดต่อวีดิทัศน์ดิจิทัล บนเครื่อง คอมพิวเตอร์พกพาระบบปฎิบัติการ iOS กลุ่มตัวอย่าง ด้วยแบบประเมินผลงานโดยเกณฑ์การให้ คะแนนใช้Scoring Rubric

5.5.3 ผลของความความพึงพอใจของนักศึกษาที่ใช้โปรแกรมประยุกต์ในการตัดต่อวีดิทัศน์ ดิจิทัล บนเครื่องคอมพิวเตอร์พกพาระบบปฏิบัติการ iOS โดยใช้แบบสอบถามจำนวน 30 ชุด กลุ่มตัวอย่างคือ นักศึกษาจำนวน 30 คน วิเคราะห์หาค่าเฉลี่ย ( $\overline{\mathrm{x}}$  ) และค่าเบี่ยงเบนมาตรฐาน (SD)

### **5.6 สรุปผลการวิจัย**

จากการวิจัยพบวา่

5.6.1 คุณภาพของโปรแกรมประยุกต์ในการตัดต่อวีดิทัศน์ดิจิทัล บนเครื่องคอมพิวเตอร์พกพา ระบบปฎิบัติการ iOSผู้เชี่ยวชาญด้านเทคโนโลยีทางการศึกษา มีความเห็นวา่ คุณภาพของโปรแกรม ประยุกต์ในการตัดต่อวีดิทัศน์ดิจิทัล บนเครื่องคอมพิวเตอร์พกพาระบบปฎิบัติการ iOS โดยรวมมี คุณภาพระดับมาก *่ใ*ดโกล์ยี่วิ่

5.6.2 ประเมินผลงานจากการใช้โปรแกรมประยุกต์ในการตัดต่อวีดิทัศน์ดิจิทัล บนเครื่อง คอมพิวเตอร์พกพาระบบปฎิบัติการ iOS พบว่า คะแนนการใส่ Transition ด้วยโปรแกรมประยุกต์ และการตัดต่อวีดิโอด้วยโปรแกรมประยุกต์ อยูในเกณฑ์ระดับคะแนนดี ่

5.6.3 ค่าเฉลี่ยของคะแนนความพึงพอใจของกลุ่มตัวอย่างที่ใช้โปรแกรมประยุกต์ในการตัดต่อ วีดิทัศน์ดิจิทัล บนเครื่องคอมพิวเตอร์พกพาระบบปฎิบัติการ iOS มีค่าเฉลี่ยโดยรวมอยูในเกณฑ์ความ ่ พึงพอใจมาก

### **5.7 อภิปรายผลการวิจัย**

การพัฒนาโปรแกรมประยุกต์ในการตัดต่อวีดิทัศน์ดิจิทัล บนเครื่องคอมพิวเตอร์พกพาระบบ ปฎิบัติการ iOS พบว่า การประเมินคุณภาพโดยผู้เชี่ยวชาญด้านเทคโนโลยีการศึกษามีความเห็นว่า โปรแกรมประยุกต์ในการตัดต่อวีดิทัศน์ดิจิทัล บนเครื่องคอมพิวเตอร์พกพาระบบปฎิบัติการ iOS มีคุณภาพอยู่ในระดับมาก ผลงานของกลุ่มตัวอย่างจากการใช้โปรแกรมประยุกต์ในการตัดต่อวีดิทัศน์ ดิจิทัล บนเครื่องคอมพิวเตอร์พกพาระบบปฎิบัติการ iOS พบว่าคะแนนอยู่ในเกณฑ์ระดับคะแนนดี ซึ่งสามารถอภิปรายผลได้ดังนี้

5.7.1 จากการหาคุณภาพของโปรแกรมประยุกต์ในการตัดต่อวีดิทัศน์ดิจิทัล บนเครื่อง คอมพิวเตอร์ พกพาระบบปฎิบัติการ iOS จะเห็ นได้ว่าโปรแกรมประยุกต์ที่ผู้วิจัยสร้างขึ้น มีคุณภาพมาก เนื่องจากโปรแกรมประยุกต์ที่ผู้วิจัยสร้างขึ้นครั้งนี้เป็นโปรแกรมประยุกต์ที่สร้างขึ้น โดยผ่านขั้นตอนการสร้างที่มีระบบ ได้รับการตรวจสอบแก้ไขตามข้อเสนอแนะ ซึ่งผ่านการประเมิน จากผู้เชี่ยวชาญด้านเทคโนโลยีการศึกษา

5.7.2 ในประเทศไทย สถาบันอุดมศึกษาหรือมหาวิทยาลัยบางแห่งเริ่มมีการแจก แท็บเล็ต พีซี ให้กับนักศึกษาใหม่ แต่การนำไปประยุกต์ใช้ยังไม่มีทิศทางที่ชัดเจนแน่นอนเพราะยังต้องอาศัยการ พัฒนาโปรแกรมมารองรับรวมทั้งเนื้อหาตำราในรูปแบบ <sub>E-Book</sub> ที่จะต้องมีจำนวนมากในขั้นนี้ รวมทั้ง จะมีการพัฒนาโปรแกรมเพื่อรองรับการอ่าน E-Book แบบไทย มากขึ้น เมื่อถึงเวลานั้น แท็บเล็ต พีซี จะกลายเป็ นช่องทางใหม่ที่เปลี่ยนรูปโฉมการเรียนการสอนและการกระจายความรู้ให้เข้าถึงคนไทยได้ อย่างมากมายมหาศาล ซึ่งแอพพลิเคชั่นเกี่ยวกับการศึกษาบางส่วนเปิดให้ดาวน์โหลดฟรีขณะที่บางตัว ต้องซื้อ ท าให้หลายคนอาจยังไม่เคยลองเข้าไปค้นหาและดาวน์โหลดมาลองใช้การได้ร่วมทดสอบใช้ งานจริงบนเครื่อง iPad ช่วยทำให้มีความเข้าใจมากขึ้น นอกจากจะออกแบบมาเพื่อรองรับความบันเทิง เล่นเกม ดูหนัง ฟังเพลงแล้ว ยังมีแอพพลิเคชั่นที่เป็นประ โยชน์ต่อการเรียนการสอนด้วยซึ่งในส่วน ึ ของแอพพลิเคชั่นเพื่อการศึกษายังมีแอพพลิเคชั่นอีกหลายตัวที่น่าสนใจ การพัฒนาโปรแกรมประยุกต์ ในการตัดต่อวีดิทัศน์ดิจิทัล บนเครื่ องคอมพิวเตอร์พกพาระบบปฎิบัติการ iOS จึงเป็ นเหมือน การเริ่มต้นทดลองนำโปรแกรมประยุกต์มาใช้เพื่อเป็นสื่อเสริม จากการเรียนการสอน ให้ผู้เรียน สามารถมีทางเลือกในการฝึ กทักษะการตัดต่อให้มากขึ้น

5.7.3 จากการใช้โปรแกรมประยุกต์ในการตัดต่อวีดิทัศน์ดิจิทัล บนเครื่องคอมพิวเตอร์พกพา ระบบปฎิบัติการ iOS พบว่า โปรแกรมประยุกต์ช่วยให้ผู้ใช้มีความพึงพอใจมาก สนใจ กระตือรือร้น ในการใช้โปรแกรมประยุกต์ส าหรับตัดต่อวีดิทัศน์เพิ่มมากยิ่งขึ้น เนื่องจากโปรแกรมประยุกต์มี รูปแบบการนำเสนอที่น่าสนใจ มีเนื้อหา มีการออกแบบที่กลมกลืนมีความเป็นเอกลักษณ์ชัดเจน ส่งผล ต่อความสนใจให้อยากเรียนรู้มากขึ้น

สรุปได้วา โปรแกรมประยุกต์ ่ ในการตัดต่อวีดิทัศน์ดิจิทัล บนเครื่องคอมพิวเตอร์พกพาระบบ ปฎิบัติการ iOS ที่พัฒนาขึ้นครั้งนี้มีคุณภาพเมื่อกลุ่มเป้าหมายได้ใช้โปรแกรมประยุกต์ในการตัดต่อ วีดิทัศน์ดิจิทัล บนเครื่องคอมพิวเตอร์พกพาระบบปฎิบัติการ iOSแล้ว มีความพึงพอใจในการใช้

### **5.8 ข้อเสนอแนะ**

จากผลการวิจัยพบว่า การพัฒนาโปรแกรมประยุกต์ในการตัดต่อวีดิทัศน์ดิจิทัล บนเครื่อง คอมพิวเตอร์พกพาระบบปฏิบัติการ iOS สามารถนำไปใช้ในการตัดต่อวีดิทัศน์ได้ และผู้ใช้มีความ พึงพอใจต่อโปรแกรมประยุกต์ เพื่อเป็นการพัฒนาโปรแกรมประยุกต์ในการตัดต่อวีดีทัศน์ในระดับ มากที่สุด ผ้วิจัยควรนำไปใช้ดังนี้

## **5.8.1 ข้อเสนอแนะทั่วไป**

1. ในการผลิตโปรแกรมประยุกต์นั้น ผู้ศึกษาค้นคว้าควรจัดเตรียมทรัพยากรต่างๆ ให้พร้อม เช่น อุปกรณ์ทางด้านซอฟต์แวร์และฮาร์ดแวร์ ไฟล์เสียง ไฟล์ภาพเคลื่อนไหว เพื่อสะดวกและรวดเร็ว ในการสร้างโปรแกรมประยุกต์ โดยที่ผู้ศึกษาค้นคว้าจะต้องมีความรู้เกี่ยวกับโปรแกรม ที่จะใช้สร้าง โปรแกรมประยุกต์เป็ นอย่างดี ซึ่ งจะส่งผลให้โปรแกรมประยุกต์ที่สร้างขึ้นนั้นมีคุณภาพและเกิด ประสิทธิภาพกับผู้ใช้อย่างแท้จริง

2. ครูผู้สอนสามารถนำไปเป็นแนวทางหรือประยุกต์ใช้กับรายวิชา เพื่อเป็นการกระตุ้นความ สนใจของผู้เรียนในการฝึกทักษะการตัดต่อวีดิทัศน์ขั้นพื้นฐาน และสามารถเรียนรู้ ฝึกทักษะ ที่ใดก็ได้ ตึ่งไม่ได้จำกัดแต่เฉพาะใบห้องเรียบ

3. สามารถนำไปเป็นแนวทางในการพัฒนาโปรแกรมประยุกต์ในเรื่องอื่นๆ โดยปรับเปลี่ยน เนื้อหา และรูปแบบของโปรแกรมประยุกต์ตามความเหมาะสมได้

# **5.8.2 ข้อเสนอแนะในการท าวิจัยครั้งต่อไป**

1. ควรมีการวิจัยและพัฒนาโปรแกรมประยุกต์ ให้มีความหลากหลายมากขึ้นในฟังก์ชั่นการ ใช้งานควรมีการพัฒนารูปแบบ transition ให้มีความหลากหลายมากขึ้น clip วีดิทัศน์ที่นำเข้ามาควรจะ สามารถรองรับในรูปแบบไฟล์ที่นำเข้าได้หลากหลาย

2. ควรมีการพัฒนาต่อยอดโปรแกรมประยุกต์การตัดต่อวีดิทัศน์ดิจิทัล บนเครื่องคอมพิวเตอร์ พกพาระบบปฏิบัติการ iOS ให้สามารถนำมาใช้สำหรับวงการศึกษาให้มากขึ้น

3. ควรพัฒนารูปแบบของโปรแกรมประยุกต์ ในเรื่องของฟังก์ชั่นการใช้งานเทคนิคการตัดต่อ ้เช่นเทคนิคการย้อมสีภาพ เทคนิคการซมภาพ ให้เพิ่มมากขึ้นในโปรแกรมประยุกต์ เพื่อให้มีลักษณะ ใกล้เคียงกับโปรแกรมการตัดต่อวีดิทัศบ์ที่ใช้บนเครื่องคอมพิวเตอร์

#### **บรรณานุกรม**

กาญจนา โชคเหรียญสุขชัย, 2552. **"การศึกษาความเป็ นไปได้ในการน าระบบ E-Learning มาปรับใช้ ในระดับบัณฑิตศึกษา" มหาวิทยาลัยหอการค้าไทย**. [ออนไลน์] December 16, 2009.

กฤษมันต์ วัฒนาณรงค์. **เทคโนโลยีเทคนิคการศึกษา**. กรุงเทพฯ:สถาบันเทคโนโลยีพระจอมเกล้า พระนครเหนือ, 2536.

เจย์ (Jay). **จัดการเรียนการสอนผ่านอินเทอร์เน็ตแบบโฮมสคูล(HomeSchool)**. [ออนไลน์]. 2001. เจษฎา เมฆะสุวรรณโรจน์. **การพัฒนานาระบบe-learning แบบผสมผสาน:กรณีศึกษา,** 2549.

**โรงเรียนพระปฐมวิทยาลัย**. [ออนไลน์].แหล่งที่มา:http://, 2550. ฉลอง ทองประเสริฐ**. การพัฒนาบทเรียน e-Learning วิชา คณิตศาสตร์ธุรกิจเรื่องอนุพันธ์ ส าหรับนักศึกษาคณะบริหารธุรกิจ ชั้นปี ที่1 มหาวิทยาลัยกรุงเทพฯ**.[ออนไลน์]. แหล่งที่มา:http://, 2550.

ชม ภูมิภาค. **จิตวิทยาการเรียนการสอน**. พิมพ์ครั้งที่ 2. กรุงเทพฯ:ไทยวัฒนาพานิช, 2521. ถนอมพร เลาหจรัสแสง. **คอมพิวเตอร์ช่วยสอน.** กรุงเทพมหานคร.วงกลมโพรดักชัน่ , 2541. ธนากร วังพิพัฒน์วงษ์. **การออกแบบจ าลอง e-Learning ร่วมกับทฤษฎีการเรียนร้แบบ ู**

**คอนสตรักติวิสท์**. วิทยานิพนธ์มหาวิทยาลัยเทคโนโลยีพระจอมเกล้าธนบุรี**,** 2550. ธานินทร์ ศิลป์จารุ. **การวิจัยและวิเคราะห์ข้อมูลทางสถิติด้วยSPSS.** พิมพ์ครั้งที่10. นนทบุรี

เอส อาร์พริ้นติ้งแมสโปรดักส์, 2552.

นิพนธ์ ศุขปรีดี. **การใช้เครื่องมือเทคโนโลยีทางการศึกษา**.กรุงเทพฯ: โรงพิมพ์ไทยวัฒนพานิช, 2528.

บุญนิตน์ ไวสู้ศึก. **เอกสารการสอนวิชาทักษะและเทคนิคการสอน**. กรุงเทพฯ: ภาควิชา หลักสูตรและการสอน คณะครุศาสตร์ วิทยาลัยครูธนบุรี, 2534.

บุญชม ศรีสะอาด. **การวิจัยเบื้องต้น**. พิมพ์ครั้งที่7. กรุงเทพมหานคร: สุวีริยาสาส์น, 2545. เปรื่อง กุมุท. **การวิจัยและนวัตกรรมการสอน**. กรุงเทพฯ: มหาวิทยาลัยศรีนครินทรวิโรฒ ประสานมิตร, 2519.

- มนัสวินี จันทะเลิศ. รายงาน**การศึกษา เรื่องสื่อมวลชนเพื่อการศึกษาและการเรียนร้.ู** กรุงเทพฯ: โครงการยุทธศาสตร์สื่อเด็ก, 2548.
- มานิตา เข็มทอง. **"สื่อการเรียนการสอนแห่งศตวรรษที่ 21".** ผู้จัดการ 360 องศา, ฉบับเดือน เมษายน 2554.

### **บรรณานุกรม (ต่อ)**

รุ่งทิวา จิระมงคลชัย. **การพัฒนาบทเรียนคอมพิวเตอร์มัลติมีเดียสำหรับฝึกอบรมการปฏิบัติงาน พนักงานโฟโต้ดิจิตอลแล็บ**. วิทยานิพนธ์ศึกษาศาสตรมหาบัณฑิต (เทคโนโลยีการศึกษา). คณะศึกษาศาสตร์ มหาวิทยาลัยเกษตรศาสตร์, **2550**

วันเพ็ญ ศิริโชติบัญฑิต. **บทบาทหน้าที่ของสิ่งพิมพ์บันเทิงที่สนับสนุนโทรทัศน์.**วิทยานิพนธ์ นิเทศศาสตร์มหาบัญฑิต คณะนิเทศศาสตร์ จุฬาลงกรณ์มหาวิทยาลัย, 2533.

์ศิริพงษ์ สุทธิโยธิน. กลยุทธ์ในการนำเสนอราย<mark>กา</mark>รโทรทัศน์รูปแบบปกิณกะบันเทิง  **(2532-2535).**วิทยานิพนธ์นิเทศศาสตร์มหาบัณฑิต คณะนิเทศศาสตร์ จุฬาลงกรณ์ มหาวิทยาลัย, 2535.

สุทธิพร จิตต์มิตรภาพ. **"สื่อคอมพิวเอตร์เพื่อการศึกษา"**.วิทยาวัฒน์.จดหมายข่าว ฝ่ ายวิชาการ, 2539.

- สุรชัย สิกขาบัณฑิต. **ความร้เบื้องต้น ู วิทยุโทรทัศน์การศึกษา.** กรุงเทพฯ: ภาควิชาครุศาสตร์ เทคโนโลยีคณะครุศาสตร์อุตสาหกรรม สถาบันเทคโนโลยีพระจอมเกล้าพระนครเหนือ, 2528.
- เสาวณีย์ สิกขาบัณฑิต. **เทคโนโลยีทางการศึกษา**. กรุงเทพฯ: สถาบันเทคโนโลยีพระจอมเกล้า พระนครเหนือ, 2528.
- วสันต์อติศัพท์. **การผลิตรายการโทรทัศน์เพื่อการศึกษา.** สงขลา: มหาวิทยาลัยสงขลานครินทร์, 2528
- วิจารณ์ พานิช. การจัดการความรู้.[ออนไลน์].เข้าถึงได้จาก: **[http://kmi.trf.or.th](http://kmi.trf.or.th/)**, [สืบค้นเมื่อ 15 กุมภาพันธ์ 2553] .
- อภิภู สิทธิภูมิมงคล. **ความร้พื้นฐานเกี่ยวกับการตัดต่อวิดีโอ ู** . [Premiere book.pdf]. เอกสาร ออนไลน์มหาวิทยาลัมหิดล, 2544.
- อภิชญาณ์ ดนัยพิริยะ. **[linear\_non\_linear.pdf]**. เอกสารออนไลน์.คณะนิเทศศาสตร์ จุฬาลงกรณ์ มหาวิทยาลัย, 2552.

"แท็บเล็ต [คืออะไร"](http://www.tabletd.com/articles/289/%E0%B9%81%E0%B8%97%E0%B9%87%E0%B8%9A%E0%B9%80%E0%B8%A5%E0%B9%87%E0%B8%95-Tablet-%E0%B8%84%E0%B8%B7%E0%B8%AD-%E0%B8%AD%E0%B8%B0%E0%B9%84%E0%B8%A3)**.** [ออนไลน์]. เข้าถึงได้จาก: **[en.wikipedia.org](http://en.wikipedia.org/wiki/Tablet_personal_computer#cite_note-3),** [สืบค้นเมื่อ 10 เมษายน 2553]. **"**หนังสือคอมพิวเตอร์ เพื่องานอาชีพ 2001-0001**"**. ส านักพิมพ์สกายบุ๊กส์ จ ากดั.[ออนไลน์].

เข้าถึงได้จาก: **วิกิพีเดีย สารานุกรมเสรี,** [สืบค้นเมื่อ 21 ตุลาคม 2553].

**[http://www.com5dow.com](http://www.com5dow.com/)**

**http://www.digitalcenter.org** 

**[http://www.techmoblog.com](http://www.techmoblog.com/)** 

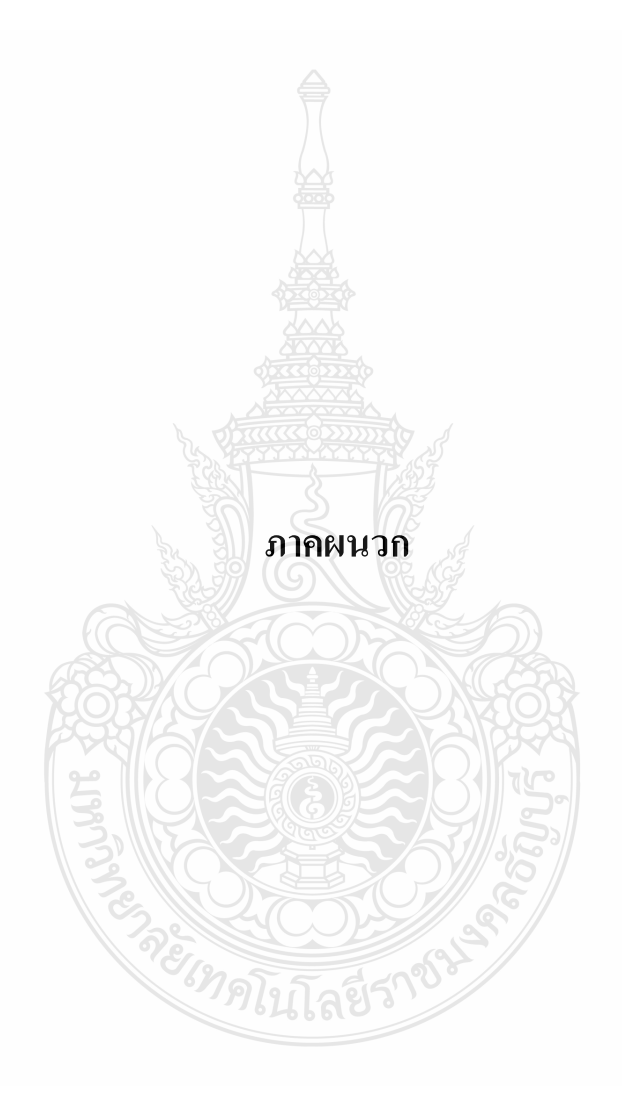

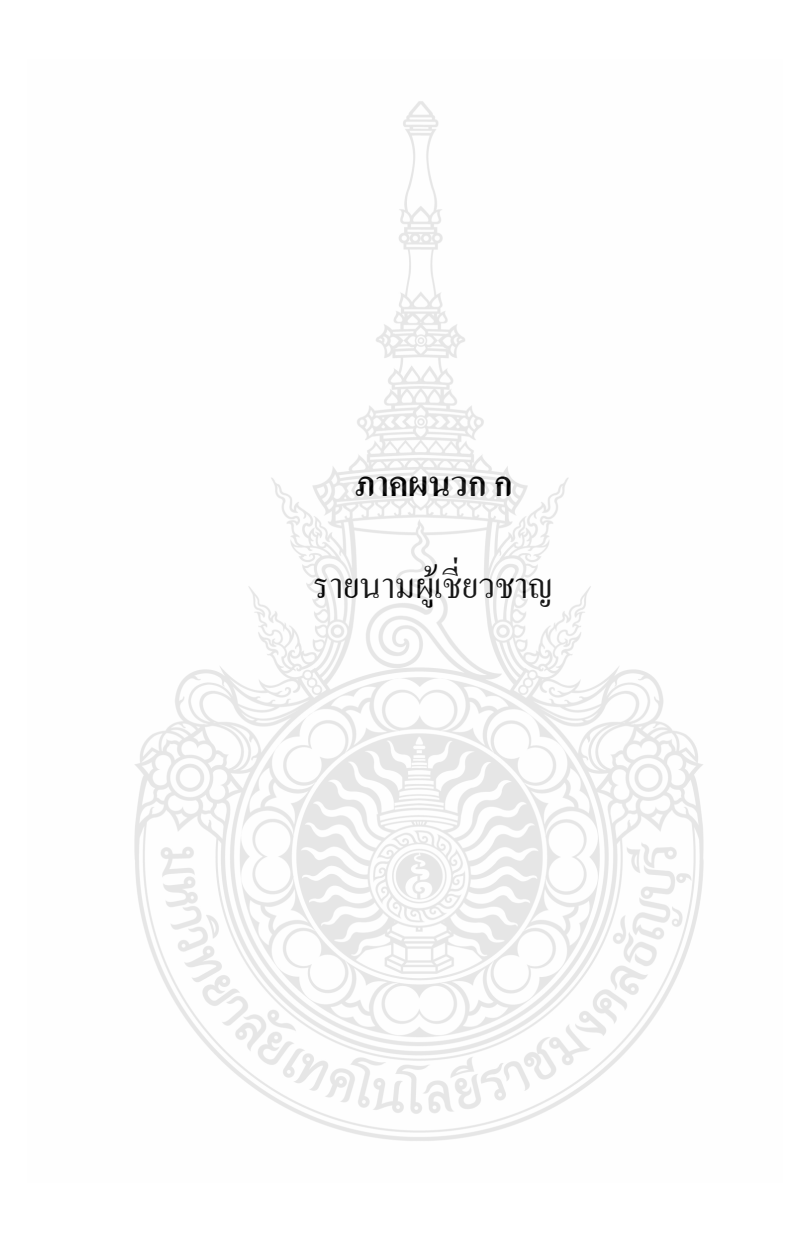
## **รายนามผ้เชี่ยวชาญประเมินเครื่องมือวิจัย ู**

### **ด้านเครื่องมือประเมิน**

3. ผู้ช่วยศาสตราจารย์ ดร.ประนอม พันธ์ไสว มหาวิทยาลัยเทคโนโลยีราชมงคลธัญบุรี มหาวิทยาลัยเทคโนโลยีราชมงคลธัญบุรี

### **ด้านเทคโนโลยีการศึกษา**

2. ดร.ทับทิมทอง กอบัวแกว ้ โรงเรียนราชวินิตมัธยม

### **ด้านเนื้อหา**

1. คร.กาญจนาภรณ์ อิ่มใจจิตต์ สำนักงานคณะกรรมการการศึกษา ขั้นพื้นฐาน 2. ดร.ราชันย์ บุญทิมา มหาวิทยาลัยศรีนครินทรวิโรฒ ประสานมิตร

1.อาจารย์ดิเรก อัคฮาด มหาวิทยาลัยราชภัฏบ้านสมเด็จเจ้าพระยา 3. คร.ณัฐพล รำไพ  $\mathbb{R}^3$   $\mathbb{R}^3$   $\mathbb{$ 

1.อาจารย์เอกญา แววภักดี มหาวิทยาลัยเทคโนโลยีราชมงคลธัญบุรี 2.อาจารย์ณัฏฐกรณ์ ปะพาน มหาวิทยาลัยราชภัฏจันทรเกษม 3. ดร.อุรวิศ ตั้งกิจวิวัฒน์ มหาวิทยาลัยเทคโนโลยีราชมงคลธัญบุรี

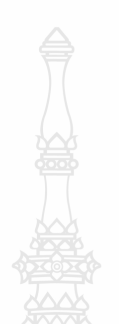

#### **ภาคผนวก ข**

- แบบประเมินคุณภาพโปรแกรมประยุกต์ในการตัดต่อวีดิทัศน์ดิจิทัล บนเครื่องคอมพิวเตอร์พกพาระบบปฏิบัติการ iOS
- แบบประเมินความพึงพอใจในการใช้โปรแกรมประยุกต์ในการตัดต่อ วีดิทัศน์ดิจิทัล บนเครื่องคอมพิวเตอร์พกพาระบบปฏิบัติการ iOS
- แบบประเมินการใช้งานโปรแกรมประยุกต์ในการตัดต่อวีดิทัศน์ดิจิทัล บนเครื่องคอมพิวเตอร์พกพาระบบปฏิบัติการ iOS

#### **แบบสอบถามเพื่อประเมินคุณภาพของโปรแกรมประยุกต์**

## **ชื่อวิทยานิพนธ์ การพัฒนาโปรแกรมประยุกต์ในการตัดต่อวีดิทัศน์ระบบดิจิทัล บนระบบปฏิบัติการ (iOS)**

### **ค าชี้แจง**

แบบสอบถามความคิดเห็นชุดนี้ จัดท าขึ้นเพื่อใช้สอบถามความคิดเห็นเกี่ยวกับการใช้งาน โปรแกรมคอมพิวเตอร์ มีวัตถุประสงค์เพื่อประเมินหาระดับคุณภาพของ โปรแกรมประยุกต์ในการ ตัดต่อวีดิทัศน์ระบบดิจิทัล บนระบบปฏิบัติการ(iOS) ที่ได้พัฒนาขึ้น ซึ่งแบบสอบถามนี้ ได้แบ่ง ออกเป็น 2 ตอน ประกอบด้วย

ี ตอนที่ 1 ข้อมูลทั่วไปของผู้ตอบแบบสอบถาม

ตอนที่ 2ข้อมูลความคิดเห็นเกี่ยวกับความคิดเห็นที่มีต่อโปรแกรมประยุกต์ ในฐานะที่ท่านเป็นผู้หนึ่งที่มีความเกี่ยวข้องกับการใช้โปรแกรมประยุกต์ที่พัฒนาขึ้นนี้ ขอได้ โปรดพิจารณาและกรุณาตอบคำถามให้ครบทุกข้อตามความเป็นจริง เพราะคำตอบของท่านจะเป็น ประโยชน์อย่างยิ่งต่อการพัฒนาโปรแกรมในครั้งนี้ เพื่อที่ผู้พัฒนาจะได้นำข้อมูลไปวิเคราะห์และ ประเมินความพึงพอใจของโปรแกรมต่อไป

้ ขอขอบพระคุณเป็นอย่างยิ่งที่ท่านใด้กรุณาให้ความร่วมมือในการตอบแบบสอบถามในครั้งนี้

 นายการุณย์ พูดคล่อง รหัสนักศึกษา 125070201003-4 นักศึกษาปริญญาโท สาขาวิชาเทคโนโลยีและสื่อสารการศึกษา คณะครุศาสตรอุตสาหกรรม มหาวิทยาลัยเทคโนโลยีราชมงคลธัญบุรี

อาจารย์ที่ปรึกษา ดร.เทียมยศ ปะสาวะโน

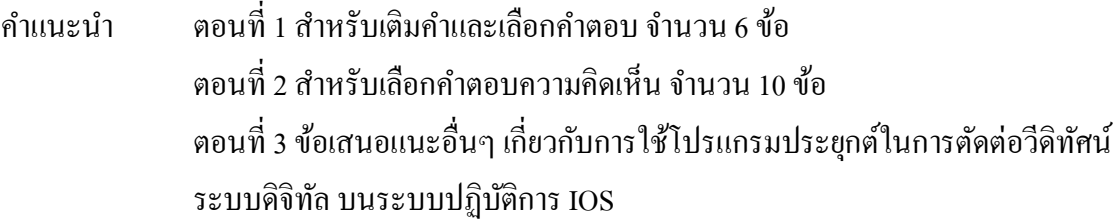

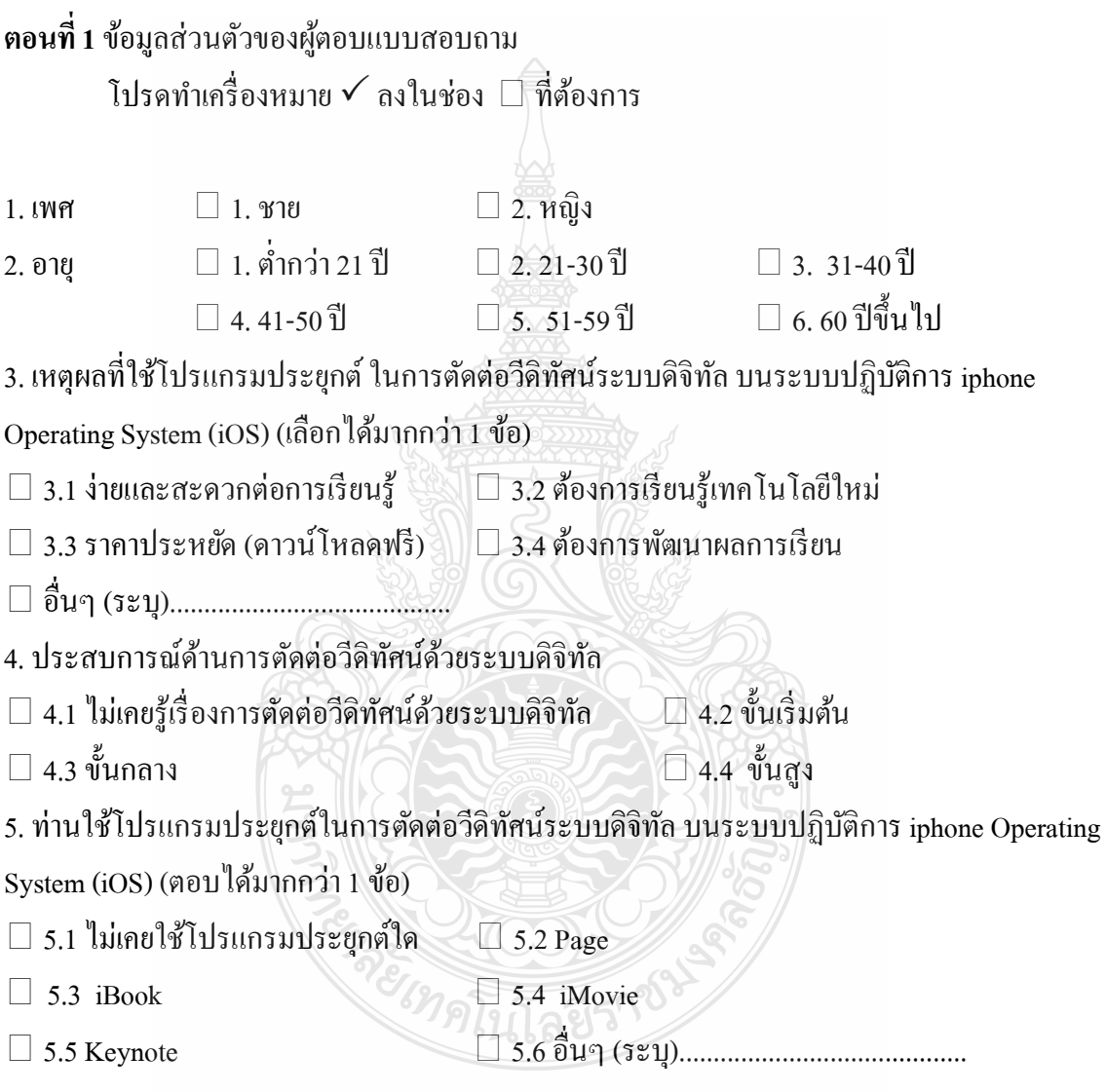

## **ตอนที่ 2 ข้อมูลเกี่ยวกับระดับคุณภาพของโปรแกรมประยุกต์**

## **ค าชี้แจง**

แบบสอบถามความคิดเห็นตอนที่ 2 นี้ เป็ นการสอบถามข้อมูลความคิดเห็นของผู้ตอบ แบบสอบถามภายหลังจากที่ได้ทดลองใช้โปรแกรมที่พัฒนาขึ้น ซึ่งแบบสอบถามแบ่งออกเป็น 3 ด้าน

คือ ด้านการตรงตามความต้องการของผู้ใช้โปรแกรมประยุกต์ ด้านการท างานได้ตามฟังก์ชันงานของโปรแกรมประยุกต์ ด้านความง่ายต่อการใช้งานโปรแกรมประยุกต์

ในการตอบแบบสอบถามตอนที่ 2 นี้ ขอความกรุณาให้ท่านดำเนินการดังนี้ ทำเครื่องหมาย  $\checkmark$  ลงใน ช่องในแบบสอบถามที่ตรงกับระดับความคิดเห็นของท่านมากที่สุด โดยตัวเลขของระดับความพึง พอใจแต่ละด้านมีความหมายดังนี้

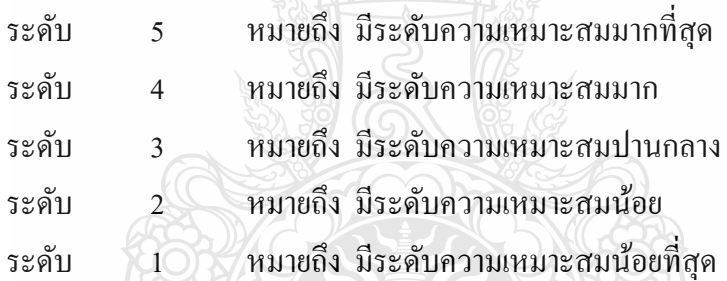

ตัวอย่างการประเมิน

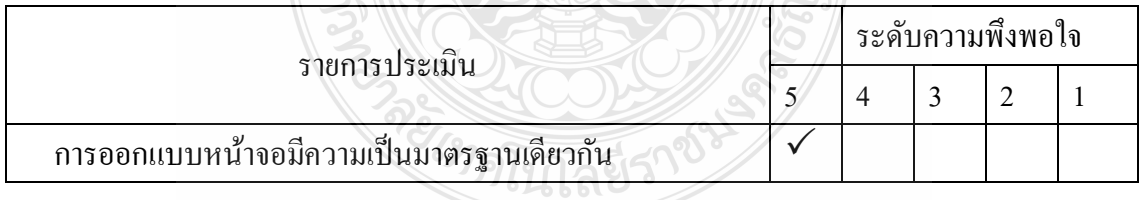

## **แบบสอบถามความคิดเห็นด้านการตรงตามความต้องการของผ้ใช้โปรแกรมประย ู ุกต์ ในการตัดต่อวิดีทัศน์ระบบดิจิทัลบนระบบปฏิบัติการ iphone Operating System (iOS)**

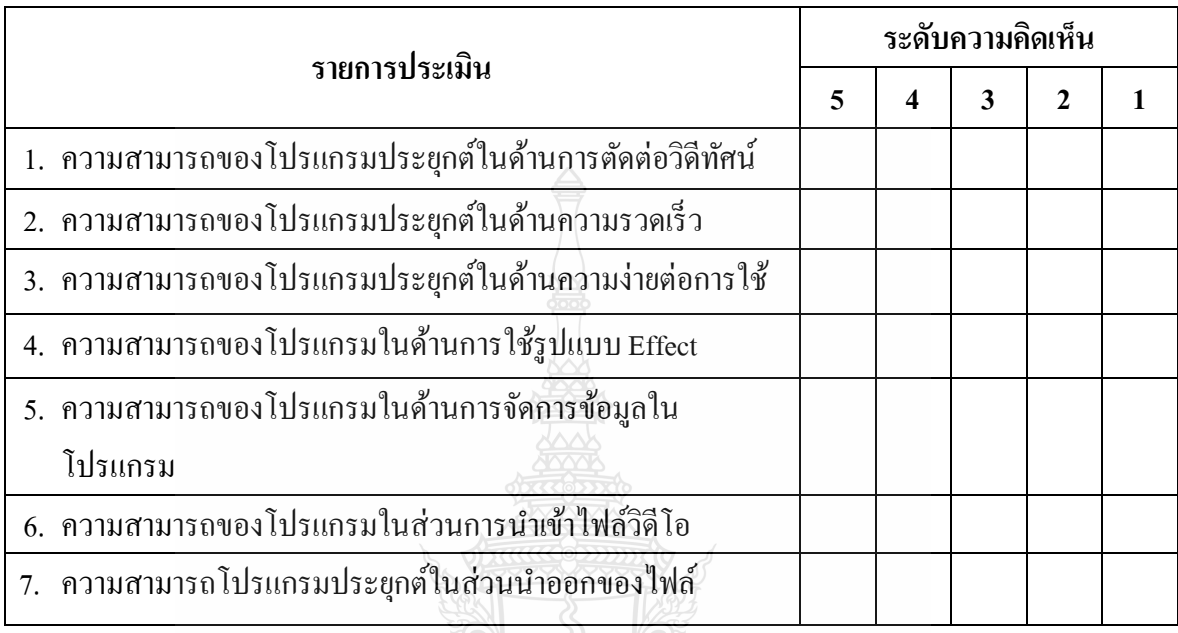

## **แบบสอบถามความคิดเห็นด้านการท างานได้ตามฟังก์ชันงานของโปรแกรมประยุกต์**

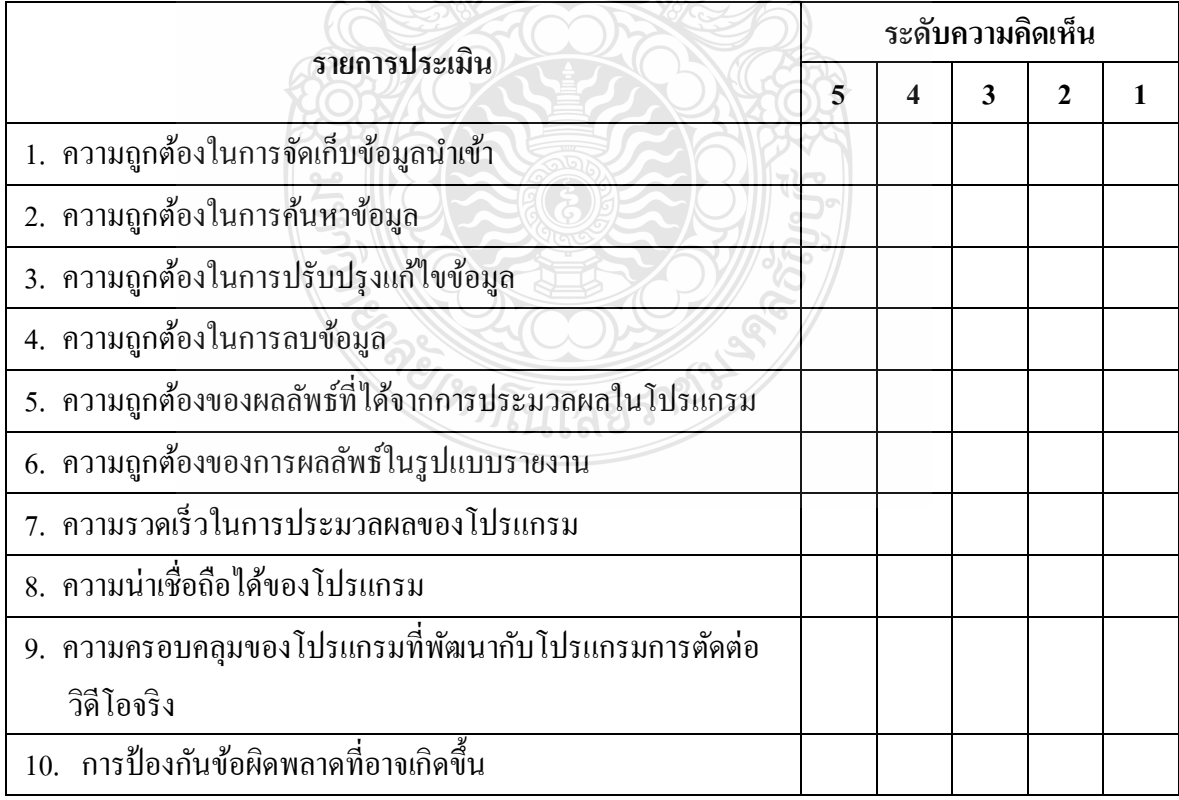

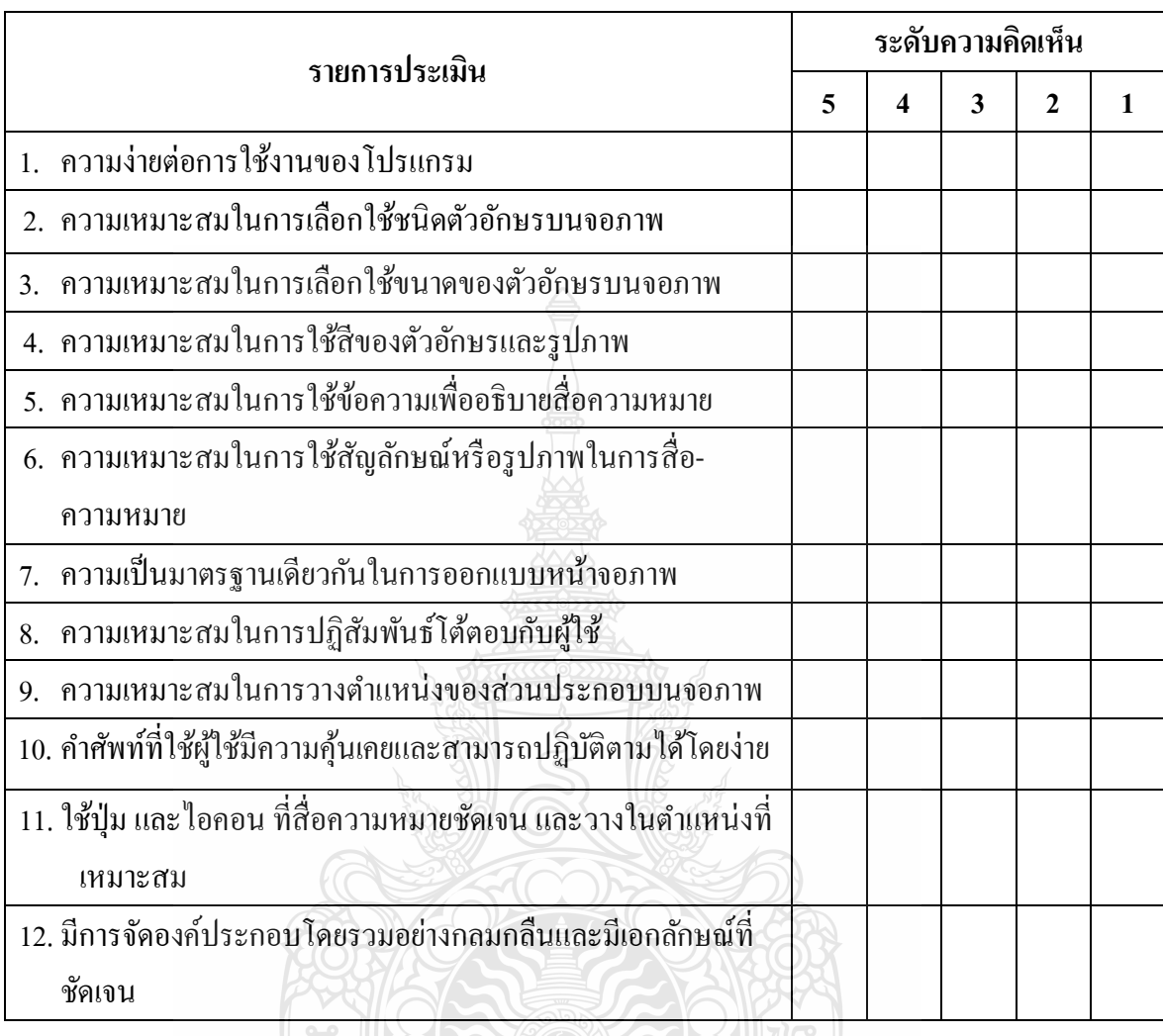

#### **แบบสอบถามความคิดเห็นด้านความง่ายต่อการใช้งานโปรแกรม**

#### **ข้อเสนอแนะ**

โปรดแสดงความคิดเห็นและข้อเสนอแนะเกี่ยวกับการพัฒนาโปรแกรมประยุกต์ในการตัดต่อ วิดีทัศน์ด้วยระบบดิจิทัลบนระบบปฏิบัติการ $i$ OS

#### …………………………………………………………………………………………………………

…………………………………………………………………………………………………………

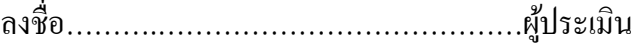

(………………………………………….)

ต าแหน่ง…………………………………….................

ึ ขอขอบพระคุณเป็นอย่างสูงที่ท่านกรุณาให้ข้อมูล และแสดงความคิดเห็นอันเป็นประโยชน์ต่องานวิจัยใน ครั้งนี้

> นายการุณย์ พูดคล่อง ผู้วิจัย

### **แบบสอบถามพึงพอใจในการใช้โปรแกรมประยุกต์ในการตัดต่อวีดิทัศน์ดิจิทัล บนเครื่องคอมพิวเตอร์พกพาระบบปฏิบัติการ iOS**

แบบสอบถามฉบับนี้จัดท าขึ้นเพื่อขอรับทราบความพึงพอใจเกี่ยวกับการใช้โปรแกรม ประยุกต์ในการตัดต่อวีดิทัศน์ดิจิทัล บนเครื่องคอมพิวเตอร์พกพาระบบปฏิบัติการ iOS เพื่อนำไปใช้ เป็ นข้อมูลในการประเมินความพึงพอใจในการใช้โปรแกรมประยุกต์ในการตัดต่อวีดิทัศน์ดิจิทัล บน เครื่องคอมพิวเตอร์พกพาระบบปฏิบัติการ iOS เพื่อเป็นแนวทางในการปรับปรุงแก้ไขข้อบกพร่อง ต่างๆ ให้การใช้โปรแกรมประยุกต์ในการตัดต่อวีดิทัศน์ดิจิทัล บนเครื่ องคอมพิวเตอร์พกพา ระบบปฏิบัติการ iOS ดียิ่งขึ้น

คำแนะนำ ตอนที่ 1 สำหรับเติมคำและเลือกคำตอบ จำนวน 6 ข้อ ตอนที่ 2 สำหรับเลือกคำตอบความคิดเห็น จำนวน 19 ข้อ ตอนที่3 ข้อเสนอแนะอื่นๆ เกี่ยวกับการใช้โปรแกรมประยุกต์ในการตัดต่อวีดิทัศน์ดิจิทัล บนเครื่องคอมพิวเตอร์พกพาระบบปฏิบัติการ iOS

ตอนที่1 ข้อมูลส่วนตัวของผู้ตอบแบบสอบถาม โปรดทำเครื่องหมาย  $\checkmark$  ลงในช่อง  $\Box$  ที่ต้องการ  $1.1$ พศ  $1.310$   $2.131$  $2. 21$  $1. 2. 21$  $1. 3. 31 - 40$  $1. 3. 31 - 40$  $\Box$  4. 41-50 ปี  $\Box$  5. 51-59 ปี  $\Box$  6. 60 ปี่ขึ้นไป

3. เหตุผลที่ใช้โปรแกรมประยุกต์ ในการตัดต่อวีดิทัศน์ดิจิทัล บนเครื่องคอมพิวเตอร์พกพา ระบบปฏิบัติการ iOS (เลือกได้มากกว่า1 ข้อ)

- $\Box$  3.1 ง่ายและสะดวกต่อการเรียนรู้ $\hfill \Box$  3.2 ต้องการเรียนรู้เทคโนโลยีใหม่
- $\square$  3.3 ราคาประหยัด (ดาวน์โหลดฟรี)  $\square$  3.4 ต้องการพัฒนาผลการเรียน
- อื่นๆ (ระบุ).........................................

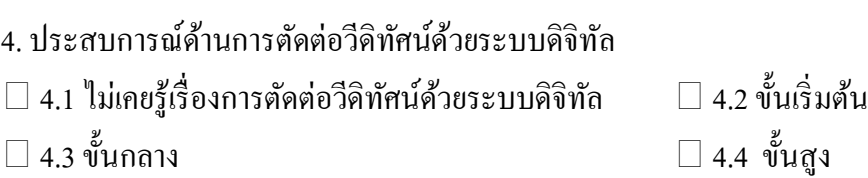

5. ท่านใช้โปรแกรมประยุกต์ในการตัดต่อวีดิทัศน์ดิจิทัล บนเครื่องคอมพิวเตอร์พกพาระบบปฏิบัติการ iOS (ตอบได้มากกว่า1 ข้อ)

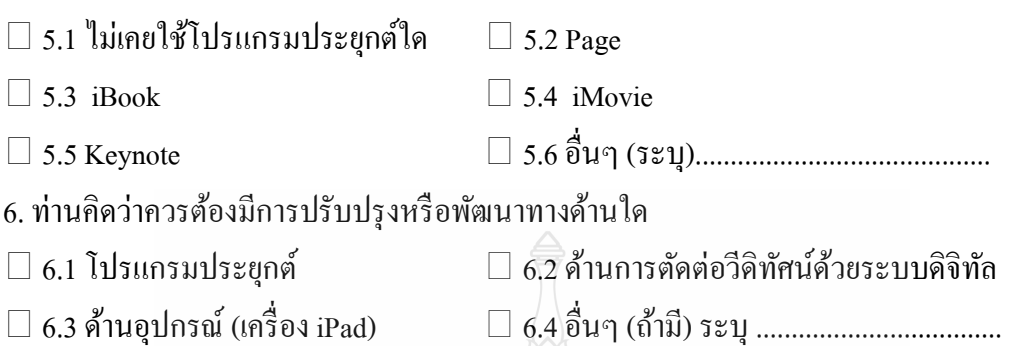

**ตอนที่2 ความพึงพอใจจากการใช้โปรแกรมประยุกต์ในการตัดต่อวีดิทัศน์ดิจิทัล บนเครื่อง คอมพิวเตอร์พกพาระบบปฏิบัติการ iOS**

โปรดท าเครื่องหมาย ในช่อง ที่ตรงกับระดับความพึงพอใจของท่านต่อการใช้โปรแกรม ประยุกต์เพื่อการเรียนรู้ บนเครื่อง iPad เรื่องการตัดต่อวีดิทัศน์ดิจิทัล

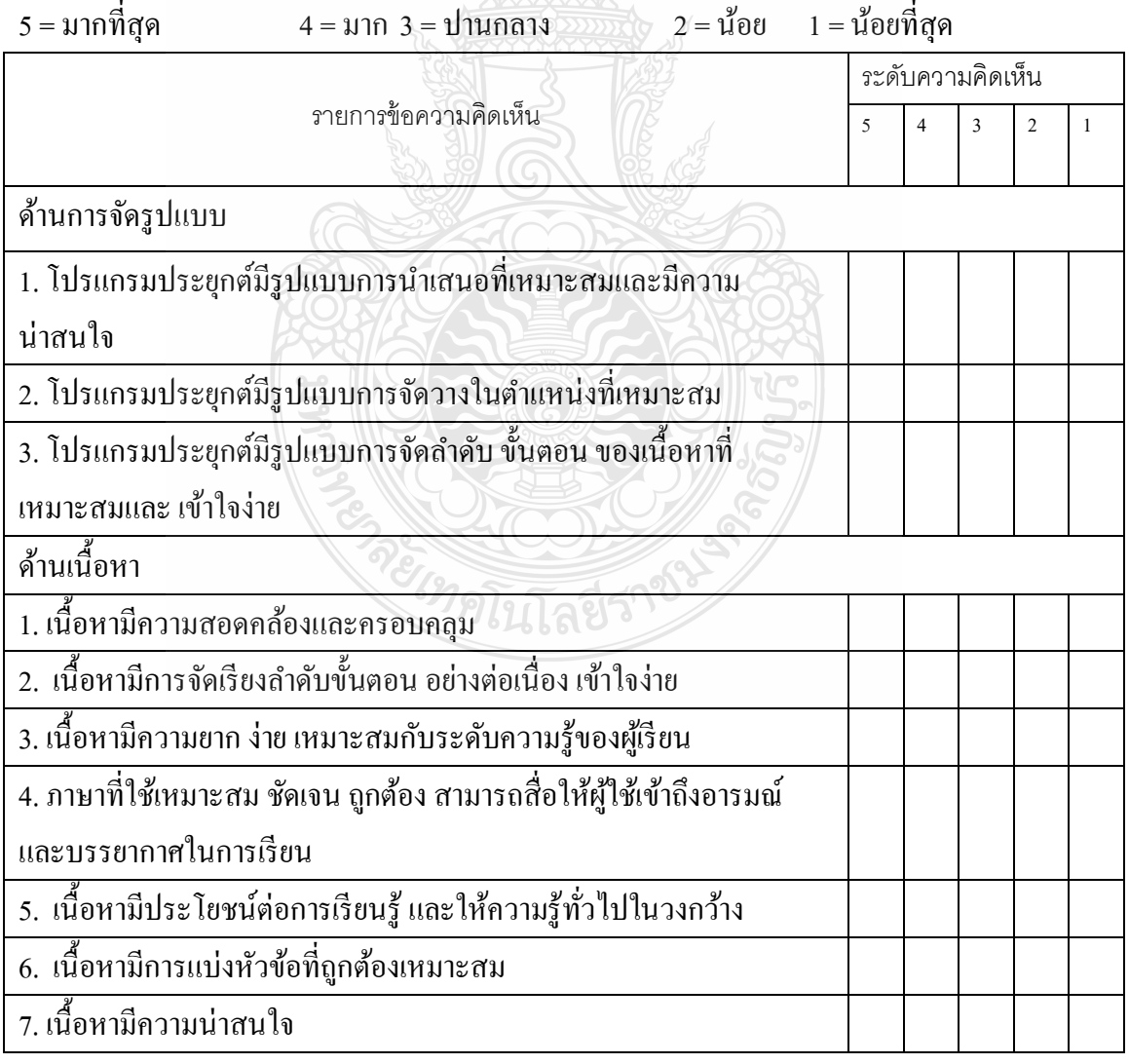

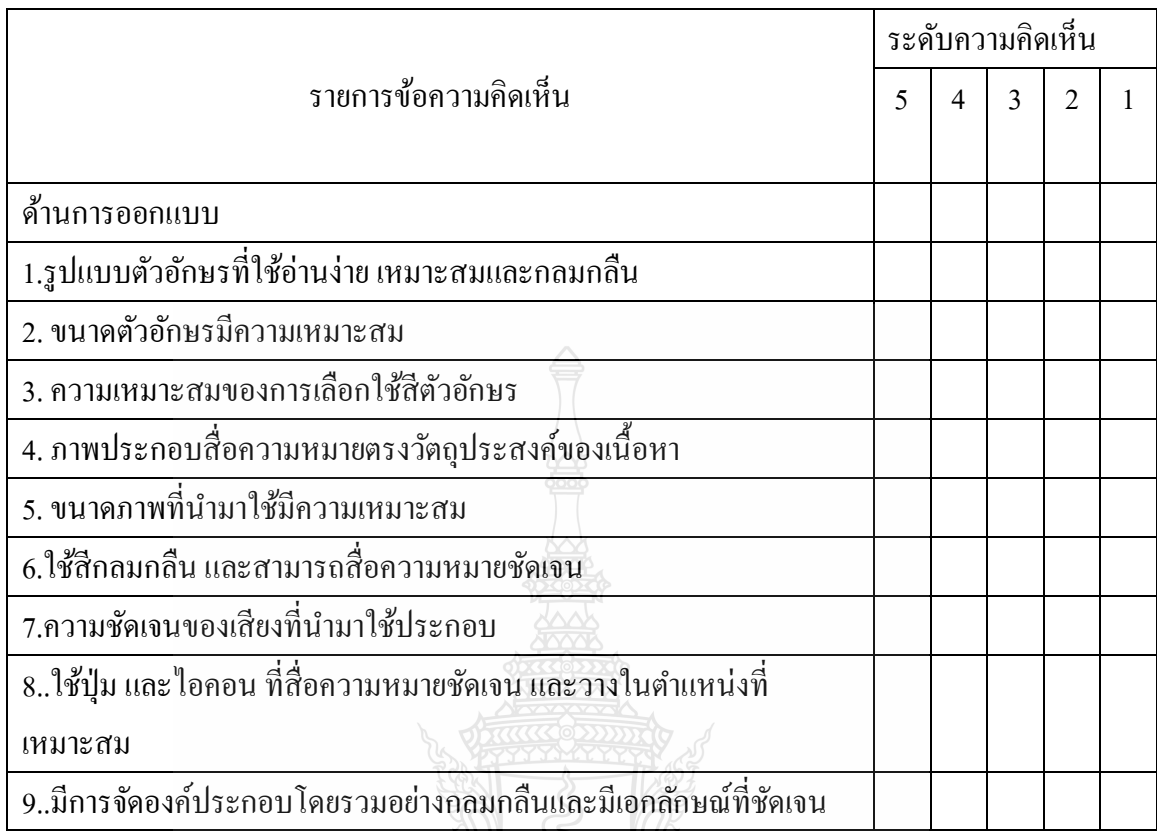

ตอนที่ 3 ข้อเสนอแนะอื่นๆ เกี่ยวกับการใช้โปรแกรมประยุกต์เพื่อการเรียนรู้ บนเครื่อง iPad เรื่องการ ตัดต่อวีดิทัศน์ดิจิทัล AS Y PASSA CHUCA

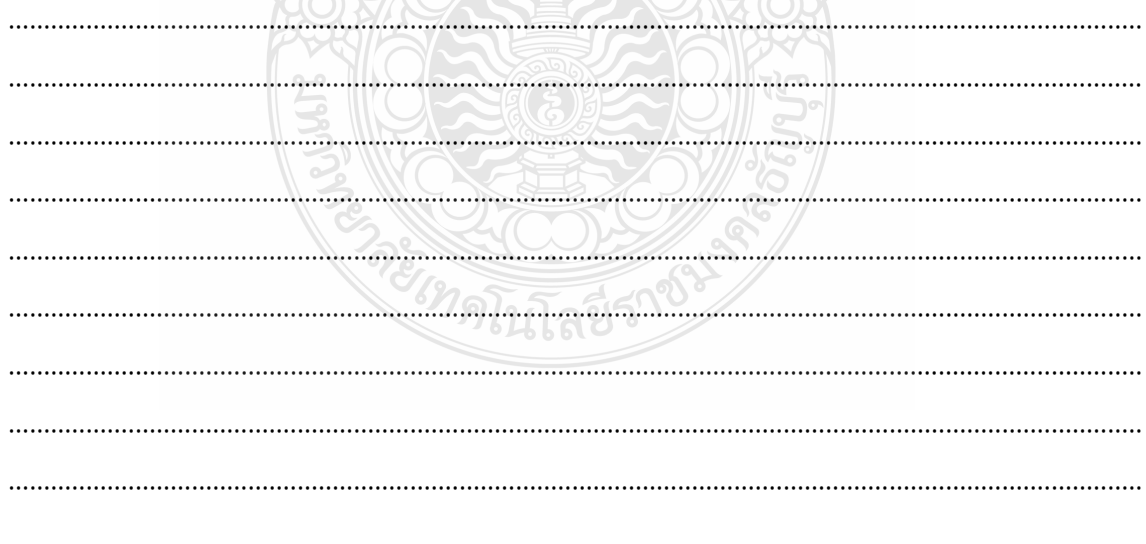

## **แบบประเมินการใช้โปรแกรมประยุกต์ในการตัดต่อวีดิทัศน์ดิจิทัล บนเครื่องคอมพิวเตอร์ พกพาระบบปฏิบัติการ iOS**

ชื่อผู้ใช้………………………………………………………………

ค าชี้แจง:แบบประเมินผลงานการใช้โปรแกรมประยุกต์ในการตัดต่อวีดิทัศน์ดิจิทัล บนเครื่อง คอมพิวเตอร์พกพาระบบปฏิบัติการ iOS มีวัตถุประสงค์เพื่อประเมินระดับคุณภาพของการใช้ โปรแกรมประยุกต์ในการตัดต่อวีดิทัศน์ดิจิทัล บนเครื่องคอมพิวเตอร์พกพาระบบปฏิบัติการ iOS ประเมินโดยผู้วิจัย โดยใช้เกณฑ์การให้คะแนนโดยใช้ (Scoring Rubric) ดังต่อไปนี้

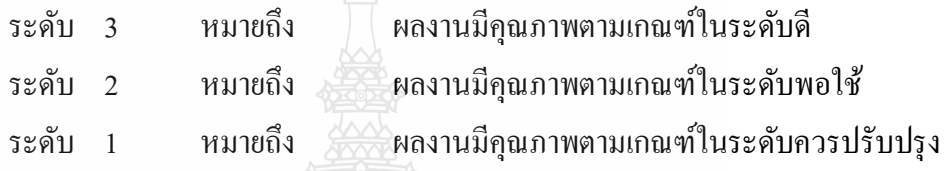

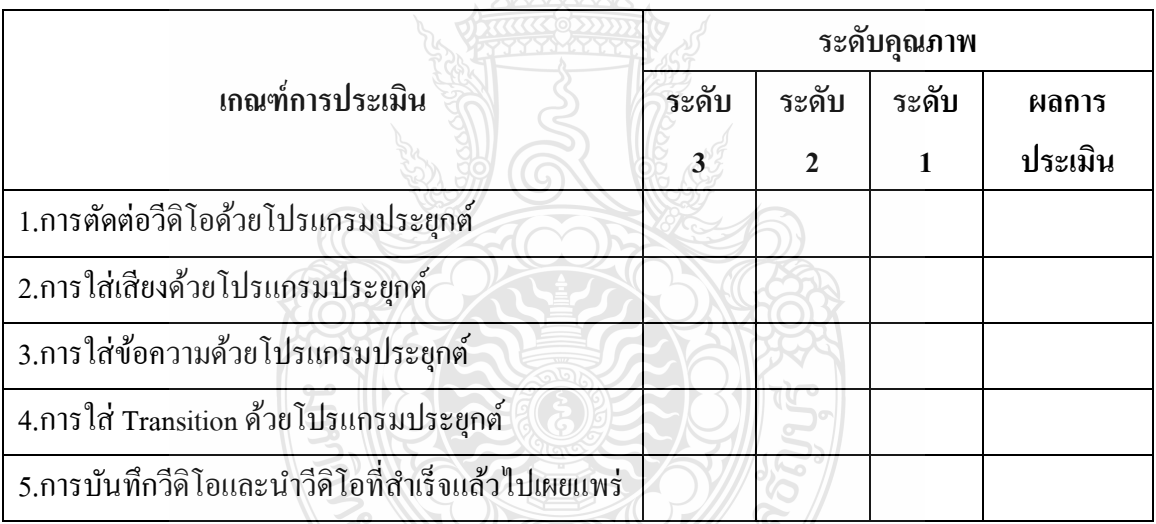

#### **ระดับคุณภาพ**

PREMISSIONS คะแนน 11 –15 หมายถึง ดี คะแนน 6 –10 หมายถึง พอใช้ คะแนน 1 - 5 หมายถึง ปรับปรุง

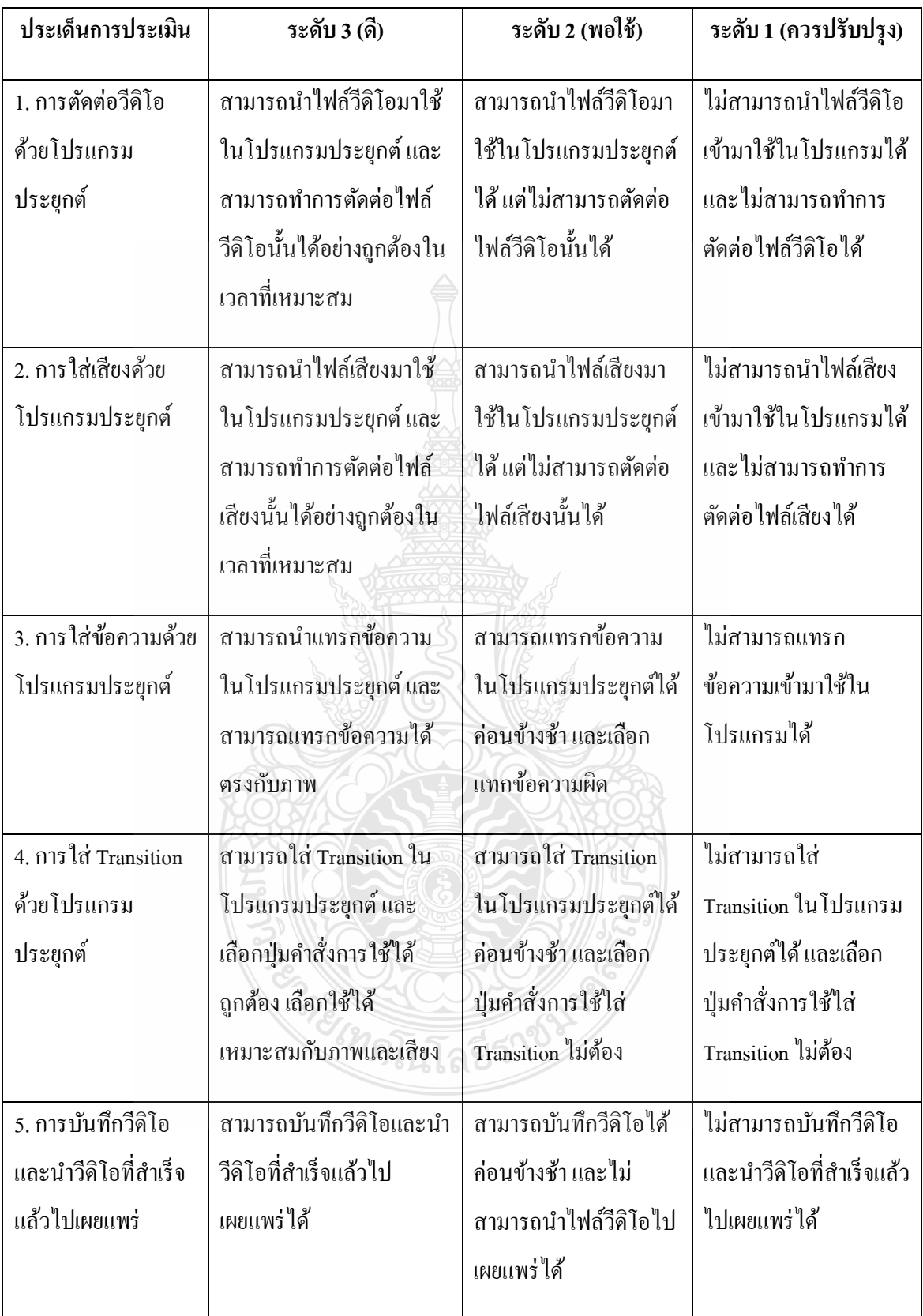

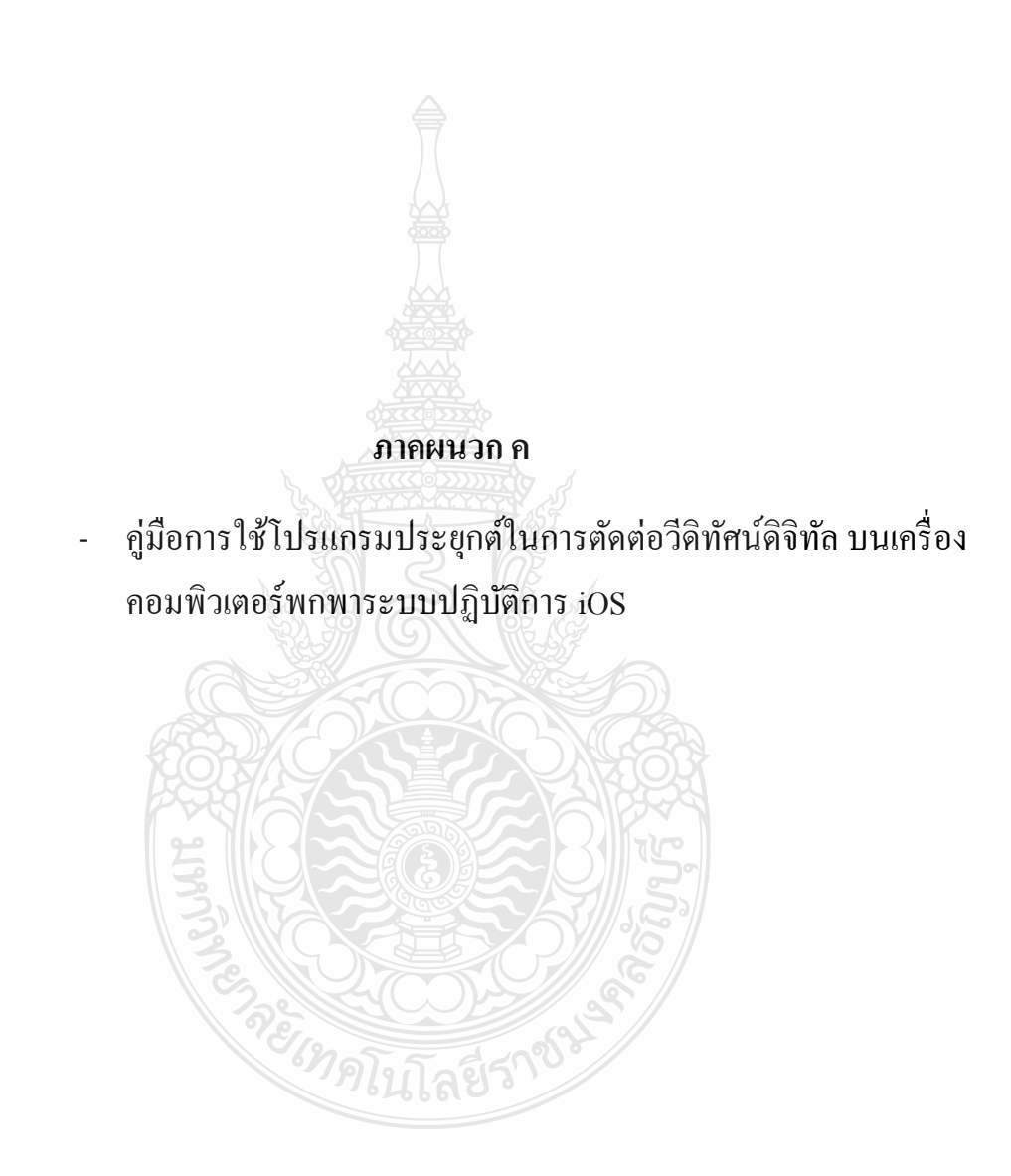

## **ค่มือและล าดับการเข้าโปรแกรมประย ู ุกต์ในการตัดต่อวีดิทัศน์ดิจิทัล บนเครื่องคอมพิวเตอร์พกพา ระบบปฏิบัติการ iOS**

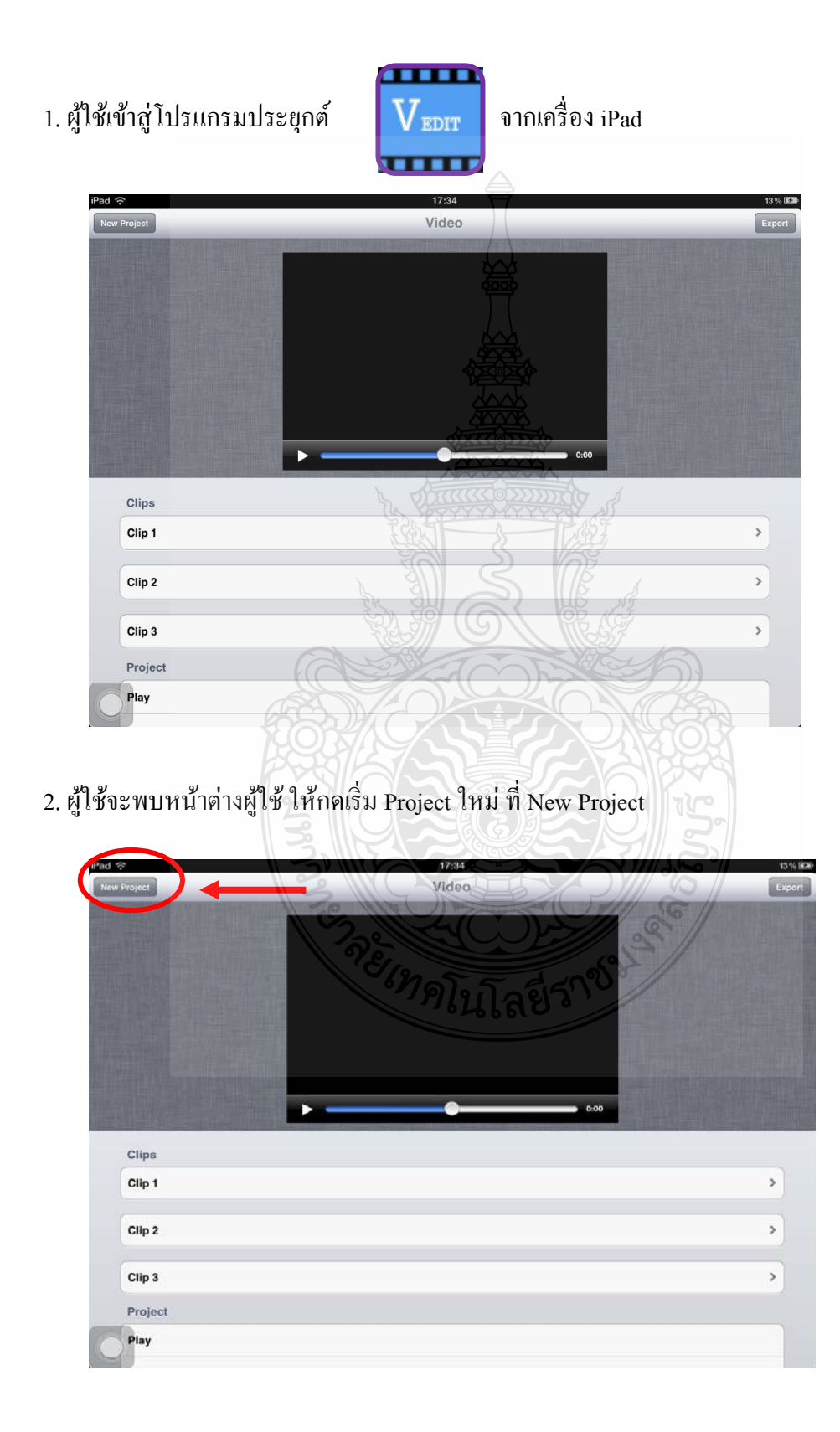

3. เมื่อเปิด New Project แล้วถ้าจะเอา Clip เข้ามาตัดต่อ ให้ผู้ใช้เลือกไปที่ Clip 1 2 และ 3 ในกรณี ที่ใช้Clip หลาย Clip เข้ามาตัดต่อ

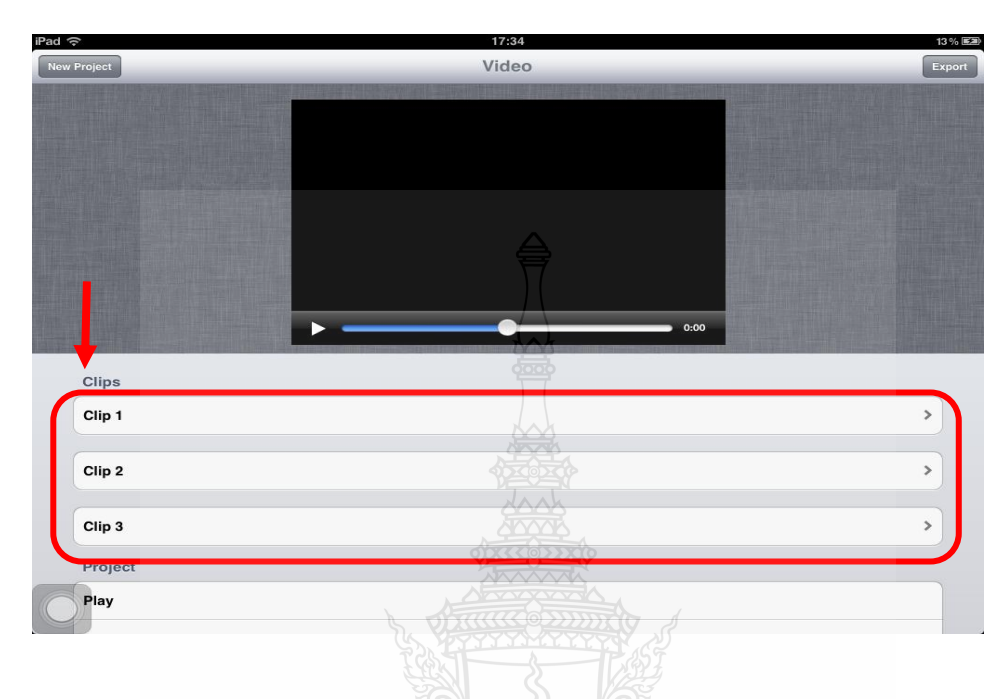

4. เมื่อนำ Clip 1\_2 หรือ 3 เข้ามาแล้ว ผู้ใช้สามารถ Play ดูก่อน ได้ในแต่ละ Clip ว่าจะใช้เวลาเริ่มต้นที่ เวลาเท่าไร จะใช้เวลาสิ้นสุดที่กี่วินาที โดยกดที่ปุ่ม Play

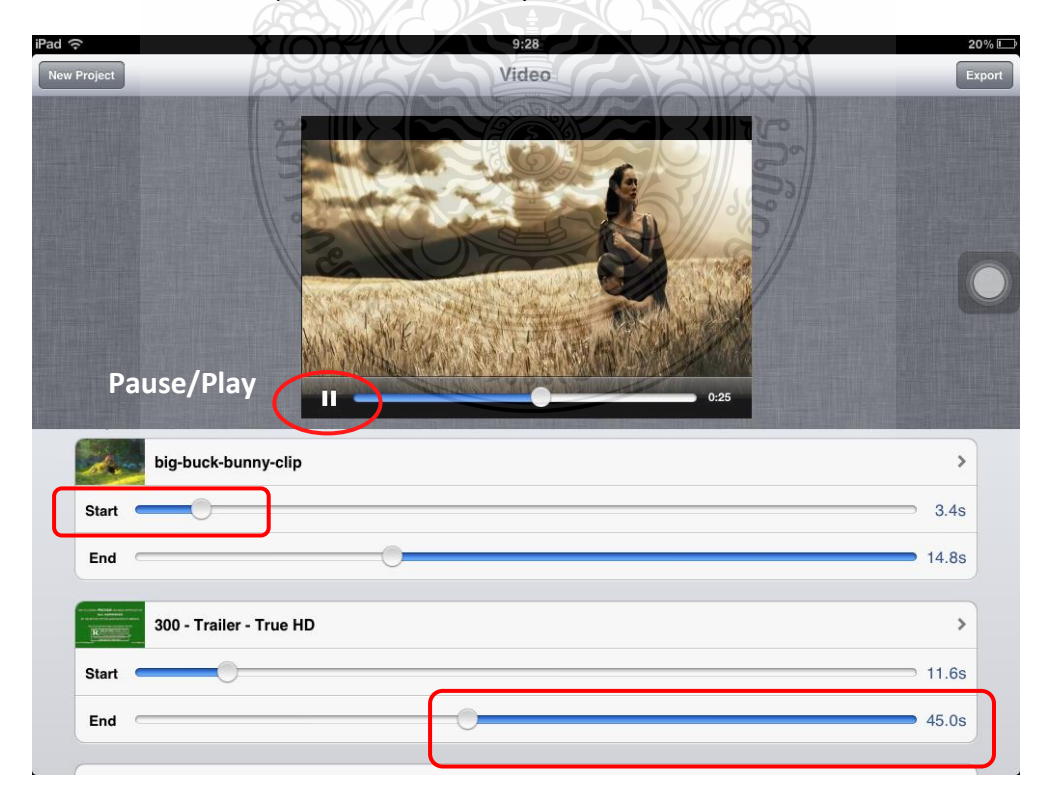

5. ถ้าผู้ใช้ต้องการใส่ไฟล์เสียง ให้ผู้ใช้ไปที่ Commentary แล้วเลื่อน ปุ่ม OFF เป็น ON แล้วไปเลือก ไฟล์เสียงที่มีในเครื่อง โดยเลือกที่ Audio Clip

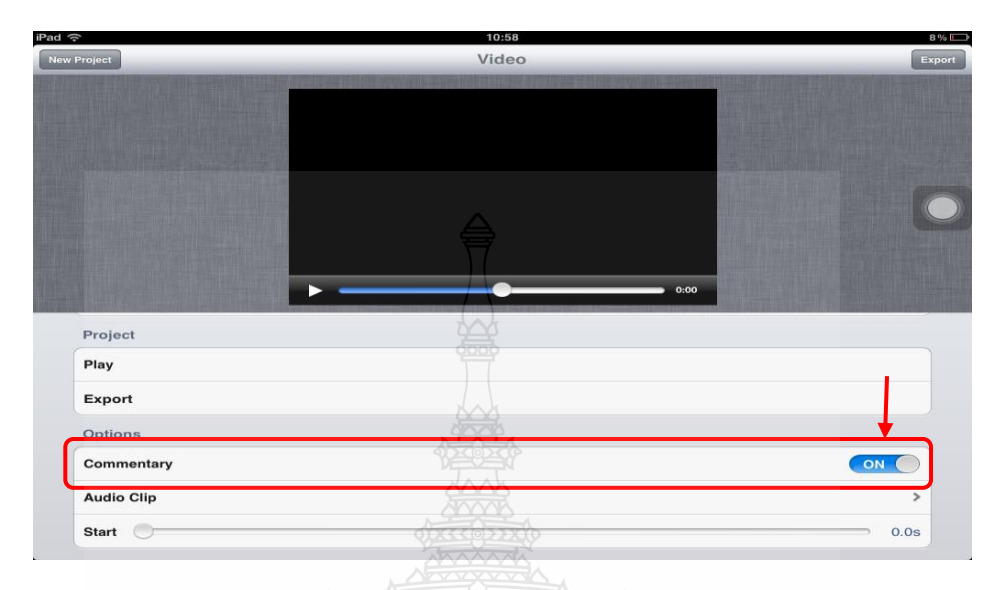

6. การใส่ Transition คือ การเปลี่ยนภาพจากภาพหนึ่งไปสู่ภาพที่สองโดยมี Effect ในการเปลี่ยนภาพ ให้ผู้ใช้เลือก ตรง Transition แล้วเลื่อน ปุ่ม OFF เป็น ON

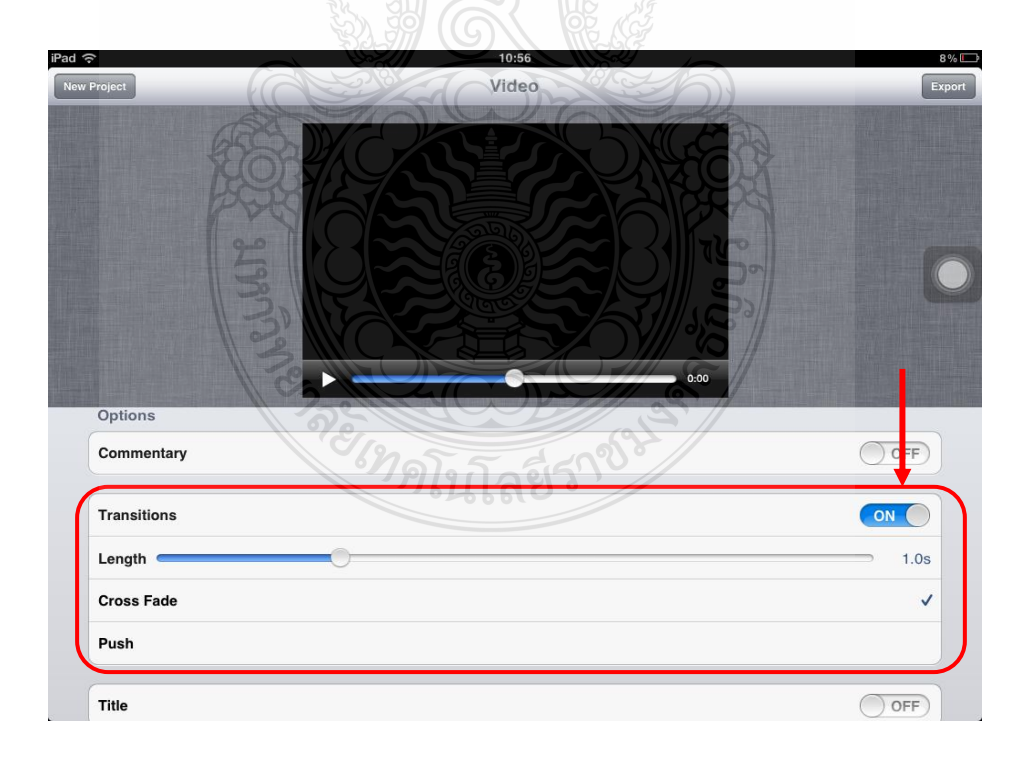

ในโปรแกรมนี้มีให้เลือกให้ 2 Transition คือ Cross Fade (การเปลี่ยนภาพโดยใช้วิธีการ Fade)และ Push คือ การเลื่อนภาพไปทั้งภาพจากขวามาซ้าย Length คือ ช่วงระยะเวลาในการเปลี่ยนภาพ

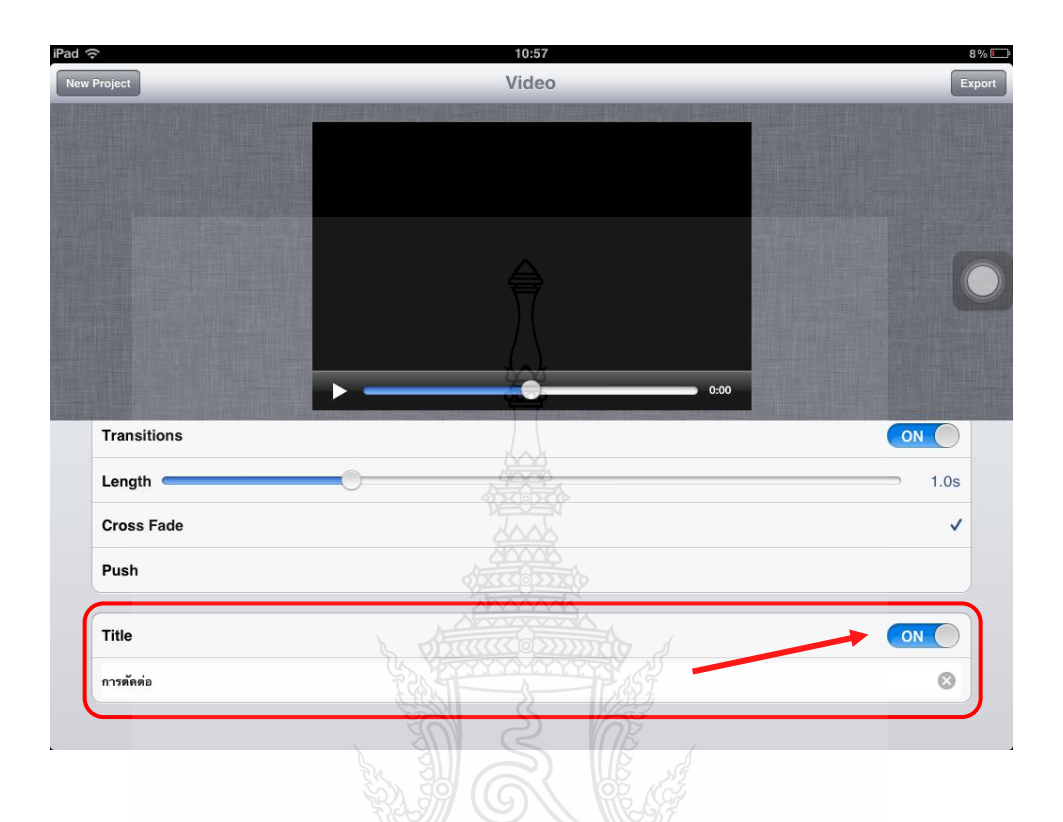

### 7. การใส่ Title เลื่อน ปุ่ม OFF เป็น ON แล้ว พิมพ์ข้อความที่ต้องการใส่เป็น Title

8. เมื่อใส่ Clip, ใส่เสียง,ใส่ Transition ใส่ Title เรียบร้อยแล้ว ให้ Play ดู ถ้าตัดต่อเป็นที่ต้องการแล้ว ให้กดปุ่ม Export

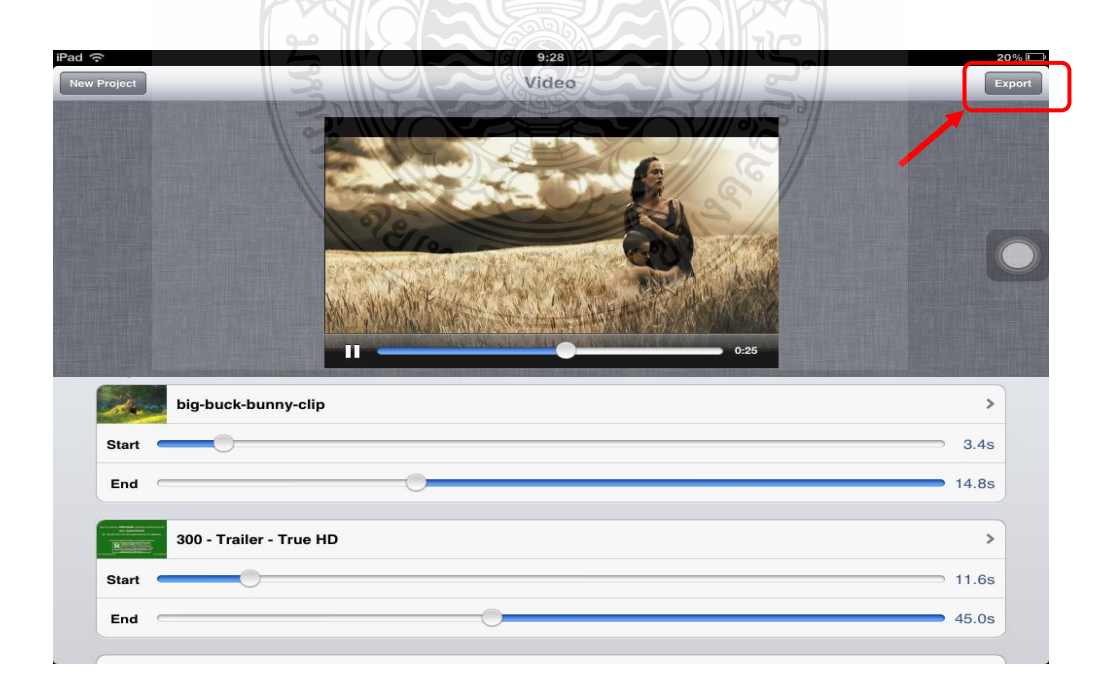

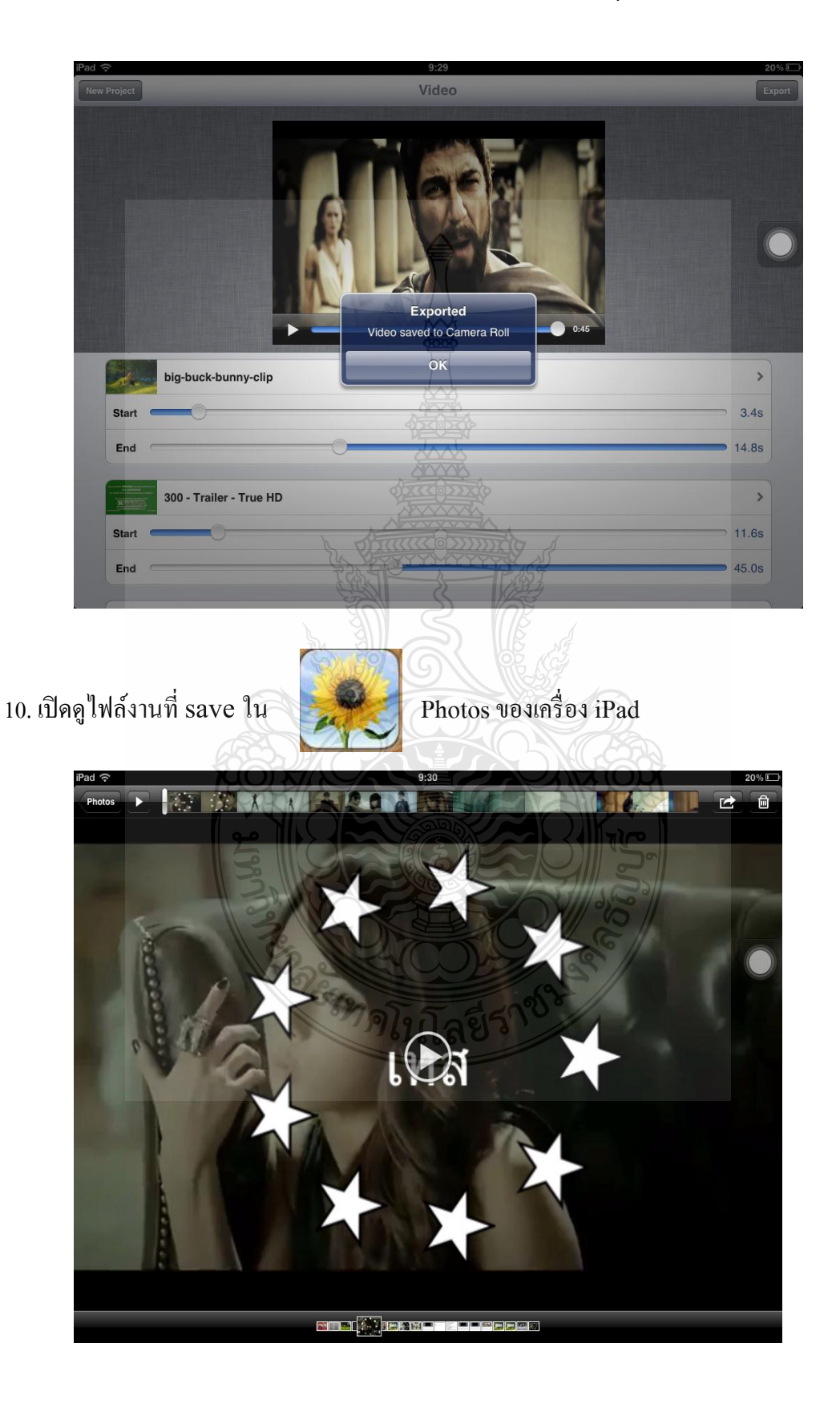

## 9. จะมีข้อความขึ้นมาว่า Exported Video Save to Camera Roll กดปุ่ม OK

# **ประวัติผ้เขียน ู**

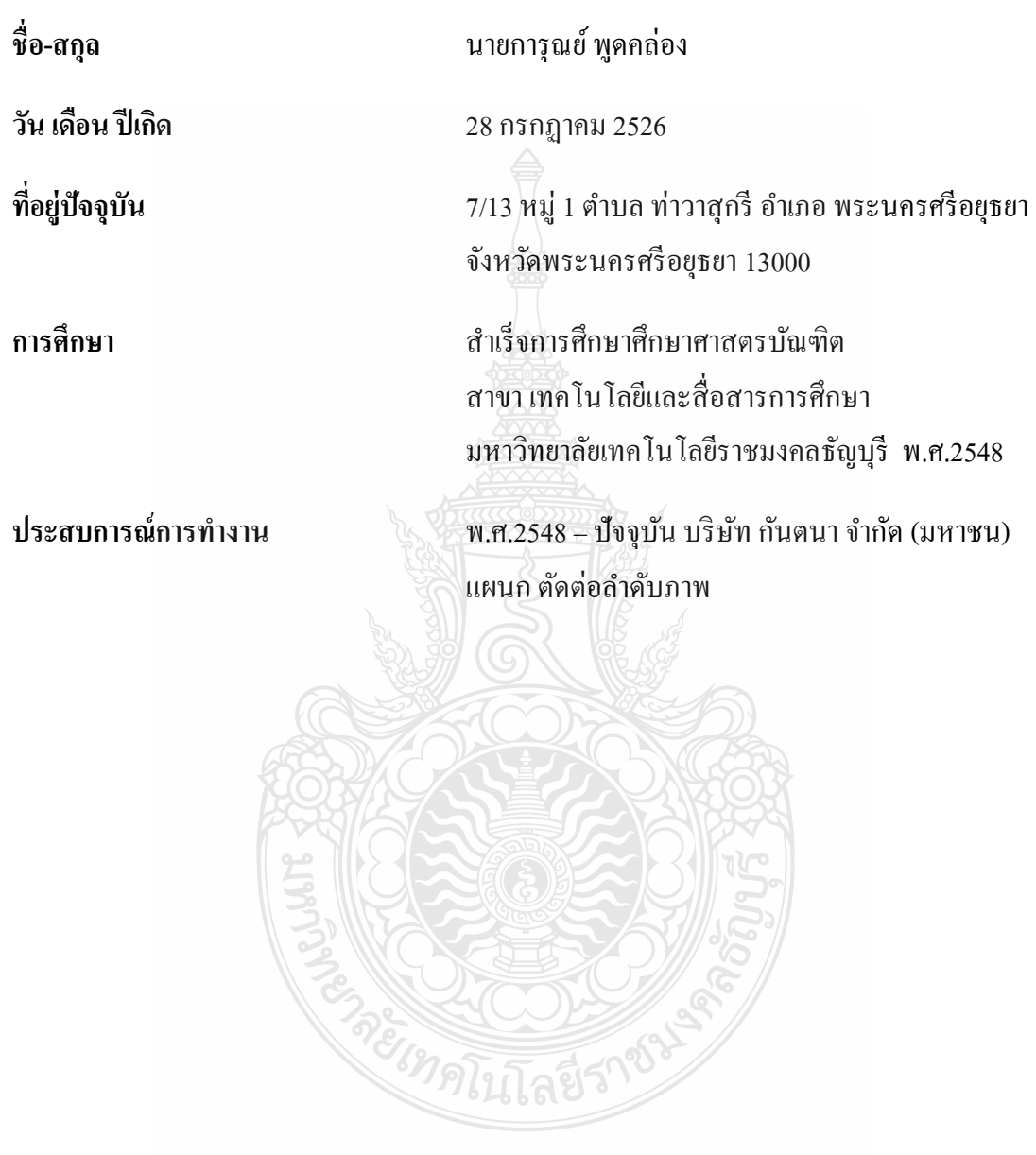